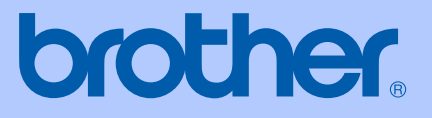

# BRUKSANVISNING

## MFC-9420CN

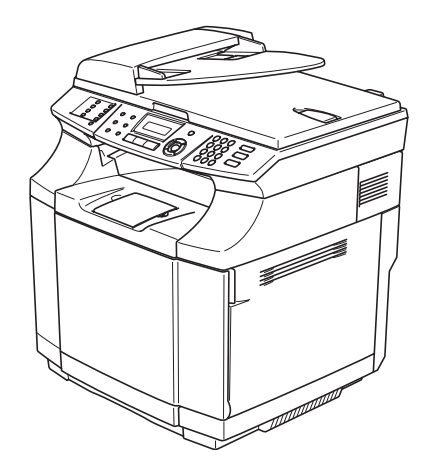

 $C \in$ 

Version A

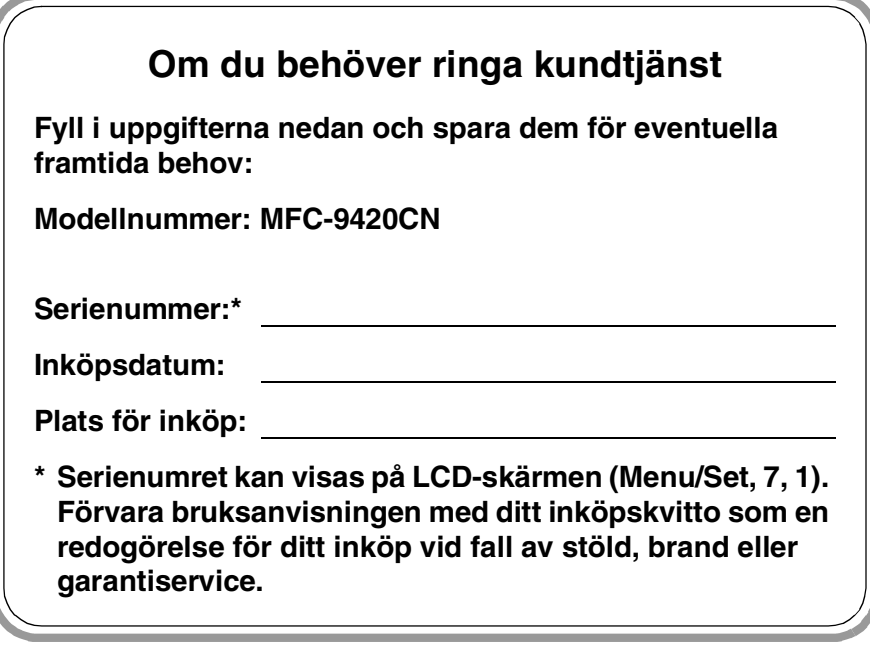

#### **Registrera produkten online på**

#### **[http://www.brother.com/registration/](http://www.registermybrother.com)**

Genom registreringen hos Brother kommer du att registreras som den ursprungliga ägaren av produkten. Din registrering innebär också:

- en bekräftelse på inköpsdatum, om du skulle tappa bort kvittot; och
- att du kan använda den vid försäkringstvister, om du skulle förlora utrustning som täcks av en försäkring.

DEN HÄR UTRUSTNINGEN ÄR AVSEDD FÖR BRUK I EN TVÅTRÅDIG ANALOG LINJE PÅ DET ALLMÄNNA TELENÄTET OCH ÄR FÖRSEDD MED LÄMPLIG ANSLUTNING.

### **INFORMATION OM GODKÄNNANDE**

Brother garanterar inte att den här produkten kan användas i länder där den inte finns till försäljning. Ingen garanti lämnas med avseende användning av produkten i det allmänna telenätet i länder där produkten inte är godkänd.

### **Sammanställningar och publikation**

Den här bruksanvisningen har under överinseende av Brother Industries Ltd., sammanställts och publicerats med uppdaterade produktbeskrivningar och specifikationer.

Innehållet i den här bruksanvisningen och specifikationerna för den här produkten kan ändras utan föregående meddelande.

Brother förbehåller sig rätten att utan förvarning göra ändringar i specifikationer och materialet häri, och ansvarar inte för eventuella skador (inklusive följdskador) som orsakas av tillförlitelse på det presenterade materialet, inklusive men inte begränsat till, skrivfel eller andra misstag.

### EC Declaration of Conformity under the R & TTE Directive

brother

Manufacturer Brother Industries, Ltd., 15-1, Naeshiro-cho, Mizuho-ku, Nagoya 467-8561, Japan

Herewith declare that:

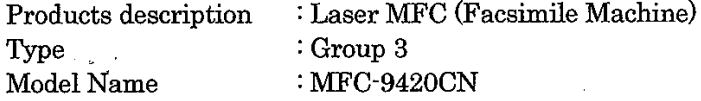

are in conformity with provisions of the R & TTE Directive (1999/5/EC) and we declare compliance with the following standards:

Harmonized standards applied:

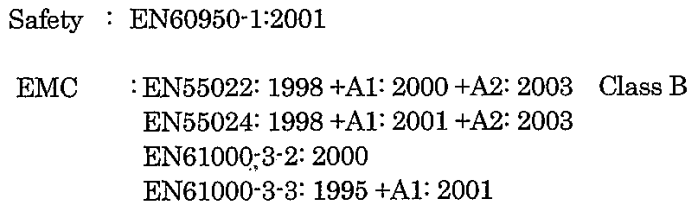

Year in which CE marking was First affixed  $:2005$ 

 $\ddot{\cdot}$ 

Issued by

 $: 23$  May, 2005

: Brother Industries, Ltd.

Date

Place

: Nagoya, Japan

Signature

Jakarhi Marda

Takashi Maeda Manager Quality Management Group Quality Management Dept. Information & Document Company

#### EU-försäkran om överensstämmelse med R&TTE-direktivet

Tillverkare Brother Industries, Ltd., 15-1, Naeshiro-cho, Mizuho-ku, Nagoya 467-8561, Japan

Förklarar härmed att:

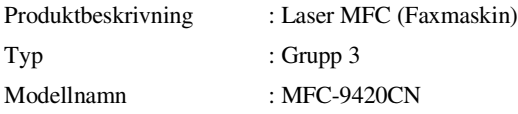

överensstämmer med bestämmelserna i R&TTE-direktivet (1995/5/EG) och uppfyller villkoren i följande standarder:

Harmoniserade normer tillämpas:

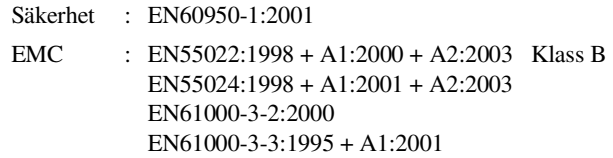

År då CE-märkningen första gången applicerades : 2005

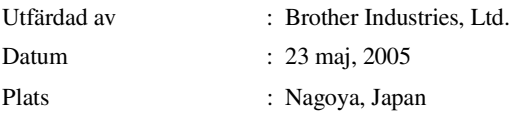

## **Snabbguide**

#### **Sända faxmeddelanden**

**Automatisk överföring med användning av dokumentmataren**

- 1 Tryck på (**Fax**) om den blå lampan inte lyser.
- 

2 Ladda dokumentet.

- 3 Ange faxnumret med hjälp av ett snabbvals- eller kortnummer, sökfunktionen eller de kombinerade siffer- och bokstavsknapparna.
- 4 Tryck på **Mono Start** eller **Colour Start**.

#### **Lagra nummer**

**Lagring av snabbvalsnummer**

- 
- 1 Tryck på **Menu/Set**, **2**, **3**, **1**.
- 2 Tryck på den snabbvalsknapp du vill använda för lagring av ett nummer.

### **Obs.**

Håll **Shift** nedtryckt medan du trycker på snabbvalsknappen för att ringa upp med snabbvalsnummer 9 till 16.

3 Välj Fax/Telefon.

Tryck på **Menu/Set**.

- 4 Ange numret (högst 20 tecken). Tryck på **Menu/Set**.
- 5 Ange ett namn på högst 15 tecken (eller lämna det här fältet tomt).

Tryck på **Menu/Set**.

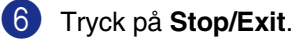

#### **Lagring av kortnummer**

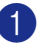

1 Tryck på **Menu/Set**, **2**, **3**, **2**.

Ange en tresiffrig kortnummerplats med hjälp av de kombinerade siffer- och bokstavsknapparna. (001 - 200).

Tryck på **Menu/Set**.

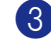

3 Välj Fax/Telefon.

Tryck på **Menu/Set**.

- 4 Ange numret (högst 20 tecken). Tryck på **Menu/Set**.
- 5 Ange ett namn på högst 15 tecken (eller lämna det här fältet tomt).

Tryck på **Menu/Set**.

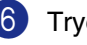

6 Tryck på **Stop/Exit**.

### **Uppringning**

**Uppringning med snabbvalsnummer / kortnummer**

1 Tryck på (**Fax**) om den blå lampan inte lyser.

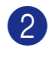

- 2 Ladda dokumentet.
- 3 Tryck på den snabbvalsknapp som motsvarar aktuell mottagare.

### **Obs.**

Håll **Shift** nedtryckt medan du trycker på snabbvalsknappen för att ringa upp med snabbvalsnummer 9 till 16.

#### —**ELLER**—

Tryck på **Search/Speed Dial**, tryck på **#**. Tryck på det tresiffriga kortnumret.

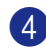

4 Tryck på **Mono Start** eller **Colour Start**.

#### **Använda sökfunktionen**

- 
- 1 Tryck på (**Fax**) om den blå lampan inte lyser.
- 2 Ladda dokumentet.
- 3 Tryck på **Search/Speed Dial**, och ange den första bokstaven i det namn du söker.
- 4 Tryck på ◀ eller ▶ för att söka i minnet.
- 5 Tryck på **Mono Start** eller **Colour Start**.

#### **Kopiering**

#### **Enkel kopia**

- **1** Tryck på  $\mathbb{R}$  (**Copy**) för att tända den blå lampan.
- 2 Ladda dokumentet.
- 3 Tryck på **Mono Start** eller **Colour Start**.

#### **Sortera kopior med dokumentmataren**

- **1** Tryck på  $\mathbb{R}$  (**Copy**) för att tända den blå lampan.
- 2 Ladda dokumentet.
- 3 Använd de kombinerade siffer- och bokstavsknapparna för att ange hur många kopior du vill ha (upp till 99).
- 4 Tryck på **Options** och ▲ eller ▼ för att välja Stapla/Sortera.
	- Tryck på **Menu/Set**.
- 5 Tryck på ▲ eller ▼ för att välja Sortera.

Tryck på **Menu/Set**.

6 Tryck på **Mono Start** eller **Colour Start**.

 $\mathbf{I}$ 

## Innehållsförteckning

### **Avsnitt I - Allmänt**

#### 1 Allmän information

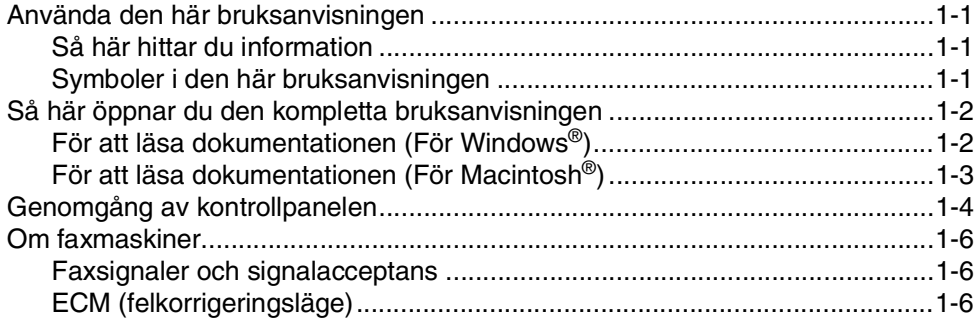

#### $\overline{2}$ Ladda papper och dokument

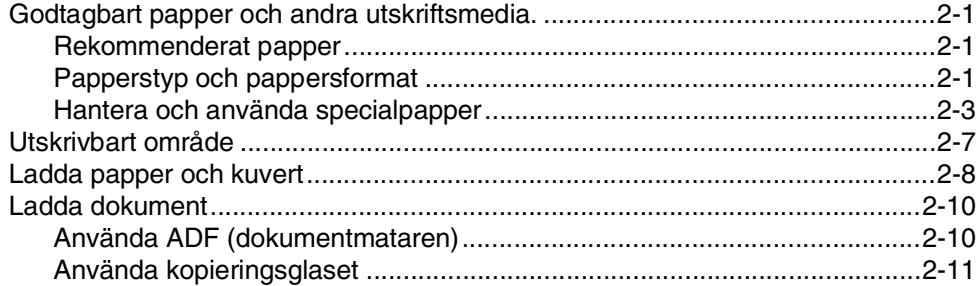

#### $3<sup>1</sup>$ Inställning

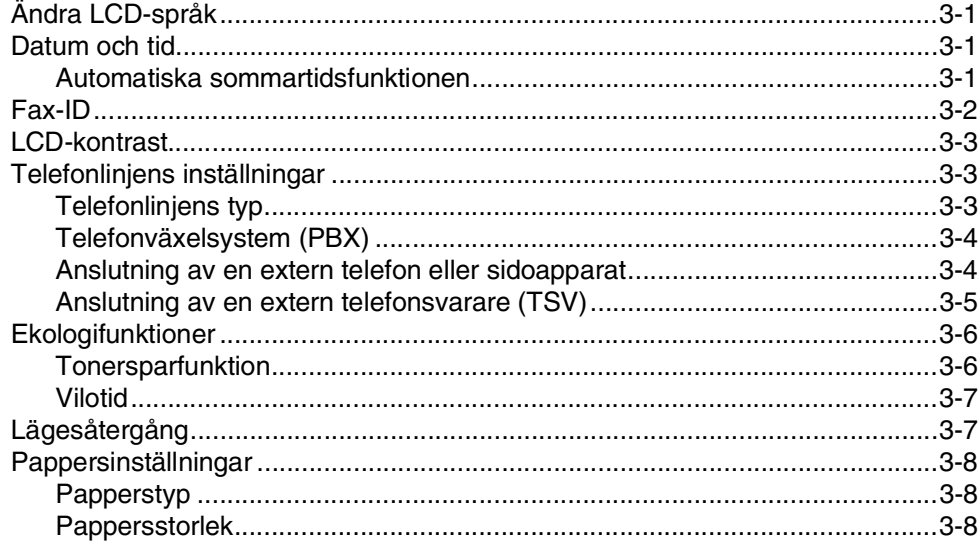

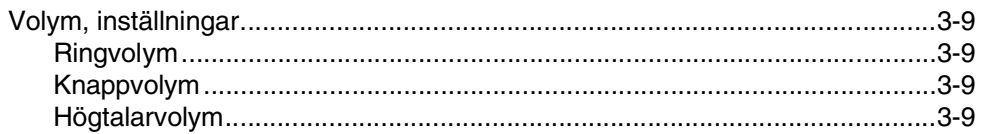

#### $\overline{\mathbf{4}}$ Säkerhetsfunktioner

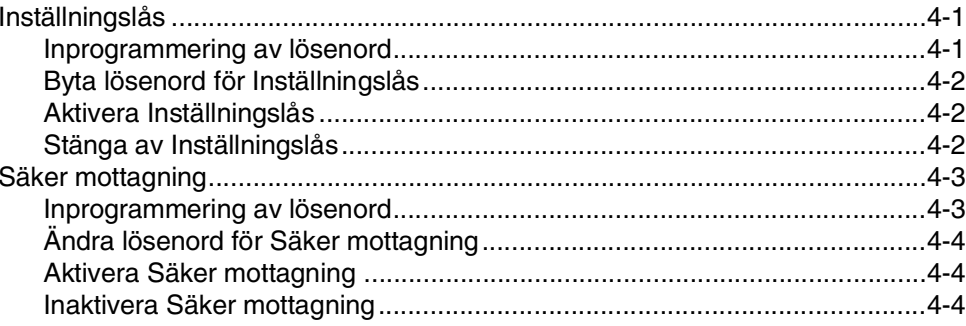

### **Avsnitt II - Fax & Telefon**

#### 5 **Skicka Fax**

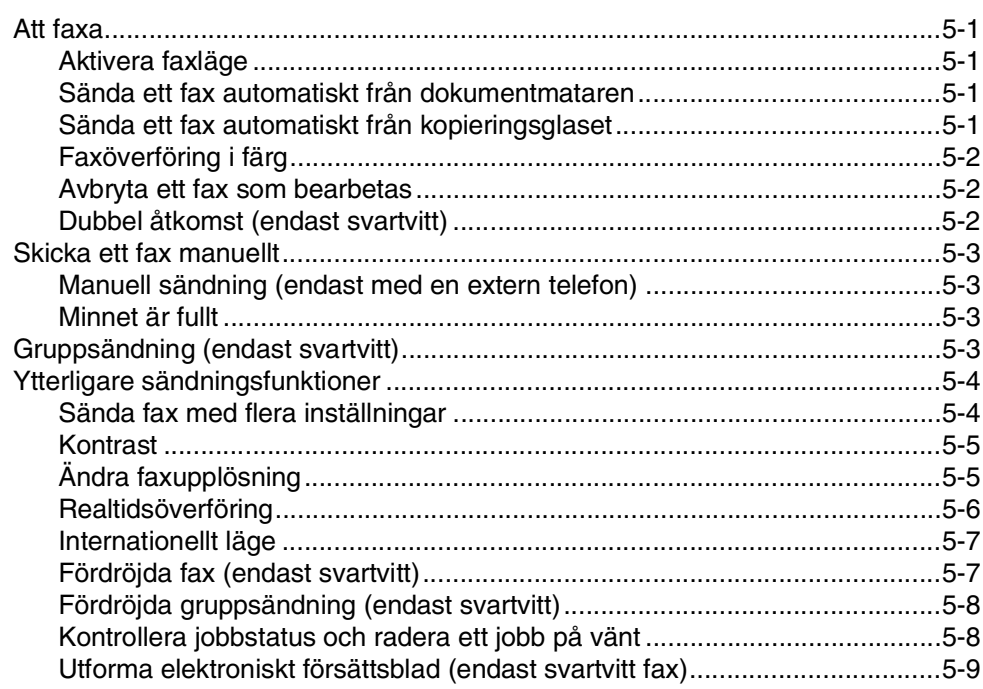

### 6 Ta emot fax

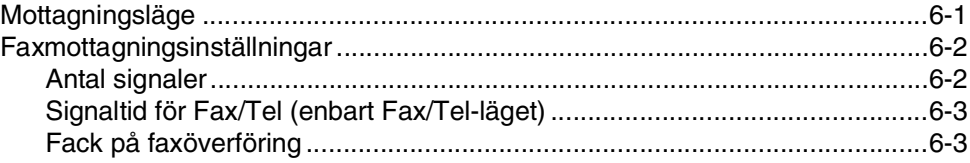

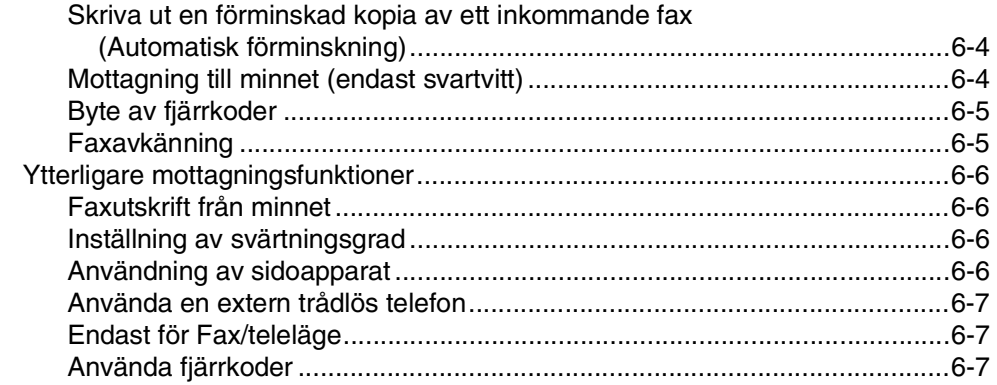

#### $\overline{\mathbf{7}}$ Uppringnings- och telefonalternativ

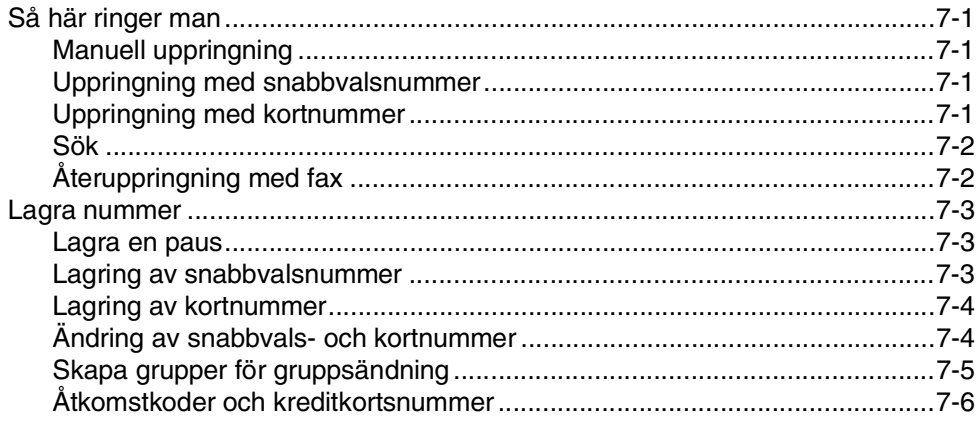

#### 8 Fördröjda fax (endast svartvitt)

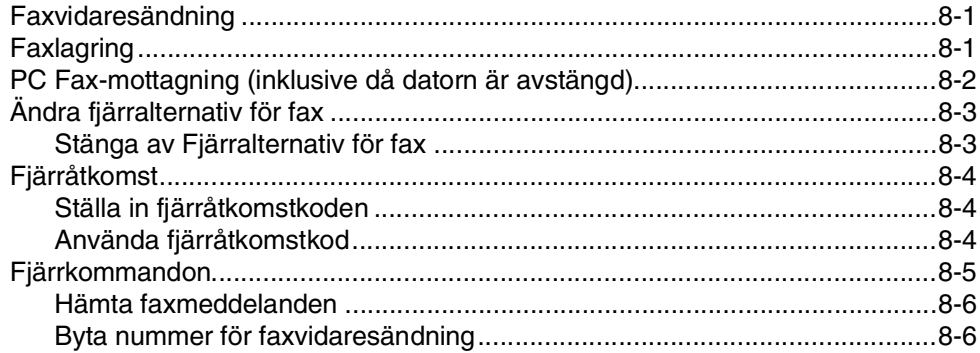

#### 9 Utskrift av rapporter

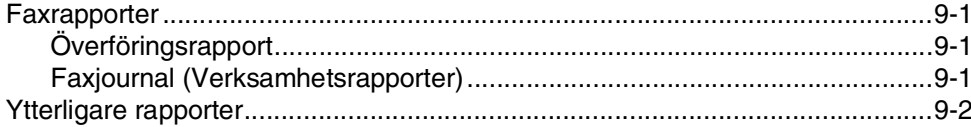

## **10 [Pollning](#page-76-0)**

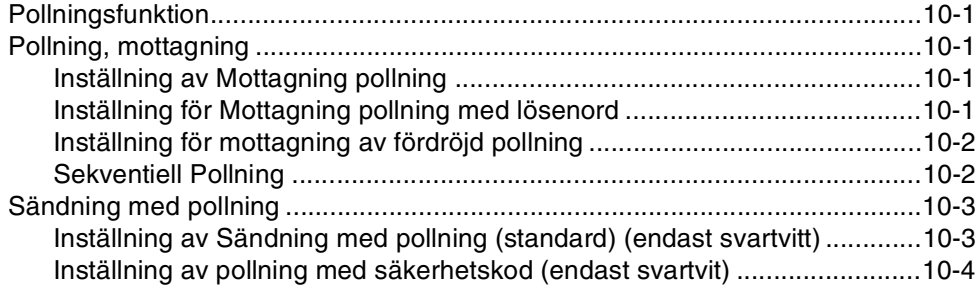

### **[Avsnitt III - Kopiera](#page-80-0)**

### **11 [Kopiering](#page-81-0)**

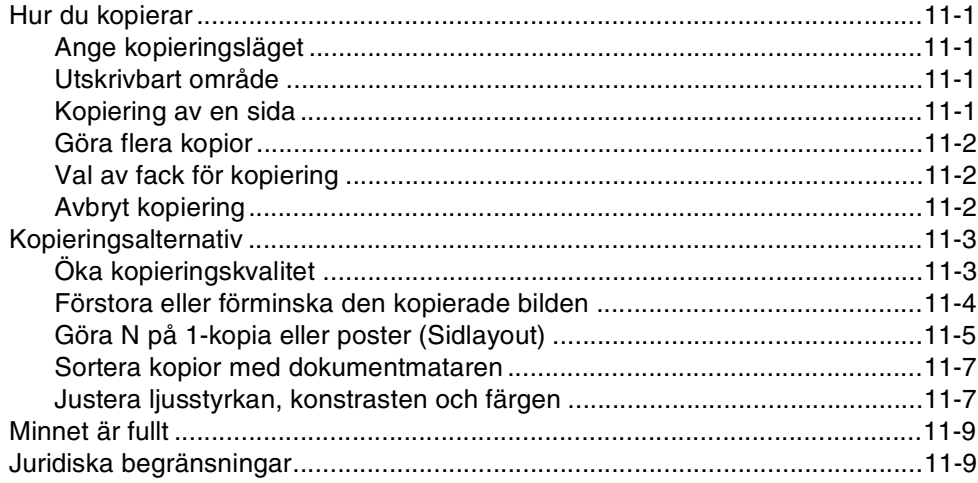

## **[Avsnitt IV - Program- och nätverksfunktioner](#page-90-0)**

### **[Avsnitt V - Bilagor](#page-91-0)**

### **A [Viktig information](#page-92-0)**

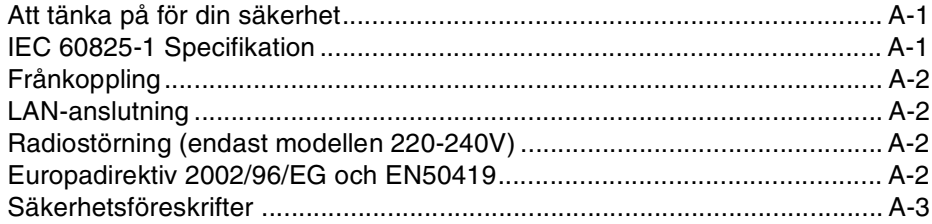

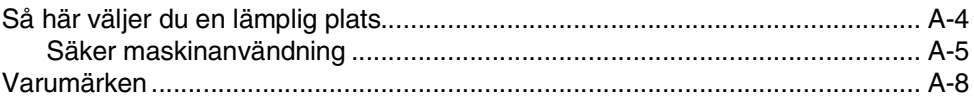

### B

### Meny och funktioner

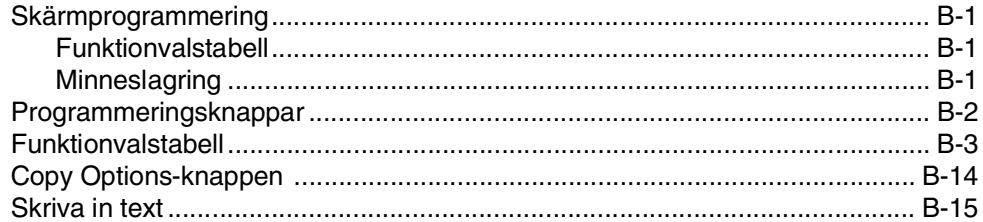

#### $\mathbf{C}$ Felsökning och rutinunderhåll

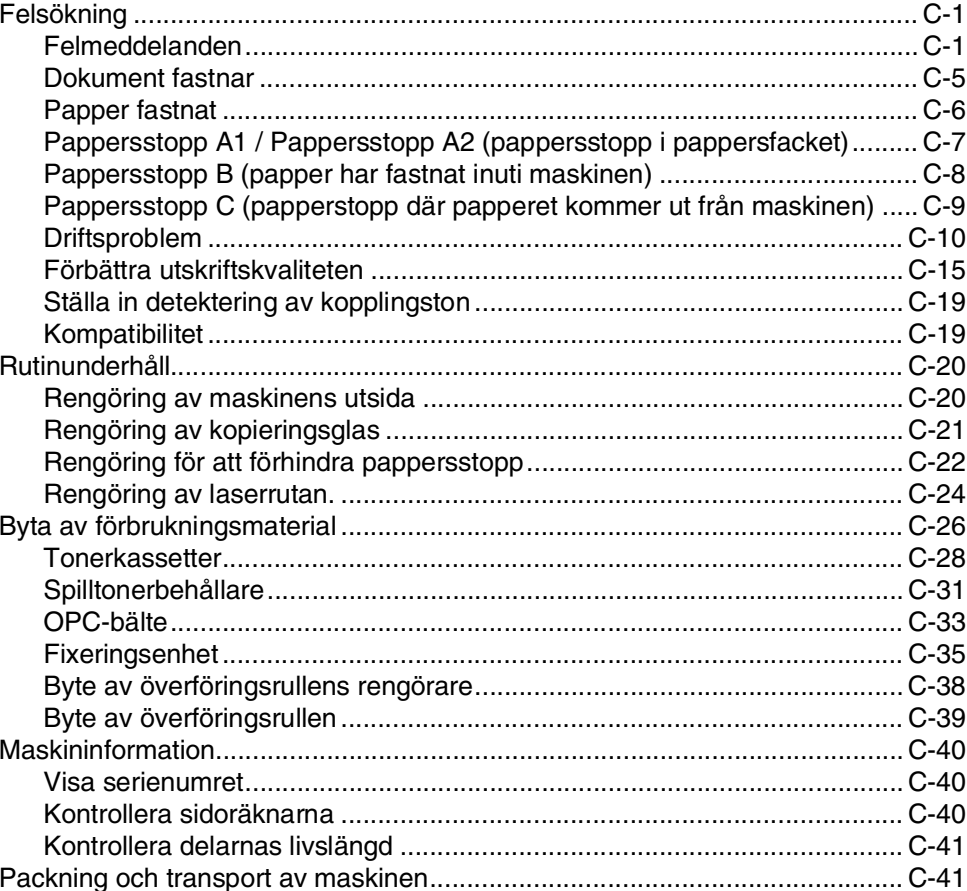

## **D** Extra tillbehör

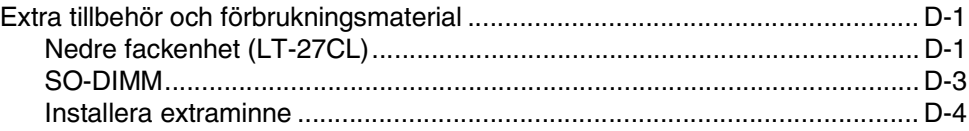

#### E Specifikationer

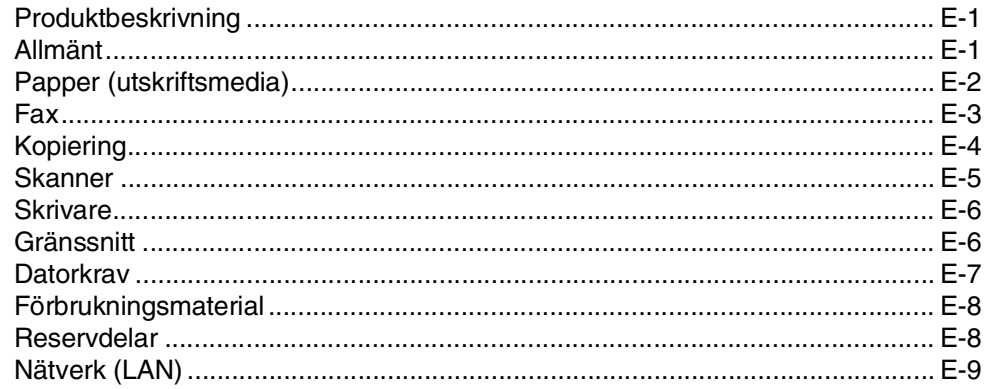

#### F Ordlista

#### G Register

#### Н Fjärråtkomstkort

<span id="page-13-0"></span>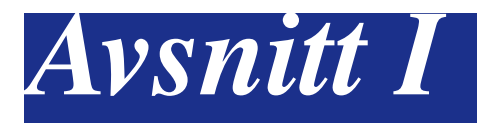

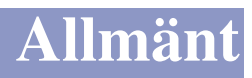

- **[1. Allmän information](#page-14-4)**
- **[2. Ladda papper och dokument](#page-20-4)**
- **[3. Inställning](#page-31-4)**
- **[4. Säkerhetsfunktioner](#page-40-3)**

**1**

## <span id="page-14-4"></span><span id="page-14-0"></span>**Allmän information**

## <span id="page-14-1"></span>**<sup>1</sup> Använda den här bruksanvisningen**

### <span id="page-14-2"></span>**Så här hittar du information**

Samtliga huvudrubriker och underrubriker finns i innehållsförteckningen. Du hittar information om en specifik funktion med hjälp av registret längst bak i den här bruksanvisningen.

### <span id="page-14-3"></span>**Symboler i den här bruksanvisningen**

Den här bruksanvisningen innehåller speciella symboler som vill uppmärksamma dig på varningar, viktig information eller förebyggande åtgärder. Identifieringsknappar med speciella teckensnitt som du ska trycka på, meddelanden som visas på LCD-skärmen, och viktiga punkter eller hänvisade avsnitt.

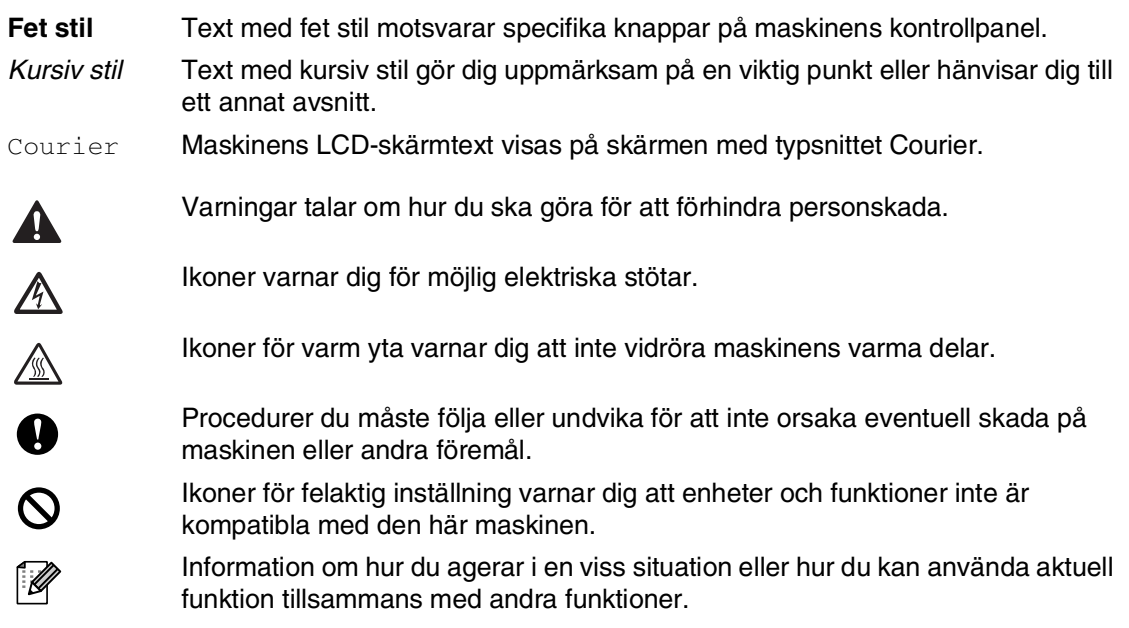

### <span id="page-15-0"></span>**Så här öppnar du den kompletta bruksanvisningen**

Den här bruksanvisningen innehåller inte all information om maskinen. Du får exempelvis inte veta hur du använder de avancerade funktionerna i faxen, skrivaren, skannern, PC Fax och nätverket. Läs den kompletta bruksanvisningen i avsnittet Dokumentation på CD-skivan om du vill veta mer om nämnda funktioner.

### <span id="page-15-1"></span>**För att läsa dokumentationen (För Windows®)**

Gå till menyn **Start**, välj **Brother**, **MFL Pro Suite MFC-9420CN** från programgruppen och därefter **Bruksanvisning**.

- —**ELLER**—
- 1 Starta datorn. Sätt in Brother CD-ROM-skivan som är märkt Windows® i CD-läsaren.
- 2 Om skärmen med modellnamn visas klickar du på din modell.

3 Om språkskärmen visas klickar du på önskat språk.

CD-ROM-skivans huvudmeny visas.

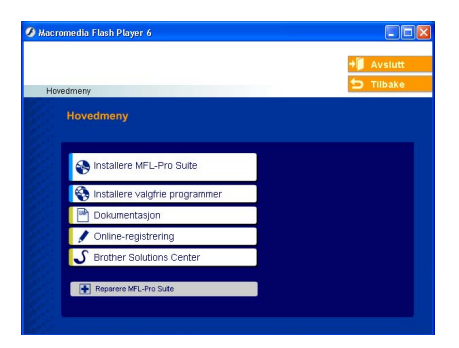

### **Obs.**

Om det här fönstret inte öppnas, öppnar du Utforskaren och kör setup.exe-programmet från Brother-skivans rotkatalog.

4 Klicka på **Dokumentation**.

5 Klicka på dokumentationen du vill läsa.

- **Snabbguide:** Anvisningar för inställningar och programinstallation
- **Bruksanvisning (3 handböcker):** Bruksanvisningen för fristående operationer, bruksanvisningen för programanvändare och bruksanvisningen för nätverksanvändare
- **PaperPort® Bruksanvisning:** Program för dokumenthantering

#### **Så här hittar du skanneranvisningar**

Det finns flera sätt att skanna in dokument. Du kan göra på följande sätt:

#### **Bruksanvisning för programanvändare:**

- *Skanning* i Kapitel 2 (För Windows® 98/98SE/Me/2000 Professional/XP/Windows NT® Workstation Version 4.0)
- *ControlCenter2* i Kapitel 3 (För Windows® 98/98SE/Me/2000 Professional/XP/Windows NT® Workstation Version 4.0)
- *Nätverksskanning* i Kapitel 4

#### **PaperPort® Bruksanvisning**

■ Anvisningar om hur du skannar med ScanSoft® PaperPort®

### <span id="page-16-0"></span>**För att läsa dokumentationen (För Macintosh®)**

Starta Macintosh®-datorn. Sätt in Brother CD-ROM-skivan som är märkt Macintosh® i CD-läsaren. Följande fönster öppnas.

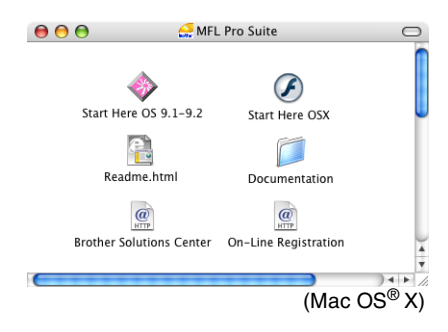

- 2 Dubbelklicka på ikonen **Documentation**.
- 3 Språkskärmen visas. Dubbelklicka på önskat språk.
- 4 Klicka på dokumentationen du vill läsa.
	- **Snabbguide:** Anvisningar för inställningar och programinstallation
	- **Bruksanvisning (3 handböcker):** Bruksanvisningen för fristående operationer, bruksanvisningen för programanvändare och bruksanvisningen för nätverksanvändare

#### **Så här hittar du skanneranvisningar**

Det finns flera sätt att skanna in dokument. Du kan göra på följande sätt:

#### **Bruksanvisning för programanvändare:**

■ *Skanning* i Kapitel 8

(För Mac OS® 9.1 - 9.2/Mac OS**®** X 10.2.4 eller senare)

- *ControlCenter2 (För Mac OS® X 10.2.4 eller senare)* i Kapitel 9 (För Mac OS® X 10.2.4 eller senare)
- *Nätverksskanning (För Mac OS® X 10.2.4 eller senare)* i Kapitel 10

#### **Presto!® PageManager® Bruksanvisning**

■ Anvisningar om hur du skannar med  $(Mac \, OS^{\circledast} X)$  Presto!<sup>®</sup> PageManager<sup>®</sup>

### <span id="page-17-0"></span>**Genomgång av kontrollpanelen**

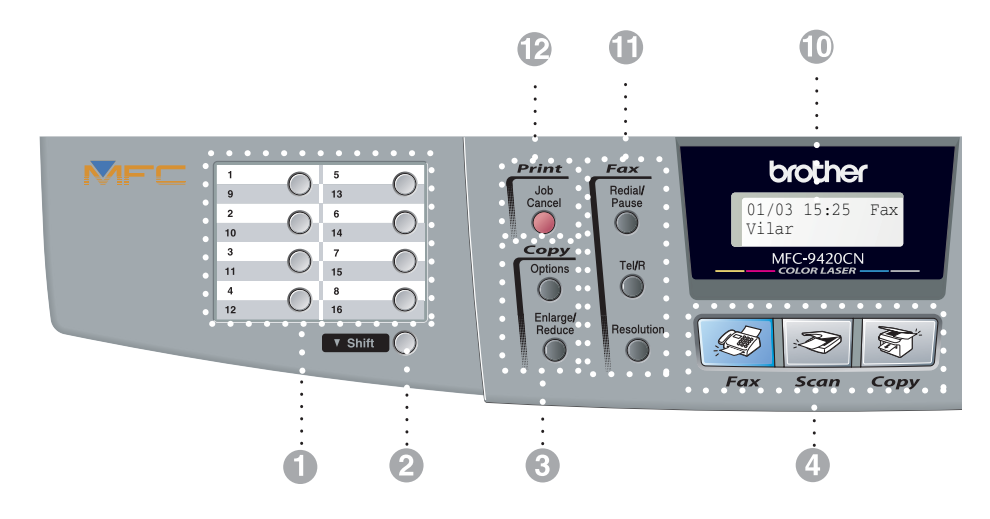

#### **1** Snabbvalsknappar

Med de här 8 knapparna når du 16 lagrade nummer.

#### 2 **Shift**

Håll **Shift** nedtryckt medan du trycker på snabbvalsknappen för att ringa upp med snabbvalsnummer 9 till 16.

#### 3 **Kopieringsknappar (tillfälliga inställningar):**

#### **Enlarge/Reduce**

Med den här knappen väljer du skalförändring vid kopiering.

#### **Options**

Med den här knappen kan du snabbt och enkelt välja tillfälliga kopieringsinställningar.

#### 4 **Lägesknappar:**

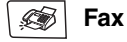

Aktiverar faxläget.

**Scan** :II) Aktiverar skannerläget.

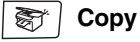

Aktiverar kopieringsläget.

#### 5 **Programmeringsknappar:**

#### **Menu/Set**

Samma knappar används för Menu och Set.

Kalla upp funktions- och programmeringsläget och spara dina maskininställningar.

#### **Volymknappar**

#### $\Box(\mathbf{0}\blacktriangleleft\mathbf{0}\blacktriangleright\mathbf{0}^{\top})$

I standbyläget, kan du trycka på dessa knappar för att justera volymen.

#### ▼ **Search/Speed Dial**

Med den här knappen söker du efter nummer i maskinens minne. Du kan även slå nummer från minnet genom att trycka på **#** och ett tresiffrigt nummer.

#### ▲▲

Tryck för att gå till nästa eller föregående meny.

#### ▲ eller ▼

Tryck på knapparna för att gå igenom menyer och alternativ.

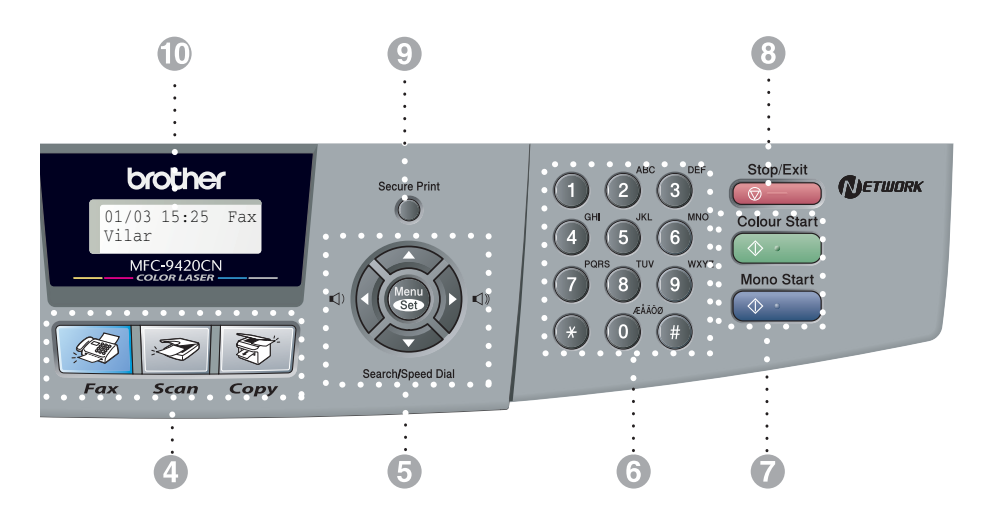

#### 6 **Kombinerade siffer- och bokstavsknappar**

Med de här knapparna kan du slå telefonoch faxnummer eller skriva in information i maskinen.

#### 7 **Mono Start**

Med den här knappen startar du faxsändning eller svart/vit kopiering.

#### **Colour Start**

Med den här knappen startar du faxsändning eller färgkopiering.

#### 8 **Stop/Exit**

Avbryter en operation eller lämnar menyn.

#### 9 **Secure Print**

Gör att du kan skriva ut data från maskinens minne om du uppger ditt fyra tecken långa lösenord. (För upplysningar om hur du använder denna funktion för Windows®, se kapitel 1 i Bruksanvisning för programanvändare på CD-ROM-skivan, och för Macintosh®, se kapitel 7 i Bruksanvisning för programanvändare på CD-ROM-skivan.)

#### @ **LCD-skärm (skärm med flytande kristaller)**

Visar meddelanden som hjälper dig att ställa in och använda maskinen.

#### **6** Fax- och telefonknappar:

#### **Redial/Pause**

Med den här knappen slår du automatiskt om det senast slagna numret. Du kan även lägga in en paus i snabbnummer.

#### **Tel/R**

Använd den här knappen när du vill prata i den externa telefonluren vid F/T-signal.

Använd även den här knappen för att överföra ett samtal till en anknytning som är kopplad till en telefonväxel.

#### **Resolution**

Ställer in upplösning inför sändning av ett faxmeddelande.

#### B **Utskriftsknapp:**

#### **Job Cancel**

Stoppar pågående utskriftsjobb och raderar data från maskinens minne.

## <span id="page-19-0"></span>**Om faxmaskiner**

### <span id="page-19-1"></span>**Faxsignaler och signalacceptans**

När någon sänder ett faxmeddelande börjar faxmaskinen att sända faxsignaler (CNG-signaler), dämpade signaler med 4 sekunders mellanrum. Du hör dem när du slår ett nummer och trycker på **Mono Start** eller **Colour Start**. De fortsätter att ljuda i 60 sekunder sedan numret har slagits. Under denna period, måste maskinen som ringer upp koppla ihop sig med den mottagande maskinen.

CNG-signaler skickas över telefonlinjen varje gång du sänder ett faxmeddelande automatiskt. Du lär dig snart att känna igen dessa dämpade signaler när du svarar i telefonen, och kan därmed avgöra om du har ett inkommande telefonsamtal eller faxmeddelande.

Den faxmaskin som tar emot ditt samtal sänder svarssignaler (höga, skrapande ljud). Mottagaren sänder dessa signaler i 40 sekunder samtidigt som meddelandet Mottagning visas på LCD-skärmen.

Om din maskin är inställd på Endast fax kommer den automatiskt att svara på varje samtal med dessa mottagningssignaler. Även om den som ringer upp lägger på, fortsätter din faxmaskin att sända signaler i 40 sekunder samtidigt som meddelandet Mottagning visas. Tryck på **Stop/Exit** för att avbryta överföringen.

Den s.k. "handskakningen" mellan faxmaskiner är den tid under vilken sändarens CNG-signaler och mottagarens signaler överlappar varandra. Den måste vara i minst 2 till 4 sekunder för att faxmaskinerna ska kunna registrera hur det aktuella faxmeddelandet ska sändas och tas emot. Handskakningen kan inte inledas förrän mottagaren svarar på det inkommande samtalet. CNG-signalerna varar enbart i 60 sekunder efter att numret har slagits. Det är därför viktigt att den faxmaskin som tar emot meddelandet svarar på så få signaler som möjligt.

### <span id="page-19-2"></span>**ECM (felkorrigeringsläge)**

Felkorrigeringsläget (ECM) tillförsäkrar felfri faxöverföring vid sändning/mottagning. Om ett fel uppstår under överföringen sänder maskinen om de sidor som omfattas av felet. ECM-överföring är endast möjlig mellan faxmaskiner som är utrustade med ECM-funktionen. Om detta är fallet kontrolleras och felkorrigeras dina inkommande och utgående faxmeddelanden kontinuerligt.

**2**

## <span id="page-20-4"></span><span id="page-20-0"></span>**Ladda papper och dokument**

### <span id="page-20-1"></span>**Godtagbart papper och andra utskriftsmedia.**

### <span id="page-20-2"></span>**Rekommenderat papper**

Det rekommenderade papperet för denna maskin är:

Xerox 4200, Hammermill Laserprint NEUSIEDLER Color Copy 90 g/m2 eller motsvarande

- För att bästa utskriftskvalitet och för att undvika skada, använd mjukt vitt papper.
- Vi rekommenderar att du provar dig fram innan du köper mycket papper.
- Använd neutralt papper. Använd inte surt eller alkaliskt papper.
- Utskriftskvaliteten kommer att variera beroende på papperet som används.

#### **IAKTTA FÖRSIKTIGHET**  $\blacksquare$

Ladda inte kuvert, OH-filmer, etiketter eller tjockt papper (mer än 105 g/m2) i det nedre extrafacket. Det kan medföra papperstopp.

### <span id="page-20-3"></span>**Papperstyp och pappersformat**

Maskinen matar papper från det installerade standardpappersfacket, eller det nedre extrafacket.

#### **Standard pappersfack**

Då standardpappersfacket är av universell typ kan du använda vilka papperstyper och format som helst (en papperstyp och ett format åt gången) som finns i tabellen i *[Pappersfackens kapacitet](#page-21-0)* på sidan 2-2. Facket kan innehålla upp till 250 pappersark (80 g/m2) eller upp till 15 kuvert (papper kan fyllas på upp till den översta linjen på markeringen för maximalt papper på den skjutbara guiden för papperets bredd).

#### **Nedre extrafack (LT-27CL)**

Det nedre extrafacket kan innehålla upp till 530 ark Letter/A4-papper (80 g/m<sup>2</sup>). Den maximala kapaciteten är 44 mm pappershöjd.

Namnen för pappersfacken i maskinens drivrutin och denna guide är de följande:

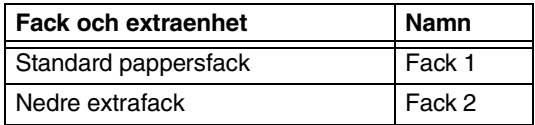

**2**

#### <span id="page-21-0"></span>**Pappersfackens kapacitet**

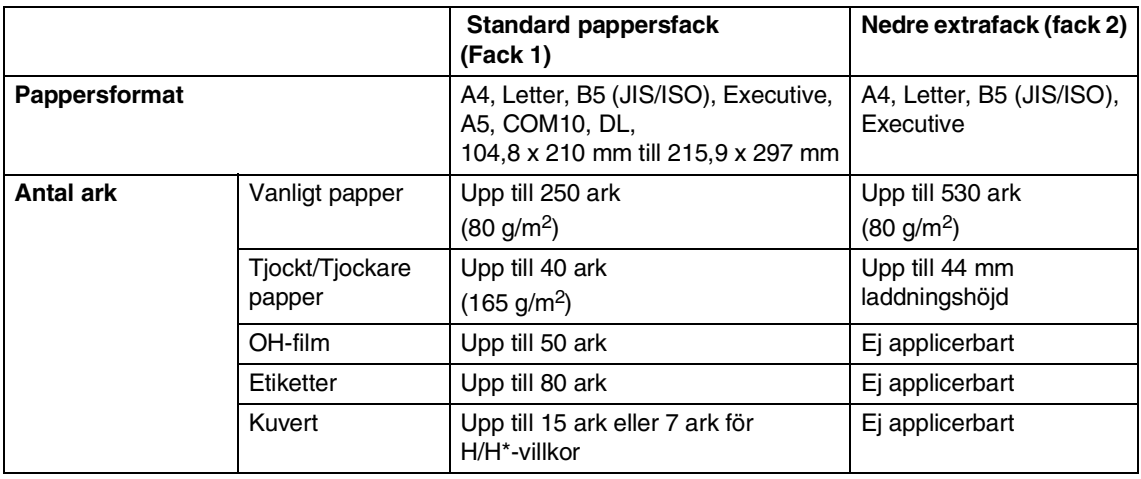

\* H/H = Hög temperatur/Hög fuktighet

#### **Specifikationer för rekommenderat papper**

De följande pappersspecifikationerna är lämpliga för denna maskinen:

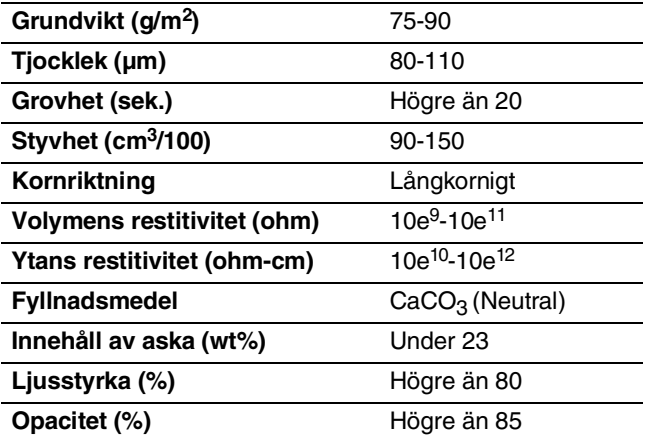

### <span id="page-22-0"></span>**Hantera och använda specialpapper**

Maskinen har formgetts för att fungera med de flesta typerna av xerografiska papper och skrivpapper. Hur som helst kan vissa pappersvarianter inverka på utskriftskvaliteten eller hanteringens pålitlighet. Testa alltid papperet innan du köper det för att kontrollera att det passar dina krav. Vissa viktiga vägledningar då du väljer papperet:

- Leverantören bör vara informerad om att papperet och kuverten ska användas i en färglasermaskin.
- Förtryckta papper måste använda bläck som kan motstå temperaturen på maskinens fixeringsprocess (200 grader Celsius och 392 grader Fahrenheit för en period på 0,1 sekund).
- Om du har valt ett bomullspapper, papper med grov yta, papper med skrynklig eller randig slutbehandling eller papper som skrynklats eller veckats, kan papperet påvisa en sämre prestanda.

#### **Papperstyper som ska undvikas**

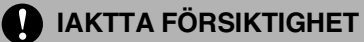

Vissa papperstyper kan ge dåligt resultat eller orsaka skada på din maskin.

Använd inte papper:

- som är extremt strukturerat
- som är extremt mjukt eller blankt
- som är vridigt eller skevt
- som har en beläggning eller en kemisk slutbehandling
- som är skadat, skrynkligt eller vikt
- som överstiger den rekommenderade vikten som anges i denna guide
- med flikar eller häftklamrar
- med brevhuvuden som gjorts med lågtemperaturfärger eller termografi
- som är i flera delar eller kolfritt
- som har designats för bläckstråleutskrift

Om du använder någon av de papperstyper som anges ovan kan detta skada din maskin. Denna skada täcks inte av någon Brother-garanti eller serviceavtal.

#### **Kuvert**

De flesta kuvert kommer att passa din maskin. Hur som helst kommer vissa kuvert att ha matnings- och utskriftskvalitetsproblem på grund av hur de används. Ett passande kuvert bör ha raka kanter, väl vikta flikar och kanten som förs in bör inte vara tjockare än två stycken papper. Kuvertet bör ligga platt och inte vara fodrat eller sladdrigt. Du bör köpa kuvert av kvalitet från en leverantör som förstår att du ska använda kuvert i en lasermaskin.

Kuvert kan matas endast från fack 1.

### **Obs.**

Brother rekommenderar inte ett speciellt kuvert då tillverkare av kuvert kan ändra kuvertets specifikationer. Du är ansvarig för kvaliteten och resultatet på kuvertet som du använder.

Tänk på följande innan du laddar kuvert i facket:

- Kuvert bör ha en längsgående tillslutningsflik.
- Tillslutningsflikarna bör vara skarpt och korrekt vikta (kuvert som skurits eller vikts oregelbundet kan orsaka pappersstopp).
- Kuvert bör bestå av två lager papper i området som markerats i figur 1.

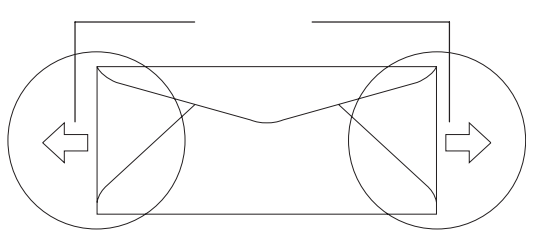

Matningsriktning

**Figur 1**

### **Obs.**

- Du måste lufta kuverttraven väl innan du skriver ut på dem för att undvika pappersstopp och dåliga matningar.
- Innan du skriver ut många kuvert, testa ett och kontrollera att urskriften är som du vill ha den.
- Kuvertskarvar som förseglats av tillverkaren bör vara säkra.
- Undvik pappersstopp eller dåliga matningar genom att inte placera olika typer av papper i pappersfacket på samma gång.
- För en korrekt utskrift måste du välja samma pappersformat i din programvara som papperet i facket.
- Vi rekommenderar att du inte skriver inom 15 mm från kuvertets kanter.
- Se *Godtagbart papper och andra [utskriftsmedia.](#page-20-1)* på sidan 2-1.

#### **Typer av kuvert som ska undvikas**

#### **IAKTTA FÖRSIKTIGHET**

Använd inte kuvert:

- som är skadade, vågiga, skrynkliga eller med en ovanlig form
- som är extremt blanka eller strukturerade
- med lås, tryckknappar eller snören
- med självhäftande förseglingar
- som är fodrade
- som är skrynkliga
- med relief (höjd skrift)
- som tidigare skrivits ut på en laserskrivare
- som är förtryckta på insidan
- som inte kan staplas ordentligt
- som är gjorda av papper som väger mer än den angivna pappersvikten för maskinen
- med kanter som inte är raka eller riktigt fyrkantiga
- med fönster, hål, utstansade eller perforeringar
- med förseglingsflikar som inte vikts vid köpet
- med förseglingsflikar som visas i figur 2
- med varje sida som vikts som i figur 3

Om du använder någon av de kuvert som anges ovan kan detta skada din maskin. Denna skada täcks inte av någon Brother-garanti eller serviceavtal.

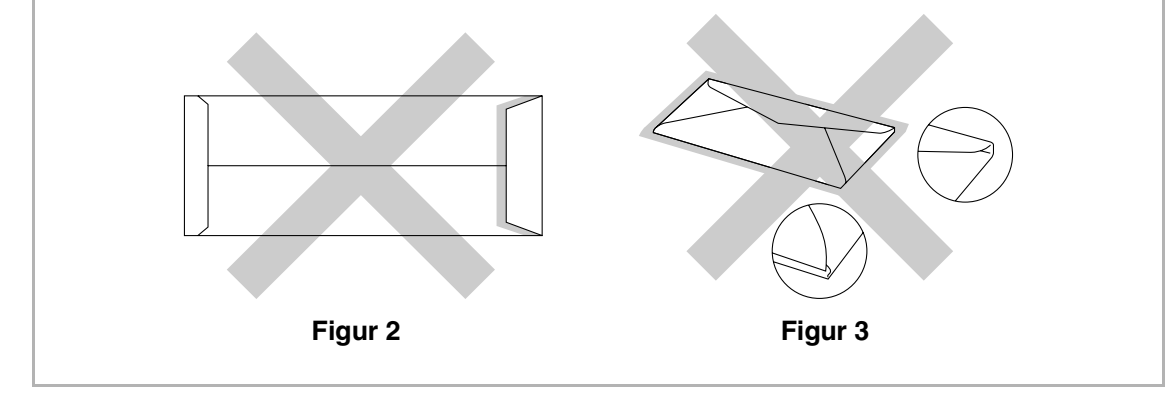

#### **Etiketter och OH-filmer**

Maskinen kommer att skriva ut på de flesta typerna av etiketter och OH-filmer som designats för användning med en lasermaskin. Etiketterna bör ha ett akrylbaserat lim då detta material är mer stabilt på högre temperaturer i fixeringsenheten. Fästremsor bör inte komma i kontakt med några maskindelar eftersom den fastklistrade etiketten kan fästa sig på OPC-bandet eller rullarna och orsaka stopp och problem med utskriftskvaliteten. Inget lim bör finnas mellan etiketterna. Etiketterna bör placeras så de kan täcka arkets hela längd och bredd. Att använda etiketter med mellanrum kan medföra att etiketterna dras av och orsakar allvarliga stopp och utskriftsproblem.

Alla etiketter och OH-filmer som används i denna maskin måste kunna motstå en temperatur på 200 grader Celsius under en period på 0.1 sekund.

Etikett- och OH-arken bör inte överstiga pappersvikten som anges i bruksanvisningen. Etiketter och OH-filmer som överstiger specifikationen kanske inte matas eller skrivs ut korrekt och kan orsaka skada på din maskin.

OH-filmer och etiketter kan matas endast från fack 1.

#### **Typer av etiketter och OH-filmer som ska undvikas**

Använd inte etiketter eller OH-filmer som är skadade, rullade, skrynkliga eller med en ovanlig form.

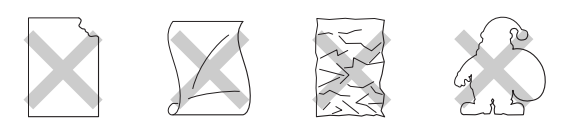

#### **IAKTTA FÖRSIKTIGHET**

- Undvik att mata etiketter med underarket oskyddat då detta kan skada din maskin.
- Vid matning av OH-filmer, använd rekommenderad typ för *lasermaskiner*. För ytterligare information angående specifikationen av korrekta OH-filmer som ska köpas, kontakta din återförsäljare eller Brothers kundtjänst.

## <span id="page-26-0"></span>**Utskrivbart område**

Kanterna på papperet som inte kan skrivas på visas nedan.

#### **Stående**

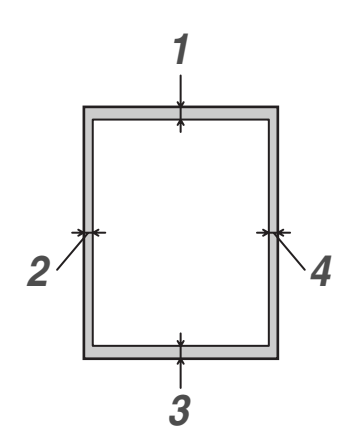

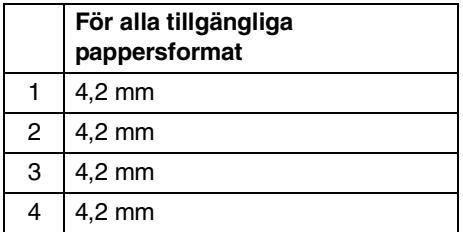

#### **Liggande**

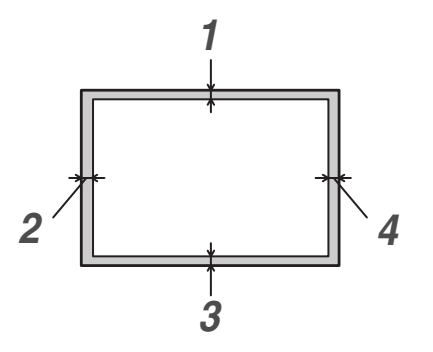

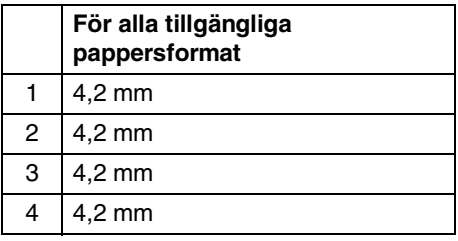

### **Obs.**

Vi rekommenderar att du inte skriver inom 15 mm från kuvertets kanter.

### <span id="page-27-0"></span>**Ladda papper och kuvert**

Maskinen kan mata papper från standardpappersfacket, eller det nedre extrafacket.

Tänk på följande när du laddar papper i pappersfacket:

- Om du laddar Letter-, A4- eller Executive-papper kommer maskinen automatiskt att känna av pappersstorleken. Om du vill ladda B5-papper eller kuvert måste du manuellt ställa in pappersstorleken. [\(Se](#page-38-3)  *[Pappersstorlek](#page-38-3)* på sidan 3-8.)
- Om din programvara stöder ett val av pappersstorleken i utskriftsmenyn, kan du välja den genom programvaran. Om din programvara inte stöder detta, kan du ställa in pappersstorleken i skrivardrivrutinen eller genom att använda kontrollpanelens knappar.
- Innan du använder papper med hål, som agendapaper, måste du lufta det väl för att undvika pappersstopp och dåliga matningar.

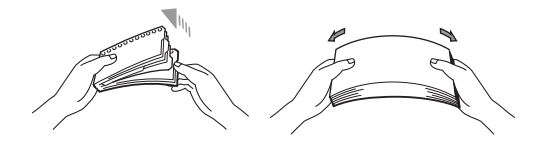

#### **Ladda papper eller annat utskrivbart material i pappersfacket**

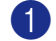

Dra ut pappersfacket helt ur maskinen.

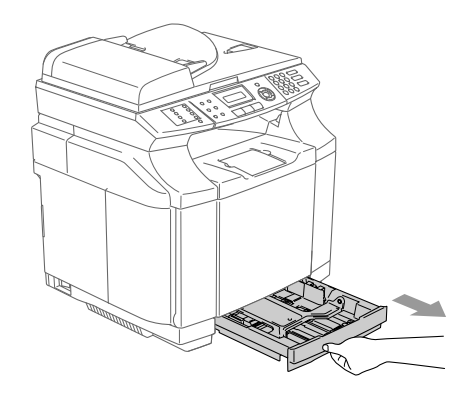

2 Lossa på spärren till pappersguiderna och ställ in dessa så att de passar aktuellt pappersformat. Kontrollera att pappersguiderna låser fast i avsett spår.

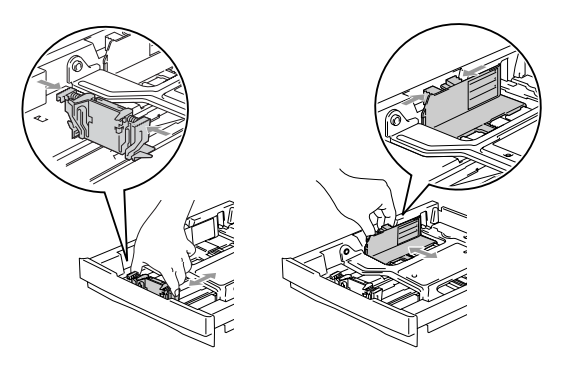

- 
- 3 Om du luftar pappersarken väl, minskar du risken för pappersstopp i maskinen.

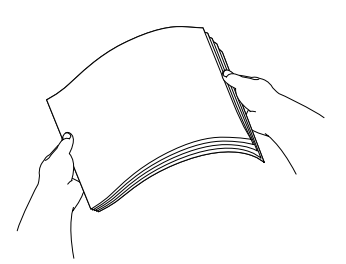

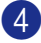

4 Ladda papper i pappersfacket.

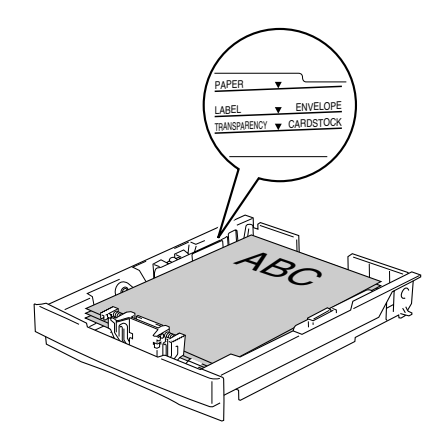

5 Skjut bestämt in pappersfacket i maskinen och vik ut stödfliken för pappersutmatningsfacket innan du börjar att använda maskinen.

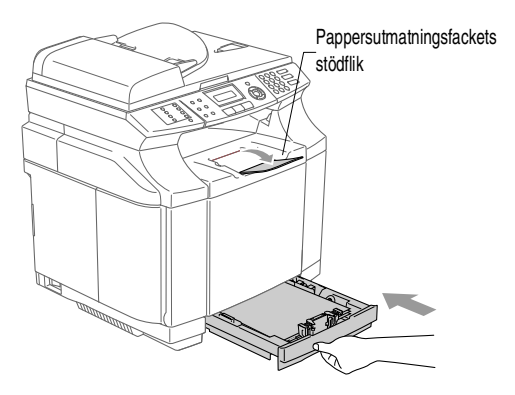

### **Obs.**

Tänk på följande när du laddar papper i pappersfacket:

- Kontrollera att arken ligger plant i facket och under markeringen för högsta tillåtna arkhöjd samt att pappersguiden vidrör sidorna på arkhögen.
- Den sida som ska skrivas ut måste vara vänd uppåt.

#### **Utskrift på kuvert**

Justera papperets längd- och breddguider så att de anpassas till kuvertet som ska användas.

Du kan ladda kuvert endast i standardpappersfacket.

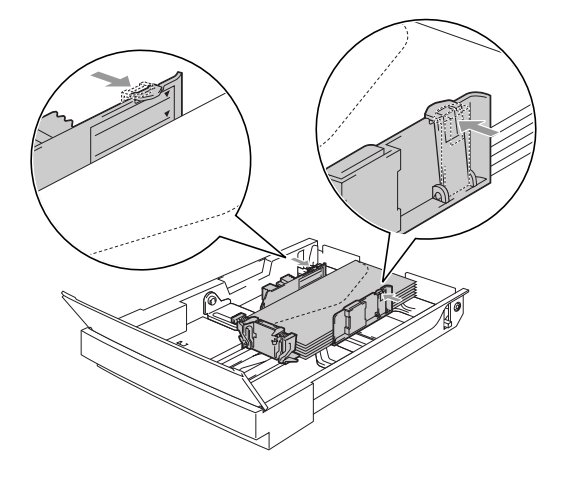

## <span id="page-29-0"></span>**Ladda dokument**

Du kan sända fax, göra kopior och skanna från dokumentmataren och kopieringsglaset.

### <span id="page-29-1"></span>**Använda ADF (dokumentmataren)**

Dokumentmataren rymmer cirka 35 ark som matas individuellt genom maskinen. Använd standardark 80 g/m<sup>2</sup> och lufta arken väl innan du placerar dem i dokumentmataren.

#### **IAKTTA FÖRSIKTIGHET**

- Lämna INTE tjocka dokument på skannerrutan. Om du gör detta kan dokumentmataren få stopp.
- **Använd INTE** rullade, skrynkliga, vikta eller rivna dokument eller dokument som har klammer, gem, lim eller tejp.
- **ANVÄND INTE** kartong, tidningar eller tyger.
- Se till att utskrivna dokument är helt torra.
- De dokument som ska faxas måste vara mellan 147,3 och 215,9 mm breda, och 147,3 och 356 mm höga.

1 Lufta sidorna noga. Stoppa in dokumenten i mataren med **texten uppåt och med den övre kanten in först** tills du känner att de vidrör matarrullen.

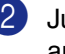

2 Justera pappersguiderna så att de anpassas till dokumentets bredd.

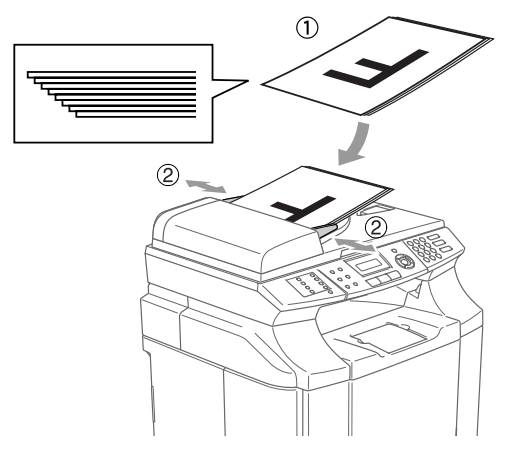

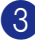

3 Vik ut stödfliken för dokumentutmatning.

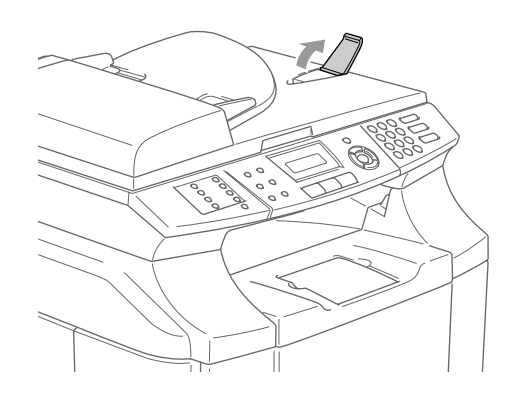

**IAKTTA FÖRSIKTIGHET**

**DRAG INTE** i dokumentet medan det matar.

### <span id="page-30-0"></span>**Använda kopieringsglaset**

Från kopieringsglaset kan du faxa, kopiera och skanna sidor ur en bok eller enstaka sidor ur ett dokument. Dokumenten kan som störst vara 215,9 mm breda och 297 mm långa.

### **Obs.**

Dokumentmataren måste vara tom när du använder kopieringsglaset.

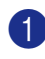

1 Lyft på maskinens lock.

2 Använd markeringarna på kopieringsglaset för att centrera dokumentet med texten nedåt.

> Placera dokumenten med texten nedåt på kopieringsglaset.

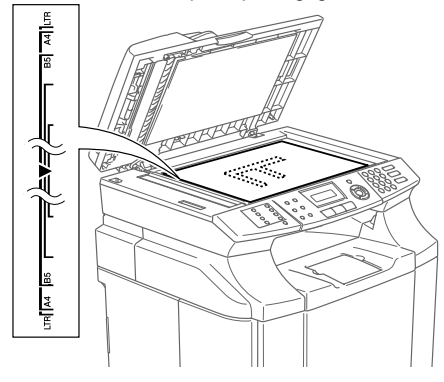

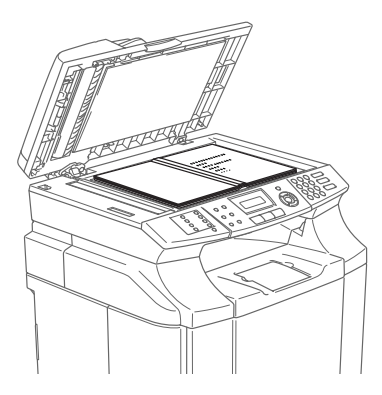

3 Stäng maskinens lock.

### **IAKTTA FÖRSIKTIGHET**

Smäll inte ner locket över en bok eller grovt papper som ska kopieras. Tryck inte heller ned locket.

```
3
```
## <span id="page-31-4"></span><span id="page-31-0"></span>**Inställning**

## <span id="page-31-1"></span>**Ändra LCD-språk**

Du kan ändra LCD-språket.

- 1 Tryck på **Menu/Set**, **0**, **0**.
- 2 Tryck på ▲ eller ▼ för att välja ett språk. Tryck på **Menu/Set**.

3 Tryck på **Stop/Exit**.

## <span id="page-31-2"></span>**Datum och tid**

När maskinen inte används visar den datum och tid. Om du ställer in Fax-ID kommer maskinen att skriva ut datum och tid på alla fax som du skickar. Du måste eventuellt programmera in datum och tid på nytt efter ett strömavbrott. Övriga inställningar påverkas ej.

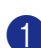

1 Tryck på **Menu/Set**, **0**, **2**.

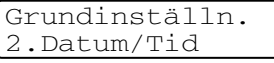

2 Ange de två sista siffrorna i aktuellt årtal.

Tryck på **Menu/Set**.

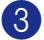

3 Ange månad med två siffror.

Tryck på **Menu/Set**.

(Ett exempel: skriv 09 för september eller 10 för oktober.)

4 Ange dag med två siffror.

Tryck på **Menu/Set**.

(Skriv exempelvis 06 för den 6:e)

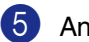

### 5 Ange tid i 24-timmarsformat.

#### Tryck på **Menu/Set**.

(Ett exempel: skriv 15:25 för fem i halv fyra på eftermiddagen)

### 6 Tryck på **Stop/Exit**.

LCD-skärmen visar datum och tid när maskinen är viloläge i och i faxläget.

Meddelandet Vilar visas på LCD-skärmen när maskinen står på viloläget. (Se *Vilotid* [på sidan 3-7.](#page-37-0))

### <span id="page-31-3"></span>**Automatiska sommartidsfunktionen**

Du kan ställa in maskinen så att den automatiskt anpassas till sommartid. Tiden kommer då i maskinen att flyttas fram en timme på våren och tillbaka en timme på hösten. Kontrollera att du anger rätt datum och tid i Datum/Tid.

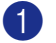

1 Tryck på **Menu/Set**, **1**, **5**.

Allmän inställ 5.Auto Sommartid

2 Tryck på ▲ eller ▼ för att välja På (eller Av).

Tryck på **Menu/Set**.

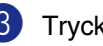

3 Tryck på **Stop/Exit**.

## <span id="page-32-0"></span>**Fax-ID**

Du bör lagra ditt namn eller företagsnamn, faxnummer och telefonnummer så att de kan skrivas ut på alla faxsidor som du sänder.

Det är viktigt att du anger faxnummer i internationellt standardformat, det vill säga enligt följande sekvens:

- Plustecken  $(+)$  (tryck på knappen  $\star$ )
- Landskod (till exempel 46 för Sverige eller 41 för Schweiz)
- Riktnummer minus den inledande "0".
- Ett mellanslag
- Lokalt nummer. Använd mellanslag för att göra numret mer läsligt.

Ett exempel: Om maskinen är installerad i Storbritannien, linjen används för både faxoch telefonsamtal och ditt nationella telefonnummer är 0161 444 5555, ställer du in fax- och telefonnumret i din Fax-ID på följande sätt: +44 161 444 5555.

#### 1 Tryck på **Menu/Set**, **0**, **3**.

Grundinställn. 3.Fax-ID

2 Skriv ditt faxnummer (högst 20 tecken).

Tryck på **Menu/Set**.

3 Skriv ditt telefonnummer (högst 20 tecken).

Tryck på **Menu/Set**.

(Ange samma nummer igen om du har samma telefon- och faxnummer.)

### **Obs.**

- Du kan inte skriva bindestreck i numret. Tryck på ▶ om du vill göra ett mellanslag mellan siffrorna.
- Det telefonnummer du skriver används endast för försättsbladsfunktioner. ([Se](#page-53-1)  *[Utforma elektroniskt försättsblad \(endast](#page-53-1)  svartvitt fax)* [på sidan 5-9.](#page-53-1))
- 4 Skriv ditt namn med hjälp av de kombinerade siffer- och bokstavsknapparna (högst 20 tecken). (Se *Skriva in text* [på sidan B-15](#page-114-1)).

Tryck på **Menu/Set**.

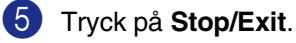

### **Obs.**

Om Fax-ID redan är inprogrammerat uppmanas du att trycka på **1** för att göra en ändring eller på **2** för att avsluta utan att ändra.

**3**

Kapitel 3

## <span id="page-33-0"></span>**LCD-kontrast**

Ändra kontrasten om du vill ha en ljusare eller mörkare skärm.

1 Tryck på **Menu/Set**, **1**, **7**.

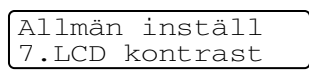

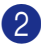

2 Tryck på ▲ för att öka kontrasten. —**ELLER**—

> Tryck på ▼ för att minska kontrasten. Tryck på **Menu/Set**.

3 Tryck på **Stop/Exit**.

## <span id="page-33-1"></span>**Telefonlinjens inställningar**

### <span id="page-33-2"></span>**Telefonlinjens typ**

Om du ansluter maskinen till en telefonlinje med automatisk telefonväxel PBX eller ISDN för att skicka och ta emot fax, är det också nödvändigt att ändra telefonlinjen enligt följande.

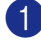

1 Tryck på **Menu/Set**, **0**, **5**.

2 Tryck på ▲ eller ▼ för att välja Telefonväxel, ISDN (eller Normal).

Tryck på **Menu/Set**.

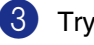

3 Tryck på **Stop/Exit**.

### **Telefonväxel och ÖVERFÖRING**

Maskinen är inledningsvis inställd på Normal, som gör att maskinen kopplas in på det allmänna telefonnätet. Flera kontor använder dock ett centralt telefonsystem eller automatisk telefonväxel (PBX). Din maskin kan kopplas till de flesta telefonväxelsystem (PBX). Maskinens återuppringningsfunktion stöder endast "timed break recall" (TBR). TBR fungerar med de flesta telefonväxelsystem så att du kan få kontakt med en utgående linje eller överföra samtal till en annan anknytning. Den här funktionen kan användas när **Tel/R** trycks ned.

### **Obs.**

Du kan programmera knappen **Tel/R** som en del av ett lagrat kort- eller snabbvalsnummer. När du programmerar in kort- eller snabbvalsnummer (**Menu/Set 2**, **3**, **1** eller **2**, **3**, **2**) tryck först på **Tel/R** (skärmen visar "!") och ange därefter telefonnumret. Om du gör detta behöver du inte trycka på **Tel/R** varje gång du slår ett kort- eller snabbvalsnummer. (Se *[Lagra nummer](#page-64-3)* på sidan 7-3.) Om telefonväxeln däremot inte är inställd på telefonlinjetyp, kan du inte använda de korteller snabbvalsnummer som knappen **Tel/R** utgör en del av.

### <span id="page-34-0"></span>**Telefonväxelsystem (PBX)**

De flesta kontor använder ett centralt telefonsystem. Det går som regel relativt enkelt att ansluta maskinen till ett centralt system eller en telefonväxel (företagsväxel), men vi rekommenderar att du kontaktar det bolag som installerat ditt telefonsystem och ber om hjälp med detta. Maskinen bör ligga på en egen linje.

Om maskinen ansluts till ett flerlinjesystem ska du kontrollera att detta sker på den sista linjen i systemet. Detta förhindrar att maskinen aktiveras varje gång ett telefonsamtal tas emot.

#### **Installation av maskinen i ett telefonväxelsystem**

- 1 Under vissa förhållanden fungerar inte maskinen tillsammans med en telefonväxel. Eventuella problem bör i första hand rapporteras till det företag som handhar din telefonväxel (PBX).
- 2 Om alla inkommande samtal besvaras av en telefonist bör du välja mottagningsläget Manuell. Alla inkommande samtal bör inledningsvis betraktas som telefonsamtal.
- 3 Kontrollera att Telefonlinjens typ står på telefonväxel. (Se *[Telefonlinjens typ](#page-33-2)* på [sidan 3-3.](#page-33-2))

### <span id="page-34-1"></span>**Anslutning av en extern telefon eller sidoapparat**

Du kan ansluta en separat telefon till din maskin enligt bilden nedan.

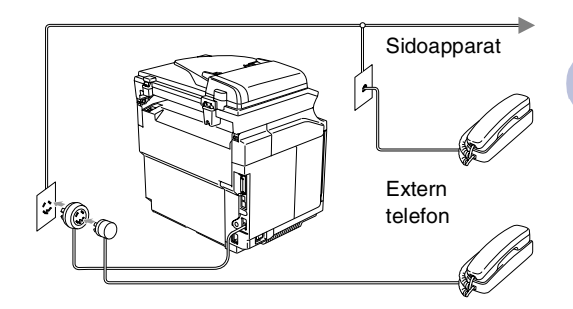

När du använder en extern telefon, visas Telefon på LCD-skärmen.

### <span id="page-35-0"></span>**Anslutning av en extern telefonsvarare (TSV)**

#### **Tillvägagångssätt**

Du kan välja att ansluta en extern telefonsvarare. Om du har en **extern** telefonsvarare (TSV) kopplad till samma telefonlinje som maskinen kommer din telefonsvarare att svara på alla inkommande samtal. Maskinen "lyssnar" efter CNG-signaler, om sådana föreligger tar maskinen över och tar emot faxmeddelandet i fråga. Om det inte finns några CNG-signaler besvarar maskinen inte samtalet, vilket innebär att den som ringer upp kan lämna meddelanden till telefonsvararen.

Telefonsvararen måste svara inom fyra signaler (vi rekommenderar att du ställer in telefonsvararen på två signaler). Maskinen kan inte höra CNG-signaler förrän telefonsvararen har svarat på samtalet, vilket innebär att det bara finns utrymme för 8-10 sekunders "handskakning" med CNG-signal om du ställer in fyra signaler. Följ noga anvisningarna i den här bruksanvisningen om hur man spelar in meddelanden på telefonsvararen. Använd inte en avgiftsbesparande inställning för en extern telefonsvarare som är inställd på fler än fem signaler.

### **Obs.**

Reducera inställningen för den externa telefonsvararens signalfördröjning om maskinen inte kan ta emot alla faxmeddelanden.

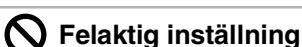

**Anslut inga fler telefonsvarare på samma telefonlinje.**

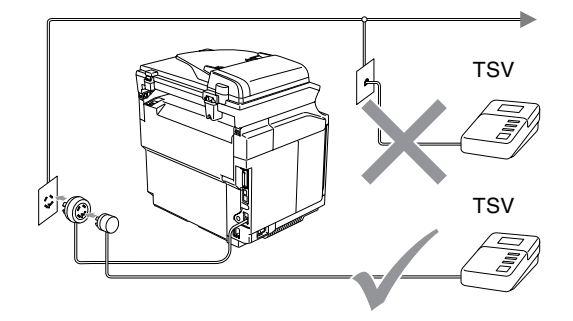

Meddelandet Telefon visas på LCD-skärmen när telefonsvararen svarar på ett samtal.

#### **Anslutningar**

Den externa telefonsvararen måste anslutas enligt bilden ovan.

- 1 Ställ in den externa telefonsvararen på en eller två signaler. (Maskinens inställningar för signalfördröjning gäller inte.)
- 2 Spela in ett meddelande på telefonsvararen.
- 3 Ställ in telefonsvararen på att ta emot samtal.
- 4 Ställ in mottagningsläget på Ext:Tel/Tsv. (Se *[Mottagningsläge](#page-55-2)* på sidan 6-1.)
**3**

#### **Inspelning av meddelande på en extern telefonsvararen**

Ge akt på inläsningstiden för det här meddelandet.

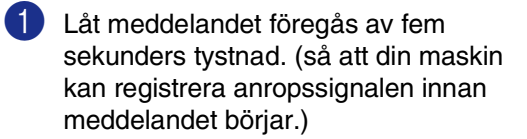

- 2 Meddelandet bör inte vara längre än 20 sekunder.
- **Obs.**

Eftersom maskinen inte kan registrera faxsignaler samtidigt med höga röster, rekommenderar vi att du inleder meddelandet med 5 sekunders tystnad. Du kan givetvis läsa in ett meddelande utan denna paus, men om maskinen får svårigheter att ta emot meddelanden bör du lägga in den tysta perioden på nytt.

## **Ekologifunktioner**

## **Tonersparfunktion**

Du kan spara på tonerförbrukningen med hjälp av den här funktionen. Utskrifterna blir ljusare om du har den här funktionen På. Grundinställningen är Av.

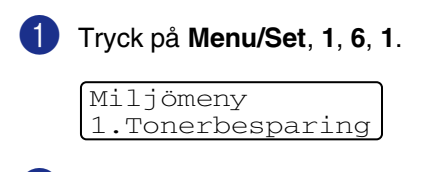

2 Tryck på ▲ eller ▼ för att välja På (eller Av).

Tryck på **Menu/Set**.

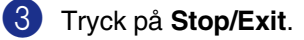

### **Vilotid**

Den här funktionen minskar

strömförbrukningen genom att stänga av maskinen helt när den inte arbetar. Du kan ställa in hur länge maskinen ska befinna sig i beredskapsläget (00 till 99 minuter) innan den intar viloläget. Klockan återställs automatiskt om maskinen mottar fax- eller PC-data eller kopierar. Grundinställningen är 30 minuter. Meddelandet Vilar visas på skärmen när maskinen befinner sig i viloläget. Det tar bara ett kort ögonblick för maskinen att värma upp i viloläget innan den kan börja skriva ut eller kopiera.

1 Tryck på **Menu/Set**, **1**, **6**, **2**.

Miljömeny 2.Vilolägetid

2 Använd de kombinerade bokstavs- och sifferknapparna för att ange hur länge maskinen ska befinna sig i beredskapsläget innan den intar viloläget (00 till 99).

Tryck på **Menu/Set**.

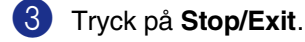

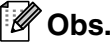

- Om du vill stänga av viloläget trycker du samtidigt på **Start** (antingen **Mono** eller **Colour**) och **Options** i Steg 2.
- Om maskinen står på viloläget då du ändrar viloläget, kommer den nya inställningen att aktiveras nästa gång som maskinen kopierar, skriver ut eller sätts på och stängs av.

## **Lägesåtergång**

Det finns tre tillfälliga lägesväljare på maskinens kontrollpanel: Fax, Skanning och Kopiering. Du kan ställa in hur många sekunder eller minuter som ska gå innan maskinen återgår till faxläget efter skanning eller kopiering. Om du väljer Av, förblir maskinen i det läge du använde senast.

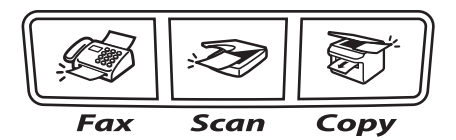

1 Tryck på **Menu/Set**, **1**, **1**.

Allmän inställ 1.Lägestimer

2 Tryck på  $\blacktriangle$  eller  $\nabla$  för att välja 0 Sek, 30 Sek, 1 Min, 2 Min, 5 Min eller Av.

Tryck på **Menu/Set**.

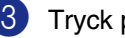

## **Pappersinställningar**

## **Papperstyp**

Du erhåller bästa utskriftskvalitet om du ställer in maskinen på den papperstyp du använder.

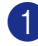

### 1 Tryck på **Menu/Set**, **1**, **2**.

```
Allmän inställ
2.Papperstyp
```
#### —**ELLER**—

Om du använder extrafacket ska du trycka på **Menu/Set**, **1**, **2**, **1** för att välja papperstyp för Fack #1 eller **Menu/Set**, **1**, **2**, **2** för att ställa in papperstypen för Fack #2.

2 Tryck på ▲ eller ▼ för att välja Tunt, Vanligt, Tjockt, Tjockare eller Återvun. papper.

Tryck på **Menu/Set**.

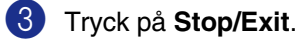

### **Obs.**

Papperet matas ut med texten nedåt på papperets utmatningsfack på maskinens framsida. Om du använder OH-film eller etiketter förhindrar du nedfläckning av andra kopior eller att papper fastnar genom att avlägsna OH-filmen så snart den har skrivits ut.

## **Pappersstorlek**

I standardpappersfacket, kan du använda sju olika pappersformat när du kopierar: Letter, A4, B5, JISB5, Executive, Com10 och DL samt två storlekar för faxutskrift: Letter och A4. Maskinen känner automatiskt av pappersformaten A4, Letter och Executive som finns i pappersfacket. Hur som helst, om du laddar papper som är B5 eller mindre i pappersfacket, måste du samtidigt ändra inställningen för pappersformat så att maskinen kan anpassa en förminskad kopia av sidan.

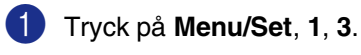

Allmän inställ 3.Litet papper

#### —**ELLER**—

Om du använder extrafacket ska du trycka på **Menu/Set**, **1**, **3**, **1** för att välja pappersstorleken för Fack #1 eller **Menu/Set**, **1**, **3**, **2** för att ställa in pappersstorleken för Fack #2.

2 Tryck på ▲ eller ▼ för att välja B5, DL, Com10 eller JISB5.

Tryck på **Menu/Set**.

3 Tryck på **Stop/Exit**.

### **Obs.**

Om du väljer Fack #2 i Steg 1, kan du endast välja B5 eller JISB5.

## **Volym, inställningar**

## **Ringvolym**

Du kan ställa in önskad volym eller stänga  $Av$ den helt.

1 Tryck på **Menu/Set**, **1**, **4**, **1**.

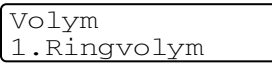

2 Tryck på ▲ eller ▼ för att välja Låg, Med, Hög eller Av.

Tryck på **Menu/Set**.

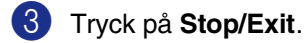

#### —**ELLER**—

Du kan välja ringvolym för maskinen när denna befinner sig i beredskapsläget (när den inte arbetar).

I läget  $\boxed{\textcircled{\tiny\textsf{\#}}\textcircled{\tiny\textsf{F}}\text{ax}}$ ), tryck på ଏ $\blacktriangleleft\text{ eller }\blacktriangleright$ för att justera volymen. Varje gång du trycker på de här knapparna avger maskinen en signal så att du kan höra aktiv inställning när den visas på LCD-skärmen. Volymen ändras för varje knapptryckning. Den nya

inställningen gäller tills du ändrar den på nytt.

## **Knappvolym**

Du kan ställa in knappvolymen. Grundinställningen är Med. Om knappvolymen är aktiverad hörs en ton när du trycker på en knapp, gör ett misstag eller efter att du sänt eller tagit emot ett faxmeddelande.

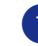

1 Tryck på **Menu/Set**, **1**, **4**, **2**.

Volym 2.Knappvolym

2 Tryck på ▲ eller ▼ för att välja Låg, Med, Hög eller Av.

Tryck på **Menu/Set**.

3 Tryck på **Stop/Exit**.

## **Högtalarvolym**

Du kan ställa in volymen på maskinens högtalare.

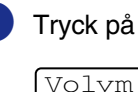

1 Tryck på **Menu/Set**, **1**, **4**, **3**.

3.Högtalarvolym

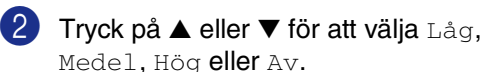

Tryck på **Menu/Set**.

**4**

## **Säkerhetsfunktioner**

Du kan ställa in maskinen med flera säkerhetsnivåer med användning av Sändningslås och Säker mottagning.

## **Inställningslås**

Med inställningslås förhindrar du att obehöriga får tillträde till maskinens inställningar.

Följande funktioner är INTE tillgängliga utan lösenord när Inställningslås är På:

- Datum & Tid
- Fax-ID
- Ställ in Snabbuppringning (uppringning med nabbvalsnummer, kortnummer och gruppinställning)
- Lägesåtergång
- Papperstyp
- Litet papper
- Volym
- Auto dagsljus
- Miljö
- Skärmkontrast
- Säker mottagning

### **Inprogrammering av lösenord**

### **Obs.**

- Om du redan har ställt in lösenordet behöver du inte ställa in det på nytt.
- Kontakta din Brother-återförsäljare om du glömmer bort lösenordet för Inställningslås.

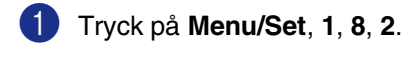

Säkerhet 2.Inställn.lås

2 Ange ett fyrsiffrigt nummer som lösenord.

Tryck på **Menu/Set**.

LCD-skärmen visar Bekräfta:.

3 Ange lösenordet igen.

Tryck på **Menu/Set**.

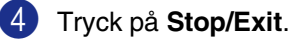

**4**

## **Byta lösenord för Inställningslås**

1 Tryck på **Menu/Set**, **1**, **8**, **2**.

2 Tryck på ▲ eller ▼ för att välja Välj lösenord.

Tryck på **Menu/Set**.

3 Ange det registrerade fyrsiffriga lösenordet.

Tryck på **Menu/Set**.

4 Ange ett fyrsiffrigt nummer för det nya lösenordet.

Tryck på **Menu/Set**.

5 Om du på LCD-skärmen ser Bekräfta:, skriver du det nya lösenordet en gång till.

Tryck på **Menu/Set**.

6 Tryck på **Stop/Exit**.

## **Aktivera Inställningslås**

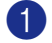

1 Tryck på **Menu/Set**, **1**, **8**, **2**.

Säkerhet 2.Inställn.lås

2 Tryck på ▲ eller ▼ för att välja På.

Tryck på **Menu/Set**.

3 Ange det registrerade fyrsiffriga lösenordet.

Tryck på **Menu/Set**.

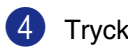

4 Tryck på **Stop/Exit**.

## **Stänga av Inställningslås**

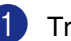

1 Tryck på **Menu/Set**, **1**, **8**, **2**.

Säkerhet 2.Inställn.lås

2 Ange det registrerade fyrsiffriga lösenordet.

Tryck på **Menu/Set** två gånger.

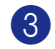

3 Tryck på **Stop/Exit**.

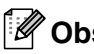

**Obs.**

Meddelandet Fel lösenord visas på LCD-skärmen om du anger fel lösenord. Maskinen stannar i inställningslåsets läge tills rätt lösenord anges.

**4**

## **Säker mottagning**

Med säker mottagning förhindrar du att obehöriga får tillträde till maskinen. Du kan inte fortsätta att schemalägga fördröjda faxsändningar eller pollningjobb. Faxsändningar som redan har schemalagts kommer dock att sändas även om du väljer Säker mottagning så de inte raderas.

Följande funktioner är tillgängliga när Säker mottagning är på:

- Faxmottagning i minnet (beroende på minnestillgång)
- Faxvidaresändning (förutsatt att den redan är på)
- Fjärråtkomstkort (förutsatt att Faxlagring redan är på)

Följande funktioner är INTE tillgängliga när Säker mottagning är på:

- Skriva ut mottagna fax
- Sända fax
- Kopiering
- Utskrift från datorn
- Skanna
- PC-Fax-mottagning

## **Obs.**

- Stäng Säker mottagning om du vill skriva ut faxen som finns lagrade i minnet.
- Du måste avaktivera PC Fax-mottagning innan du kan aktivera Säker mottagning. (Se *[Stänga av Fjärralternativ för fax](#page-70-0)* på [sidan 8-3](#page-70-0).)

## **Inprogrammering av lösenord**

#### - U **Obs.**

- Om du redan har ställt in lösenordet behöver du inte ställa in det på nytt.
- Kontakta din Brother-återförsäljare om du glömmer bort lösenordet för Säker mottagning
- 1 Tryck på **Menu/Set**, **1**, **8**, **1**.

Säkerhet 1.Säker mottagn.

- 2 Ange ett fyrsiffrigt nummer som lösenord.
	- Tryck på **Menu/Set**.

LCD-skärmen visar Bekräfta:.

- 3 Ange lösenordet igen. Tryck på **Menu/Set**.
- 4 Tryck på **Stop/Exit**.

## **Ändra lösenord för Säker mottagning**

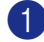

#### 1 Tryck på **Menu/Set**, **1**, **8**, **1**.

2 Tryck på ▲ eller ▼ för att välja Välj lösenord.

Tryck på **Menu/Set**.

3 Ange det registrerade fyrsiffriga lösenordet.

Tryck på **Menu/Set**.

4 Ange ett fyrsiffrigt nummer för det nya lösenordet.

Tryck på **Menu/Set**.

5 Om du på LCD-skärmen ser Bekräfta:, skriver du det nya lösenordet en gång till.

Tryck på **Menu/Set**.

6 Tryck på **Stop/Exit**.

## **Aktivera Säker mottagning**

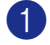

#### 1 Tryck på **Menu/Set**, **1**, **8**, **1**.

Säkerhet 1.Säker mottagn.

- 2 Tryck på ▲ eller ▼ för att välja Välj säkert läge.
	- Tryck på **Menu/Set**.
- 3 Ange det registrerade fyrsiffriga lösenordet.

#### Tryck på **Menu/Set**.

Maskinen stängs av samtidigt som meddelandet Säkert läge visas på LCD-skärmen.

### **Obs.**

Datan i minnet sparas i 60 timmar efter ett strömavbrott.

## **Inaktivera Säker mottagning**

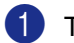

#### 1 Tryck på **Menu/Set**.

Ange det registrerade fyrsiffriga lösenordet.

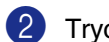

### 2 Tryck på **Menu/Set**.

Säker mottagning stängs av automatiskt samtidigt som datum och tid anges på skärmen.

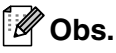

Meddelandet Fel lösenord visas på LCD-skärmen om du anger fel lösenord. Maskinen förblir avstängd. Maskinen stannar i läget Säker mottagning tills du anger rätt lösenord.

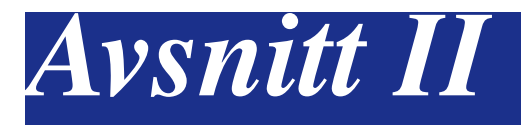

## **Fax & Telefon**

- **[5. Skicka Fax](#page-45-0)**
- **[6. Ta emot fax](#page-55-0)**
- **[7. Uppringnings- och telefonalternativ](#page-62-0)**
- **[8. Fördröjda fax \(endast svartvitt\)](#page-68-0)**
- **[9. Utskrift av rapporter](#page-74-0)**
- **[10. Pollning](#page-76-0)**

**5**

## <span id="page-45-0"></span>**Skicka Fax**

## **Att faxa**

## **Aktivera faxläge**

Innan du sänder faxmeddelanden eller ändrar sändnings- eller mottagningsinställningar, se till att

**(Fax)** lyser blått. Om den inte gör det

ska du trycka på (**Fax**) för att aktivera Faxläget. Grundinställningen är Faxläget.

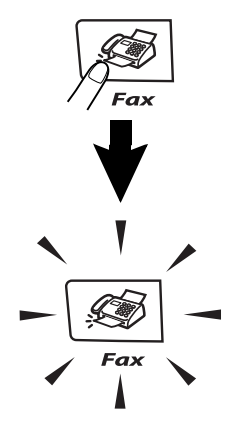

### **Sända ett fax automatiskt från dokumentmataren**

**Det här är det enklaste sättet att sända ett fax på.**

- 1 Tryck på (**Fax**) om den blå lampan inte lyser.
- 2 Lägg i dokumentet med texten uppåt i dokumentmataren.

3 Ange faxnumret.

Tryck **Mono Start** eller **Colour Start**.

- Maskinen börjar läsa in den fösta sidan när du trycker på **Mono Start**.
- Maskinen börjar sända när du trycker på **Colour Start**.

## **Obs.**

Dokumenten kommer att sändas i realtid om minnet är fullt.

## **Sända ett fax automatiskt från kopieringsglaset**

Du kan faxa sidor ur en bok från kopieringsglaset. Dokumentet kan vara upp till A4-format. Placera dokumentet med texten nedåt på kopieringsglaset.

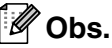

- Eftersom du endast kan skanna en sida åt gången, är det lättare att använda dokumentmataren om du sänder ett flersidigt dokument.
- Tryck när som helst på **Stop/Exit** för att avbryta.
- 1 Tryck på (**Fax**) om den blå lampan inte lyser.
- 2 Placera den första sidan på kopieringsglaset.

3 Ange faxnumret.

Tryck **Mono Start** eller **Colour Start**.

- Maskinen börjar läsa in den fösta sidan när du trycker på **Mono Start**.
- Maskinen börjar sända när du trycker på **Colour Start**.

4 Om du vill sända mer än en sida trycker du på **1** och går till steg 5.

Nästa sida? 1.Ja 2.Nej(Sänd)

—**ELLER**—

Tryck på **2** för att sända en sida (eller tryck på **Mono Start** igen).

Maskinen börjar sända dokumentet.

5 Placera nästa dokument på kopieringsglaset.

Lägg i nästa dok Tryck på Set

Tryck på **Menu/Set**.

Maskinen börjar skanna sidan. (Upprepa steg 4 och 5 för varje ny sida.)

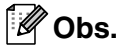

- Om minnet är fullt när du avser att faxa en sida kommer den att sändas i realtid.
- Du kan inte skicka flera sidor med färgfax.

### **Faxöverföring i färg**

Maskinen kan skicka färgfax till maskiner som stödjer denna funktion.

Färgfax kan emellertid inte lagras i minnet. När du skickar ett färgfax i realtid kommer maskinen att sända det i realtid (även om Direktsändning **är inställd på** Av).

**Obs.**

Funktionerna för fördröjt fax och pollningssändning fungerar inte för färgfax.

### **Avbryta ett fax som bearbetas**

Tryck på **Stop/Exit** om du vill avbryta ett fax, medan maskinen skannar, slår numret eller skickar faxet.

### **Dubbel åtkomst (endast svartvitt)**

Du kan slå ett nummer och börja skanna in faxmeddelandet i minnet—även om maskinen sänder och tar emot ett fax från minnet eller skriver ut PC-data. Det nya jobbnumret anges på LCD-skärmen.

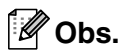

Maskinen använder i regel dubbel åtkomst. Om du emellertid skickar ett färgfax kommer maskinen att sända det i realtid (även om Direktsändning är inställd på  $\text{Av}$ ).

Detta betyder att du behöver vänta tills maskinen har avslutat faxsändningen innan du kan starta skanningen av en annan.

Antalet sidor du kan skanna in i minnet beror på hur mycket data de innehåller.

Om meddelandet Minnet är fullt visas under tiden som du skannar den första sidan i ett faxmeddelande, trycker du på **Stop/Exit** för att avbryta. Om meddelandet Minnet är fullt visas när du skannar in en efterföljande sida kan du trycka på **Mono Start** för att sända de sidor som redan har skannats in eller på **Stop/Exit** för att avbryta.

## **Skicka ett fax manuellt**

### **Manuell sändning (endast med en extern telefon)**

Om du använder manuell överföring hör du uppringningstonen, ringsignalen och faxmottagningstonen när du sänder ett faxmeddelande.

- 1 Tryck på (**Fax**) om den blå lampan inte lyser.
- 2 Ladda dokumentet.
- **3** Lyft den externa telefonluren och lyssna efter kopplingstonen.

Slå aktuellt faxnummer på den externa telefonen.

- 4 Tryck **Mono Start** eller **Colour Start** när du hör faxtonen.
- 5 Lägg på luren till den externa telefonen.

### **Minnet är fullt**

Om meddelandet Minnet är fullt visas under tiden som du skannar den första sidan i ett faxmeddelande, trycker du på **Stop/Exit** för att avbryta faxet.

Om meddelandet Minnet är fullt visas när du skannar in en efterföljande sida kan du trycka på **Mono Start** för att sända de sidor som redan har skannats in eller på **Stop/Exit** för att avbryta.

## **Obs.**

Om meddelandet Minnet är fullt visas när du faxar och du inte vill radera de lagrade faxen för att radera minnet, kan du sända faxet i realtid. (Se *[Realtidsöverföring](#page-50-0)* på sidan [5-6](#page-50-0).)

## **Gruppsändning (endast svartvitt)**

Använd gruppsändning om du vill sända samma faxmeddelande till flera mottagare. Du kan välja grupper, kortnummer, snabbvalsnummer och upp till 50 manuellt slagna nummer i en gruppsändning.

Tryck på **Menu/Set** mellan varje nummer. Använd **Search/Speed Dial** för att välja nummer enklare. (För att ställa in gruppnummer se *[Skapa grupper för](#page-66-0)  [gruppsändning](#page-66-0)* på sidan 7-5.)

Efter genomförd gruppsändning kan du kontrollera resultatet i rapporten som skrivs ut automatiskt.

**1** Tryck på  $\boxed{\textcircled{s}}$  (Fax) om den blå lampan inte lyser.

- 2 Ladda dokumentet.
- 3 Ange ett nummer med hjälp av ett snabbvalsnummer, kortnummer, ett gruppnummer, sökfunktionen eller manuell uppringning med de kombinerade siffer- och bokstavsknapparna.

Tryck på **Menu/Set** efter varje nummer.

4 När du har angett alla faxnumren, tryck på **Mono Start**.

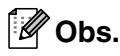

- Om du inte använder några nummer för grupper, åtkomstkoder eller kreditkortsnummer, kan du gruppsända faxmeddelanden till upp till 266 olika mottagare.
- Tillgängligt minne varierar dock beroende på vilka jobb som lagras i minnet och hur många platser som används för gruppsändning. Om du gruppsänder till maximalt antal mottagare kan du inte använda dubbel åtkomst eller fördröjd sändning.
- Ange den långa nummertagningssekvensen på vanligt sätt, men kom ihåg att varje kort- och snabbvalsnummer räknas som ett nummer och att lagringsplatserna därför är begränsade. (Se *[Åtkomstkoder och](#page-67-0)  [kreditkortsnummer](#page-67-0)* på sidan 7-6.)
- Om minnet är fullt trycker du på **Stop/Exit** för att avbryta jobbet. Om mer än en sida har skannats kan du trycka på **Mono Start** för att sända det som redan finns i minnet.

#### **För att avbryta gruppsändningen som pågår**

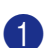

1 Tryck på **Menu/Set**, **2**, **6**.

LCD-skärmen kommer att visa namnet, om du har lagrat ett, eller faxnummer som ska slås.

2 Tryck på **Menu/Set**.

LCDn visar:

```
XXXXXXXX
1.Radera 2.Ångra
```
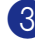

3 Tryck på **1** för att radera.

LCDn kommer då att visa gruppsändningsnumret och 1. Radera 2.Ångra.

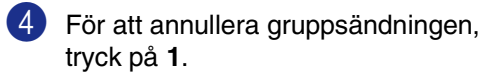

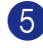

5 Tryck på **Stop/Exit**.

## **Ytterligare sändningsfunktioner**

### **Sända fax med flera inställningar**

Du kan ställa in följande funktioner när du sänder faxmeddelanden: försättsblad, kontrast, upplösning, internationellt läge, fördröjd fax (timer), pollning eller överföring i realtid.

1 Tryck på (**Fax**) om den blå

lampan inte lyser.

Efter varje inställning får du en fråga på LCD-skärmen om du vill göra fler inställningar:

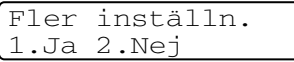

2 Tryck på **1** om du vill göra fler inställningar. LCD-skärmvisningen återgår till menyn Sändning.

#### —**ELLER**—

Tryck på **2** om du är färdig med dina inställningar och gå till nästa steg.

## **Kontrast**

Du kan ändra kontrasten om du tycker att ett dokument är för mörkt eller för ljust. För de flesta dokumenten kan standardinställningen 'Auto' användas. Den väljer automatiskt den bästa kontrasten för ditt dokument.

Välj Ljus om du vill skicka ett ljust dokument.

Välj Mörk om du vill skicka ett mörkt dokument.

1 Tryck på (**Fax**) om den blå lampan inte lyser.

Ladda dokumentet.

3 Tryck på **Menu/Set**, **2**, **2**, **1**.

Sändning 1.Kontrast

4 Tryck på ▲ eller  $\blacktriangledown$  för att välja Auto, Ljus eller Mörk.

Tryck på **Menu/Set**.

## **Ändra faxupplösning**

Efter att du laddat dokumentet, kan du använda knappen **Resolution** för att tillfälligt ändra inställningen (endast för detta fax). I

Faxläge trycker du på **Resolution** och ▲ eller ▼ för att välja den inställning du vill

ha. Tryck därefter på **Menu/Set**.

#### —**ELLER**—

Du kan ändra grundinställningen.

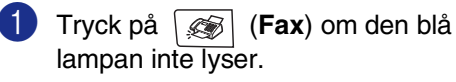

2 Tryck på **Menu/Set**, **2**, **2**, **2**.

Sändning 2.Faxupplösning

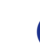

3 Tryck på ▲ eller ▼ för att välja den upplösning du vill ha.

Tryck på **Menu/Set**.

### **Obs.**

Du kan välja fyra olika upplösningar för svartvita fax och två för färgfax.

#### **Svartvit**

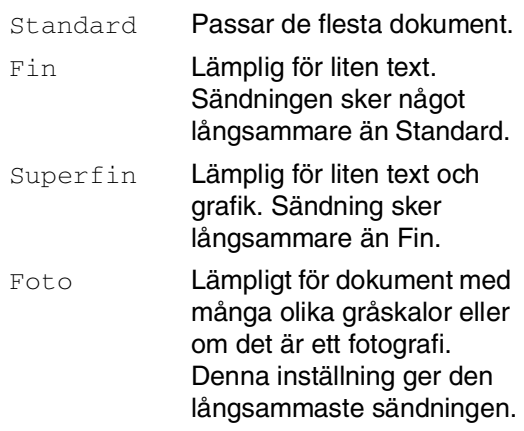

#### **Färg**

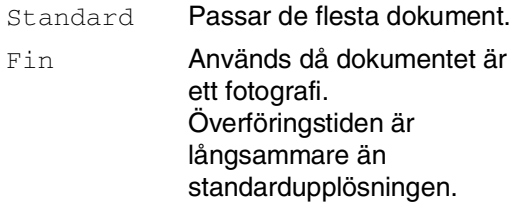

Om du väljer Superfin eller Foto och sedan använder knappen **Colour Start** för att sända ett fax, kommer maskinen att sända faxet med hjälp av inställningen Fin.

## <span id="page-50-0"></span>**Realtidsöverföring**

När du skickar ett fax skannar maskinen in dokumenten i minnet innan den sänder. Så snart telefonlinjen blir ledig börjar maskinen att slå numret och sända faxmeddelandet.

Om minnet blir fullt tvingas maskinen att sända faxmeddelandet i realtid (även om Direktsändning är inställd på Av).

Ibland kanske du vill sända viktiga dokument utan att använda minnesfunktionen. Du kan då ställa in Direktsändning på På för alla dokument eller Nästa fax:På enbart för nästa fax.

### **Sända i realtid för alla fax**

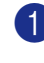

1 Tryck på (**Fax**) om den blå lampan inte lyser.

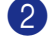

2 Tryck på **Menu/Set**, **2**, **2**, **5**.

Sändning 5.Direktsändning

 $\bullet$  Tryck på ▲ eller  $\blacktriangledown$  för att välja På (eller Av).

Tryck på **Menu/Set**.

### **Sända i realtid endast för nästa fax**

- 1 Tryck på (**Fax**) om den blå lampan inte lyser.
- 2 Tryck på **Menu/Set**, **2**, **2**, **5**.

Sändning 5.Direktsändning

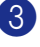

3 Tryck på ▲ eller ▼ för att välja Nästa fax:På (eller Nästa fax:Av).

#### Tryck på **Menu/Set**.

**Obs.**

- Återuppringningsfunktionen fungerar inte vid överföring i realtid med användning av kopieringsglaset.
- När du skickar ett färgfax kommer maskinen att sända det i realtid (även om Direktsändning är inställd på Av).

## **Internationellt läge**

Du bör använda Internationellt läge om störningar förekommer på linjen när du sänder faxmeddelanden utomlands. Den här funktionen stängs automatiskt av efter att du har sänt ett faxmeddelande.

1 Tryck på (**Fax**) om den blå lampan inte lyser.

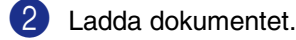

3 Tryck på **Menu/Set**, **2**, **2**, **9**.

Sändning Sändning<br>9.Internat. läge Sändning Sändning

4 Tryck på ▲ eller ▼ för att välja På (eller Av).

Tryck på **Menu/Set**.

## **Fördröjda fax (endast svartvitt)**

Du kan lagra upp till 50 faxmeddelanden i minnet och sända dem vid valfri tidpunkt inom 24 timmar. Dessa fax skickas vid den tidpunkt som du anger i steg 4.

1 Tryck på (**Fax**) om den blå

lampan inte lyser.

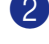

Ladda dokumentet.

3 Tryck på **Menu/Set**, **2**, **2**, **3**.

## 3.Fördröjd sänd.

4 Tryck på **Menu/Set** för att godkänna den visade tiden.

#### —**ELLER**—

Ange vilken tid faxmeddelandet ska sändas (i 24-timmarsformat).

(Skriv till exempel 19:45 för kvart i åtta på kvällen)

Tryck på **Menu/Set**.

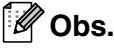

Det antal sidor du kan skanna in i minnet beror på hur mycket data de innehåller och antalet data som redan lagrats i minnet.

## **Fördröjda gruppsändning (endast svartvitt)**

Innan maskinen sänder fördröjda faxmeddelanden sparar den tid genom att sortera samtliga faxdokument i minnet efter destination och tidpunkt för sändning. Samtliga fördröjda faxmeddelanden med samma sändningstid och samma faxnummer kommer att skickas i samma sändning.

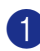

1 Tryck på (**Fax**) om den blå lampan inte lyser.

Sändning 4.Samlad sändn.

2 Tryck på **Menu/Set**, **2**, **2**, **4**.

3 Tryck på ▲ eller ▼ för att välja På (eller Av).

Tryck på **Menu/Set**.

4 Tryck på **Stop/Exit**.

### **Kontrollera jobbstatus och radera ett jobb på vänt**

Kontrollera vilka jobb som ännu inte har sänts från minnet. (Meddelandet

Inga jobb väntar visas på LCD-skärmen om det inte finns några jobb.) Du kan ångra ett faxjobb som ligger och väntar i minnet.

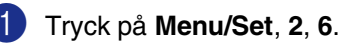

Fax 6.Väntande jobb

2 Om du har mer än ett jobb som ligger och väntar, trycker du på ▲ eller ▼ för att välja vilket jobb som du vill avbryta.

Tryck på **Menu/Set**.

—**ELLER**—

Gå till steg 3 om du bara har ett schemalagt jobb.

3 Tryck på **1** för att avbryta.

Gå till steg 2 för att avbryta ett annat jobb.

—**ELLER**—

Tryck på **2** för att avsluta utan att avbryta.

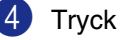

## **Utforma elektroniskt försättsblad (endast svartvitt fax)**

Då du sänder ett svartvitt fax kan du sända ett försättsblad med ditt faxmeddelande. Försättsbladet sänds till mottagarens maskin. Ditt försättsblad innehåller det namn eller nummer som lagrats i minnet för kort- eller snabbvalsnummer. Detta namn anges inte på försättsbladet om du slår numret manuellt.

Försättsbladet visar din Fax-ID samt hur många sidor du avser att sända. (Se *[Fax-ID](#page-32-0)* [på sidan 3-2.](#page-32-0)) Om du har ställt in På för alla fax (**Menu/Set**, **2**, **2**, **7**) visas antalet sidor på försättsbladet.

Du kan inkludera ett meddelande på ditt försättsblad.

- 1.Meddelande Av
- 2.Vänligen ring
- 3.Brådskande
- 4.Konfidentiellt

Du kan använda de standardutformade meddelandena, men du kan även skapa två egna meddelanden som innehåller högst 27 tecken. Du kan ta hjälp av tabelle[n på B-15](#page-114-0). (Se *[Utforma egna meddelanden](#page-53-0)* på sidan [5-9](#page-53-0).)

- 5.(Användardefinierad)
- 6.(Användardefinierad)

De flesta inställningar för Sändning är tillfälliga, dvs. du gör en ny inställning för varje fax du sänder. När du väljer försättsblad och kommenterar till detta ändras dock grundinställningen för att göra det möjligt för dina nya inställningar att användas när du sänder faxmeddelanden.

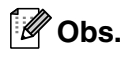

Du kan sända ett försättsblad endast för ett svartvitt fax. Om du trycker på **Colour Start** för att sända ett fax, kommer inte försättsblad att sändas.

### <span id="page-53-0"></span>**Utforma egna meddelanden**

Du kan skapa två egna meddelanden.

- 1 Tryck på (**Fax**) om den blå lampan inte lyser.
- 2 Tryck på **Menu/Set**, **2**, **2**, **8**.

Sändning 8.Försättsb.Medd

3 Tryck på ▲ eller ▼ för att välja plats 5 eller 6 för ditt eget meddelande.

Tryck på **Menu/Set**.

4 Skriv ditt meddelande med hjälp av de kombinerade siffer- och bokstavsknapparna.

Tryck på **Menu/Set**.

(Se *Skriva in text* [på sidan B-15](#page-114-0).)

### **Försättsblad enbart för nästa fax**

Denna funktion kommer inte att fungera om du inte redan ställt in din Fax-ID. Se till att du har programmerat Fax-ID innan du fortsätter. (Se *Fax-ID* [på sidan 3-2.](#page-32-0)) Maskinen kommer att uppmana dig att ange hur många sidor dokumentet i fråga består av så att det kan skrivas ut på försättsbladet.

1 Tryck på (**Fax**) om den blå lampan inte lyser.

- Ladda dokumentet.
- 3 Tryck på **Menu/Set**, **2**, **2**, **7**.

Sändning 7.Försättsblad

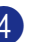

4 Tryck på ▲ eller ▼ för att välja Nästa fax:På (eller Nästa fax:Av).

Tryck på **Menu/Set**.

5 Tryck på ▲ eller ▼ för att välja ett standardmeddelande eller ett eget meddelande.

Tryck på **Menu/Set**.

6 Mata in två siffror för att ange hur många sidor du avser att sända.

Tryck på **Menu/Set**.

(Tryck till exempel på **0**, **2** om du avser att sända två sidor eller ange **0 0** om du inte vill ange denna information. Om du gör ett misstag trycker du på ◀ för att gå tillbaka och ange rätt antal sidor.)

#### **Sänd alltid elektroniskt försättsblad**

Denna funktion kommer inte att fungera om du inte redan ställt in din Fax-ID. Se till att du har programmerat Fax-ID innan du fortsätter. (Se *Fax-ID* [på sidan 3-2.](#page-32-0))

Du kan ställa in maskinen på att sända ett försättsblad med varje svartvitt fax. Antal sidor anges inte på denna typ av försättsblad.

1 Tryck på (**Fax**) om den blå lampan inte lyser.

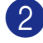

2 Tryck på **Menu/Set**, **2**, **2**, **7**.

```
Sändning
7.Försättsblad
```
3 Tryck på ▲ eller ▼ för att välja På (eller Av).

Tryck på **Menu/Set**.

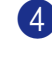

4 Om du markerade På, tryck på ▲ eller ▼ för att välja ett standardmeddelande eller dina egna meddelanden.

Tryck på **Menu/Set**.

#### **Använda ett standardutformat försättsblad**

Om du föredrar att använda ett standardutformat försättsblad som du kan skriva på, kan du skriva ut ett sådant och sända det tillsammans med ditt faxmeddelande.

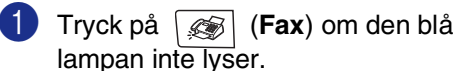

2 Tryck på **Menu/Set**, **2**, **2**, **7**.

Sändning 7.Försättsblad

3 Tryck på ▲ eller ▼ för att välja Provutskrift.

Tryck på **Menu/Set**.

4 Tryck på **Mono Start** eller **Colour Start**. Maskinen skriver ut en kopia av ditt försättsblad.

**5**

**6**

## <span id="page-55-0"></span>**Ta emot fax**

## **Mottagningsläge**

Maskinen har fyra olika mottagningslägen. Välj det mottagningsläge som passar dig bäst.

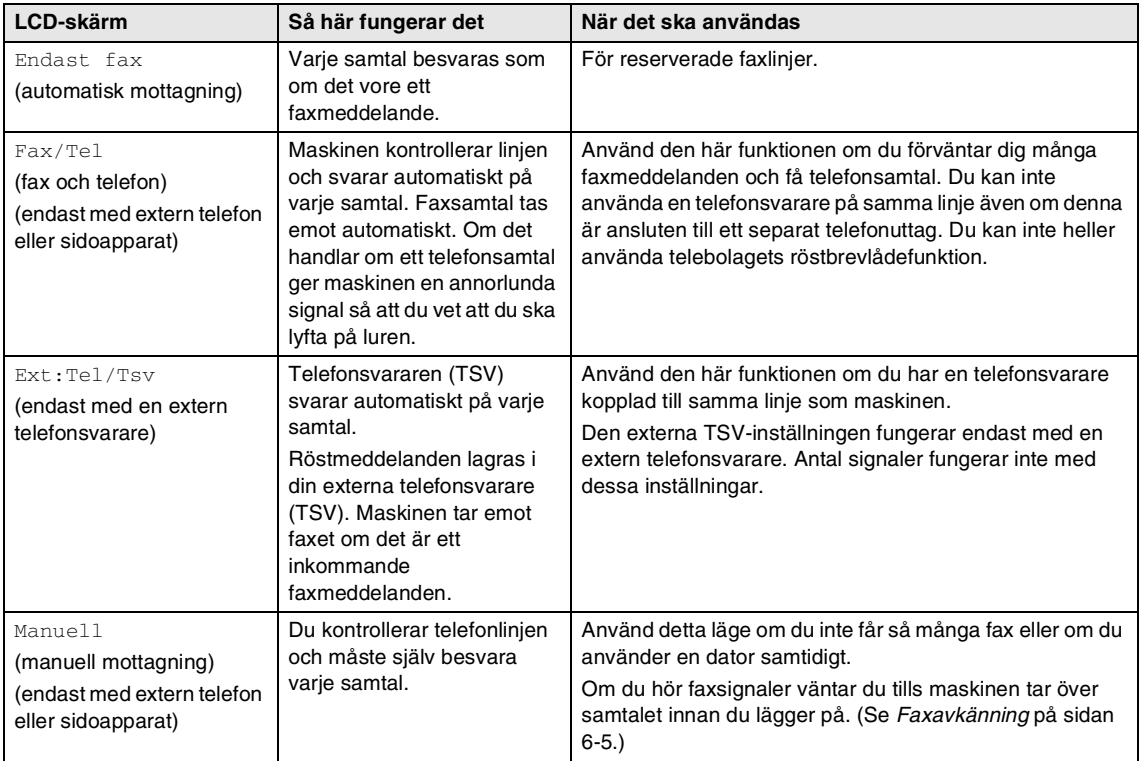

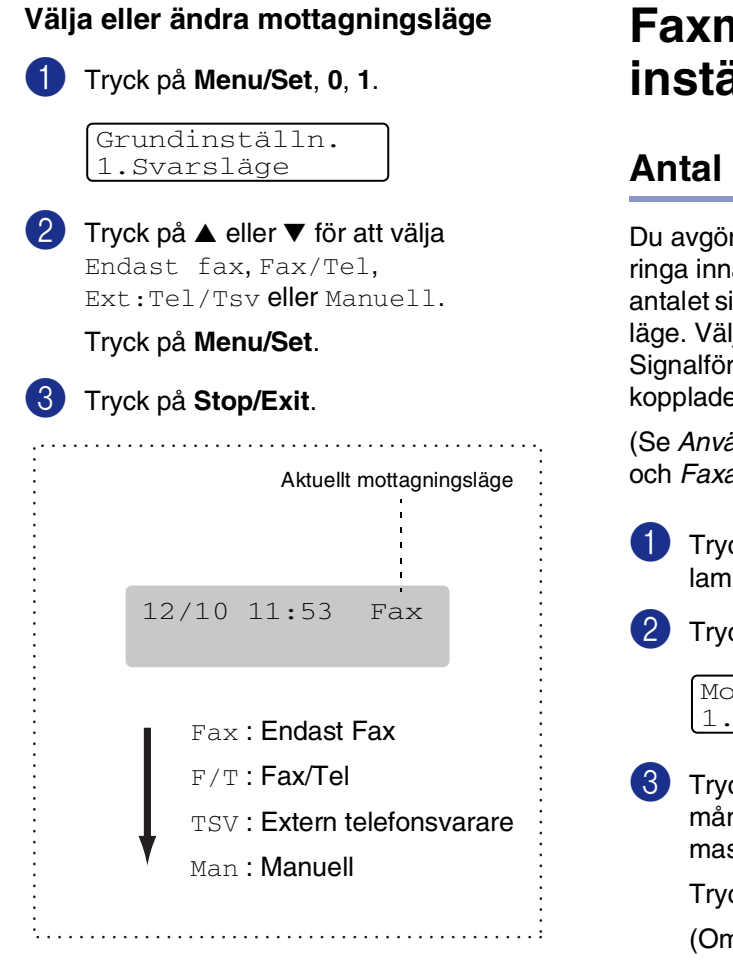

## **Faxmottagningsillningar**

## **Antal signaler**

r hur många gånger maskinen ska an den svarar genom att ställa in ignaler i Endast fax eller Fax/Tel lj högst fyra signaler för rdröjningen om sidoapparater är e till samma linjen.

(Se *[Användning av sidoapparat](#page-60-0)* på sidan 6-6 och *[Faxavkänning](#page-59-0)* på sidan 6-5.)

> 1 Tryck på (**Fax**) om den blå pan inte lyser.

2 Tryck på **Menu/Set**, **2**, **1**, **1**.

*sttagning* Antal signaler

ck på ▲ eller ▼ för att ange hur nga signaler som ska går fram innan skinen svarar (00-05).

Tryck på **Menu/Set**.

n du väljer 00 går inga signaler fram.)

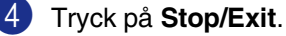

## <span id="page-57-0"></span>**Signaltid för Fax/Tel (enbart Fax/Tel-läget)**

I mottagningsläget Fax/Tel måste du ställa in hur länge maskinen ska dubbelringa vid ett inkommande röstsamtal. (Maskinen skriver automatiskt ut eventuellt inkommande faxmeddelanden.)

Dubbelsignalen ges efter den vanliga telefonsignalen. Det är bara maskinen som ringer och inga andra telefoner på samma linje ringer med den dubbelringsignalen. Du kan emelltertid besvara samtalet på samma linje som maskinen. (Se *[Endast för](#page-61-0)  Fax/teleläge* [på sidan 6-7.](#page-61-0))

1 Tryck på (**Fax**) om den blå lampan inte lyser.

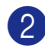

2 Tryck på **Menu/Set**, **2**, **1**, **2**.

Mottagning 2.F/T signaltid

3 Tryck på ▲ eller ▼ för att välja hur länge maskinen ska ringa för att uppmärksamma dig på att du har ett inkommande röstsamtal (20, 30, 40 eller 70 sekunder).

Tryck på **Menu/Set**.

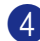

4 Tryck på **Stop/Exit**.

### **Obs.**

Maskinen fortsätter att ringa under angiven tid även om den som ringer upp lägger på under dubbelsignalen.

## **Fack på faxöverföring**

Om din maskin inte har ett extrafack 2 är inte denna inställning tillgänglig. Med grundinställningen Auto kan maskinen välja papperet från extrafack 2 om det inte finns något papper i fack 1 eller om inkommande faxmeddelanden får bättre plats på det papper som finns i fack 2.

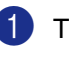

1 Tryck på **Menu/Set**, **1**, **0**.

Allmän inställ 0.Fack:Fax

- 
- 2 Tryck på ▲ eller ▼ för att välja Endast fack#1, Endast fack#2 eller Auto.

Tryck på **Menu/Set**.

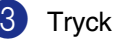

## **Skriva ut en förminskad kopia av ett inkommande fax (Automatisk förminskning)**

Om du väljer På, förminskar maskinen automatiskt ett inkommande fax så att det anpassas till ett A4- eller Letterpapper. Maskinen räknar fram förminskningsgraden med hjälp av originalets storlek och det pappersformat i facket.

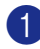

1 Tryck på (**Fax**) om den blå lampan inte lyser.

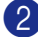

2 Tryck på **Menu/Set**, **2**, **1**, **5**.

Mottagning 5.Auto förminsk.

3 Använd ▲ eller ▼ för att välja På (eller Av).

Tryck på **Menu/Set**.

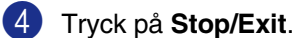

### **Obs.**

- Använd den här inställningen om du tar emot faxmeddelanden som inte får plats på en sida. Om det skickade dokumentet är för långt kan maskinen ändå skriva ut det på två sidor.
- Aktivera den här inställningen om vänsteroch högermarginalerna skärs av.
- När denna funktion är inställd på På, kan faxen av A4-format som du tar emot krympas något även om din maskin skriver ut dem på A4-papper. Detta beror på att maskinen måste skriva ut den sändande maskinens Fax-ID överst på sidan.

## **Mottagning till minnet (endast svartvitt)**

Meddelandet Inget ppr matat visas så snart pappersfacket blir tomt vid faxmottagning. Fyll på papper. (Se *[Ladda](#page-27-0)  [papper och kuvert](#page-27-0)* på sidan 2-8.)

#### **Om Minnesmottagn. är På vid det här tillfället...**

Aktuell faxmottagning fortsätter samtidigt som resterande sidor lagras i minnet (förutsatt att det finns ledig minneskapacitet). Även efterföljande faxmeddelanden lagras i minnet tills det blir fullt. I detta läge kan maskinen inte ta emot några fler faxmeddelanden. Ladda nytt papper i pappersfacket om du vill skriva ut all data.

#### **Om Minnesmottagn. är Av vid det här tillfället...**

Aktuell faxmottagning fortsätter samtidigt som resterande sidor lagras i minnet (förutsatt att det finns ledig minneskapacitet). Maskinen tar inte emot några fler faxmeddelanden förrän du laddar mer papper i pappersfacket. Ladda papper i pappersfacket om du vill skriva ut det senaste mottagna faxmeddelandet.

- 1 Tryck på (**Fax**) om den blå lampan inte lyser.
- 2 Tryck på **Menu/Set**, **2**, **1**, **6**.

Mottagning 6.Minnesmottagn.

3 Använd ▲ eller ▼ för att välja På (eller Av).

Tryck på **Menu/Set**.

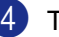

## <span id="page-59-1"></span>**Byte av fjärrkoder**

En fjärrstyrd aktivering gör att du kan sända kontroller till din maskin från en sidoapparat eller extern telefon. För att använda Fjärrstyrd aktivering, måste du sätta på fjärrkoderna. Den förhandsinställda faxaktiveringskoden är **51**. Den förhandsinställda telefonaktiveringskoden är **#51**. Om du vill, kan du byta dem med dina egna koder.

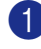

1 Tryck på (**Fax**) om den blå lampan inte lyser.

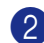

2 Tryck på **Menu/Set**, **2**, **1**, **4**.

```
Mottagning
4.Fjärrkod
```
3 Tryck på ▲ eller ▼ för att välja På (eller Av).

Tryck på **Menu/Set**.

- 4 Ange den nya faxaktiveringskoden. Tryck på **Menu/Set**.
- 5 Ange den nya telefonaktiveringskoden. Tryck på **Menu/Set**.
- 

## 6 Tryck på **Stop/Exit**.

### **Obs.**

- Om du alltid kopplas bort när du försöker komma åt din externa telefonsvarare utifrån, bör du ändra faxaktiveringskoden eller telefonaktiveringskoden till en annan tresiffrig kod med användning av numren **0-9.**  $\star$ , #.
- Fjärrkoder fungerar inte i vissa telefonsystem.

## <span id="page-59-0"></span>**Faxavkänning**

När du använder den här funktionen behöver du inte trycka på **Mono Start** eller **Colour Start**, eller faxmottagningskod **51** när du besvarar ett faxsamtal. Välj På för att maskinen ska ta emot faxsamtalet automatiskt, även om du har lyft på luren till en sidoapparat eller extern telefon. När du ser meddelandet Mottagning på LCD-skärmen eller överhör faxsignaler i luren till en sidoapparat, som är kopplad till ett annat vägguttag, lägger du på luren och låter maskinen sköta resten.

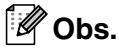

Om maskinen inte kan ta emot ett faxsamtal när du lyfter på luren på en sidoapparat eller extern telefon (antingen för att funktionen är inställd på  $\text{Av}$  eller på grund av problem med telefonlinjen), ska du aktivera maskinen manuellt. Du kan göra detta genom att trycka på **Mono Start** eller **Colour Start** på maskinen.

—**ELLER**—

genom att trycka på **51** om du inte befinner dig vid maskinen. ([Se](#page-60-0)  *[Användning av sidoapparat](#page-60-0)* på sidan 6-6.)

- $\blacksquare$  Ställ faxavkänning till  $Av$  om du sänder faxmeddelanden från en dator som ligger på samma telefonlinje som maskinen som tar emot meddelandena.
- 1 Tryck på (**Fax**) om den blå lampan inte lyser.
- 2 Tryck på **Menu/Set**, **2**, **1**, **3**.

Mottagning 3.Faxavkänning

3 Använd  $\blacktriangle$  eller  $\blacktriangledown$  för att välja På (eller Av).

Tryck på **Menu/Set**.

## **Ytterligare mottagningsfunktioner**

## **Faxutskrift från minnet**

#### Om du har valt Faxlagring

(**Menu/Set**, **2**, **5**, **1**), kan du skriva ut ett fax från minnet när du befinner dig vid din maskin. (Se *Faxlagring* [på sidan 8-1.](#page-68-1))

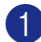

1 Tryck på **Menu/Set**, **2**, **5**, **3**.

Fjärrstyr. val 3.Skriv ut fax

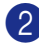

2 Tryck på **Mono Start** eller **Colour Start**.

### **Inställning av svärtningsgrad**

Du kan göra utskrifterna mörkare och ljusare genom att ställa in svärtningsgraden.

1 Tryck på (**Fax**) om den blå lampan inte lyser.

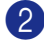

2 Tryck på **Menu/Set**, **2**, **1**, **7**.

Mottagning 7.Svärtningsgrad

3 Tryck på ▲ för att göra en mörkare kopia.

```
—ELLER—
```
Tryck på ▼ för att göra en ljusare kopia.

Tryck på **Menu/Set**.

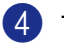

4 Tryck på **Stop/Exit**.

## <span id="page-60-1"></span><span id="page-60-0"></span>**Användning av sidoapparat**

Om du svarar på en faxsändning i en sidoapparat som är korrekt kopplad till maskinen, kan du låta maskinen ta över genom att använda faxaktiveringskoden. Maskinen börjar att ta emot ett faxmeddelande när du trycker på faxaktiveringskod **51**.

Om maskinen svarar på ett telefonsamtal och F/T-signalerar (maskinen dubbelringer) till dig att ta över, ska du använda telefonaktiveringskoden **#51** för att ta över samtalet vid sidoapparaten. (Se *[Signaltid för](#page-57-0)  [Fax/Tel \(enbart Fax/Tel-läget\)](#page-57-0)* på sidan 6-3.)

Om du inte får något svar när du svarar i telefonen bör du anta att det rör sig om en manuell faxsändning.

■ Om du vill använda Fjärrstyrd aktivering, måste du sätta på fjärrkoderna. (Se *[Byte](#page-59-1)  av fjärrkoder* [på sidan 6-5](#page-59-1).) Tryck på **51** och vänta på faxsignalen eller tills maskinens LCD-skärm visar Mottagning. Lägg därefter på.

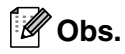

Du kan även använda faxdetekteringsfunktionen så att din maskin automatiskt kan ta emot samtalet. [\(Se](#page-59-0)  *[Faxavkänning](#page-59-0)* på sidan 6-5.)

**6**

## **Använda en extern trådlös telefon**

Det är lättare att besvara samtal inom det antal signaler du har valt om den trådlösa telefon basenheter är inkopplad och du har den trådlösa telefonen på dig (se även *[Anslutning av en extern telefon eller](#page-34-0)  sidoapparat* [på sidan 3-4\)](#page-34-0). Om du låter faxmaskinen svara först måste du gå till den och trycka på **Tel/R** för att överföra samtalet till den trådlösa telefonen.

## <span id="page-61-0"></span>**Endast för Fax/teleläge**

När maskinen befinner sig i Fax/Tel-läget använder den F/T-signaltid (dubbelsignal) för att göra dig uppmärksam på att du har ett inkommande telefonsamtal.

Lyft på den externa telefonluren och tryck **Tel/R** för att svara.

### **Använda fjärrkoder**

Om du befinner dig vid en sidoapparat måste du lyfta på luren under F/T-signaltiden och trycka på **#51** mellan dubbelsignalerna. Om inget hörs på linjen, eller om någon försöker att sända ett faxmeddelande till dig, överför du samtalet till maskinen genom att trycka på **51**.

## <span id="page-62-0"></span>**Uppringnings- och telefonalternativ**

## **Så här ringer man**

**7**

Du slår numret på något av följande sätt.

## **Manuell uppringning**

Tryck på alla siffrorna i faxnumret.

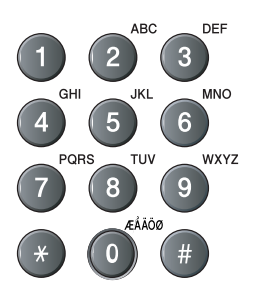

## **Uppringning med snabbvalsnummer**

Tryck på den snabbvalsknapp som motsvarar aktuell mottagare. (Se *[Lagring av](#page-64-0)  [snabbvalsnummer](#page-64-0)* på sidan 7-3.)

#### $\mathbb{Z}$  $^{\prime}$  Obs.

Håll **Shift** nedtryckt medan du trycker på snabbvalsknappen för att ringa upp med snabbvalsnummer 9 till 16.

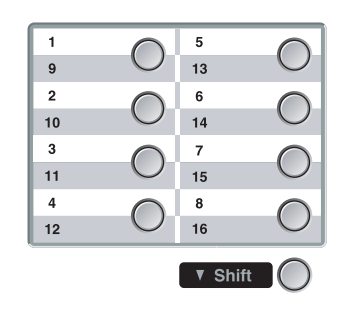

## **Uppringning med kortnummer**

Tryck på **Search/Speed Dial**, **#**, och därefter det tresiffriga kortnumret. (Se *[Lagring av](#page-65-0)  kortnummer* [på sidan 7-4](#page-65-0).)

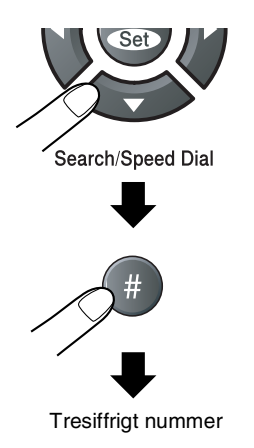

## **Obs.**

Om inget nummer finns på denna plats, visar LCD-skärmen Ej registrerad när du anger snabbnumret eller kortnumret.

## **Sök**

Du kan söka efter namn som du har lagrat tillsammans med snabbvals- och kortnummer. Tryck på **Search/Speed Dial** och navigeringsknapparna för att söka. [\(Se](#page-64-0)  *[Lagring av snabbvalsnummer](#page-64-0)* på sidan 7-3 och *[Lagring av kortnummer](#page-65-0)* på sidan 7-4.)

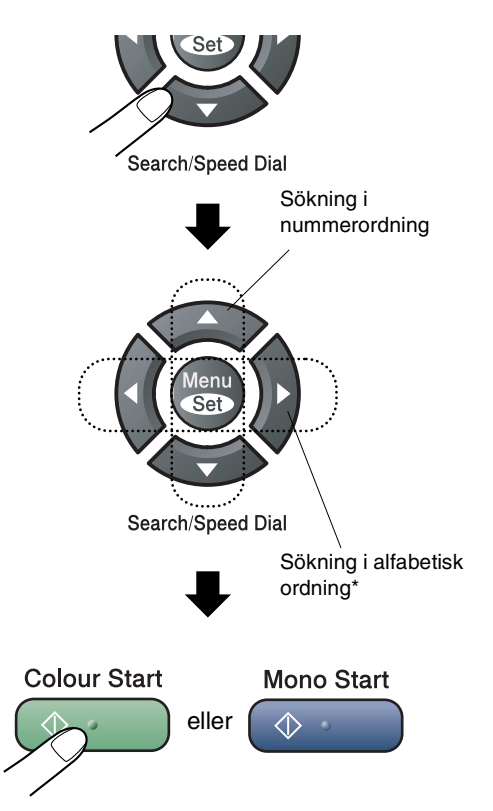

För att söka i alfabetisk ordning kan du använda siffer- och bokstavsknapparna för att ange den första bokstaven i det namn du söker.

## **Återuppringning med fax**

Om linjen är upptagen när du sänder ett fax manuellt trycker du på **Redial/Pause** och därefter på **Mono Start** eller **Colour Start** för att försöka på nytt. Om du vill ringa samma nummer igen sparar du tid genom att trycka på **Redial/Pause** och **Mono Start** eller **Colour Start**.

**Redial/Pause** fungerar enbart om du ringer från kontrollpanelen.

Om linjen är upptagen när du sänder ett fax automatiskt, slår maskinen om numret upp till tre gånger med fem minuters paus mellan varje uppringning.

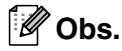

Återuppringningsfunktionen fungerar inte vid överföring i realtid med användning av kopieringsglaset.

## **Lagra nummer**

Du kan ställa in maskinen för följande typer av snabbuppringning: Snabbvalsnummer, kortnummer och grupper för gruppsändning av fax. När du slår ett snabbnummer visas aktuellt namn (om det är lagrat) eller nummer på LCD-skärmen.

## **Obs.**

*Nummer för snabbuppringning som är lagrade i minnet raderas inte vid strömavbrott.*

## **Lagra en paus**

Tryck på **Redial/Pause** för att lägga in en paus på 3,5 sekunder mellan de nummer som slås. Om du ringer utomlands kan du trycka på **Redial/Pause** så många gånger du vill för att öka pausens längd.

## <span id="page-64-0"></span>**Lagring av snabbvalsnummer**

Maskinen innehåller 8 knappar för lagring av 16 snabbvalsnummer (fax eller telefon). Håll **Shift** nedtryckt samtidigt som du trycker på snabbvalsknappen för att nå snabbvalsnumren 9 till 16.

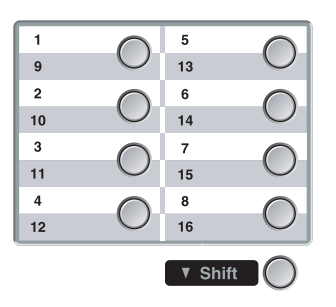

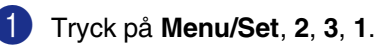

Prog. Kortnr. 1.Snabbval

2 Tryck på den snabbvalsknapp du vill använda för lagring av ett nummer.

3 Välj Fax/Telefon.

Tryck på **Menu/Set**.

4 Ange telefon- eller faxnumret (högst 20 tecken).

Tryck på **Menu/Set**.

5 Ange namnet med hjälp av de kombinerade siffer- och bokstavsknapparna (högst 15 tecken).

#### Tryck på **Menu/Set**.

(Du kan använda tabellen p[å sidan B-15](#page-114-0) när du anger namnet.)

#### —**ELLER**—

Tryck på **Menu/Set** för att lagra numret utan ett tillhörande namn.

6 Gå till steg 2 för att lagra ett annat snabbvalsnummer.

—**ELLER**—

### <span id="page-65-0"></span>**Lagring av kortnummer**

Du kan lagra kortnummer så att du endast behöver trycka på några få knappar för att slå ett nummer (**Search/Speed Dial**, **#**, tresiffrigt nummer och **Mono Start** eller **Colour Start**). Det finns 200 kortnummerplatser.

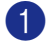

### 1 Tryck på **Menu/Set**, **2**, **3**, **2**.

Prog. Kortnr. 2.Kortnummer

2 Ange en tresiffrig kortnummerplats med hjälp av de kombinerade siffer- och bokstavsknapparna. (001 - 200)

(Tryck till exempel på **005**.)

Tryck på **Menu/Set**.

3 Välj Fax/Telefon.

Tryck på **Menu/Set**.

4 Ange telefon- eller faxnumret (högst 20 tecken).

Tryck på **Menu/Set**.

5 Ange namnet med hjälp av de kombinerade siffer- och bokstavsknapparna (högst 15 tecken).

#### Tryck på **Menu/Set**.

(Du kan använda tabellen på [sidan B-15](#page-114-0) när du anger namnet.)

—**ELLER**—

Tryck på **Menu/Set** för att lagra numret utan ett tillhörande namn.

6 Gå till steg 2 för att lagra ett annat kortnummer.

#### —**ELLER**—

Tryck på **Stop/Exit**.

## **Ändring av snabbvals- och kortnummer**

Om du försöker att lagra ett snabbvals- eller kortnummer på en plats som redan innehåller ett nummer, visar LCD-skärmen numret, eller namnet på detta nummer. Du uppmanas att göra följande:

1 Tryck på **1** för att ändra det lagrade numret.

—**ELLER**—

Tryck på **2** för att avsluta utan att ändra.

#005:MIKE 1.Ändra 2.Ångra

*Så här ändrar du sparade namn och nummer:*

- Om du vill ändra ett tecken trycker du på ◀ eller ▶ för att placera markören under tecknet och skriver ett nytt tecken.
- Om du vill radera hela numret eller namnet trycker du på **Stop/Exit** när markören är under första siffran eller bokstaven. Tecknen ovanför och till höger om markören raderas.
- 2 Ange ett nytt nummer. Tryck på **Menu/Set**.
- 3 Följa anvisningarna i steg 4 under Lagring av snabbvalsnummer och Lagring av kortnummer. (Se *[Lagring av](#page-64-0)  [snabbvalsnummer](#page-64-0)* på sidan 7-3 [och](#page-65-0)  *[Lagring av kortnummer](#page-65-0)* på sidan 7-4.)

Uppringnings- och telefonalternativ

## <span id="page-66-0"></span>**Skapa grupper för gruppsändning**

Grupper, som kan lagras på en snabbvalsknapp eller som ett kortnummer, ger dig möjlighet att sända samma faxmeddelande till flera mottagare genom att bara trycka på en snabbvalsknapp **Mono Start** eller **Search/Speed Dial**, **#**, ett tresiffrigt nummer och **Mono Start**. Först måste du lagra varje faxnummer som ett snabbvals- eller kortnummer. Därefter lägger du dem i en grupp. Varje grupp motsvarar en snabbvalsknapp eller en kortnummerplats. Du kan använda högst åtta grupper eller tilldela upp till 215 nummer till en enda stor grupp.

(Se *[Lagring av snabbvalsnummer](#page-64-0)* på sidan [7-3](#page-64-0) och *[Lagring av kortnummer](#page-65-0)* på sidan 7-4.)

1 Tryck på **Menu/Set**, **2**, **3**, **3**.

Prog. Kortnr. 3.Skapa grupper

2 Bestäm dig för var du vill lagra gruppen. —**OCH**—

Tryck på en snabbvalsknapp.

—**ELLER**—

Tryck på **Search/Speed Dial** och ange därefter det tresiffriga numret och tryck på **Menu/Set**.

(Tryck till exempel på snabbvalsknapp **1**.)

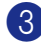

3 Ange gruppnumret (1 till 8) med hjälp av de kombinerade siffer- och bokstavsknapparna.

> Skapa grupper Skapa grupp:G01

#### Tryck på **Menu/Set**.

(Tryck till exempel på **1** för grupp 1.)

4 Om du vill inkludera snabbvals- och kortnummer i gruppen tryck på dem enligt följande:

> Tryck exempelvis för snabbvalsnummer 2, tryck på snabbvalsknappen **2**. LCD-skärmen visar  $\div$  002. För kortnummer 009 trycker du på **Search/Speed Dial**, och därefter på **009** on the dial pad.

Skapa grupper  $G01: X002#009$ 

- 5 Tryck på **Menu/Set** för att bekräfta numren för aktuell grupp.
- 6 Använd de kombinerade siffer- och bokstavsknapparna och tabellen på [sidan B-15](#page-114-0) för att skriva gruppens namn.

Tryck på **Menu/Set**.

(Skriv till exempel NYA KUNDER.)

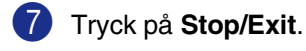

## **Obs.**

Du kan skriva ut en lista på samtliga snabbvals- och kortnummer. Gruppnumren anges i GROUP-kolumnen. (Se *[Utskrift av rapporter](#page-74-0)* på sidan 9-1.)

## <span id="page-67-0"></span>**Åtkomstkoder och kreditkortsnummer**

Ibland kanske du vill ha möjlighet att välja mellan ett antal telefonbolag när du ska ringa ett samtal. Taxor kan variera beroende på tidpunkt och destination. Du kan utnyttja låga taxor genom att lagra åtkomstkoder eller långdistanssamtal telefonbolag and kreditkortsnummer som snabbvals- och kortnummer. Du kan spara dessa långa nummersekvenser genom att dela upp dem och spara dem som olika snabbvals- och kortnummer i vilken som helstkombination. Du kan även inkludera manuell uppringning med hjälp av de kombinerade siffer- och bokstavsknapparna. (Se *[Lagring av](#page-64-0)  [snabbvalsnummer](#page-64-0)* på sidan 7-3 och *[Lagring](#page-65-0)  [av kortnummer](#page-65-0)* på sidan 7-4.)

Till exempel: du har lagrat '555' på snabbvalsknappen **1** och '7000' snabbvalsknappen **2**. Om du trycker på One-Touch key **1**, snabbvalsknappen **2**, och **Mono Start** eller **Colour Start**, kommer du att slå '555-7000'.

Om du temporärt vill ändra ett nummer kan du ersätta en del av numret med manuell uppringning med de kombinerade siffer- och bokstavsknapparna.

Om du exempelvis vill ändra numret till 555-7001 kan du trycka **1**, och därefter trycka **7001** med de kombinerade siffer- och bokstavsknapparna.

# **8**

## <span id="page-68-0"></span>**Fördröjda fax (endast svartvitt)**

## **Obs.**

■ Du kan endast använda ett fjärralternativ för fax åt gången: Faxvidaresändning—ELLER—Faxlagring

—ELLER—PC FAX-mottagning

- —ELLER—Av.)
- Om du ändrar Fjärralternativ för fax och det finns fax i maskinens minne, visas meddelanden på LCD-skärmen. [\(Se](#page-70-1)  *[Ändra fjärralternativ för fax](#page-70-1)* på sidan 8-3.)

## **Faxvidaresändning**

När du väljer faxvidaresändning lagrar maskinen mottagna faxmeddelanden i minnet. Därefter slås faxnumret som programmerats in och faxmeddelandet sänds vidare.

### 1 Tryck på **Menu/Set**, **2**, **5**, **1**.

Fjärrstyr. val 1.Vidares./Lagra

2 Tryck på ▲ eller ▼ för att välja Fax vidaresändn..

Tryck på **Menu/Set**.

Du uppmanas att ange det nummer som ska ringas upp och som faxmeddelandet ska skickas till.

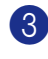

3 Ange numret för vidaresändningen (högst 20 tecken).

Tryck på **Menu/Set**.

4 Tryck på ▲ eller ▼ för att välja Backuputskr.: På eller Backuputskr.:Av.

> Fax vidaresändn. Backuputskr.:På

Tryck på **Menu/Set**.

## **Obs.**

- Om du väljer Backuputskr.: På kommer maskinen också att skriva ut faxet så att du får en kopia av det. Detta är en säkerhetsfunktion ifall det uppstår ett strömavbrott innan faxet vidaresänds eller ett problem på den mottagande maskinen. Maskinen kan lagra fax upp till 60 dagar om det uppstår ett strömavbrott.
- Om faxmottagningen är på kan inte maskinen ta emot färgfax såvida inte avsändarmaskinen konverterar det till svartvitt.

5 Tryck på **Stop/Exit**.

## <span id="page-68-1"></span>**Faxlagring**

Om du väljer faxlagring, lagrar maskinen mottagna faxmeddelanden i minnet. Du kan hämta faxmeddelanden från en annan plats om du använder funktionen Fjärråtkomst.

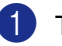

1 Tryck på **Menu/Set**, **2**, **5**, **1**.

Fjärrstyr. val 1.Vidares./Lagra

2 Tryck på ▲ eller ▼ för att välja Faxlagring.

Tryck på **Menu/Set**.

3 Tryck på **Stop/Exit**.

## **Obs.**

- Om du ställt in faxlagring, skrivs en säkerhetskopia automatiskt ut på maskinen.
- Om faxlagring är på kan inte maskinen ta emot färgfax såvida inte avsändarmaskinen konverterar det till svartvitt.

## **PC Fax-mottagning (inklusive då datorn är avstängd)**

Om du aktiverar PC Fax-mottagning, kommer maskinen att lagra mottagna fax i minnet och sedan automatiskt skicka dem vidare till datorn. Du kan sedan använda datorn för att visa och förvara dessa fax.

Även om du har stängt av din dator (på natten eller under helgen till exempel), kommer din maskin att ta emot och lagra dina fax i minnet. LCD-skärmen visar antalet lagrade fax som tagits emot, till exempel:

PC-faxmedd.:001

Då du startar din dator och programvaran för PC-Fax-mottagning körs, överför din maskin dina fax till din dator automatiskt.

För att överföra de mottagna faxen till din dator måste programvaran

PC-Fax-mottagning köras på din dator. (För mer information se *PC Fax-mottagning* i Bruksanvisning för programanvändare på CD-ROM-skivan.)

Om du väljer Backuputskr.:På kommer maskinen också att skriva ut faxet.

1 Tryck på **Menu/Set**, **2**, **5**, **1**.

Fjärrstyr. val 1.Vidares./Lagra

2 Tryck på ▲ eller ▼ för att välja Pcfax mottagn..

Tryck på **Menu/Set**.

3 Tryck på ▲ eller ▼ för att välja Backuputskr.:På eller Backuputskr.:Av.

> Pcfax mottagn. Backuputskr.:På

Tryck på **Menu/Set**.

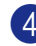

4 Tryck på **Stop/Exit**.

## **Obs.**

- Då Säkerhetskopia är av, raderas dina faxmeddelanden automatiskt från maskinens minne då de har sänts till din dator. Då Säkerhetskopia är *på*, raderas dina faxmeddelanden automatiskt från maskinens minne då de har skrivits ut och sänts till din dator.
- Maskinen sparar dina fax i minnet i 60 timmar efter ett strömavbrott. Om du emellertid väljer Backuputskr.:På skrivs faxmeddelandet ut så att du får en kopia om det skulle bli ett strömavbrott innan faxet har skickats vidare till datorn.
- Om du får ett felmeddelande och om maskinen inte kan skriva ut faxet som finns i minnet, kan du använda dessa inställningar för att överföra faxet till datorn. (För mer information [se](#page-115-0)  *[Felmeddelanden](#page-115-0)* på sidan C-1.)
- Du kan inte sätta på Säker mottagning om PC-Fax-mottagning är på.
- PC-Fax-mottagning stöds inte av Mac OS® eller då maskinen är kopplad till ett nätverk.
- Då PC-Fax är på, kan endast svartvita fax tas emot i minnet och sändas till datorn. Färgfax tas emot i realtid och skrivs ut i färg.

## <span id="page-70-1"></span>**Ändra fjärralternativ för fax**

Om mottagna fax finns i maskinens minne då du ändrar fjärralternativet, visas följande meddelande på LCD-skärmen:

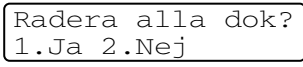

#### —**ELLER**—

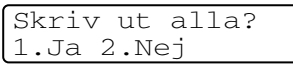

- Om du trycker på **1**, kommer faxen i minnet att skrivas ut eller raderas innan inställningen ändras. Om en säkerhetskopia redan skrivits ut, skrivs den inte ut en gång till.
- Om du trycker på **2**, kommer minnet inte att raderas eller skrivas ut och inställningen kommer att vara oförändrade.

Om fax finns i maskinens minne då du ändrar *till* Pcfax mottagn.från en annat fjärralternativ (Fax vidaresändn. eller Faxlagring), visas följande meddelande på LCD-skärmen:

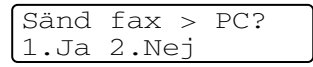

- Om du trycker på **1**, kommer faxen i minnet att sändas till din dator innan inställningen ändras.
- Om du trycker på **2**, kommer minnet inte att raderas eller överföras till din dator och inställningarna kommer att vara oförändrade.

### <span id="page-70-0"></span>**Stänga av Fjärralternativ för fax**

1 Tryck på **Menu/Set**, **2**, **5**, **1**.

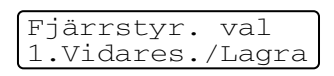

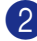

**2** Tryck på ▲ eller ▼ för att välja Av.

Tryck på **Menu/Set**.

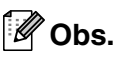

Om det fortfarande finns mottagna fax i maskinens minne, visas ytterligare alternativ på LCD-skärmen. (Se *[Ändra fjärralternativ för](#page-70-1)  fax* [på sidan 8-3.](#page-70-1))

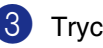

3 Tryck på **Stop/Exit**.

**8**

## **Fjärråtkomst**

Du kan ringa maskinen från en knapptelefon eller en annan faxmaskin som är utrustad med knapptelefon och hämta faxmeddelanden genom att ange din fjärråtkomstkod och aktuella fjärrkommandon. Klipp ut fjärråtkomstkortet på sista sidan och förvara det så att du alltid har det tillhands.

## **Ställa in fjärråtkomstkoden**

Med en fjärråtkomstkod kan du nå maskinens fjärrfunktioner trots att du inte befinner dig vid maskinen. Innan du använder de olika fjärrfunktionerna måste du välja en egen kod. Grundinställningen är att koden inte är aktiverad  $(-\div \star)$ .

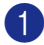

1 Tryck på **Menu/Set**, **2**, **5**, **2**.

Fjärrstyr. val 2.Fjärråtkommst

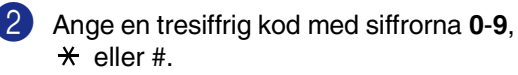

Tryck på **Menu/Set**. (Tecknet ' \* ' kan inte ändras.)

**Obs.**

Använd inte samma kod som faxaktiveringskoden ( **51**) eller telefonaktiveringskoden (**#51**). (Se *[Användning av sidoapparat](#page-60-1)* på sidan [6-6](#page-60-1).)

## 3 Tryck på **Stop/Exit**.

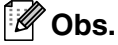

Du kan byta kod när som helst genom att ange en ny kod. Om du vill inaktivera din kod trycker du på **Stop/Exit** i steg 2 för att återgå till den inaktiva grundinställningen  $(-\cdot \star)$  och tryck på **Menu/Set**.

## **Använda fjärråtkomstkod**

- 1 Slå ditt faxnummer från en telefon eller en annan faxmaskin som har tonvalsfunktion.
- 2 Ange din fjärråtkomstkod omedelbart när maskinen svarar (tre siffror, följt av  $\star$  ).
- **3** Maskinen signalerar om den har tagit emot faxmeddelanden:
	- **1 lång signal Faxmeddelanden**

**Inga signaler — Inga faxmeddelanden**

- 4 När du hör två korta signaler från maskinen ska du ange ett kommando. Maskinen lägger på om du inte anger ett kommando inom 30 sekunder. Maskinen avger tre korta signaler om du anger ett felaktigt kommando.
- 5 Tryck på **9 0** för att stänga av fjärråtkomsten när du är klar.

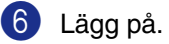

## **Obs.**

Om maskinen är inställd på läget Manuell samtidigt som du vill använda fjärråtkomstfunktionen, når du maskinen genom att låta den ringa i två minuter och därefter ange din fjärråtkomstkod inom 30 sekunder.
## **Fjärrkommandon**

Följ de kommandon som listas nedan för att nå funktioner med fjärråtkomstkod. Om du ringer maskinen och anger din fjärråtkomstkod (tre siffror, följt av  $\star$ ), ger maskinen ifrån sig två korta signaler för att uppmana dig att ange ett kommando.

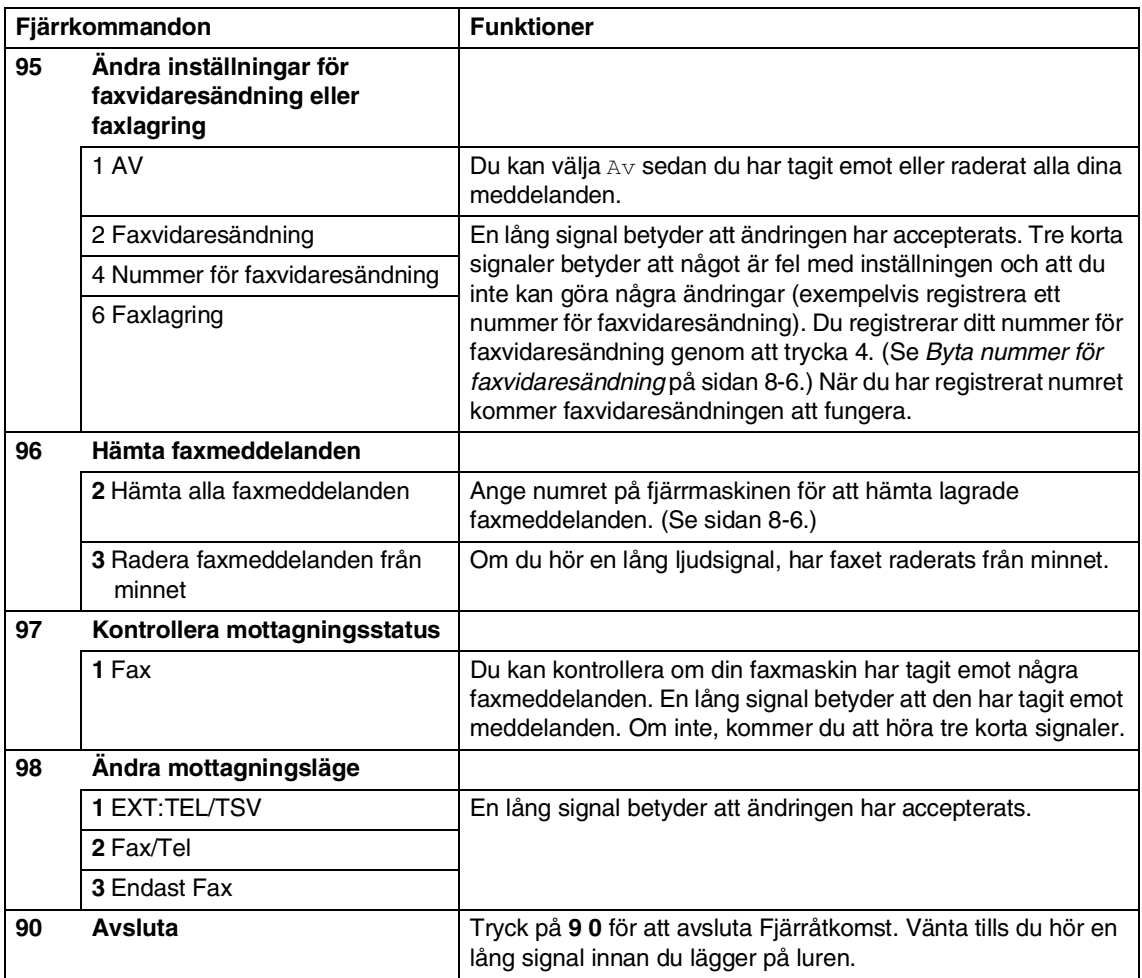

### <span id="page-73-1"></span>**Hämta faxmeddelanden**

Du kan ringa din maskin från vilken tonvalstelefon som helst och sända dina faxmeddelanden till en faxmaskin.

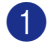

1 Slå ditt faxnummer.

- 2 Ange din fjärråtkomstkod omedelbart när maskinen svarar (tre siffror, följt av  $\star$ ). En lång signal betyder att du har meddelanden.
- **3** Tryck på de kombinerade siffer- och bokstavsknapparna **9 6 2** när du hör två korta signaler.
- 4 Invänta den långa signalen innan du med de kombinerade siffer- och bokstavsknapparnas hjälp anger numret till den faxmaskin du vill vidaresända meddelanden till, följt av **##** (högst 20 tecken).

### **Obs.**

Du kan inte använda  $\star$  och # när du slår detta nummer. Du kan dock trycka på **#** för att lägga in en paus.

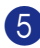

5 Tryck på **9 0** när du är klar.

6 Lägg på efter att din maskin ger en signal. Din maskin ringer upp den faxmaskin du angivit som mottagare och sänder över dina faxmeddelanden, som därefter skrivs ut.

### <span id="page-73-0"></span>**Byta nummer för faxvidaresändning**

Du kan ändra det förhandsinställda numret för faxvidaresändning från en annan telefon eller faxmaskin som är utrustad med en tonvalstelefon.

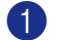

**1** Slå ditt faxnummer.

2 Ange din fjärråtkomstkod omedelbart när maskinen svarar (tre siffror, följt av  $\star$ ). En lång signal betyder att du har meddelanden.

- 3 Tryck på de kombinerade siffer- och bokstavsknapparna **9 5 4** när du hör två korta signaler.
- 4 Invänta den långa signalen, ange det nya numret till den faxmaskin du vill vidaresända meddelanden till följt av **##** (högst 20 tecken).

#### 「Ø **Obs.**

Du kan inte använda  $\star$  och # när du slår detta nummer. Du kan dock trycka på **#** för att lägga in en paus.

- 5 Tryck på **9 0** när du är klar.
	- Lägg på efter att din maskin ger en signal.

**9**

# **Utskrift av rapporter**

## **Faxrapporter**

Faxrapporter (verifiering av överföring och faxjournal) kan antingen skrivas ut automatiskt eller manuellt.

## <span id="page-74-0"></span>**Överföringsrapport**

Du kan skriva ut en överföringsrapport som ett kvitto på att du har sänt ett faxmeddelande. Den här rapporten talar om vilken tid och vilket datum faxmeddelandet sändes och om överföringen lyckades (OK). Välj På eller På+kopia om du vill skriva ut en rapport efter varje faxsändning.

Om du ofta sänder faxmeddelanden till samma mottagare behöver du kanske mer information än bara jobbnumret för att veta vilka faxmeddelanden som måste sändas om. Välj På+kopia eller Av+kopia för att friska upp minnet genom att skriva ut en del av faxmeddelandets första sida på rapporten.

## **Obs.**

När överföringsrapporten är Av eller Av+kopia, skrivs rapporten endast ut när det är ett överföringsfel och FEL visas i RESULT-kolumnen.

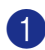

#### 1 Tryck på **Menu/Set**, **2**, **4**, **1**.

Rapportinst. 1.Sändn. kvitto

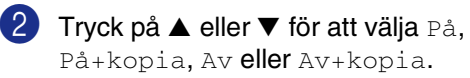

Tryck på **Menu/Set**.

3 Tryck på **Stop/Exit**.

## <span id="page-74-1"></span>**Faxjournal (Verksamhetsrapporter)**

Du kan ställa in maskinen på att skriva ut journaler med jämna mellanrum (vart 50:e fax/6, 12 eller 24 timmar/2 eller 7 dagar). Om du väljer Av kan du skriva ut rapporter genom att följa anvisningarna i Ytterligare rapporter.

Grundinställningen är Vart 50:nde fax.

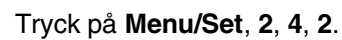

Rapportinst. 2.Journalperiod

2 Tryck på ▲ eller ▼ för att välja ett intervall.

#### Tryck på **Menu/Set**.

(Om du väljer 7 dagar uppmanas du att välja vilken dag perioden ska inledas med.)

3 Ange en tid i 24-timmarsformat när journalperioden ska inledas.

#### Tryck på **Menu/Set**.

(Exempel: skriv 19:45 för kvart i åtta på kvällen.)

4 Tryck på **Stop/Exit**.

## **Obs.**

- Om du väljer 6, 12, 24 timmar, eller 2 eller 7 dagar, kommer maskinen att skriva ut rapporten vid angiven tid innan den raderar alla jobb från minnet. Om maskinens minne blir fullt (med 200 jobb) före angivet intervall kommer den att skriva ut journalen tidigare än vanligt innan den raderar alla jobb i minnet. Du kan skriva ut en rapport före angiven tid utan att radera de jobb som finns i minnet.
- Om du väljer Vart 50:nde fax skriver maskinen ut journalen när den lagrat 50 fax i minnet.

## **Ytterligare rapporter**

Följande rapporttyper finns:

1.Sändn. kvitto

Skriver ut en överföringsrapport om din senaste faxsändning.

- 2.Hjälplista Skriver ut en hjälplista med enkla anvisningar om hur du snabbprogrammerar maskinen.
- 3.Snabbval

Innehåller namn och nummer som lagrats i nummerordning i snabbvalsoch kortnummerminnet.

4.Faxjournal

Innehåller information om de senaste inkommande och utgående faxmeddelandena. (TX betyder sändning.) (RX betyder mottagning.)

5.Användarinst. Innehåller dina inställningar.

6.Nätverksinst. Innehåller dina nätverksinställningar.

7.Orderformulär

Du kan skriva ut ett orderformulär för tillbehör och skicka det till din Brother-återförsäljare.

#### **Skriva ut en rapport**

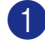

1 Tryck på **Menu/Set**, **5**.

2 Tryck på ▲ eller ▼ för att välja vilken rapport du vill skriva ut.

Tryck på **Menu/Set**.

—**ELLER**—

Ange numret på rapporten du vill skriva ut.

Exempel: Tryck på **2** om du vill skriva ut en hjälplista.

- 
- 3 Tryck på **Mono Start** eller **Colour Start**.

**10 Pollning**

## **Pollningsfunktion**

Pollning är en funktion du använder för att hämta faxmeddelanden från en annan faxmaskin. Du kan alltså själv "polla" en annan maskin, men du kan även låta någon annan polla din maskin.

Alla som är inblandade i den här proceduren måste ställa in sina respektive faxmaskiner på pollning. Det är den person som pollar en annan maskin i syfte att hämta ett faxmeddelande som betalar för samtalet. Du betalar alltså för den pollning som du utför på en annan faxmaskin.

## **Obs.**

Vissa faxmaskiner svarar inte på pollning.

## <span id="page-76-0"></span>**Pollning, mottagning**

### **Inställning av Mottagning pollning**

Mottagning via pollning innebär att du ringer en annan faxmaskin i syfte att hämta ett meddelande från den.

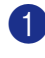

1 Tryck på (**Fax**) om den blå lampan inte lyser.

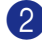

2 Tryck på **Menu/Set**, **2**, **1**, **8**.

Mottagning 8.Pollad mottag.

3 Tryck på ▲ eller ▼ för att välja Standard.

Tryck på **Menu/Set**.

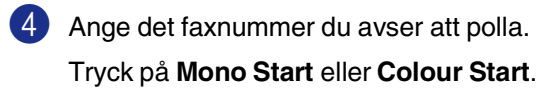

### **Inställning för Mottagning pollning med lösenord**

Med säkrad pollning förhindrar du att obehöriga får tillgång till dina och andras dokument när din maskin är inställd på pollning. Du kan enbart använda säker pollning om mottagaren också har en faxmaskin från Brother. Den som avser att hämta ett lagrat faxmeddelande via pollning måste ange ett aktuellt lösenord. Kontrollera att ni använder samma lösenord.

1 Tryck på (**Fax**) om den blå lampan inte lyser.

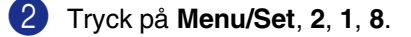

Mottagning 8.Pollad mottag.

- $3$  Tryck på ▲ eller ▼ för att välja Säker. Tryck på **Menu/Set**.
- 4 Ange ett fyrsiffrigt lösenord. Lösenordet skall vara detsamma som på den maskinen du skall polla.
- 5 Tryck på **Menu/Set**.
	- 6 Ange det faxnummer du avser att polla.
	- 7 Tryck på **Mono Start** eller **Colour Start**.

## **Inställning för mottagning av fördröjd pollning**

Du kan ställa in maskinen så att den pollar en annan maskin vid ett senare tillfälle.

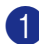

1 Tryck på (**Fax**) om den blå lampan inte lyser.

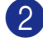

2 Tryck på **Menu/Set**, **2**, **1**, **8**.

Mottagning 8.Pollad mottag.

3 Tryck på ▲ eller ▼ för att välja Fördröjd.

Tryck på **Menu/Set**.

4 Ange tidpunkten (i 24-timmarsformat) för pollning.

> Exempel: skriv 21:45 för kvart i tio på kvällen.

- 5 Tryck på **Menu/Set**.
- 6 Ange det faxnummer du avser att polla.

Tryck på **Mono Start** eller **Colour Start**.

Maskinen pollar vid den tidpunkt du har valt.

## **Obs.**

Du kan enbart ställa in en fördröjd pollning åt gången.

## **Sekventiell Pollning**

Maskinen kan begära dokument från flera faxmaskiner på samma gång. Du bara specificerar flera destinationer i steg **6**. Efter kommer en följande pollningsrapport att skrivas ut.

1 Tryck på (**Fax**) om den blå lampan inte lyser.

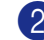

2 Tryck på **Menu/Set**, **2**, **1**, **8**.

Mottagning 8.Pollad mottag.

3 Tryck på ▲ eller ▼ för att välja Standard, Säker eller Fördröjd.

> Tryck på **Menu/Set** när ditt alternativ visas på LCD-skärmen.

- 4 Gå till steg 5 om du valde Standard.
	- Om du väljer Säker anger du ett fyrsiffrigt nummer och trycker på **Menu/Set** innan du går till steg **6**.
	- Om du väljer Fördröjd anger du tidpunkten (i 24-timmarsformat) för pollning och trycker på **Menu/Set** innan du går till steg 6.

5 Ange de faxmaskiner du vill polla med hjälp av snabbvalsnummer, kortnummer, sökfunktionen, en grupp (se *[Skapa grupper för gruppsändning](#page-66-0)* [på sidan 7-5](#page-66-0)) eller de kombinerade siffer- och bokstavsknapparna. Du måste trycka på **Menu/Set** mellan varje faxnummer.

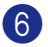

#### 6 Tryck på **Mono Start** eller **Colour Start**.

Maskinen pollar varje nummer eller grupp i tur och ordning för avsedda dokument.

## **Obs.**

Tryck på **Menu/Set**, **2**, **6** om du vill ångra samtliga sekventiella pollningmottagningar. (Se *[Kontrollera jobbstatus och radera ett jobb](#page-52-0)  på vänt* [på sidan 5-8.](#page-52-0))

#### **För att avbryta den sekventiella pollningen som pågår**

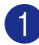

1 Tryck på **Menu/Set**, **2**, **6**.

LCD-skärmen kommer att visa namnet, om du har lagrat ett, eller faxnummer som ska slås.

2 Tryck på **Menu/Set**.

LCDn visar:

XXXXXXXX 1.Radera 2.Ångra

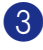

3 Tryck på **1** för att radera.

LCDn kommer då att visa det följande pollningsnumret och 1. Radera 2.Ångra.

4 Tryck på **1** för att avbryta den följande pollningen.

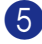

5 Tryck på **Stop/Exit**.

## **Sändning med pollning**

Sändning med pollning innebär att du ställer in din maskin på väntläge tills en annan faxmaskin hämtar ett av dina dokument.

### <span id="page-78-0"></span>**Inställning av Sändning med pollning (standard) (endast svartvitt)**

1 Tryck på (**Fax**) om den blå lampan inte lyser. Ladda dokumentet. 3 Tryck på **Menu/Set**, **2**, **2**, **6**. 4 Tryck på ▲ eller ▼ för att välja Standard. Tryck på **Menu/Set**. LCDn visar: 5 Tryck på **2** och tryck på **Mono Start**. **Obs.** Dokumentet lagras i minnet och kan hämtas från en annan faxmaskin tills du raderar faxmeddelandet från minnet genom att välja Ångra i menyn. (Se *[Kontrollera jobbstatus](#page-52-0)  [och radera ett jobb på vänt](#page-52-0)* på sidan 5-8.) Sändning 6.Pollad sändn. Fler inställn. 1.Ja 2.Nej

### **Inställning av pollning med säkerhetskod (endast svartvit)**

Sändning med pollning med Säkerhetskod förhindrar du att obehöriga får tillgång till dina dokument när maskinen är inställd på pollning.

Den som avser att hämta ditt lagrade faxmeddelande via pollning måste ange ett aktuellt lösenord.

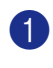

1 Tryck på (**Fax**) om den blå lampan inte lyser.

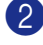

2 Ladda dokumentet.

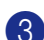

3 Tryck på **Menu/Set**, **2**, **2**, **6**.

Sändning 6.Pollad sändn.

4 Tryck på ▲ eller ▼ för att välja Säker. Tryck på **Menu/Set**.

5 Ange ett fyrsiffrigt nummer.

Tryck på **Menu/Set**.

LCDn visar:

```
Fler inställn.
1.Ja 2.Nej
```
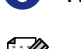

6 Tryck på **2** och tryck på **Mono Start**.

### **Obs.**

■ Dokumentet lagras i maskinens minne och kan hämtas från en annan faxmaskin tills du raderar faxmeddelandet från minnet genom att välja Ångra ett jobb i menyn. (Se *[Kontrollera jobbstatus och](#page-52-0)  [radera ett jobb på vänt](#page-52-0)* på sidan 5-8.)

■ Du kan enbart använda säker pollning om mottagaren också har en faxmaskin från Brother.

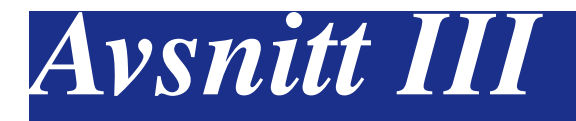

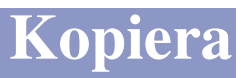

**[11. Kopiering](#page-81-0)**

<span id="page-81-0"></span>**11 Kopiering**

## **Hur du kopierar**

Du kan göra 99 kopior åt gången med hjälp av maskinens kopieringsfunktion.

## **Ange kopieringsläget**

Innan du börjar kopiera ska du se till att

**(Copy**) lyser blått. Om den inte gör det

ska du trycka på (**Copy**) för att aktivera **Copy**-läget. Grundinställningen är Faxläget. Du kan själv ställa in hur många sekunder det ska dröja innan maskinen lämnar **Copy**-läget. (Se *[Lägesåtergång](#page-37-0)* på [sidan 3-7.](#page-37-0))

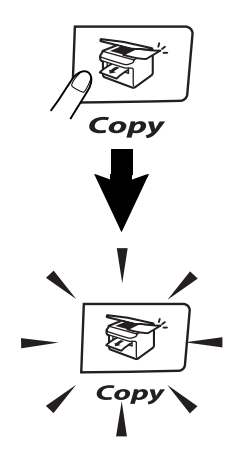

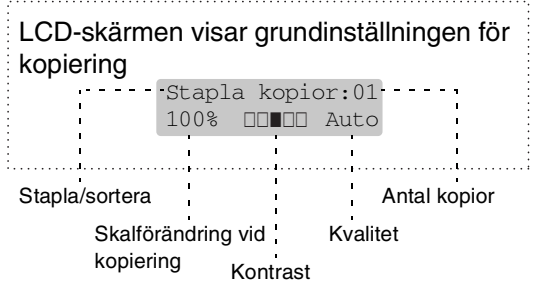

## **Utskrivbart område**

Maskinens utskrivbara område ligger cirka 3 mm. från papperets vänstra och högra kant samt 4 mm. från papperets övre eller undre kant.

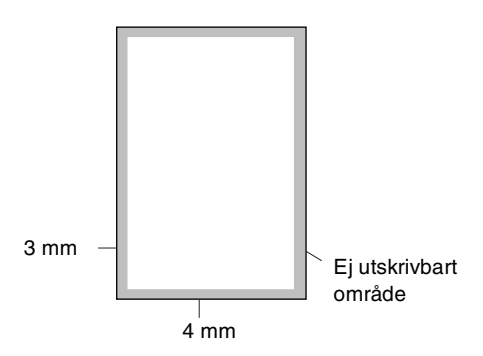

## **Kopiering av en sida**

- **1** Tryck på  $\mathbb{R}$  (**Copy**) för att tända den blå lampan.
	- Ladda dokumentet. (Se *[Ladda dokument](#page-29-0)* på sidan 2-10.)
- 3 Tryck på **Mono Start** eller **Colour Start**.

## **Göra flera kopior**

- **1** Tryck på  $\boxed{\mathcal{F}}$  (**Copy**) för att tända den blå lampan.
- 2 Ladda dokumentet.
- 3 Använd de kombinerade siffer- och bokstavsknapparna för att ange hur många kopior du vill ha (upp till 99).

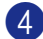

4 Tryck på **Mono Start** eller **Colour Start**.

### **Obs.**

För att sortera kopior, tryck på **Options** och ▲ eller ▼ för att välja Stapla/Sortera. [\(Se](#page-87-0)  *[Sortera kopior med dokumentmataren](#page-87-0)* på [sidan 11-7.](#page-87-0))

## <span id="page-82-0"></span>**Val av fack för kopiering**

Om din maskin inte har ett extrafack 2 är inte denna inställning tillgänglig. Du kan ändra facket som ska användas för endast nästa kopiering. I normala fall använder din maskin först papperet i fack 1.

- **1** Tryck på  $\mathcal{F}$  (**Copy**) för att tända den blå lampan.
- 2 Ladda dokumentet.
- **3** Använd de kombinerade siffer- och bokstavsknapparna för att ange hur många kopior du vill ha (upp till 99).
- 4 Tryck på **Options** och ▲ eller ▼ för att välja Val av fack.
- 5 Tryck på ▲ eller ▼ för att välja Auto,  $#1(xxx)$  eller  $#2(xxx)$ .

Tryck på **Menu/Set**.

'xxx' är det pappersformat som känns av av facket eller det lilla formatet du väljer i **Menu/Set**, **1**, **3**.

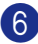

6 Tryck på **Mono Start** eller **Colour Start**.

#### **Gör så här för att ändra standardinställningen:**

Auto gör att din maskin kan välja papper från extrafack 2 om det inte finns något papper i fack 1 1 eller om dokument får bättre plats på det papper som finns i fack  $2<sup>2</sup>$ .

- 1 Tryck på **Menu/Set**, **1**, **9**.
- 2 Tryck på ▲ eller ▼ för att välja

Endast fack#1, Endast fack#2 eller Auto.

Tryck på **Menu/Set**.

3 Tryck på **Stop/Exit**.

### **Obs.**

- <sup>1</sup> Kopior kommer att fortsätta att skrivas ut från fack 2 då fack 1 är tomt, endast om de innehåller samma pappersformat.
- <sup>2</sup> Dokumentmataren samt pappersfacken har pappersformatsensorer. Om facket är inställt på automatisk användning, kan maskinen automatiskt välja papperet i fack 2 om dess format är lämpligare för originalet som skannats från dokumentmataren.

## **Avbryt kopiering**

Tryck på **Stop/Exit** för att avbryta kopieringen.

## **Kopieringsalternativ**

Använd de kopieringsknappar om du vill välja en tillfällig inställning för nästa kopia. Du kan använda olika kombinationer.

#### **Kopieringsknapparna**

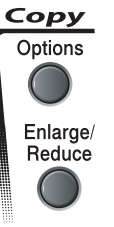

### **Obs.**

- Maskinen återgår till grundinställningarna efter 60 sekunder eller om Timerläget återställer maskinen på faxläget. ([Se](#page-37-0)  *[Lägesåtergång](#page-37-0)* på sidan 3-7.)
- Du sparar dina vanligaste kopieringsinställningar genom att ange dem som grundinställningar.

## <span id="page-83-0"></span>**Öka kopieringskvalitet**

Du kan välja kopieringskvalitet. Grundinställningen är Auto.

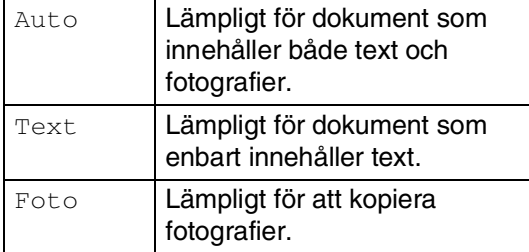

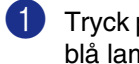

1 Tryck på (**Copy**) för att tända den blå lampan.

Ladda dokumentet.

- 3 Använd de kombinerade siffer- och bokstavsknapparna för att ange hur många kopior du vill ha (upp till 99).
- 4 Tryck på **Options** och ▲ eller ▼ för att välja Kvalitet.

Tryck på **Menu/Set**.

5 Tryck på ▲ eller ▼ för att välja kopieringskvalitet som du önskar (Auto, Text eller Foto).

Tryck på **Menu/Set**.

6 Tryck på **Mono Start** eller **Colour Start**.

#### **Gör så här för att ändra standardinställningen:**

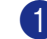

1 Tryck på **Menu/Set**, **3**, **1**.

Kopiering 1.Kvalitet

2 Tryck på  $\blacktriangle$  eller  $\nabla$  för att välja Auto, Text eller Foto.

Tryck på **Menu/Set**.

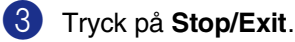

### **Förstora eller förminska den kopierade bilden**

Du kan välja mellan skalförändringarna som visas nedan.

Eget (25-400%) ger dig möjlighet att välja en skalförändring mellan 25% och 400%.

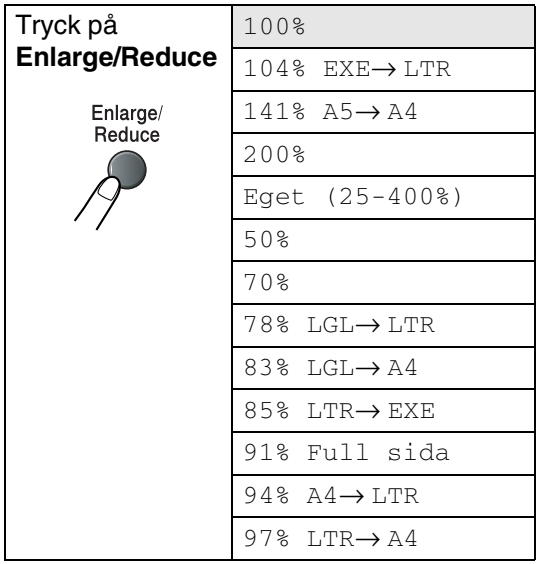

**1** Tryck på  $\mathcal{F}$  (**Copy**) för att tända den blå lampan.

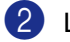

Ladda dokumentet.

3 Tryck på **Enlarge/Reduce**.

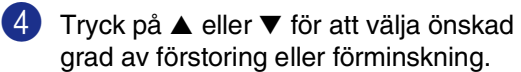

Tryck på **Menu/Set**.

#### —**ELLER**—

Ange en skalförändring mellan 25% och 400% med hjälp av de kombinerade siffer- och bokstavsknapparna.

#### Tryck på **Menu/Set**.

(Tryck till exempel på **5 3** för att ge 53%.)

5 Tryck på **Mono Start** eller **Colour Start**. —**ELLER**—

> Tryck på knappen **Options** om du vill göra fler inställningar.

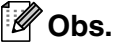

■ Sidlayoutalternativ 2 på 1 (S), 2 på 1 (L), 4 på 1 (S), 4 på 1 (L) eller Poster(3 x 3) kan inte användas med **Enlarge/Reduce**.

■ När du gjort dina inställningar och tryckt på **Menu/Set**, visas

Tillfällig inst. på LCD-skärmen.

## **Göra N på 1-kopia eller poster (Sidlayout)**

Du kan minska antalet kopior genom att använda funktionen N på 1-kopia. Med den kan du kopiera två eller fyra sidor på en sida, vilket gör att du sparar papper. Du kan också skapa en poster. När du använder Poster-funktionen delar maskinen upp ditt dokument i delar, och sedan förstoras delarna så att du kan sätta ihop dem till en poster. Använd kopieringsglaset om du vill kopiera till Poster-storlek.

## **Obs.**

- Kontrollera att värdet för Pappersformat är A4 eller Letter.
- Du kan bara använda funktionen N på 1-kopia med 100% kopieringsstorlek.
- (S) betyder stående och (L) betyder liggande.
- Du kan inte göra mer än en posterkopia åt gången.
- 1 Tryck på (**Copy**) för att tända den blå lampan.
- 2 Ladda dokumentet.
- 3 Använd de kombinerade siffer- och bokstavsknapparna för att ange hur många kopior du vill ha (upp till 99).
- 4 Tryck på **Options** och ▲ eller ▼ för att välja Sidlayout.

Tryck på **Menu/Set**.

```
5 Tryck på ▲ eller ▼ för att välja
   2 på 1 (S), 2 på 1 (L), 
   4 på 1 (S), 4 på 1 (L), 
   Poster(3 x 3) eller Av(1 på 1).
```

```
Tryck på Menu/Set.
```
6 Tryck på **Mono Start** eller **Colour Start** för att skanna dokumentet.

> Om du håller på att skapa en poster eller om du placerat dokumentet i dokumentmataren, kommer maskinen att skanna av dokumentet och starta utskriften.

#### *Om du använder kopieringsglaset:*

Efter att maskinen har skannat av sidan visas på LCD-skärmen:

```
Nästa sida?
1.Ja 2.Nej
```
Tryck på **1** för att skanna nästa sida.

8 Placera nästa dokument på kopieringsglaset. Följande meddelande visas på LCD-skärmen:

> Lägg i nästa dok Tryck på Set

Tryck på **Menu/Set**.

- 9 Upprepa steg 7 och 8 för varje sida i aktuell layout.
- 10 När alla sidor i dokumentet har skannats trycker du på **2** i steg 7 för att avsluta.

**Då du använder dokumentmataren, för in dokumentet** *vänt uppåt* **som i bilden nedan.**

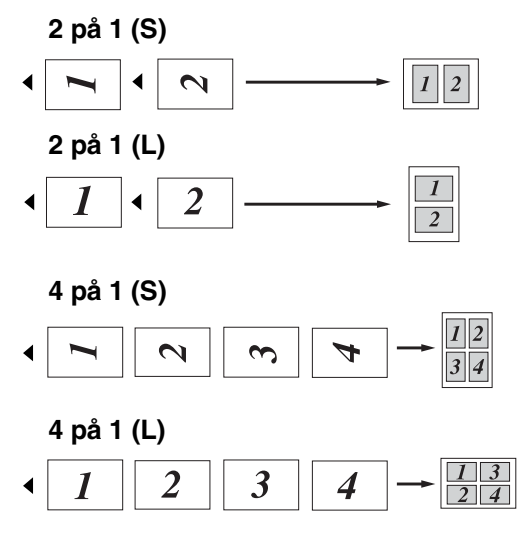

**Då du använder kopieringsrutan, placera varje sida** *vänt nedåt* **som i bilden nedan.**

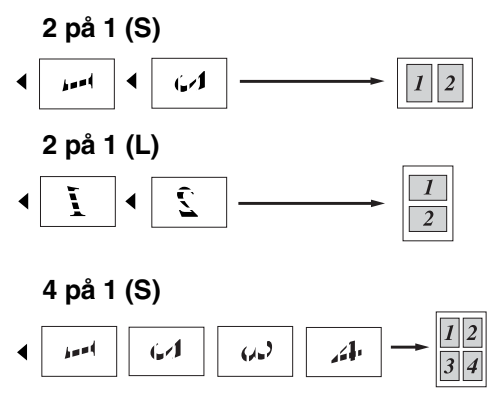

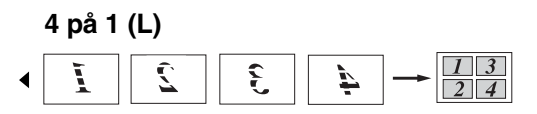

#### **Poster (3 x 3)**

Du kan förstora ett fotografi till Poster-storlek när du kopierar.

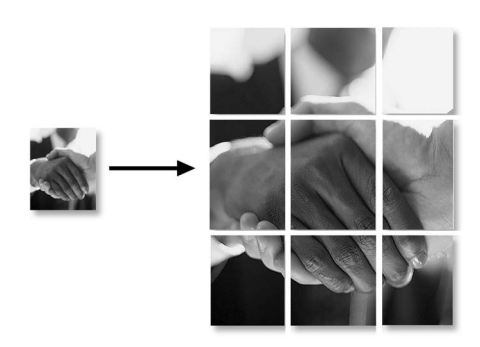

### <span id="page-87-0"></span>**Sortera kopior med dokumentmataren**

Du kan sortera flera kopior. Sidorna skrivs ut i ordning  $\text{Im}(1, 2, 3), \text{Im}(1, 2, 3)$  och så vidare.

- **1** Tryck på  $\boxed{\mathcal{F}}$  (**Copy**) för att tända den blå lampan.
- 
- Ladda dokumentet.
- 3 Använd de kombinerade siffer- och bokstavsknapparna för att ange hur många kopior du vill ha (upp till 99).
- 4 Tryck på **Options** och ▲ eller ▼ för att välja Stapla/Sortera.

Tryck på **Menu/Set**.

5 Tryck på ▲ eller ▼ för att välja Sortera.

Tryck på **Menu/Set**.

6 Tryck på **Mono Start** eller **Colour Start**.

—**ELLER**—

Tryck på knappen **Options** om du vill göra fler inställningar.

### <span id="page-87-1"></span>**Justera ljusstyrkan, konstrasten och färgen**

#### **Ljusstyrka**

Med den här funktionen kan du justera ljusstyrkan och göra utskriften mörkare eller ljusare.

**1** Tryck på  $\boxed{\mathcal{F}}$  (**Copy**) för att tända den blå lampan.

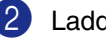

- Ladda dokumentet.
- 3 Använd de kombinerade siffer- och bokstavsknapparna för att ange hur många kopior du vill ha (upp till 99).
- 4 Tryck på **Options** och ▲ eller ▼ för att välja Ljusstyrka.

Tryck på **Menu/Set**.

 $\boxed{5}$  Tryck på  $\blacktriangle$  om du vill ha en ljusare kopia.

—**ELLER**—

Tryck på ▼ om du vill ha en mörkare kopia.

Tryck på **Menu/Set**.

6 Tryck på **Mono Start** eller **Colour Start**.

**Gör så här för att ändra standardinställningen:**

1 Tryck på **Menu/Set**, **3**, **2**.

Kopiering 2.Ljusstyrka

2 Tryck på ▲ om du vill ha en ljusare kopia.

—**ELLER**—

Tryck på ▼ om du vill ha en mörkare kopia.

Tryck på **Menu/Set**.

3 Tryck på **Stop/Exit**.

#### <span id="page-88-0"></span>**Kontrast**

Med den här funktionen får du en mörkare eller ljusare kopia med mer eller mindre kontrast.

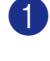

**1** Tryck på  $\boxed{\mathcal{F}}$  (**Copy**) för att tända den blå lampan.

2 Ladda dokumentet.

**3** Använd de kombinerade siffer- och bokstavsknapparna för att ange hur många kopior du vill ha (upp till 99).

4 Tryck på **Options** och ▲ eller ▼ för att välja Kontrast.

Tryck på **Menu/Set**.

5 Tryck på ▲ för att öka kontrasten.

—**ELLER**—

Tryck på ▼ för att minska kontrasten.

- Tryck på **Menu/Set**.
- 6 Tryck på **Mono Start** eller **Colour Start**.

#### **Gör så här för att ändra standardinställningen:**

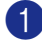

1 Tryck på **Menu/Set**, **3**, **3**.

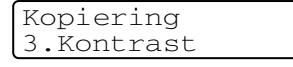

2 Tryck på ▲ för att öka kontrasten.

—**ELLER**—

Tryck på ▼ för att minska kontrasten. Tryck på **Menu/Set**.

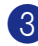

3 Tryck på **Stop/Exit**.

#### <span id="page-88-1"></span>**Färgmängd**

Du kan endast ändra grundinställningen för färgmättnaden.

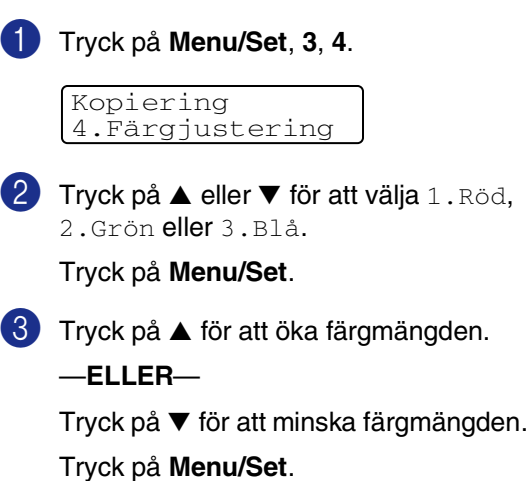

4 Gå tillbaka till steg 2 för att välja nästa färg.

—**ELLER**—

Tryck på **Stop/Exit**.

## **Minnet är fullt**

Följ anvisningarna på LCD-skärmen om minnet blir fullt under kopiering.

Om meddelandet Minnet är fullt visas när du skannar in en efterföljande sida kan du trycka **Mono Start** eller **Colour Start** för att kopiera de sidor som redan har skannats in eller på **Stop/Exit** för att avbryta.

#### **Obs.** M

Du frigör mer minne genom att stänga av faxlagringsfunktionen.

(Se *[Stänga av Fjärralternativ för fax](#page-70-0)* på sidan [8-3](#page-70-0).)

#### —**ELLER**—

Skriva ut faxmeddelandena i minnet. (Se *[Faxutskrift från minnet](#page-60-0)* på sidan 6-6.)

Om meddelandet Minnet är fullt visas kan du fortsätta att kopiera efter att ha skrivit ut mottagna faxmeddelanden och återställt minnet till 100%.

## **Juridiska begränsningar**

Det är förbjudet att göra färgkopior av vissa dokument. Underlåtelse att följa denna bestämmelse kan leda till rättsliga åtgärder. Informationen nedan är inte uttömmande, utan ska enbart ses som en indikation om vilka regler som gäller. I oklara fall bör du inhämta information från juridiska källor i aktuellt land.

Listan nedan innehåller exempel på dokument som inte ska kopieras:

- Sedlar
- Obligationer eller andra skuldbrev
- **Deponeringsbevis**
- Militära handlingar eller inkallelseorder.
- Pass
- Frimärken (gällande eller utgångna)
- Papper utfärdade av invandrarmyndighet
- Papper utfärdade av social myndighet
- Checkar eller andra värdepapper utfärdade av regeringsmyndighet
- ID-handlingar eller insignier
- Motorfordonshandlingar

Upphovsrättsskyddat material får ej kopieras. Delar av upphovsrättsskyddat arbete kan kopieras för "eget bruk". Flera kopior är oskäligt.

Konstverk bör betraktas på samma sätt som upphovsrättsskyddat material.

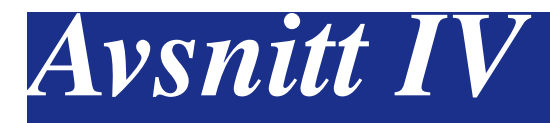

## **Program- och nätverksfunktioner**

I bruksanvisningen på CD-skivan hittar du bruksanvisningen för program- och nätverksanvändare för funktioner som används när maskinen ansluts till en dator (ett exempel för utskrift och skanning).

#### ■ **Utskrift**

(För Windows®, se kapitel 1 i Bruksanvisning för programanvändare på CD-ROM-skivan.) (För Macintosh®, se kapitel 7 i Bruksanvisning för programanvändare på CD-ROM-skivan.)

#### ■ **Skanning**

(För Windows®, se kapitel 2 i Bruksanvisning för programanvändare på CD-ROM-skivan.) (För Macintosh®, se kapitel 8 i Bruksanvisning för programanvändare på CD-ROM-skivan.)

#### ■ **ControlCenter2**

(För Windows®, se kapitel 3 i Bruksanvisning för programanvändare på CD-ROM-skivan.) (För Macintosh®, se kapitel 9 i Bruksanvisning för programanvändare på CD-ROM-skivan.)

#### ■ **MFC fjärrinställning**

(För Windows®, se kapitel 5 i Bruksanvisning för programanvändare på CD-ROM-skivan.) (För Macintosh®, se kapitel 11 i Bruksanvisning för programanvändare på CD-ROM-skivan.)

#### ■ **Brother PC-FAX-program**

(För Windows®, se kapitel 6 i Bruksanvisning för programanvändare på CD-ROM-skivan.) (För Macintosh®, se kapitel 7 i Bruksanvisning för programanvändare på CD-ROM-skivan.)

#### ■ **Nätverksskanning**

(För Windows®, se kapitel 4 i Bruksanvisning för programanvändare på CD-ROM-skivan.) (För Macintosh®, se kapitel 10 i Bruksanvisning för programanvändare på CD-ROM-skivan.)

#### ■ **Nätverksutskrift**

(För Windows®, se kapitel 4 i Bruksanvisning för nätverksanvändare på CD-ROM-skivan) (För Macintosh®, se kapitel 6 i Bruksanvisning för nätverksanvändare på CD-ROM-skivan).

## **Note**

Se *[Så här öppnar du den kompletta bruksanvisningen](#page-15-0)* på sidan 1-2.

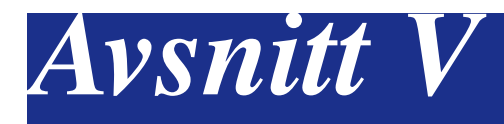

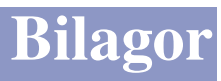

- **[A. Viktig information](#page-92-0)**
- **[B. Meny och funktioner](#page-100-0)**
- **[C. Felsökning och rutinunderhåll](#page-115-0)**
- **[D. Extra tillbehör](#page-158-0)**
- **[E. Specifikationer](#page-163-0)**
- **[F. Ordlista](#page-172-0)**

**A**

# <span id="page-92-0"></span>**Viktig information**

## **Att tänka på för din säkerhet**

Den jordade nätkontakten skall enbart sättas in i jordade uttag som är avsedda för denna typ av kontakt.

Det faktum att utrustningen fungerar tillfredsställande betyder inte att produkten är jordad eller att installationen är helt säker. Kontakta en kvalificerad elektriker om hjälp om du är osäker på jordningen.

## **IEC 60825-1 Specifikation**

Den här maskinen är en klass 1-laserprodukt enligt definitionen i IEC 60825-1-specifikationerna. Etiketten nedan förekommer i de länder som stipulerar detta.

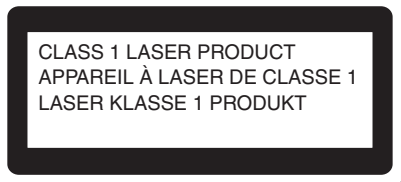

Maskinen är utrustad en klass 3B-laserdiod som avger osynlig laserstrålning i skannerenheten. Skannerenheten får inte öppnas under några omständigheter.

Den följande varningsetiketten sitter på skannerenhetens lock.

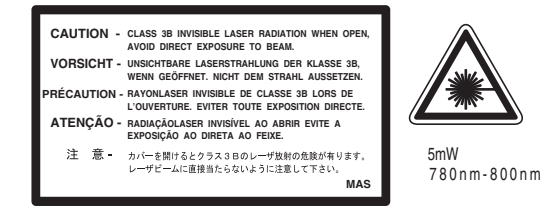

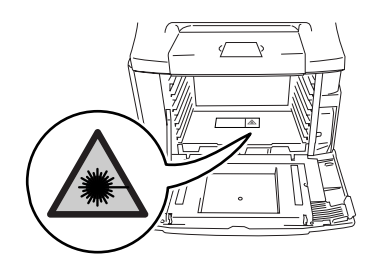

#### **KLASS 1 LASER APPARAT**

**Varning** *Om apparaten används på annat sätt än i denna Bruksanvisning specificerats, kan användaren utsättas för osynlig laserstrålning, som överskrider gränsen för laserklass 1.*

#### **Laserdiod**

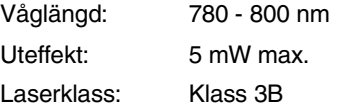

#### **VARNING**

Bruk av kontroller, justeringar eller procedurer som inte klart specificeras i den här bruksanvisningen kan resultera i farlig strålning.

## **Frånkoppling**

Den här produkten måste installeras nära ett lättåtkomligt eluttag. I nödfall bryter du strömmen till maskinen genom att dra ut kontakten ur vägguttaget.

## **LAN-anslutning**

#### **IAKTTA FÖRSIKTIGHET**

Anslut inte denna produkt till en LAN-anslutning som kan utsättas för överspänning.

## **Radiostörning (endast modellen 220-240V)**

Denna produkt överensstämmer med EN55022(CISPR utgåva 22)/Klass B. Då maskinen kopplas till en dator, kontrollera att du använder de följande gränssnittskablarna.

- 1.En skyddad parallell gränssnittskabel med tvinnade matarledningar markerade "godkända IEEE 1284". Kabeln får inte överstiga 2,0 meter.
- 2.En USB-kabel får inte överstiga 2,0 meter.

### **Europadirektiv 2002/96/EG och EN50419**

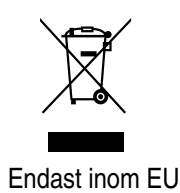

Denna utrustning är markerad med ovanstående åtevinningssymbol. Det betyder att närprodukten är föbrukad, måste den kastas separat hos ett härför avsett insamlingsställe och inteplaceras bland osorterat avfall. Detta kommer att gynna miljön för alla. (Endast inom EU)

### **Säkerhetsföreskrifter**

- 1 Läs samtliga föreskrifter.
- 2 Spara dem för framtida bruk.
- **3** Följ samtliga instruktioner och varningstexter som finns på produkten.
- 4 Bryt strömmen till maskinen innan du börjar att rengöra maskinens insida. Använd inte spray eller lösningsmedel. Rengör med en fuktad trasa.
- 5 Placera inte produkten på ojämna underlag som kan få den att falla och skadas.
- 6 Springor och öppningar i höljet, på baksidan eller på undersidan, är till för ventilation. Produkten fungerar säkert och skyddas mot överhettning om dessa öppningar inte blockeras eller täcks över. Öppningarna kan blockeras om du placerar produkten på en säng, soffa, matta eller liknande underlag. Produkten får inte placeras i närheten av, eller på, ett värmeelement. Produkten får heller inte byggas in såvida inte ventilationen är tillfredsställande.
- **7** Produkten ska anslutas till en växelströmkälla som motsvarar kapaciteten som anges på etiketten. Anslut den INTE till en likströmskälla. Om du inte är säker, kontakta en elektriker.
- 8 Produkten är utrustad med en 3-trådig jordad nätkontakt. Den här produkten skall enbart anslutas till jordade uttag. Detta är en säkerhetsåtgärd. Om kontakten inte passar i nätuttaget måste nödvändigt arbete utföras av en kvalificerad elektriker. Använd kontakten på avsett sätt.
- 9 Använd bara den nätkabel som medföljer den här maskinen.
- 0 Placera inga föremål på nätsladden detta gäller också apparaten. Se till att nätsladden inte placeras så att någon kan råka trampa på den.
- A Placera inte något framför maskinen som blockerar inkommande faxmeddelanden. Placera ingenting som hindrar inkommande faxmeddelanden från att matas ut.

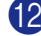

- B Vidrör inte ett dokument som skrivs ut.
	- Bryt strömmen till produkten och kontakta kvalificerad Brother servicepersonal om följande inträffar:
		- Nätkabeln skadas eller blir nött.
		- Vätska spills i produkten.
		- Produkten utsätts för regn eller väta.
		- Produkten fungerar inte på avsett sätt trots att du följer bruksanvisningen. Justera endast de inställningar som beskrivs i bruksanvisningen. Felaktig justering av andra inställningar kan leda till skada och även till att omfattande arbete måste utföras av kvalificerad teknisk personal för att åtgärda problemet.
		- Produkten tappas eller höljet skadas.
		- Produkten arbetar på ett onormalt sätt och är i behov av service.
- 14 Vi rekommenderar att du skyddar produkten mot spänningssprång med hjälp av ett överspänningsskydd.
- E Ge akt på följande för att minska risken för brand, elchock och personskada:
	- Använd inte den här produkten i närheten av apparater som innehåller vatten, en swimmingpool eller i en fuktig källare.
	- Använd inte maskinen under åskväder (en låg risk för elchock föreligger). Rapportera inte en gasläcka i närheten av läckan.
	- Kasta inte batterier i en eld. De kan explodera. Ta reda på de lokala reglerna för särskild avfallshantering.

## **Så här väljer du en lämplig plats**

Välj en horisontal och stabil plats som inte vibrerar eller utsätts för andra typer av stötar. Placera maskinen nära ett telefonuttag och ett vanligt jordat vägguttag. Välj en plats där temperaturen ligger på mellan 10°C och 32,5°C och fuktigheten är mellan 20% till 80% (utan kondens).

### **IAKTTA FÖRSIKTIGHET**

- Placera maskinen på en undanskymd plats.
- Placera inte maskinen nära värmeelement, luftkonditioneringsutrustningar, vatten, kemikalier, kylskåp eller enheter som innehåller magneter eller alstrar magnetiska fält.
- Utsätt inte maskinen för direkt solljus, stark värme, bara lågor, salt eller korrosiva gaser, fukt eller damm.
- Anslut inte maskinen till ett eluttag som kontrolleras av väggbrytare eller automatisk timer.
- Ett strömavbrott kan radera all information i maskinens minne.
- Anslut inte maskinen till ett eluttag som förser andra större apparater eller liknande utrustning med ström, eftersom detta kan leda till strömavbrott.
- Undvik störande källor som högtalare eller trådlösa telefones basenheter.
- Placera inte föremål ovanpå maskinen.

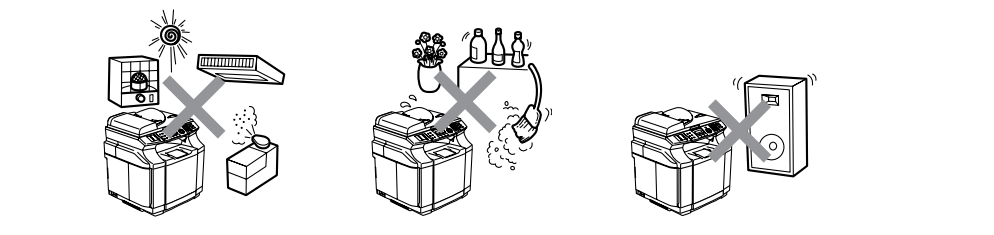

Den följande figuren visar det rekommenderade området runt maskinen för en korrekt ventilation, funktion och underhåll.

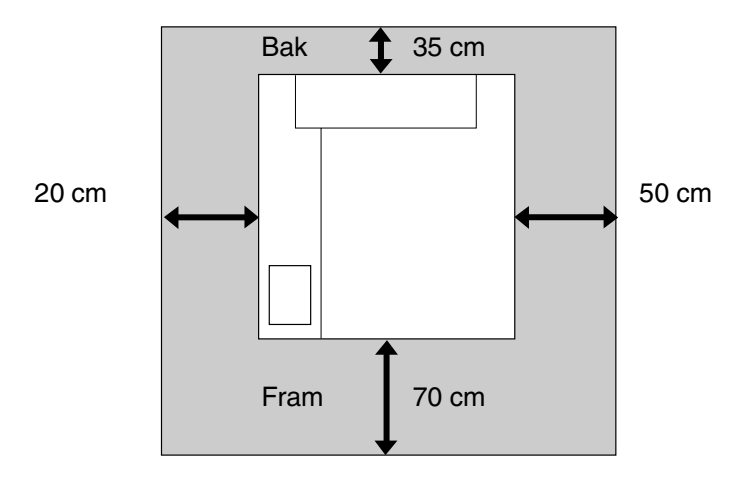

## **Säker maskinanvändning**

Förvara dessa instruktionerna vid framtida behov och läs igenom dem innan du försöker genomföra något underhåll.

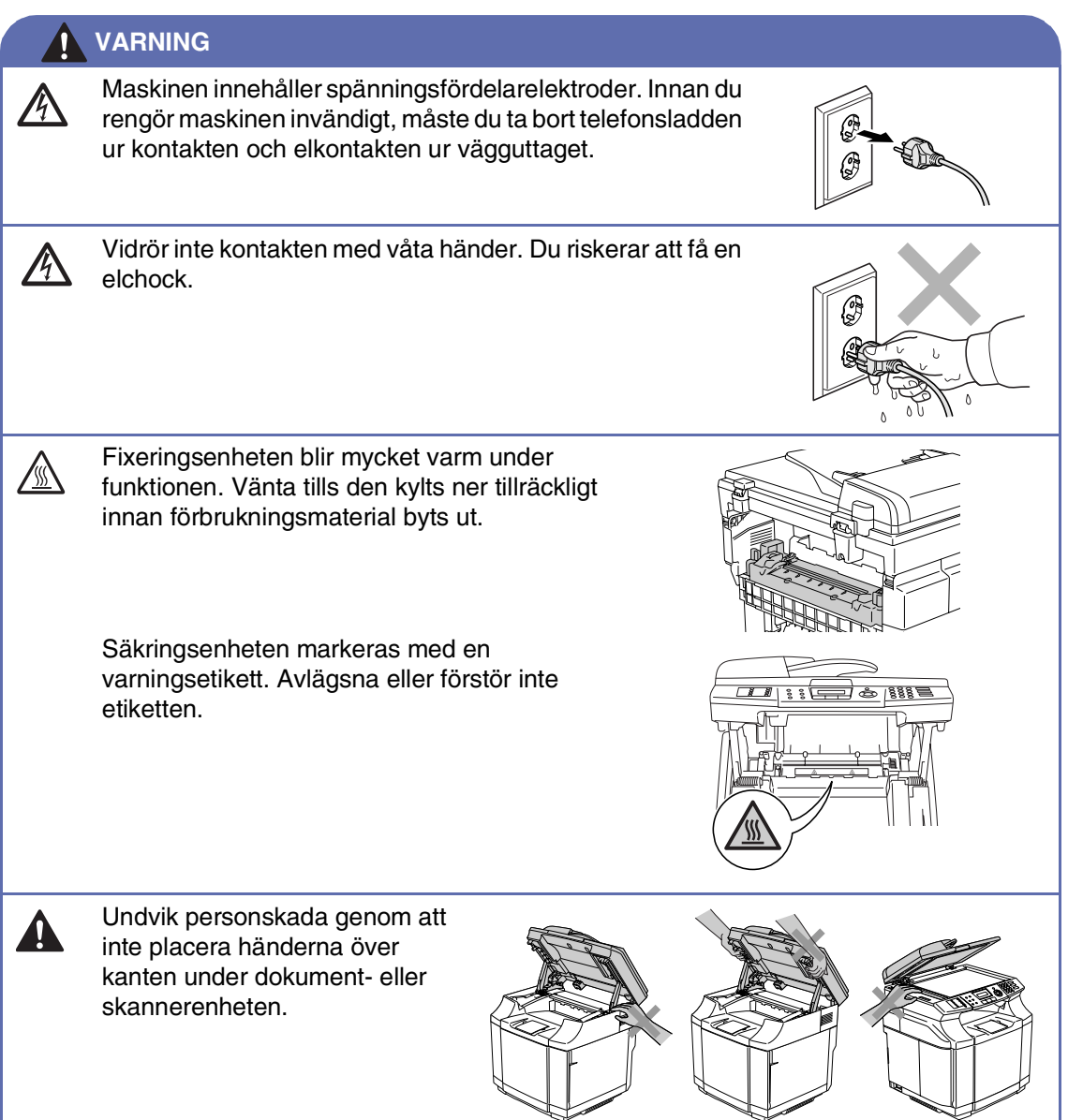

#### **VARNING**

■ Stick inte in fingrarna i området på bilderna nedan eftersom du kan skada dig.

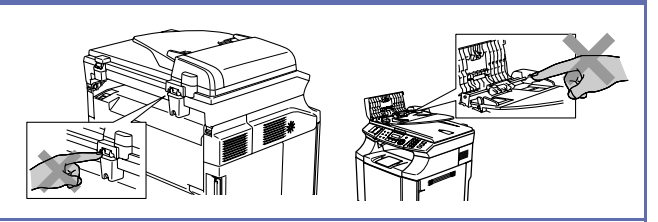

- Använd inte dammsugare för att göra rent utspridd toner. Om du gör detta, kan detta medföra att tonern fattar eld inuti dammsugaren och möjligen starta en brand. Avlägsna försiktigt tonern med en ren torr och mjuk luddfri trasa och kasta bort det enligt lokala bestämmelser.
- Använd inte antändbara medel nära maskinen. Riskt för brand eller elchock.
- Om maskinen blir varm, ryker eller avger konstig lukt, stäng omedelbart av strömbrytaren och dra ut sladden från väggutaget. Kontakta Brother eller Brothers kundtjänst.
- Om metallföremål, vatten eller andra vätskor tränger in i maskinen, stäng omedelbart av strömbrytaren och dra ut nätkabeln. Kontakta Brother eller Brothers kundtjänst.
- Placera inga förbrukningsmaterial som tonerkassetter och behållare för överskottstoner i eld. Vissa förbrukningsmaterial kan vara lättantändliga i vissa villkor.
- Titta inte direkt på laserstrålens ljus. Det kan orsaka synskada. Avlägsna inte eller bryt upp maskinens säkerhetsspärrar.
- Kör inte maskinen med det invändiga luckan, fram- och bakluckan öppna och spärrarna borttagna.

#### **VARNING**

■ Denna maskinen är tung och väger ungefär 34,5 kg. För att förhindra skador, ska minst två personer lyfta maskinen. Var försiktig och kläm inte fingrarna då du ställer ner maskinen på nytt.

■ Använd handtagen i de fyra hörnen på maskinens undersida då du lyfter maskinen. Håll maskinen horisontalt då du bär den.

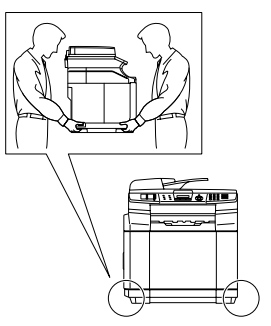

- Var försiktig när du installerar eller modifierar en telefonlinje. Vidrör inte telefonsladdar eller kontakter som inte är isolerade förrän maskinen är bortkopplad från nätet. Installera aldrig utrustning till en telefonlinje under åskväder. Installera aldrig ett telefonuttag på en våt plats.
- Den här produkten måste installeras nära ett lättåtkomligt eluttag. I nödfall bryter du strömmen till maskinen genom att dra ut kontakten ur vägguttaget.

### **VARNING**

#### **VIKTIGA SÄKERHETSFÖRESKRIFTER**

När du använder din telefonutrustning bör alltid de grundläggande säkerhetsföreskrifterna följas för att minska risken för brand, elchock och personskada, inklusive följande:

- 1. Använd inte produkten i närheten av vatten, t.ex. nära ett badkar, tvättskål, köksvask eller tvättmaskin, på ett vått golv eller i närheten av en simbassäng.
- 2. Du bör helst inte använda utrustningen vid åskväder. Du löper en viss risk att drabbas av elchocker.
- 3. Använd inte produkten i närheten av en gasläcka.

SPARA DESSA INSTRUKTIONER

Kapitel A

## **Varumärken**

Brother-logotypen är ett registrerat varumärke som tillhör Brother Industries, Ltd.

Brother är ett registrerat varumärke som tillhör Brother Industries, Ltd.

Multi-Function Link är ett registrerat varumärke som tillhör Brother International Corporation.

© 2004-2005 Brother Industries, Ltd. Alla rättigheter förbehållna.

Windows och Microsoft är registrerade varumärken som tillhör Microsoft i USA och andra länder.

Macintosh och True Type är registrerade varumärken som tillhör Apple Computer, Inc.

PaperPort och OmniPage OCR är registrerade varumärken som tillhör ScanSoft, Inc.

Presto! PageManager är ett registrerat varumärke som tillhör NewSoft Technology Corporation.

För varje företag vars program omnämns i den här bruksanvisningen finns licensavtal med avseende på de upphovsrättsskyddade programmen i fråga.

**Alla andra varumärken och produktnamn som nämns i denna bruksanvisning, bruksanvisning för programanvändare och bruksanvisning för nätverksanvändare är registrerade varumärken som tillhör deras respektive ägare.**

**B**

## <span id="page-100-0"></span>**Meny och funktioner**

## **Skärmprogrammering**

Den här maskinen är utrustad med Skärmprogrammering (LCD) som ger dig möjlighet att få ut det mesta av maskinens samtliga funktioner. Vi har skapat stegvisa instruktioner som visas på skärmen när du programmerar maskinen.

Vi har skapat stegvisa instruktioner som visas på LCD-skärmen när du programmerar maskinen. Allt du behöver göra är att följa instruktionerna i takt med att funktionsmenyer och programmeringsalternativ visas.

## **Funktionvalstabell**

Funktionsvalstabellen som börja[r på sidan](#page-102-1)  [B-3](#page-102-0) hjälper dig att förstå meningen med menyval och alternativ som finns i maskinens program. Efter att du lärt dig att programmera, kan du använda funktionvalstabellen som en snabbreferens då du vill ändra dina inställningar.

## **Obs.**

Du kan programmer din maskin genom att trycka på **Menu/Set**, och sedan menynumren.

För att exempelvis ställa in knappvolymen till Låg.

Tryck **Menu/Set**, **1**, **4**, **2** och ▲ eller ▼ för att välja Låg.

Tryck **Menu/Set**.

### **Minneslagring**

Dina menyinställningar lagras permanent och raderas inte vid strömavbrott. Tillfälliga inställningar (till exempel kontrast och internationellt läge) raderas dock. Du måste eventuellt även ställa in datum och tid på nytt.

#### M **Obs.**

Din maskin kan spara datumet och tiden upp till 60 timmar.

## **Programmeringsknapp ar**

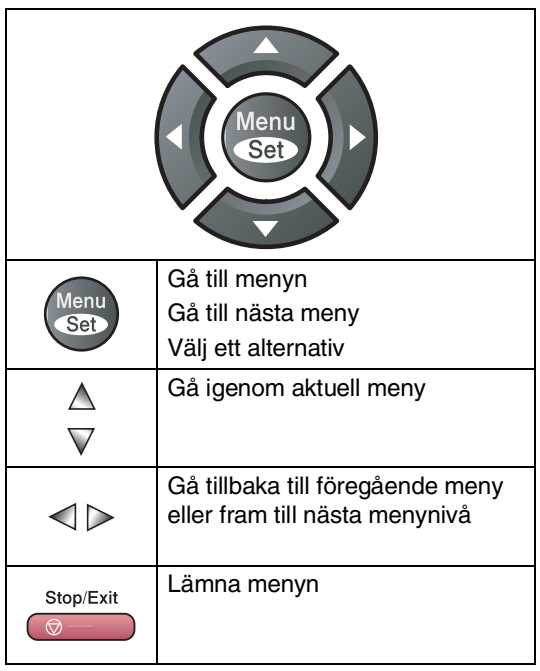

Du öppnar menyn genom att trycka på **Menu/Set**.

När du kommer till menyn rullar LCD-skärmen.

Tryck på **1** för att gå till grundinställningsmenyn

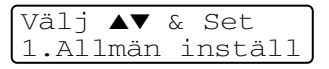

#### —**ELLER**—

Tryck på **2** för att gå till faxmenyn

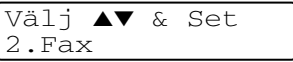

#### —**ELLER**—

Tryck på **3** för att gå till kopieringsmenyn

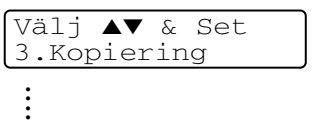

Tryck på **0** för att gå till grundinställning

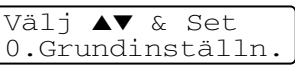

Du bläddrar igenom menyerna snabbare om du trycker på aktuell riktningspil: ▲ eller ▼.

När alternativet visas på LCD-skärmen väljer du det genom att trycka på **Menu/Set**.

I detta läge visas nästa meny på LCD-skärmen.

Meddelandet Accepterat visas på LCD-skärmen när du är klar med dina inställningar.

## <span id="page-102-1"></span>**Funktionvalstabell**

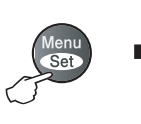

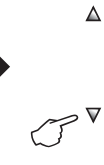

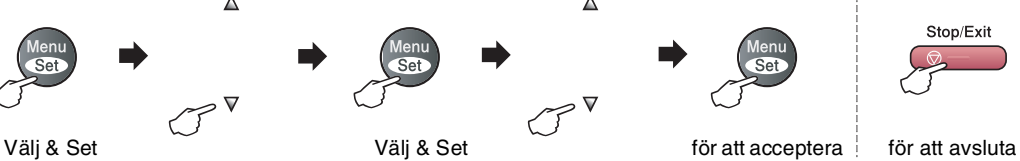

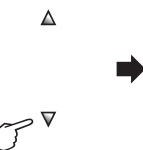

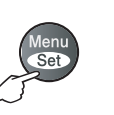

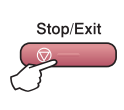

<span id="page-102-0"></span>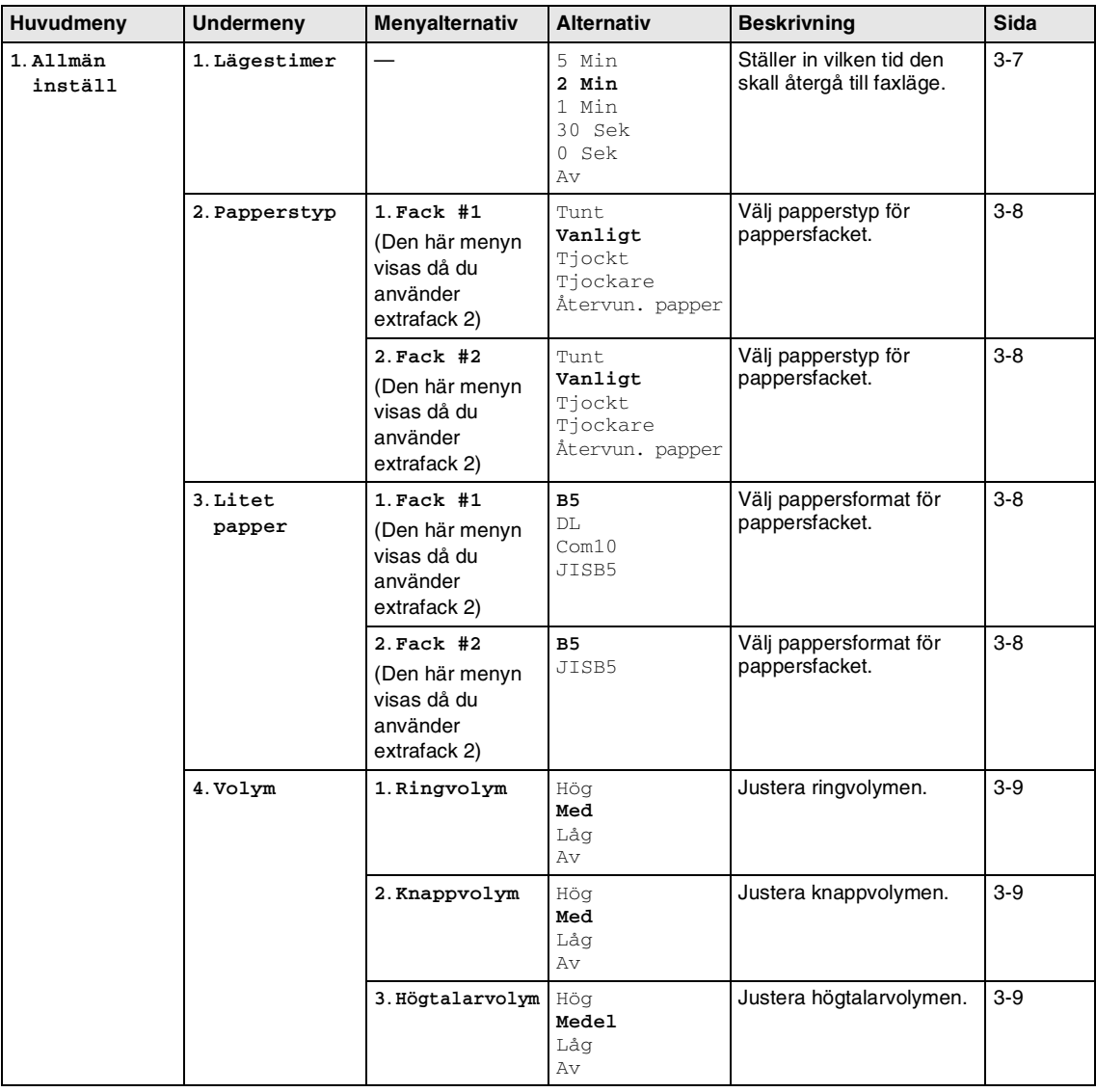

### **Obs.**

Grundinställningen visas med fet stil.

**B**

Kapitel B

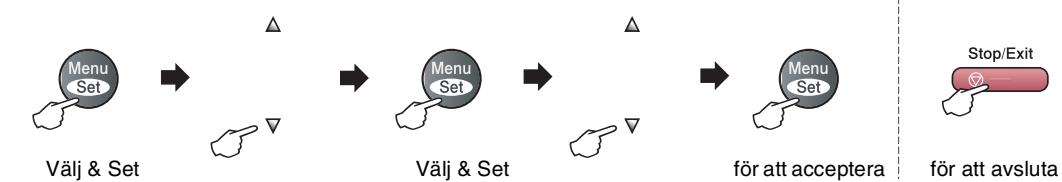

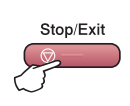

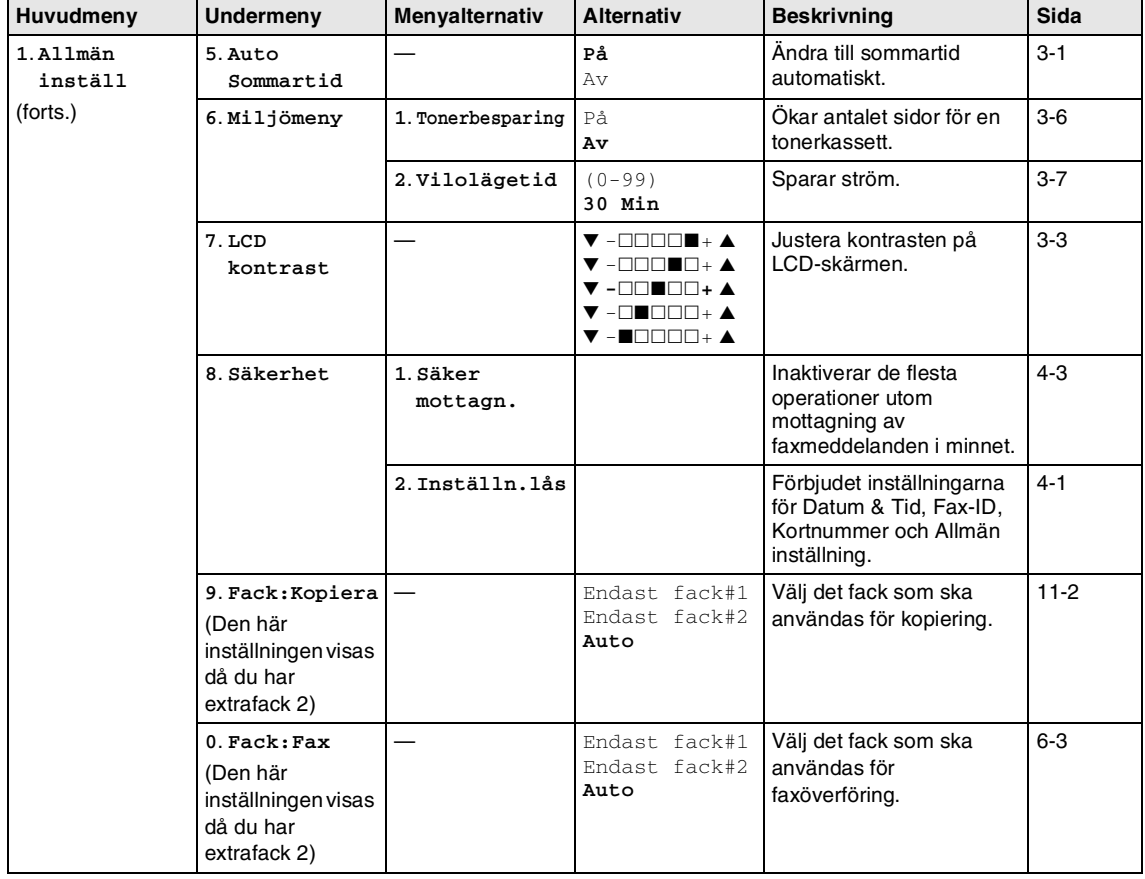

## **Obs.**

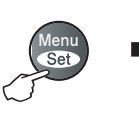

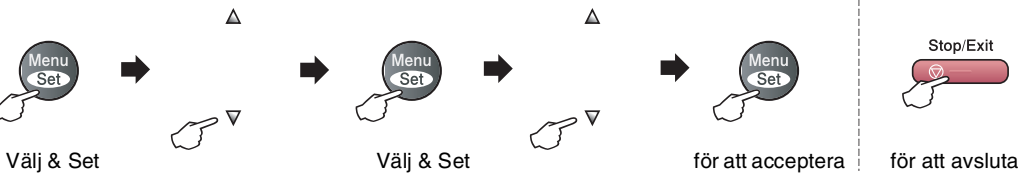

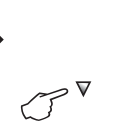

 $\Delta$ 

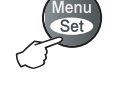

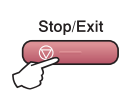

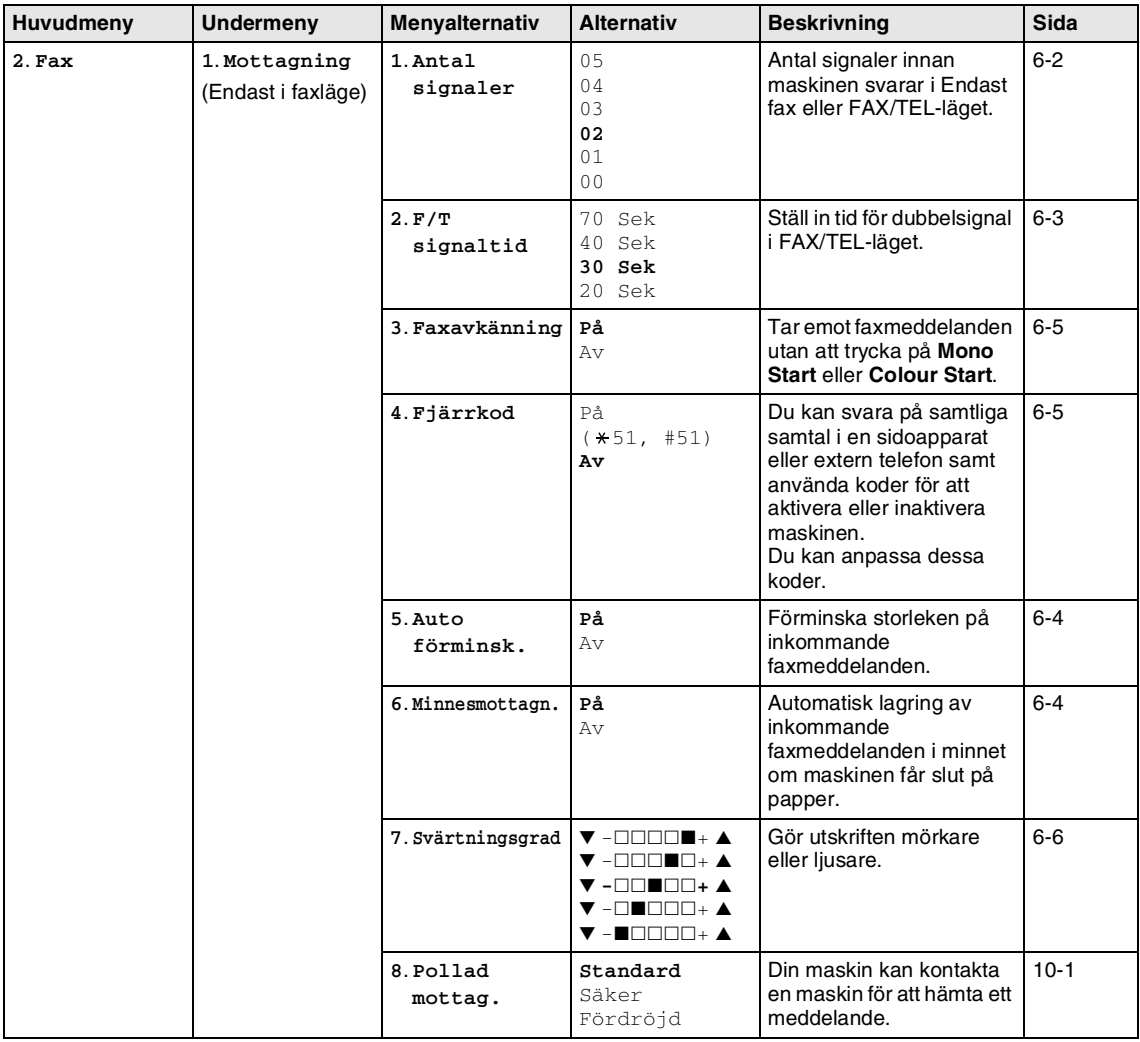

## **Obs.**

Grundinställningen visas med fet stil.

**B**

Kapitel B

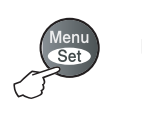

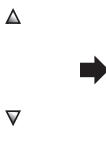

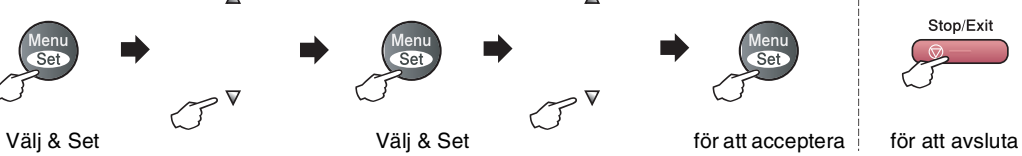

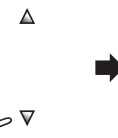

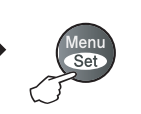

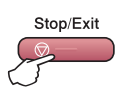

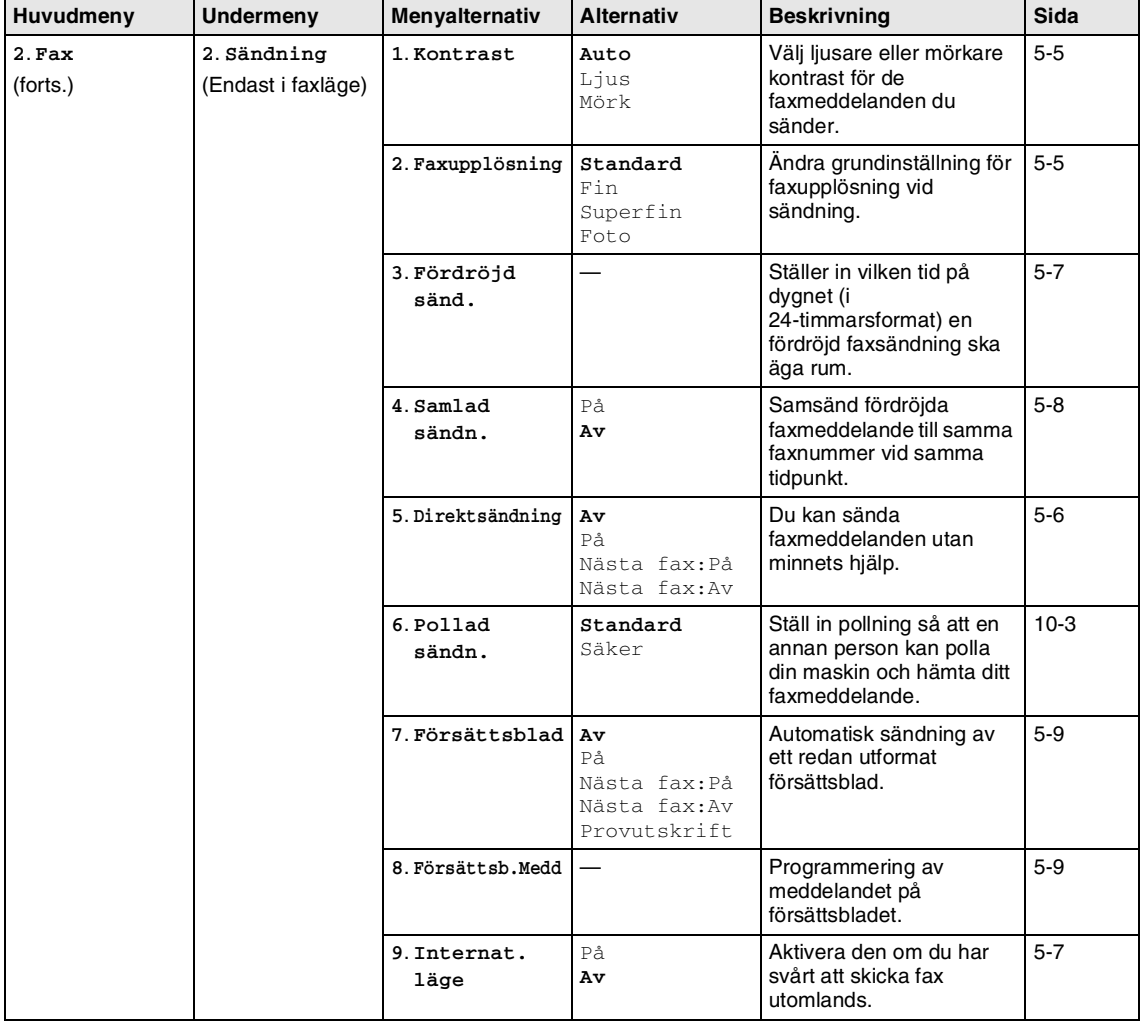

## **Obs.**

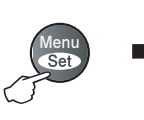

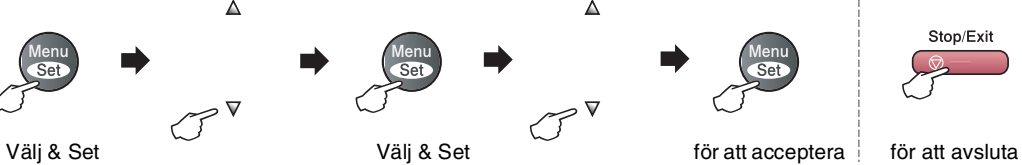

 $\Delta$ 

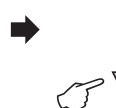

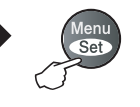

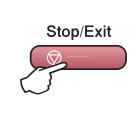

 $\Delta$ 

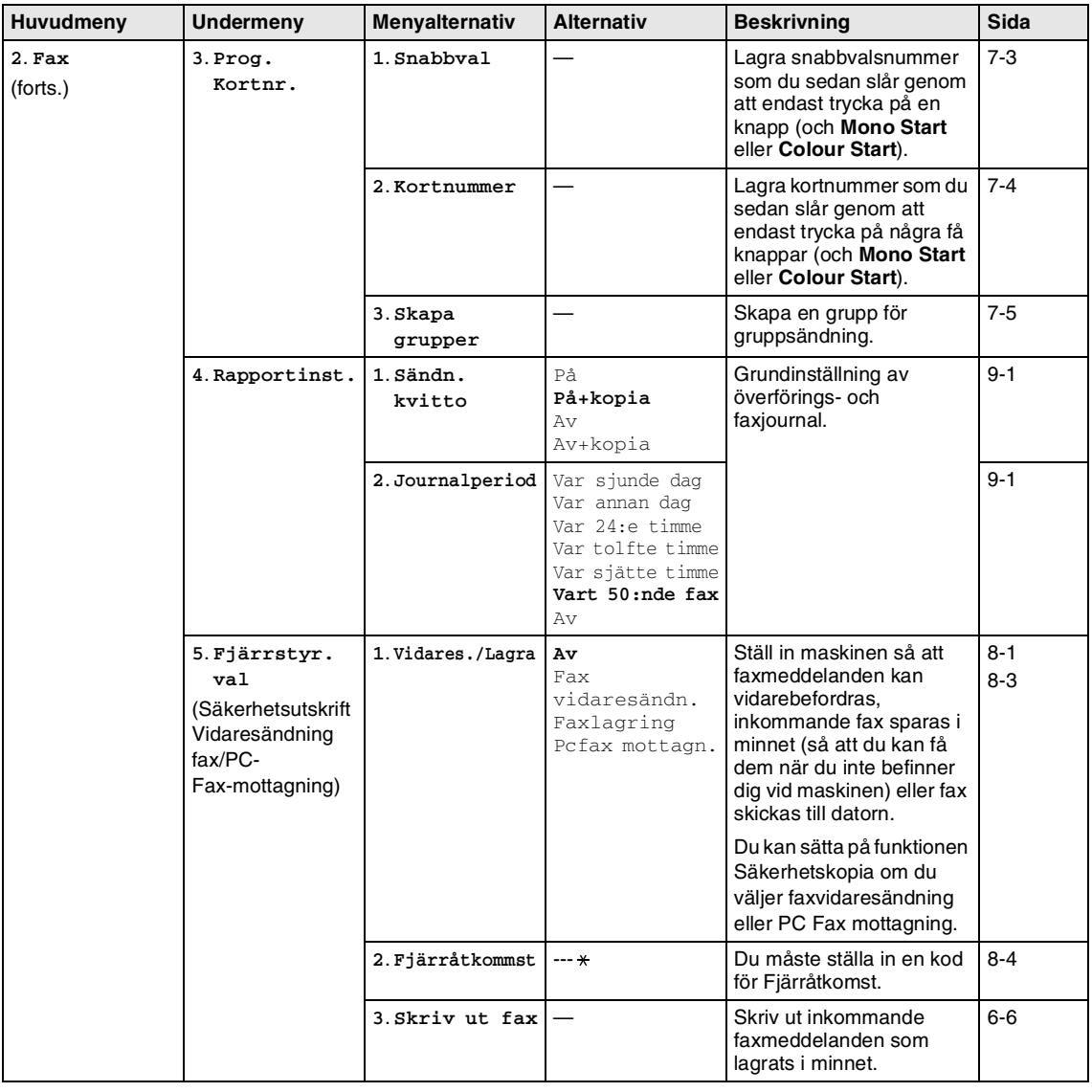

### **Obs.**

Kapitel B

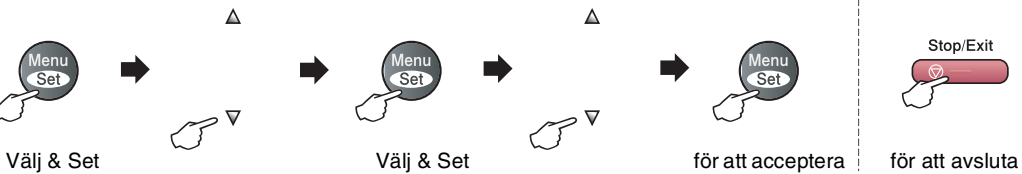

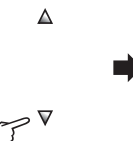

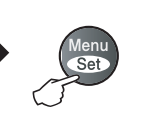

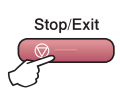

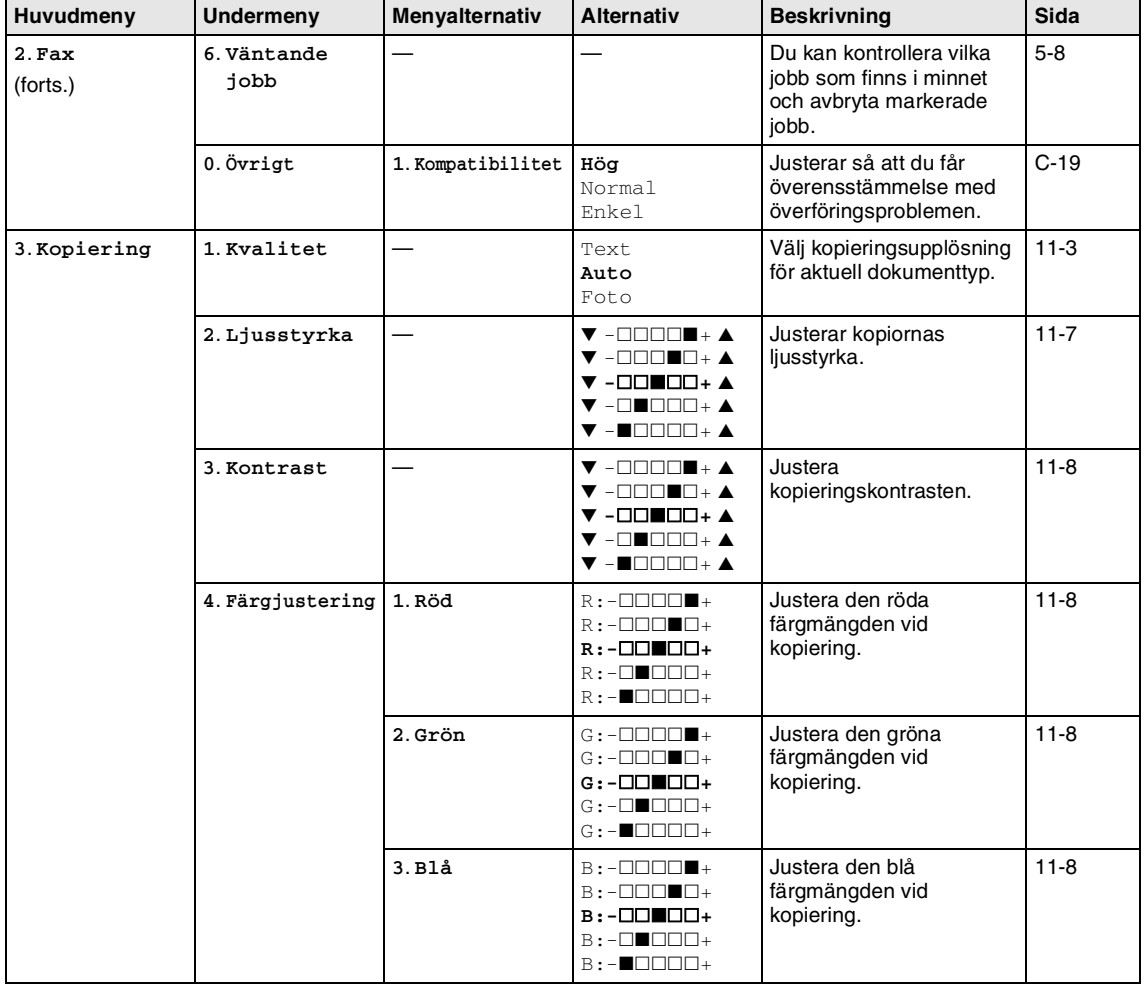

## **Obs.**
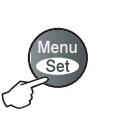

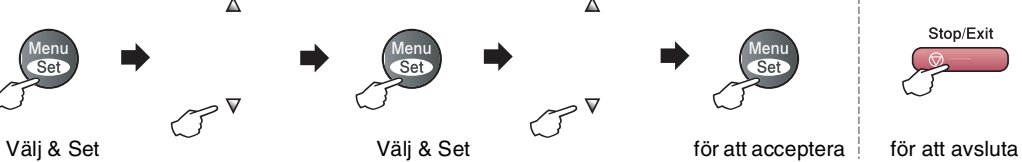

 $\Delta$ 

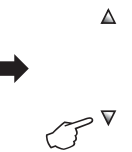

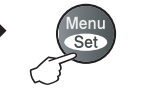

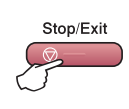

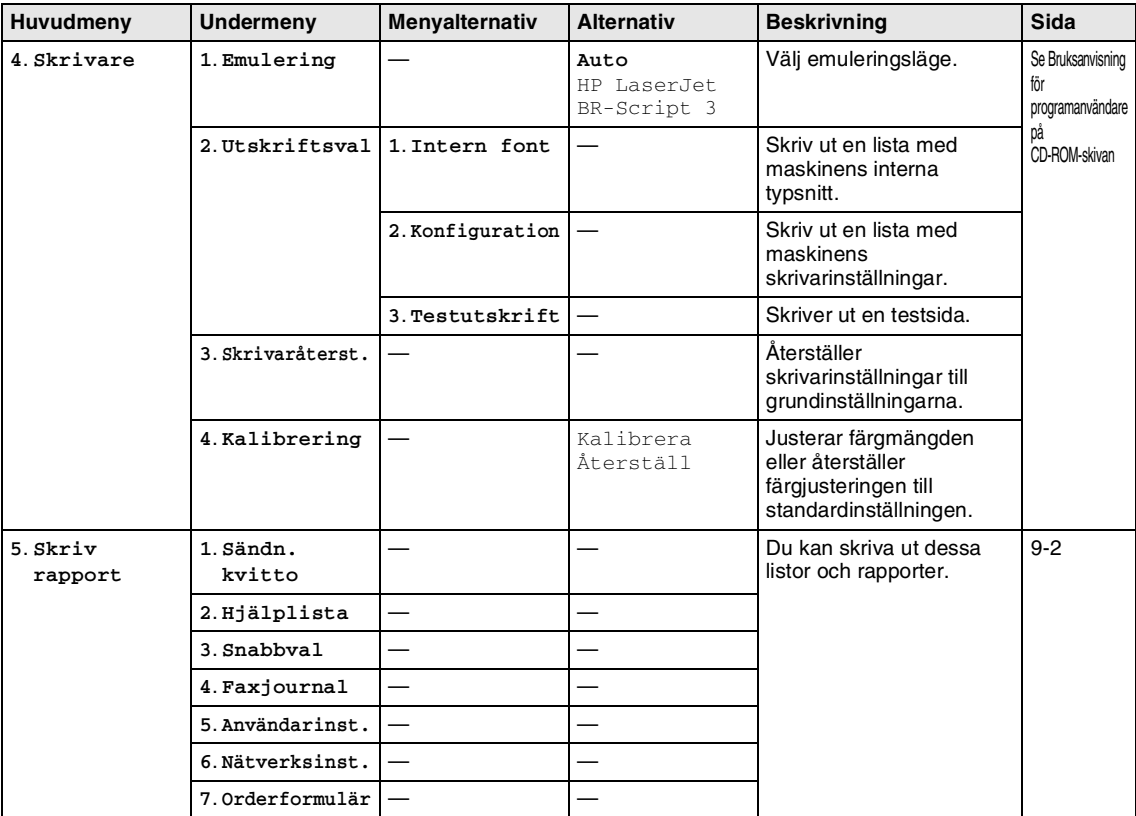

## **Obs.**

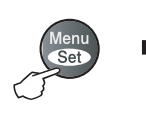

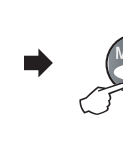

 $\Delta$ 

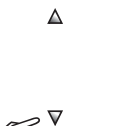

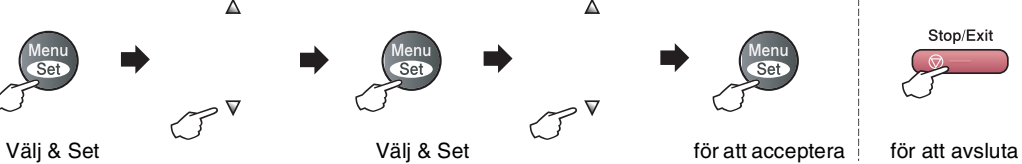

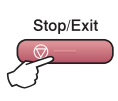

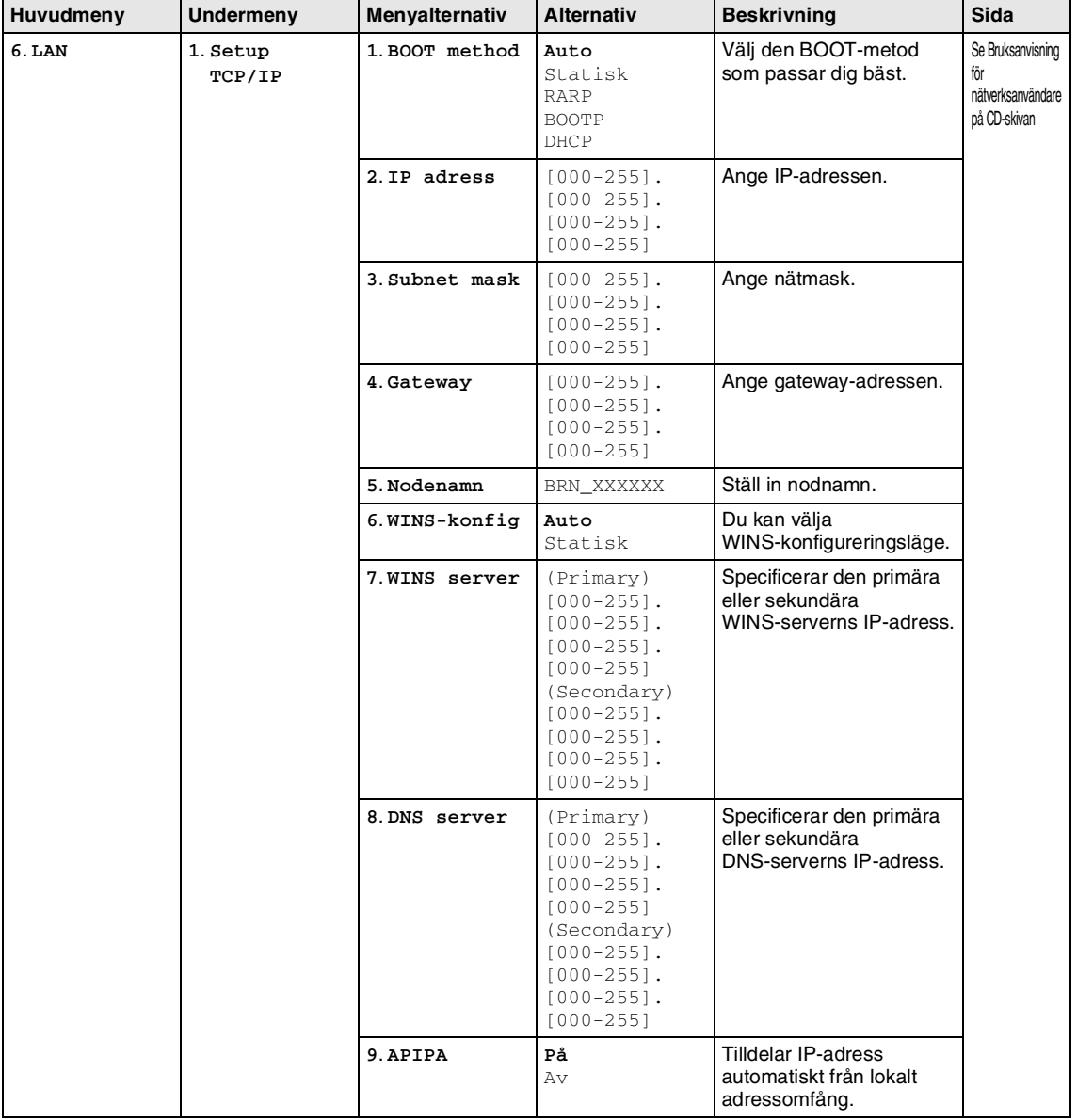

### **Obs.**

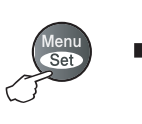

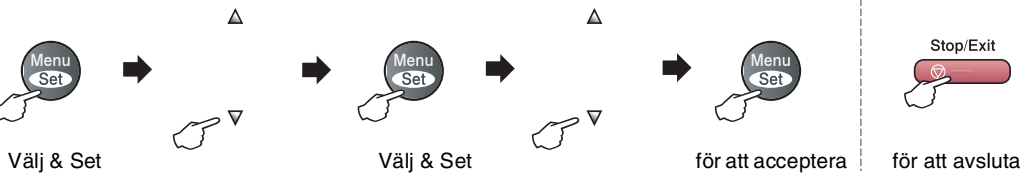

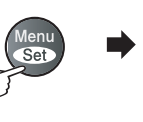

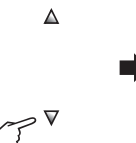

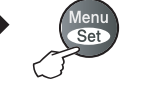

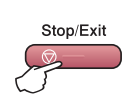

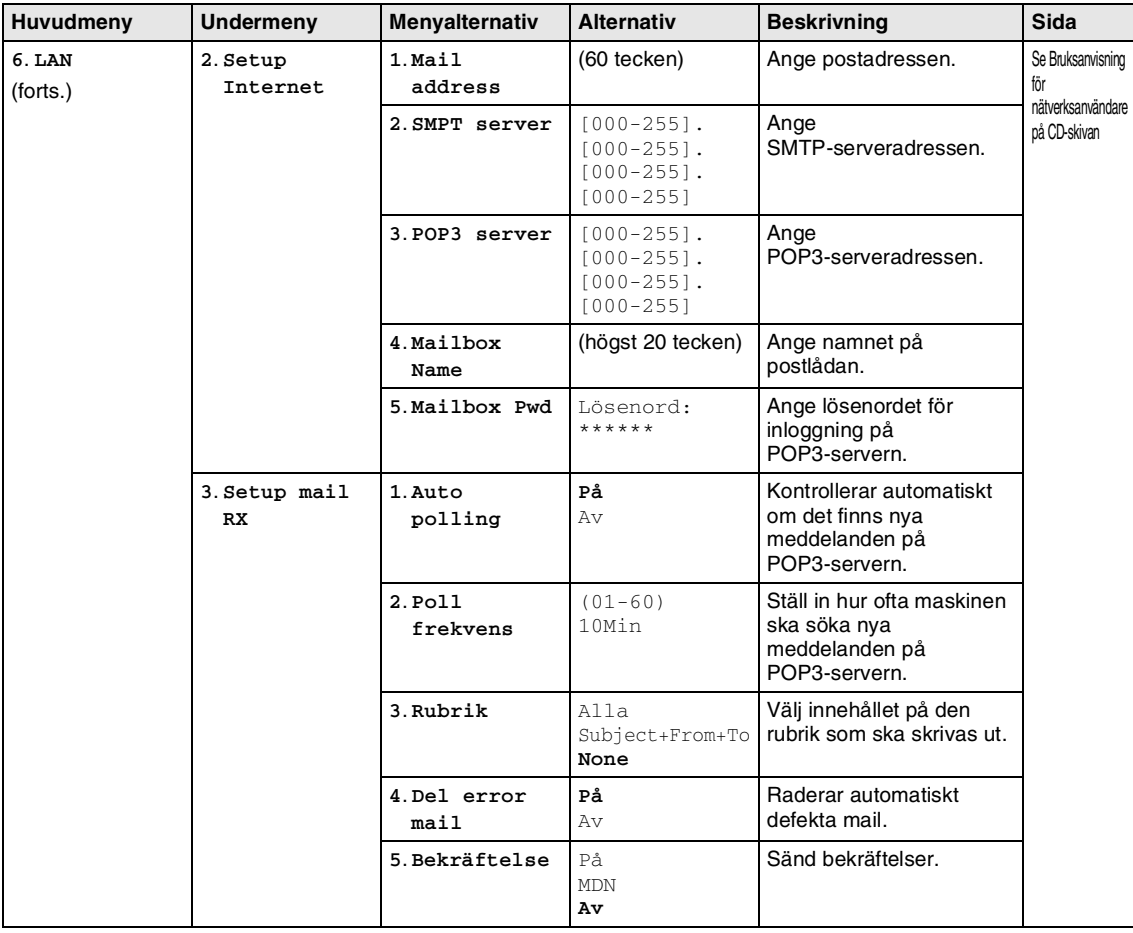

### **Obs.**

Kapitel B

**6**. **LAN** (forts.)

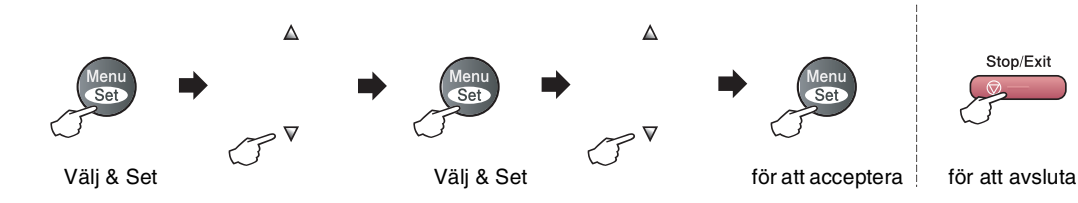

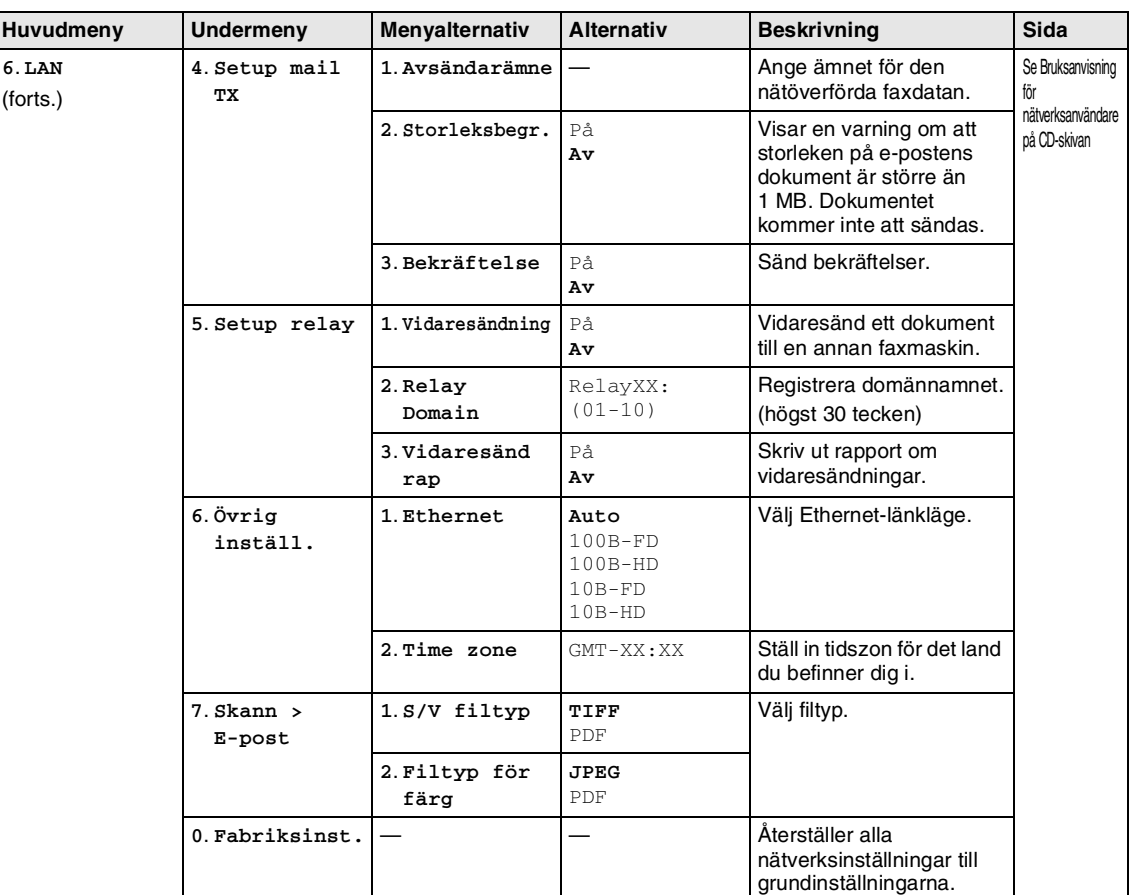

### **Obs.**

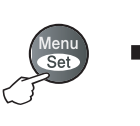

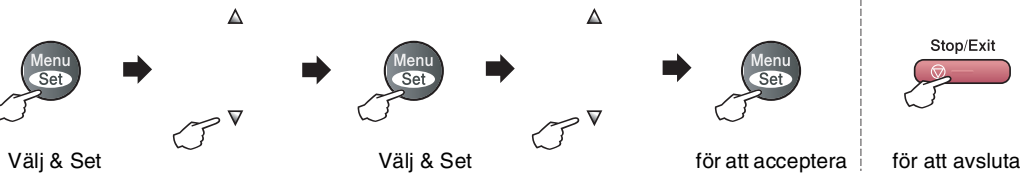

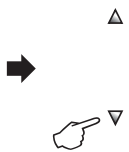

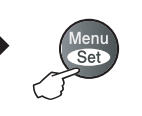

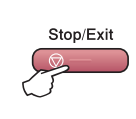

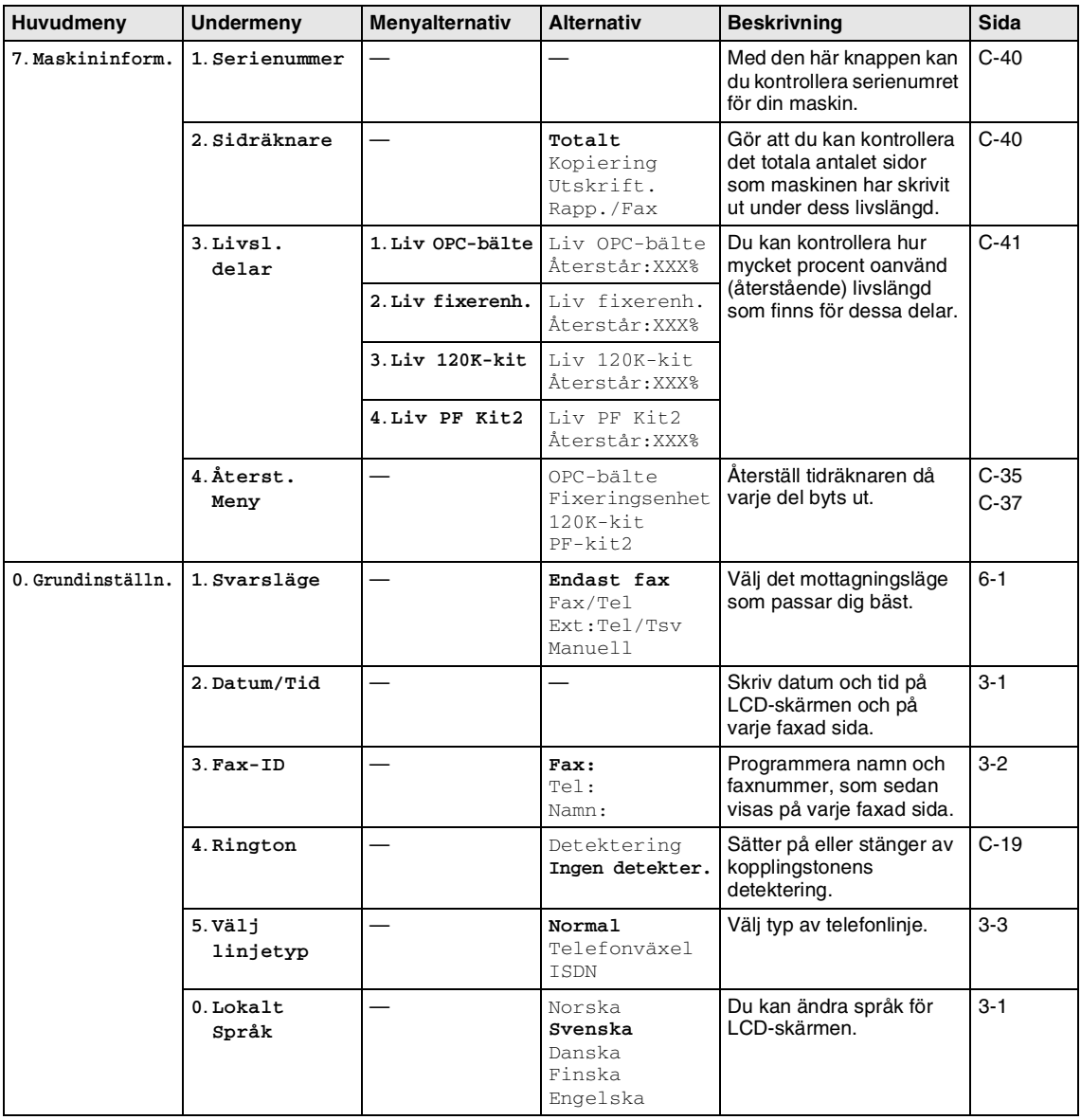

### **Obs.**

# **Copy Options-knappen**

Använd knappen **Options** för att ställa in följande kopieringsinställningar tillfälligt för nästa kopia. När du gjort din inställning och tryck på **Menu/Set**, visas Tillfällig inst. på LCD-skärmen. Tryck på **Mono Start** eller **Colour Start** om du är färdig med dina inställningar.

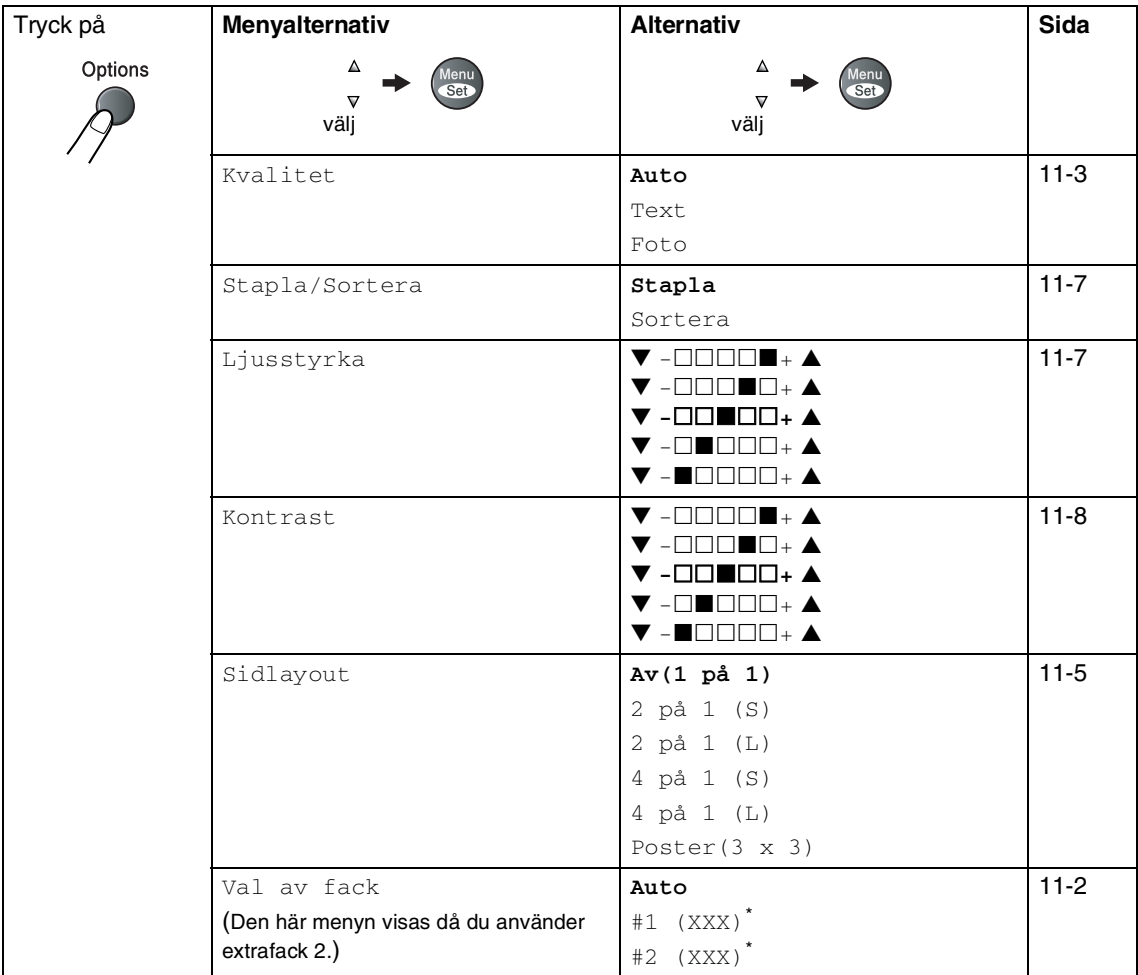

\* XXX är det pappersformat som känns av av facket eller det lilla formatet du väljer under **Menu/Set**, **1**, **3**.

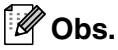

- Om båda facken använder papper av samma format, Auto kommer din maskin att ta papper från fack 2 om fack 1 är utan papper.
- Grundinställningen visas med fet stil.

# **Skriva in text**

När du ställer in vissa menyalternativ, så som Fax-ID, kan du behöva skriva in text i maskinen. Ovanför vissa sifferknappar kan du se tre eller fyra bokstäver. Knapparna **0**, **#** och  $\star$  har inga bokstäver eftersom de används för specialtecken.

Du får upp önskad bokstav genom att upprepade gånger trycka på aktuell sifferknapp.

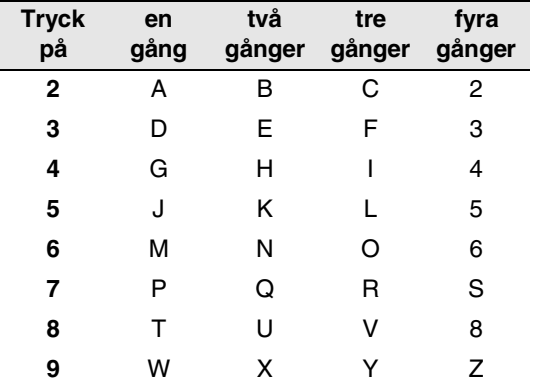

#### **Mellanslag**

Om du vill ange ett mellanslag i faxnumret, trycker du på ▶ en gång. Om du vill ha ett mellanslag i namnet, trycker du på ▶ två gånger.

#### **Korrigering av fel**

Om du väljer fel bokstav trycker du på ◀ för att placera markören under den felaktigt inmatade bokstaven. Tryck därefter på **Stop/Exit**. Bokstäverna ovanför och till höger om markören raderas. Skriv den rätta bokstaven. Du kan även gå tillbaka och skriva över felaktigt inmatade bokstäver.

#### **Upprepning av bokstäver**

Om du vill skriva en bokstav som finns på samma knapp som föregående tecken, ska du trycka på ▶ för att flytta markören till höger innan du trycker på knappen igen.

### **Specialtecken och -symboler**

Tryck <del>⊀</del> , # eller **0**, och därefter på ◀ eller ▶ för att placera markören under det specialtecken eller specialsymbol du vill ha. Tryck därefter på **Menu/Set** för att välja tecknet/symbolen.

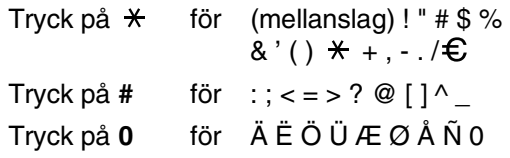

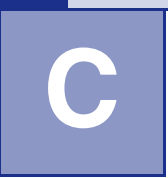

# **Felsökning och rutinunderhåll**

# **Felsökning**

### <span id="page-115-0"></span>**Felmeddelanden**

Fel kan ibland uppstå på kontorsmaskiner, inklusive den här maskinen. Om detta inträffar identifierar i regel maskinen problemet och visar ett felmeddelande. I listan nedan förklaras de vanligaste felmeddelandena.

De flesta problem kan du rätta till själv. Om du behöver mer hjälp kan du på webbplatsen Brother Solutions Center få svar på vanliga frågor (FAQs) och felsökningstips.

Besök [http://solutions.brother.com.](http://solutions.brother.com)

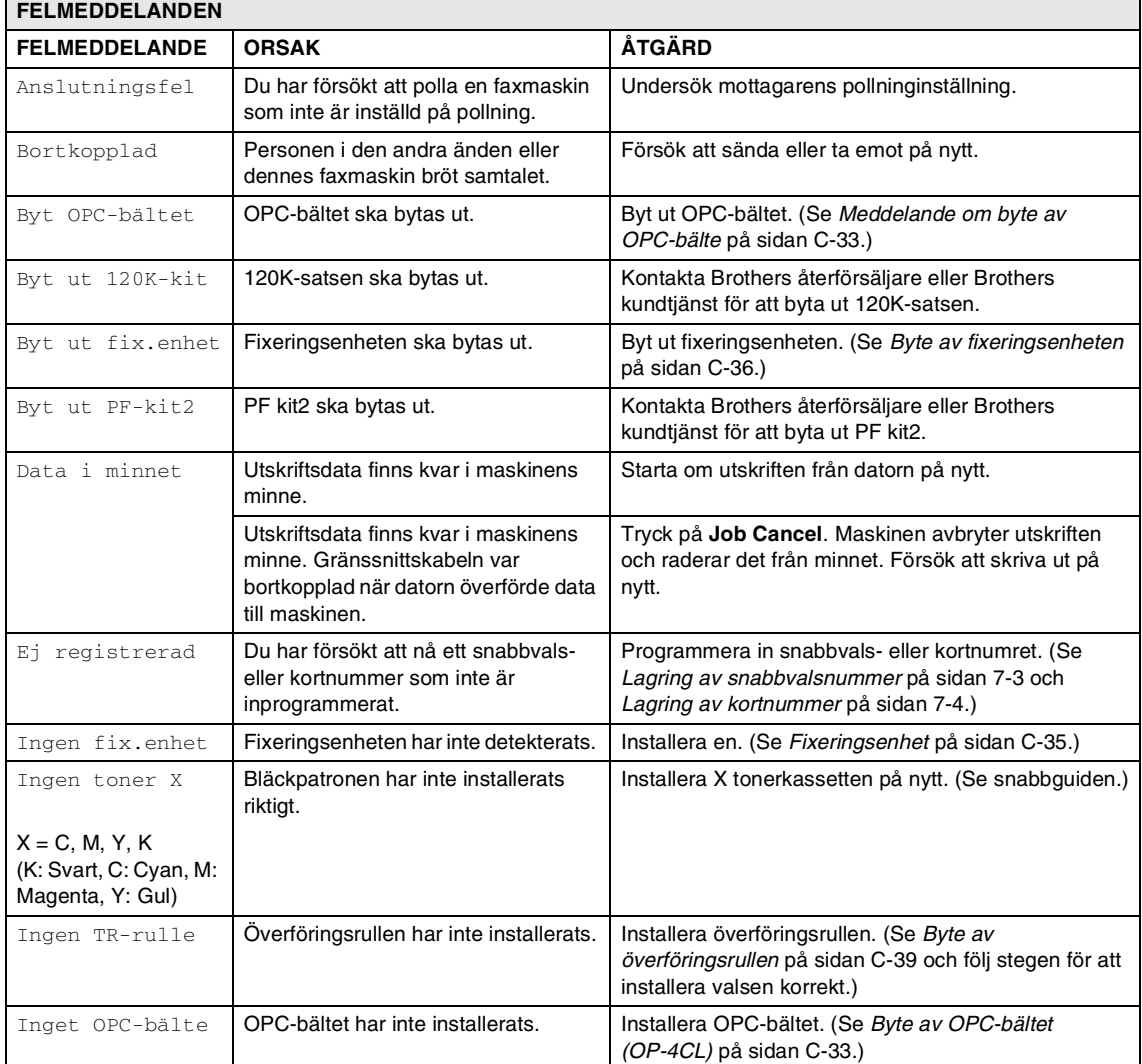

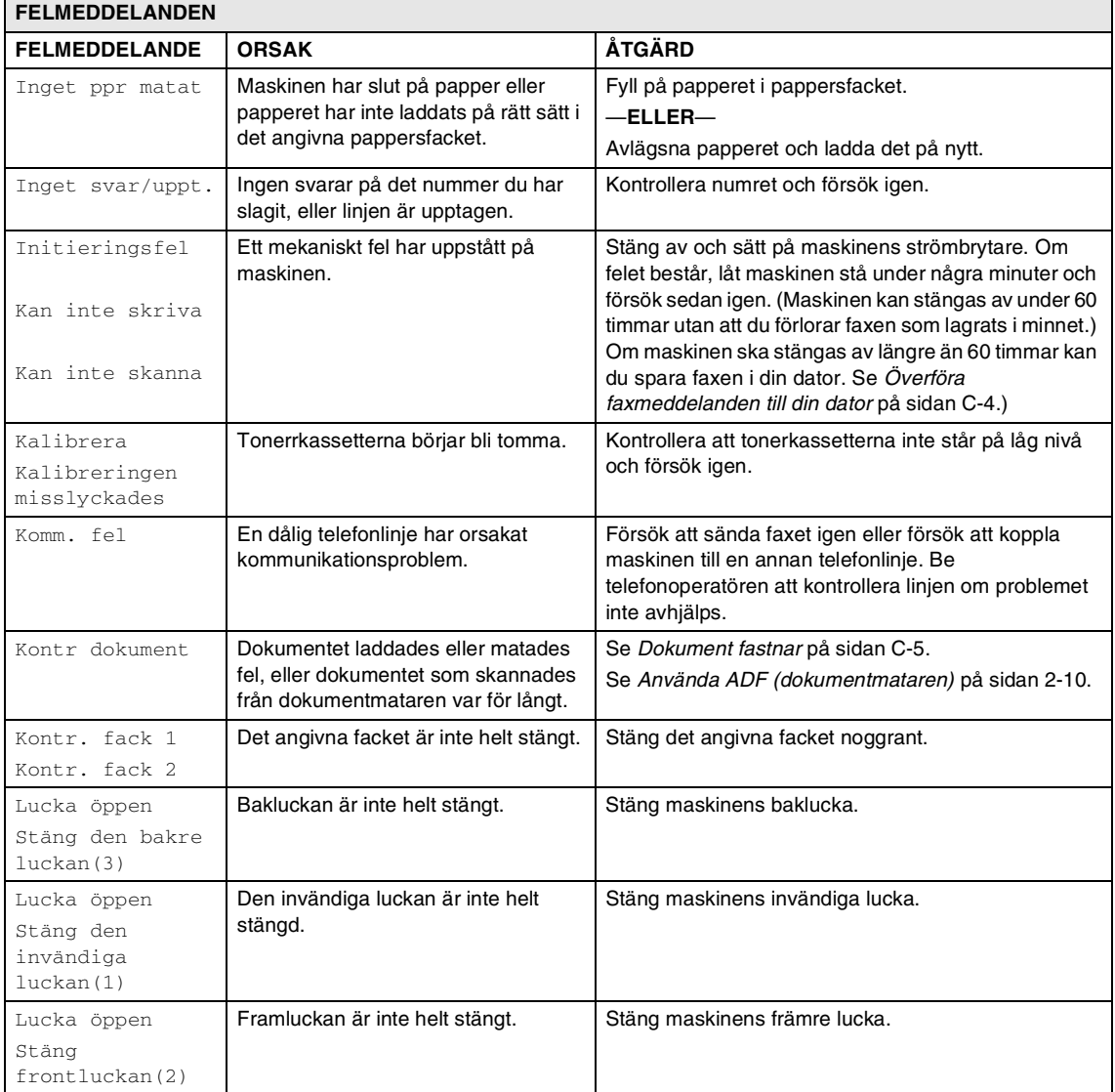

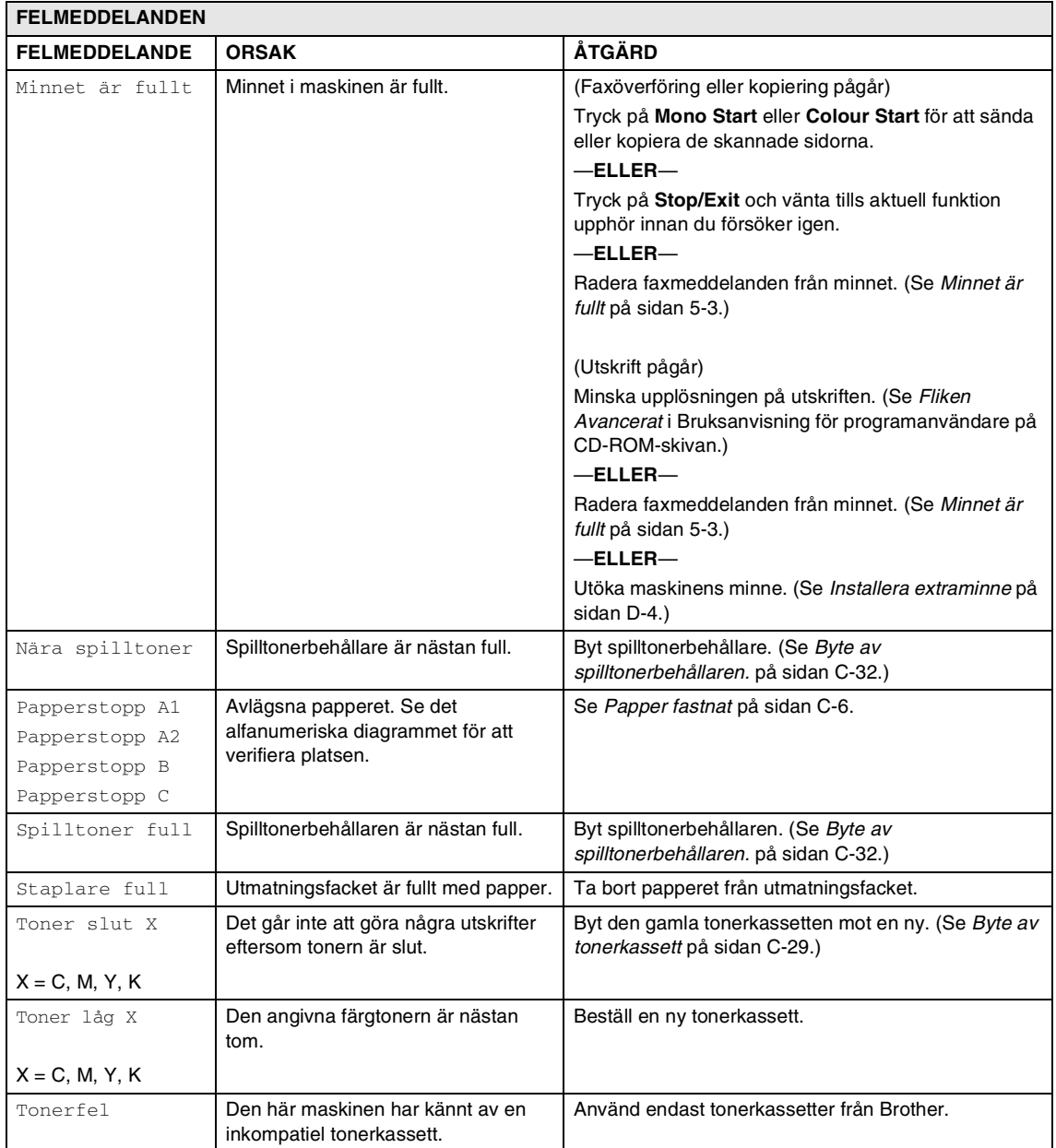

#### **Kontrollera om det finns faxmeddelanden i minnet**

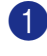

1 Tryck på **Menu/Set**, **9**, **0**, **1**.

2 Om LCD-skärmen visar Ingen data, finns det inga faxmeddelanden kvar i maskinens minne.

—**ELLER**—

Om LCD-skärmen visar Ange faxnummer finns det faxmeddelanden kvar i maskinens minne.

- Du kan sända faxen till en annan faxmaskin. (Se *[Vidaresända fax till en](#page-118-1)  [annan faxmaskin](#page-118-1)*.)
- Du kan överföra fax från maskinens minne till datorn. (Se *[Överföra](#page-118-0)  [faxmeddelanden till din dator](#page-118-0)*.)

**Obs.**

Du kan överföra faxrapportutskrifter till en annan faxmaskin genom att trycka på **Menu/Set, 9, 0, 2** i steg  $\bullet$ .

#### <span id="page-118-1"></span>**Vidaresända fax till en annan faxmaskin**

Om du inte ställt in din Fax-ID, kan du inte komma åt vidaresändningsläget.

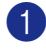

1 Ange numret till den faxmaskin som du vill skicka faxen till.

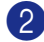

2 Tryck på **Mono Start** eller **Colour Start**.

### <span id="page-118-0"></span>**Överföra faxmeddelanden till din dator**

Du kan överföra fax från maskinens minne till datorn.

- 1 Tryck på **Stop/Exit**.
	- Kontrollera att du har installerat **MFL-Pro Suite** på din dator och aktivera sedan **PC Fax-mottagning** på din dator. (För mer information om PC FAX-mottagning, se *Programmet Brother PC-FAX* i Bruksanvisning för programanvändare på CD-ROM-skivan.)

#### 3 Kom ihåg att ställa in

Pcfax mottagn. på maskinen. ([Se](#page-69-0)  *[PC Fax-mottagning \(inklusive då datorn](#page-69-0)  är avstängd)* [på sidan 8-2.](#page-69-0))

Under inställningen kommer LCD-skärmen att fråga dig om du vill överföra faxmeddelanden till din dator.

4 Om du vill överföra alla fax till datorn trycker du på **1**.

—**ELLER**—

För att avbryta och lämna faxen i minnet, tryck på **2**.

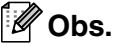

Om det finns ett fel på maskinens LCD-skärm, kopplar du ur maskinen från strömkällan i ett antal minuter och sättar sedan tillbaka sladden efter att faxen har överförts.

## <span id="page-119-0"></span>**Dokument fastnar**

Följ stegen nedan om dokumentet har fastnat.

#### **Dokument fastnar längst upp i dokumentmataren**

- 1 Avlägsna allt löst papper från dokumentmataren.
- 2 Öppna dokumentmatarens lock.
- 3 Dra ut dokumentet mot maskinens vänstra sida.

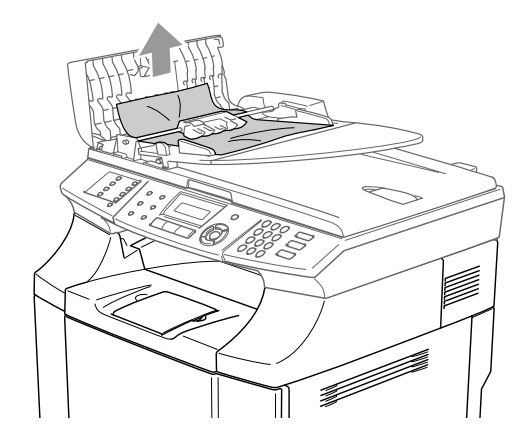

4 Stäng dokumentmatarens lock. Tryck på **Stop/Exit**.

## **Obs.**

För att undvika framtida pappersstopp, stäng den automatiska dokumentmataren genom att lätt trycka till i mitten.

### **Dokument fastnar i dokumentmataren**

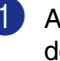

1 Avlägsna allt löst papper från dokumentmataren.

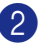

- 2 Lyft på maskinens lock.
- 
- 3 Dra ut dokumentet mot maskinens högra sida.

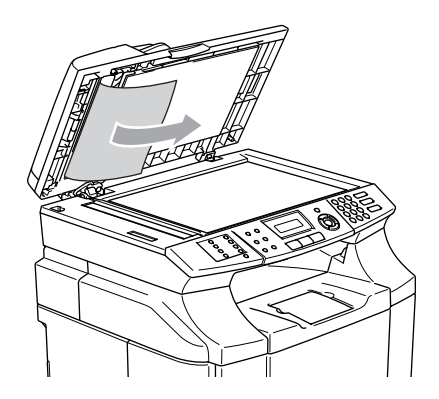

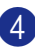

4 Stäng maskinens lock.

5 Tryck på **Stop/Exit**.

### **Dokument har fastnat vid utmatningsfacket**

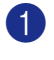

Dra ut dokumentet mot maskinens högra sida.

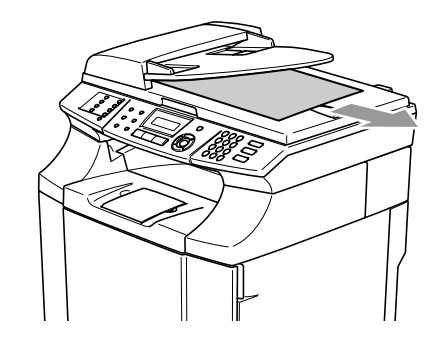

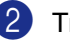

2 Tryck på **Stop/Exit**.

### <span id="page-120-0"></span>**Papper fastnat**

Om papper fastnar inuti maskinen stannar den upp. Ett av de följande LD-meddelandena kommer att visas för att ange var det fastnade papperet sitter.

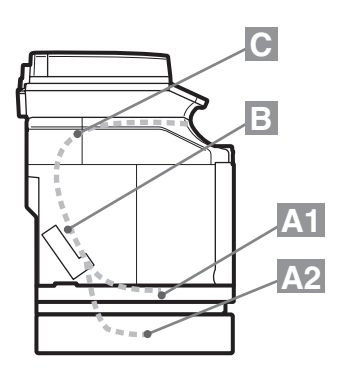

#### Papperstopp A1

Pappersstopp i standarpappersfacket (Fack 1)

Papperstopp A2

Pappersstopp i det undre extrafacket (Fack 2)

#### Papperstopp B

Pappersstopp vid ingången till fixeringsrullen.

#### Papperstopp C

Pappersstopp där papperet kommer ut från maskinen.

#### **VARNING**

Fixeringsenheten och delar runt den är *mycket varma!*. Vidrör aldrig de skuggade områdena på bilden nedan.

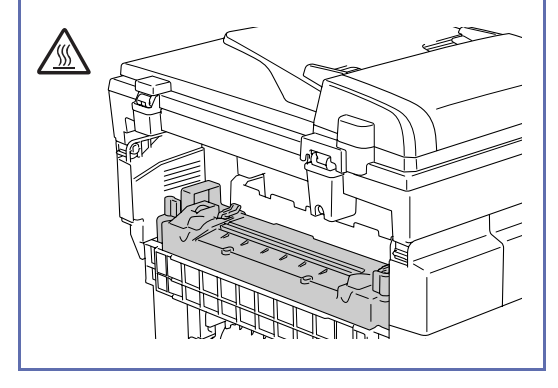

Papperet kan stoppas i pappersfacket, inuti maskinen, vid bakluckan, eller där papperet kommer ut ur maskinen. Kontrollera var stoppet finns och följ instruktionerna på de följande sidorna för att avlägsna pappersstoppet.

Om felmeddelandet fortfarande visas på LCD-skärmen efter att du tagit bort papperet kan det finns fler papper som fastnat någon annanstans. Kontrollera maskinen noggrant.

Efter att du följt instruktionerna, kommer maskinen att återuppta utskriften automatiskt.

Utskriftsdata finns kvar i maskinens minne efter ett pappersstopp.

Efter att papperet avlägsnats och nästa sida som skrivs ut har tonerfläckar, skriv ut flera testsidor innan du startar om din utskrift.

### **IAKTTA FÖRSIKTIGHET**

- Vidrör inte tonerytan på papperet som fastnat. Det kan smutsa ner dina händer och kläder.
- Avlägsna papperet försiktigt för att inte sprida toner.
- Var försiktig så du inte smutsar ner dina händer och kläder. Tvätta bort tonerfläckar omedelbart med kallt vatten.
- Vidrör aldrig överföringsrullen.
- Om papperet i pappersfacket skrynkligt på kanterna, kan pappersstopp inträffa. För att förhindra detta, vänd på papperet.

# **Obs.**

Använd inte följade papper:

- Böjt/rullat papper
- Fuktigt papper
- Papper som inte motsvarar specifikationerna

### **Pappersstopp A1 / Pappersstopp A2 (pappersstopp i pappersfacket)**

Papperstopp A1

Papperstopp A2

Om papperet har fastnat i pappersfacket, följ dessa stegen:

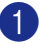

Dra ut pappersfacket.

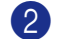

Ta ut papperet som fastnat.

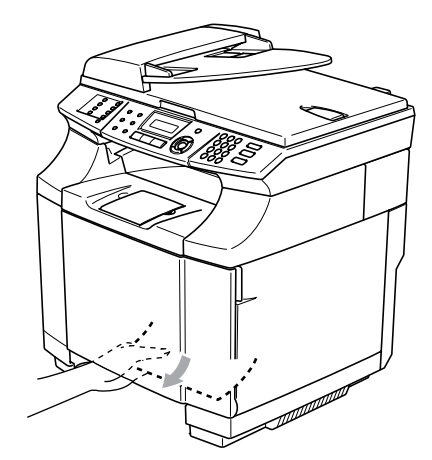

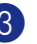

3 Sätt tillbaka pappersfacket i maskinen.

4 Öppna den bakre luckan. Om papper fastnat där papperet matas ut, ta bort det.

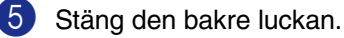

### **Pappersstopp B (papper har fastnat inuti maskinen)**

Papperstopp B

Om papper har fastnat inuti maskinen, följ dessa stegen.

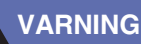

Pappersstoppet är nära fixeringsrullen som blir mycket varm under funktionen. Avlägsna papperet försiktigt.

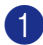

Öppna den bakre luckan.

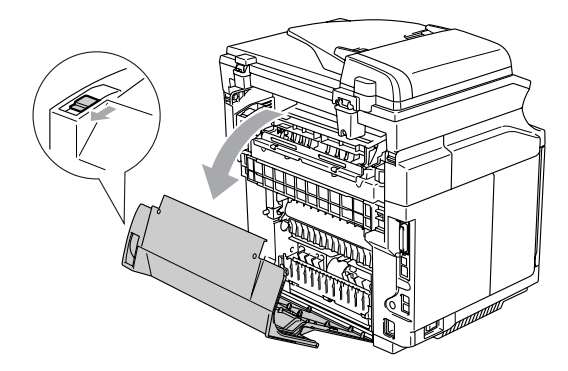

2 Ta bort papperet som fastnat genom att hålla i det med båda händerna och dra det långsamt mot dig.

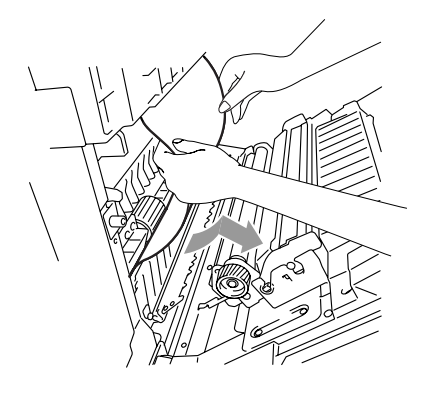

3 Om papperet fastnat i registreringsrullen (1), ta bort papperet genom att hålla i det med båda händerna och dra det långsamt mot dig.

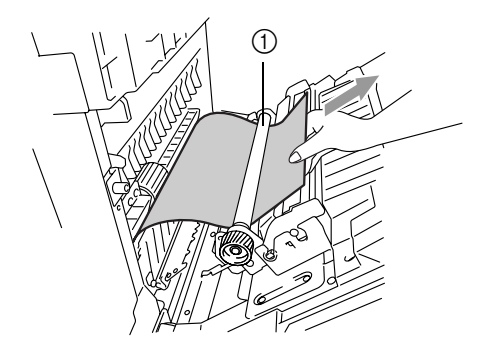

4 Om papperet fastnat i fixeringsrullen, frigör fixeringsenhetens spärrhakar på båda sidorna.

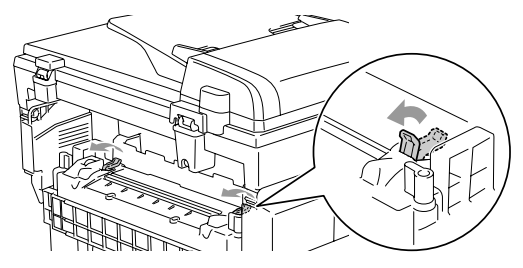

5 Ta bort papperet som fastnat bak på maskinen genom att hålla i det med båda händerna och dra det långsamt

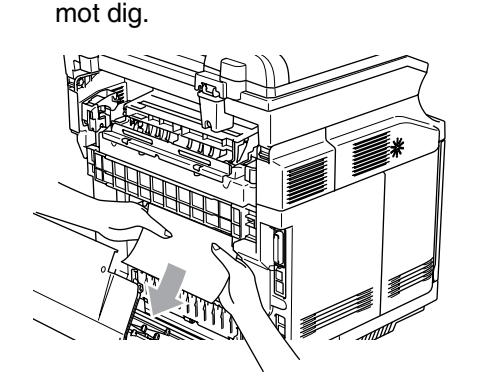

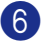

6 Spärra fixeringsenhetens spärrhakar.

Stäng den bakre luckan.

### **Pappersstopp C (papperstopp där papperet kommer ut från maskinen)**

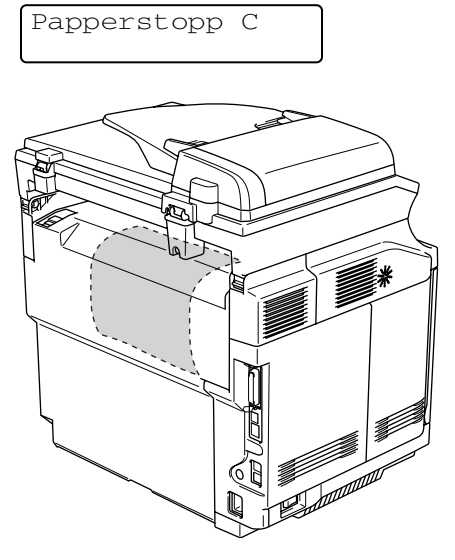

Gör så här om papper har gått bakom bakluckan och det finns ett pappersstopp där papperet kommer ut:

1 Öppna bakluckan och lossa fixeringsenhetens spärrhakar.

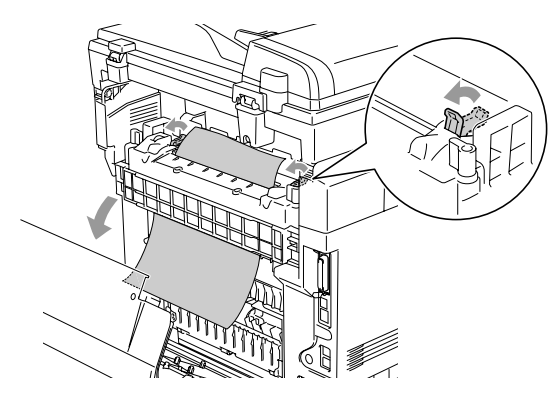

2 Avlägsna papperet genom att dra ut det långsamt.

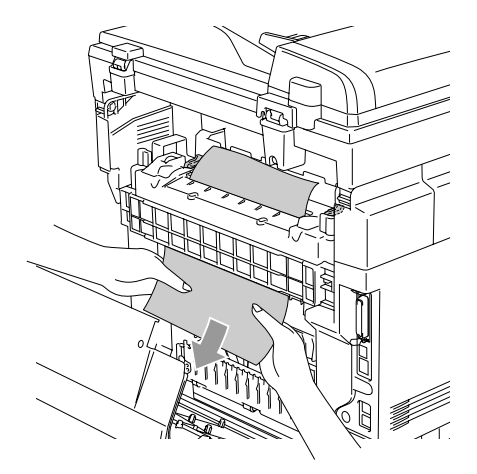

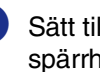

3 Sätt tillbaka fixeringsenhetens spärrhakar.

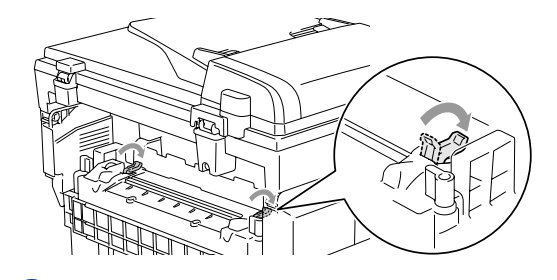

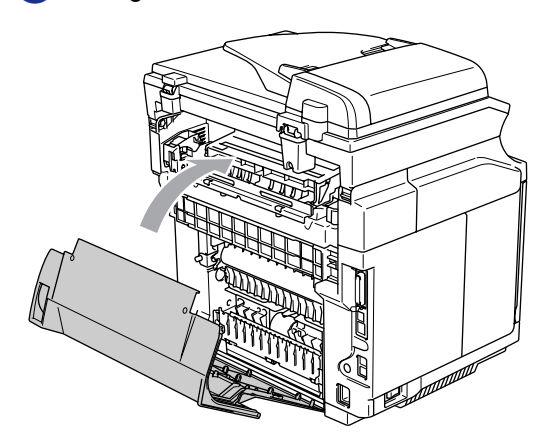

4 Stäng den bakre luckan.

## **Driftsproblem**

Om du misstänker att något är fel på faxåtergivningen ska du först göra en utskrift. Om den ser bra ut är det förmodligen inte maskinen som är problemet. Följ de anvisningar som ges i tabellen nedan.

Webbplatsen Brother Solutions Center ger svar på vanliga frågor (FAQ) och felsökningsanvisningar.

#### Besök <http://solutions.brother.com>.

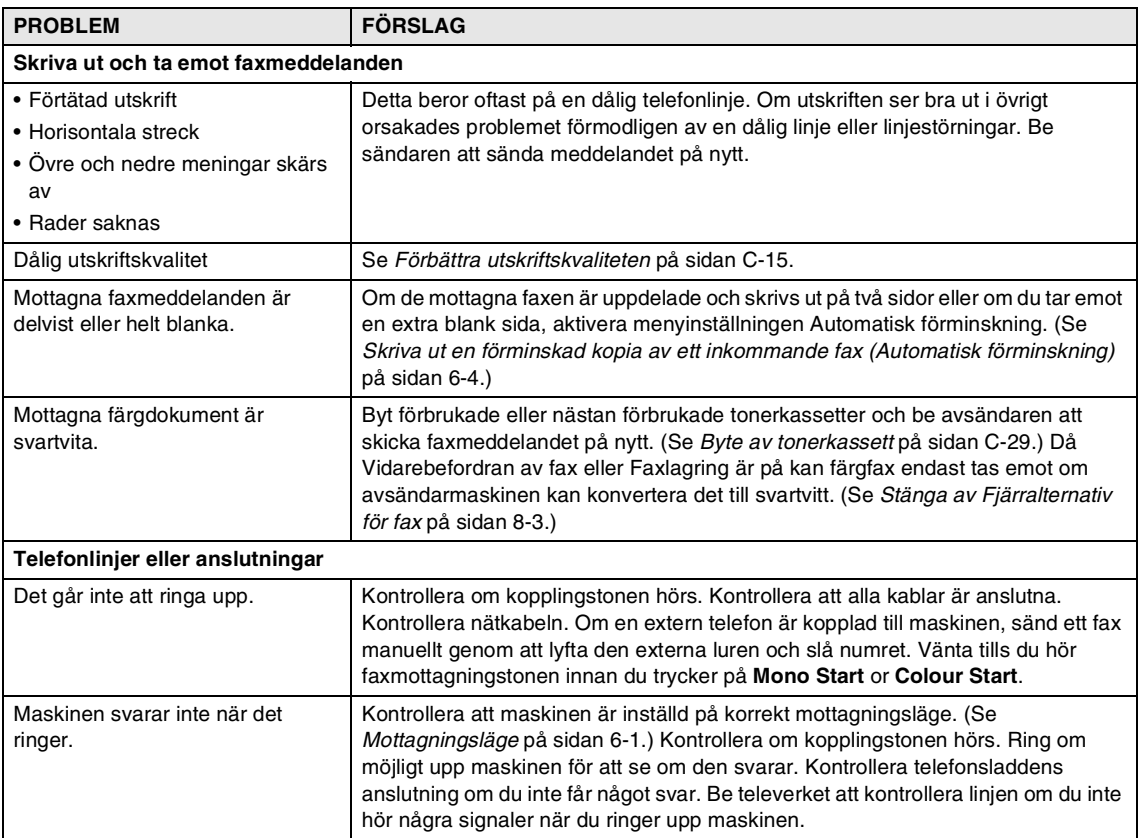

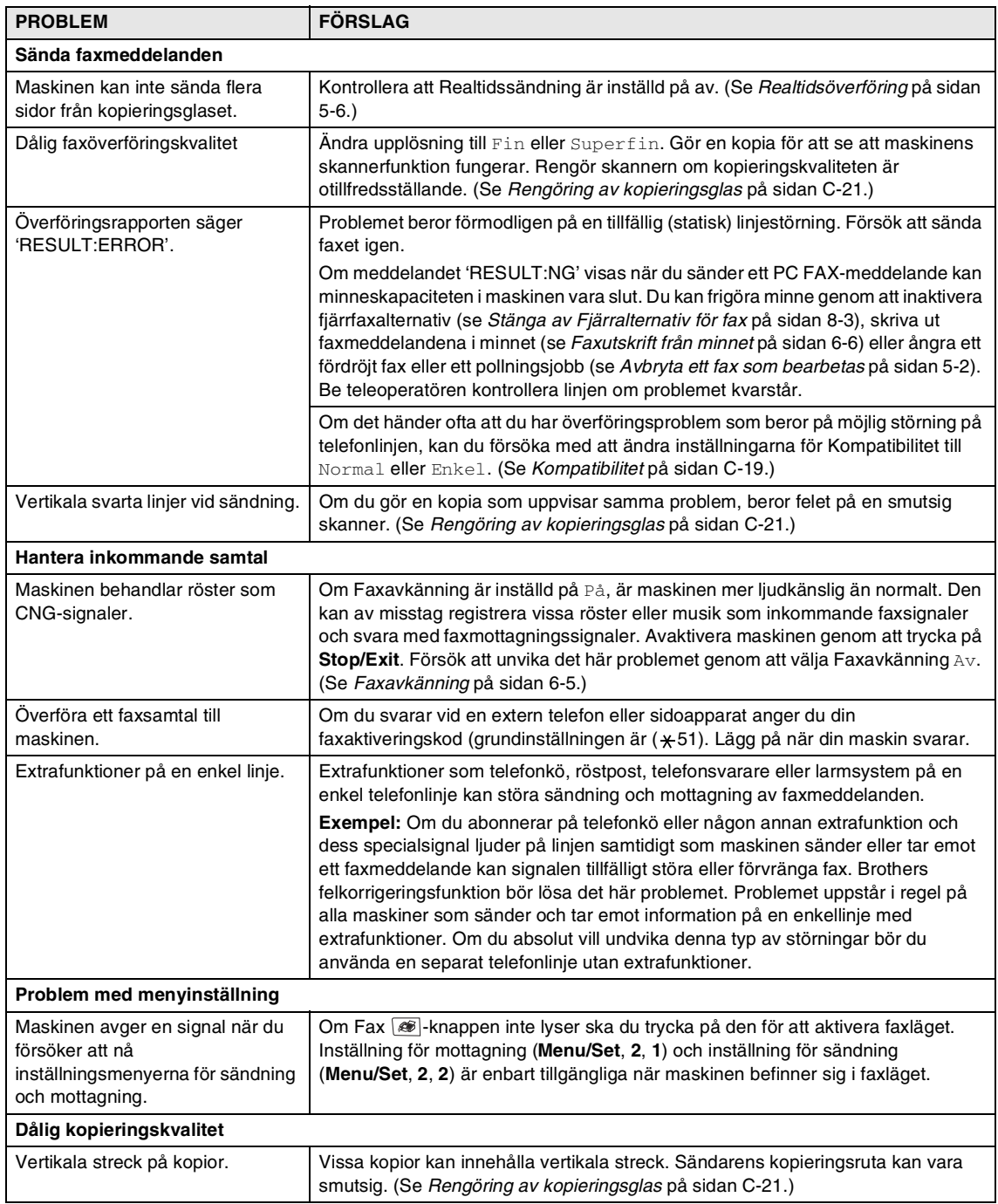

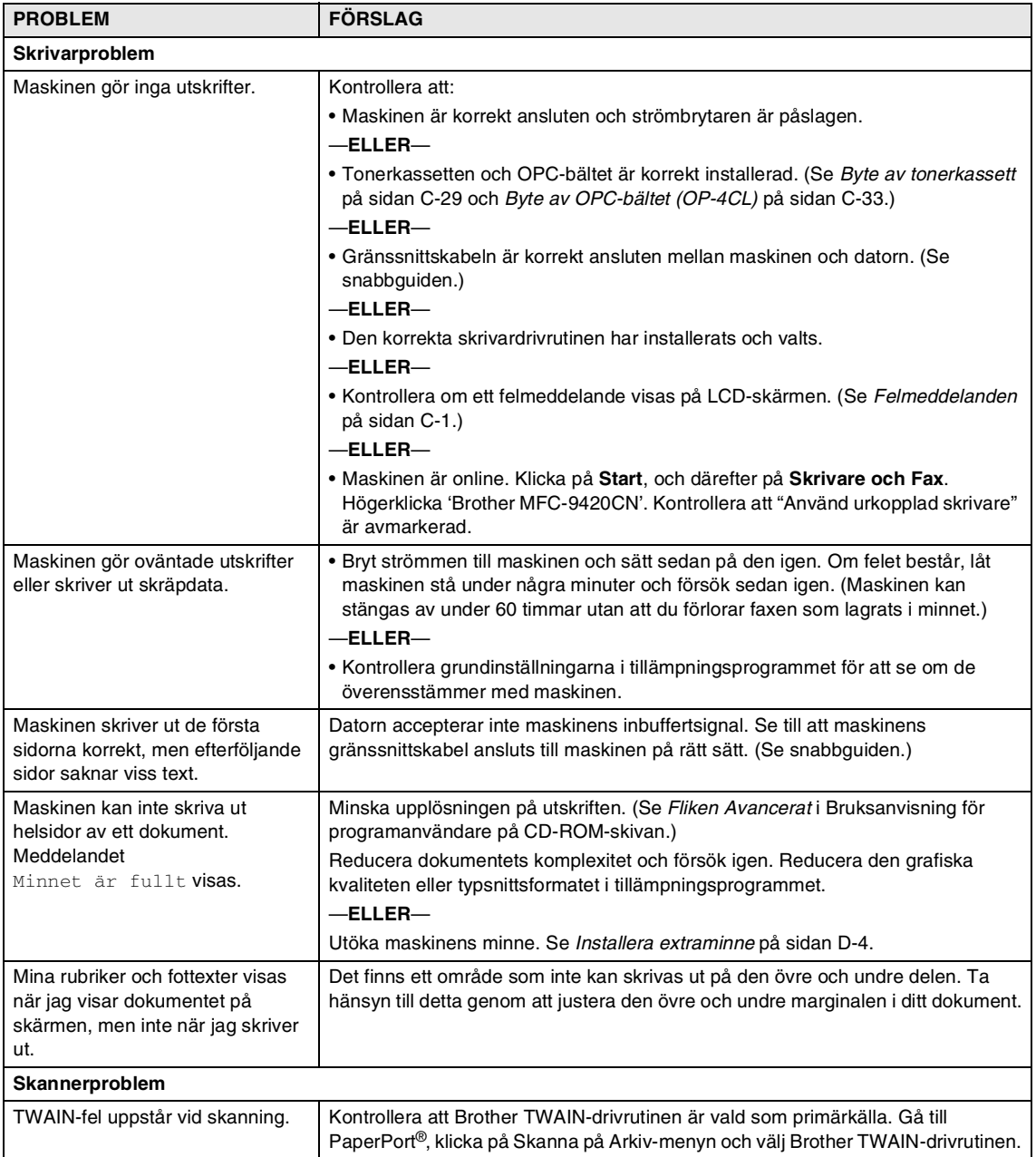

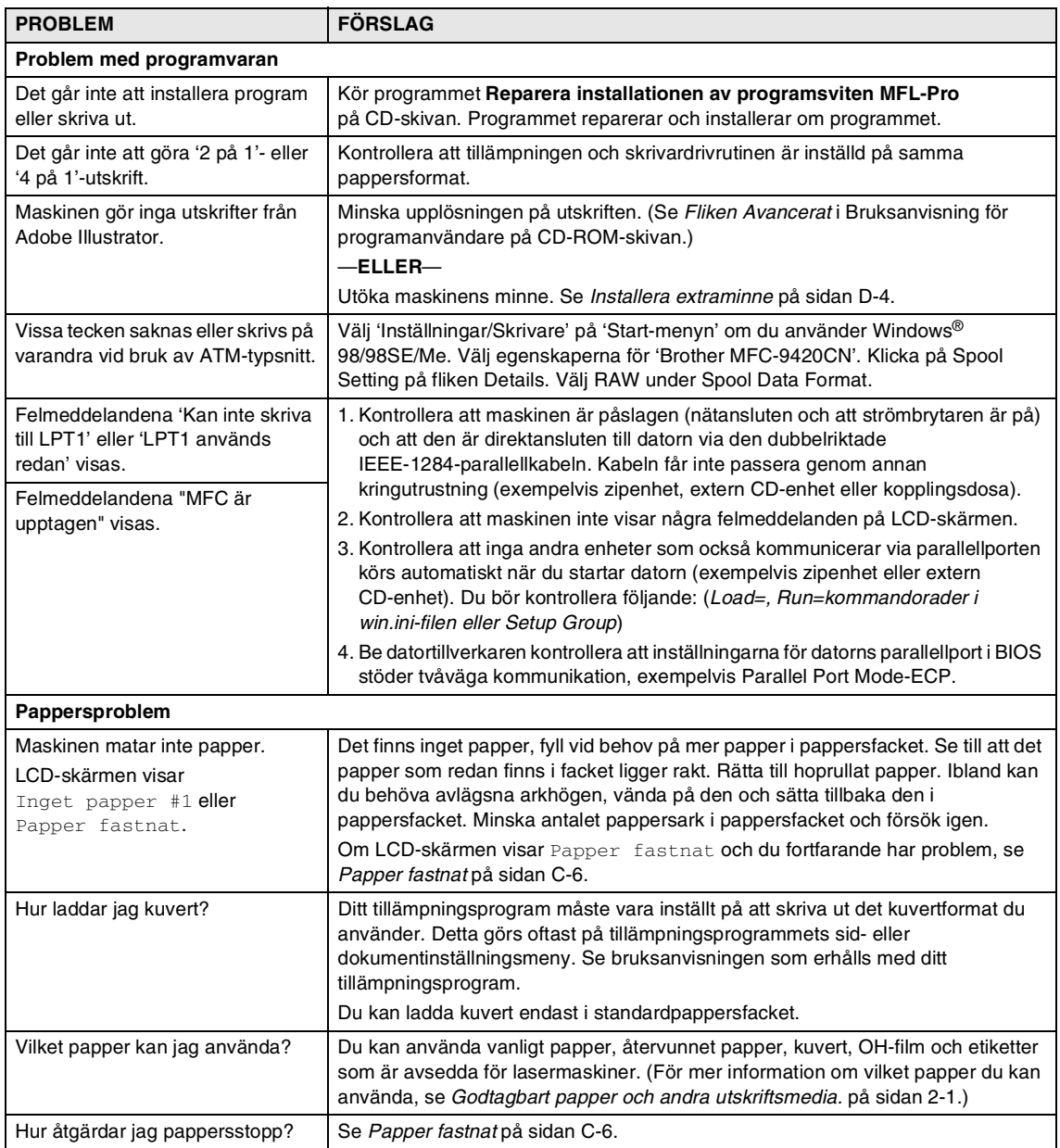

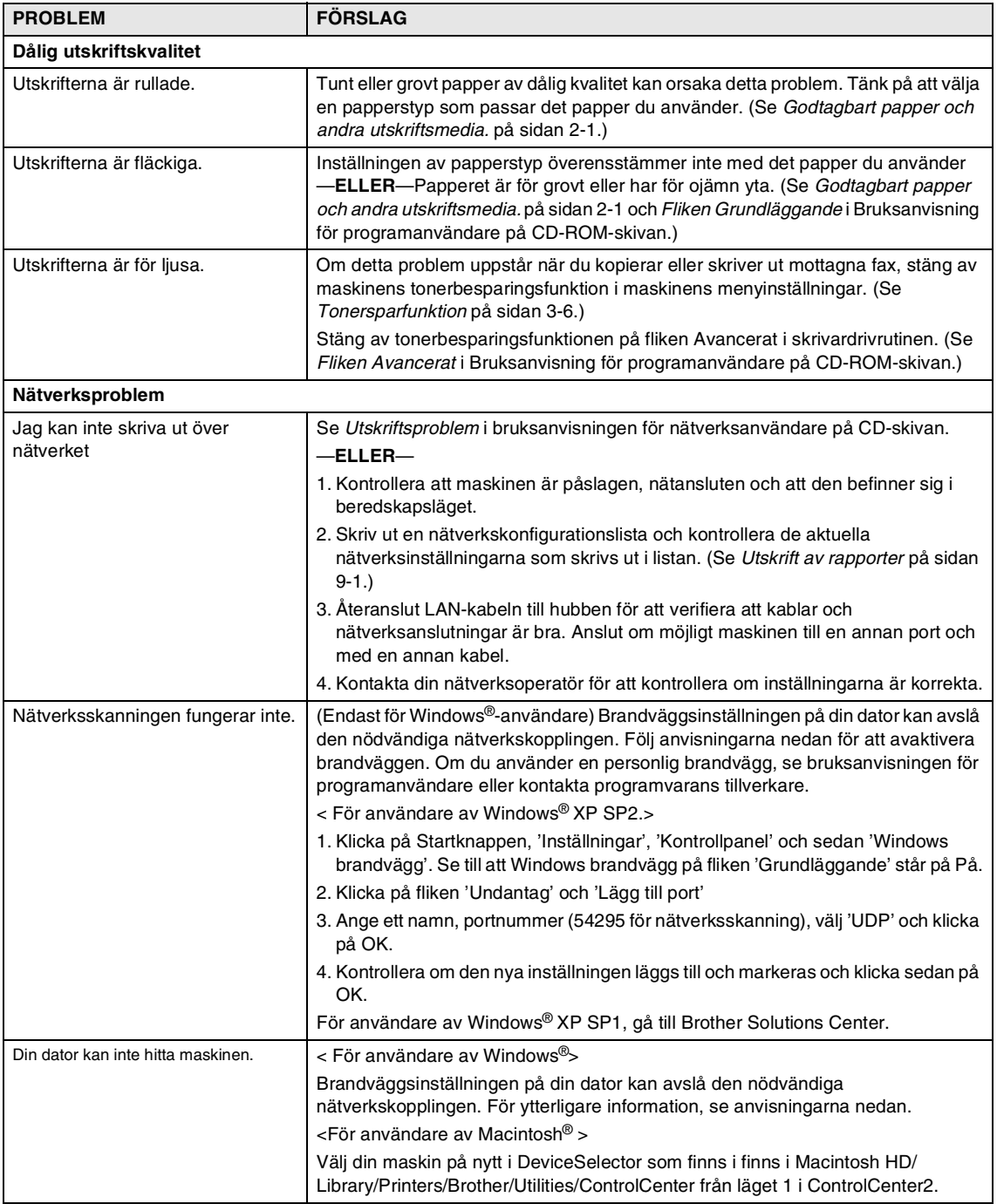

### <span id="page-129-0"></span>**Förbättra utskriftskvaliteten**

Om du har problem med utskriftskvaliteten, utför först en testutskrift (**Menu/Set**, **4**, **2**, **3**). Om problemet uppstår på det utskrivna papperet, matcha det med ett av exemplen nedan och följ rekommendationerna. Om problemet inte kan ses på testutskriften, kontrollera drivrutinens inställningar och gränssnittskablarna då problemet inte beror på maskinen.

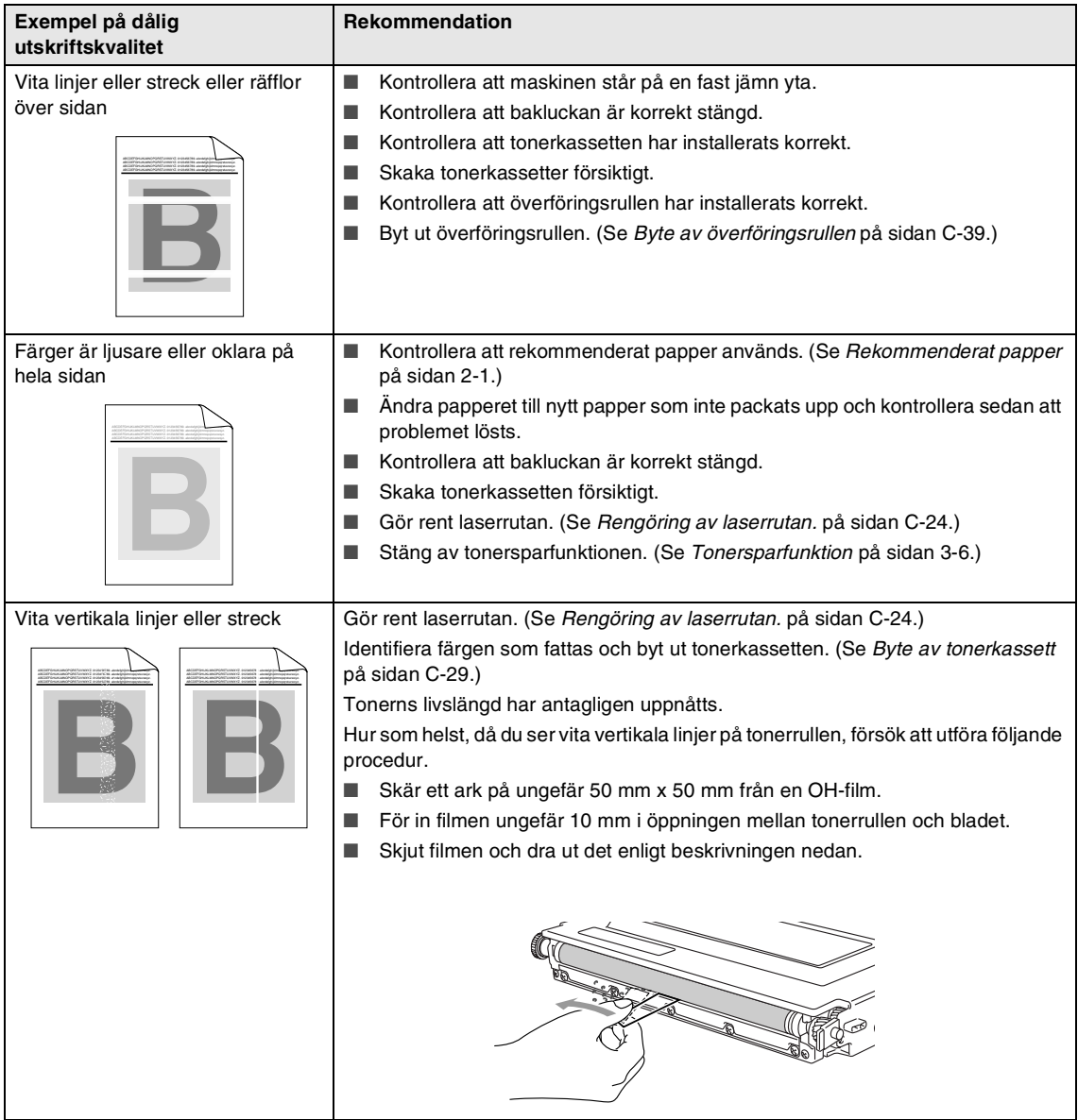

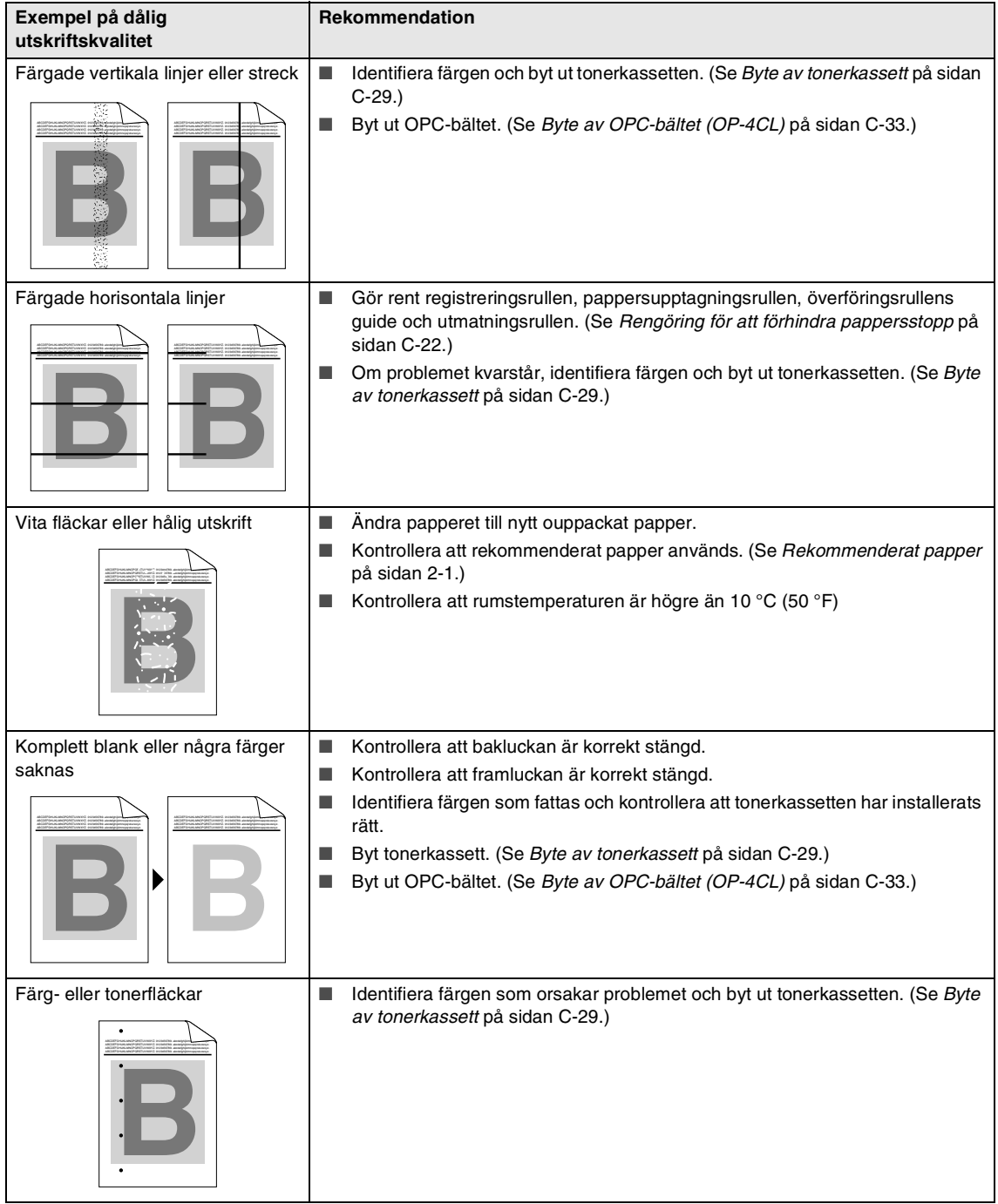

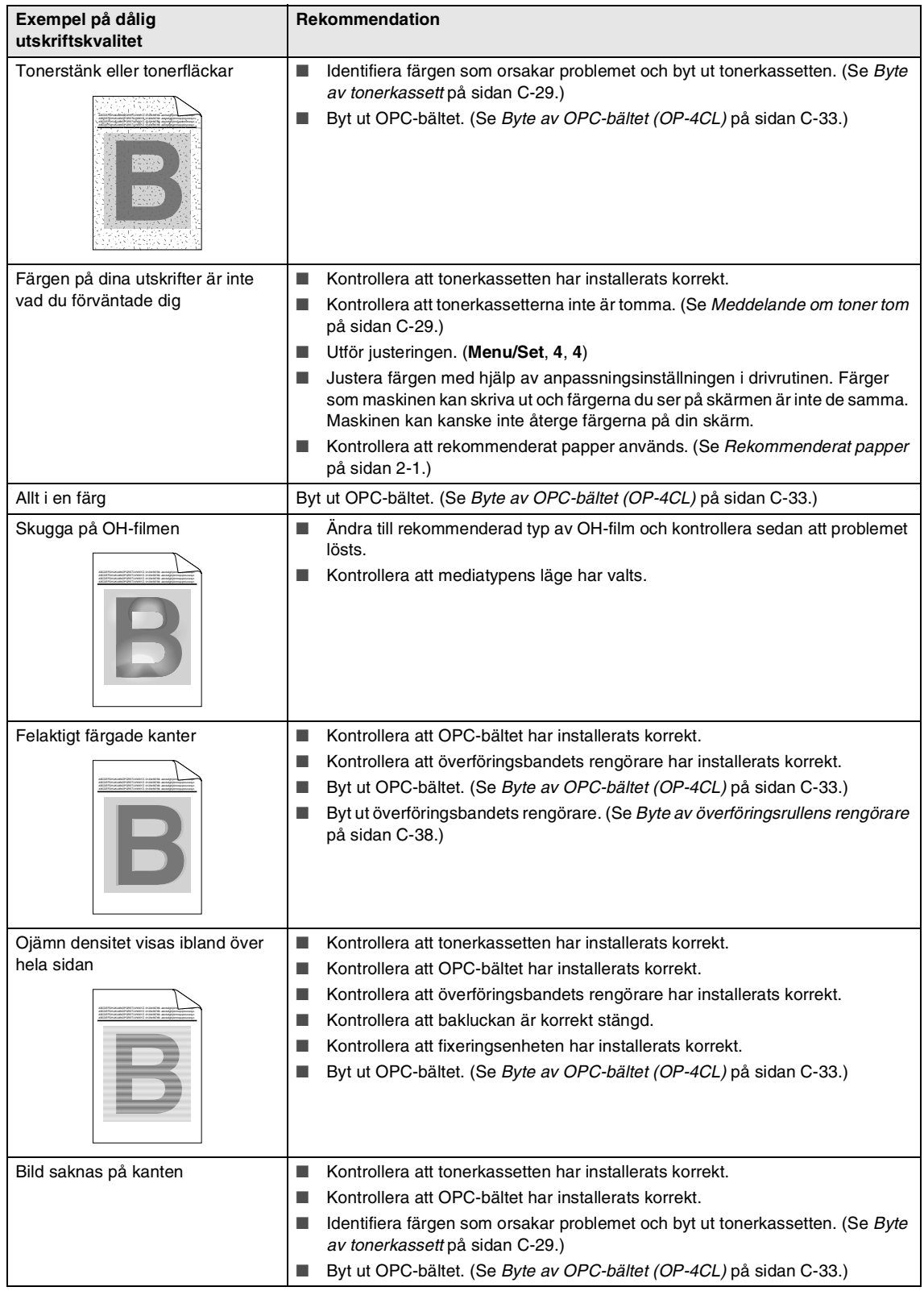

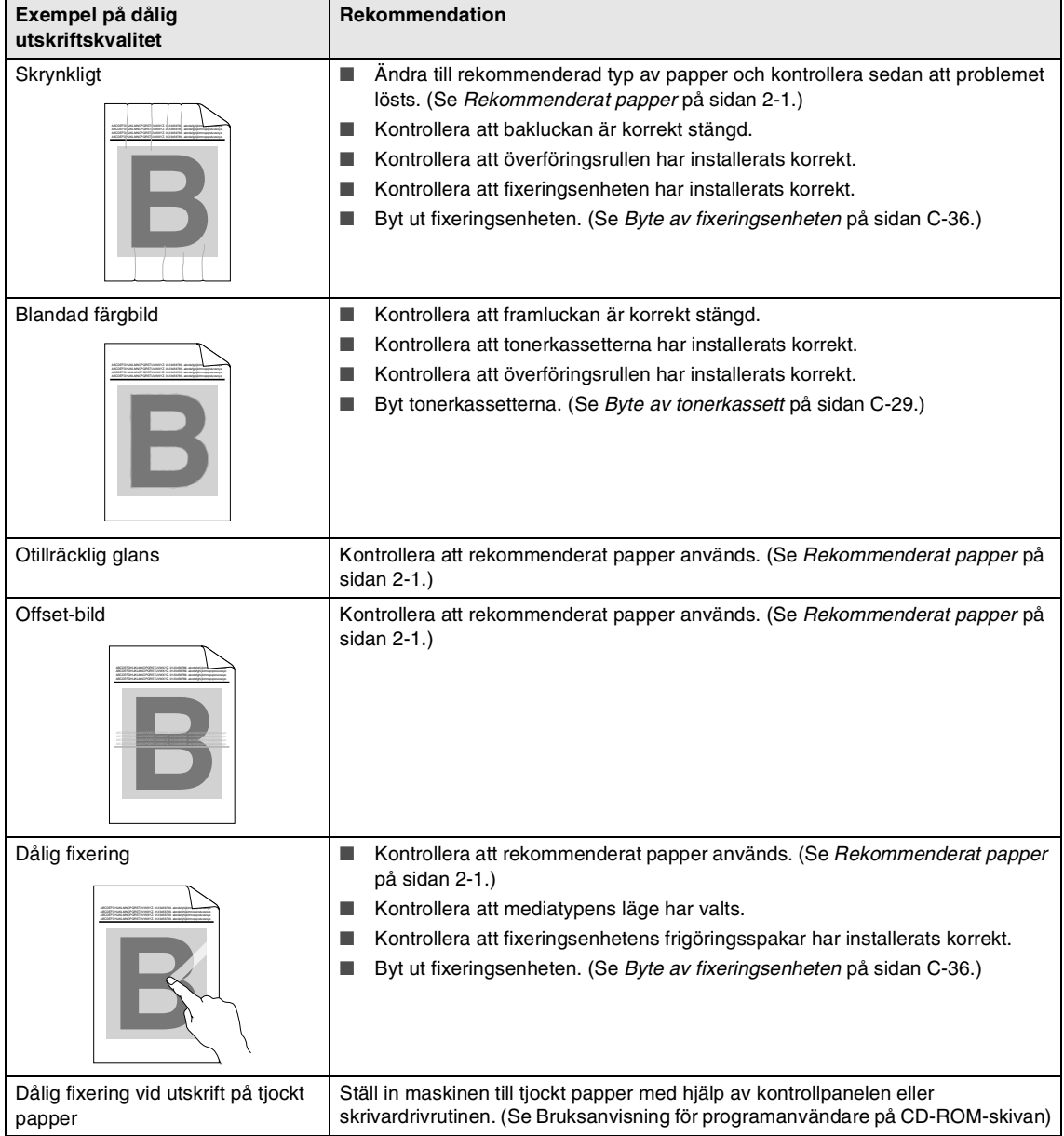

### <span id="page-133-0"></span>**Ställa in detektering av kopplingston**

Då du sänder ett fax automatiskt, kommer din maskin att vänta under en bestämd tid innan den börjar att slå numret. Genom att ändra kopplingstonens inställning till Rington kommer din maskin att slå numret så fort den känner av kopplingstonen. Denna inställning kan spara en liten mängd tid då man sänder ett fax till olika nummer. Om du ändrar inställningen och börjar få problem med uppringningen kan du gå tillbaka till standardinställningen Ingen detekter...

#### 1 Tryck på **Menu/Set**, **0**, **4**.

Grundinställn. 4.Rington

2 Tryck på ▲ eller ▼ för att välja Detektering eller Ingen detekter..

Tryck på **Menu/Set**.

3 Tryck på **Stop/Exit**.

### <span id="page-133-1"></span>**Kompatibilitet**

Om du har problem med att skicka eller ta emot fax på grund av störningar på telefonlinjen ska du ändra kompatibilitetsinställningarna för att minska modemets hastighet för mottagning och sändning av fax.

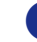

1 Tryck på **Menu/Set**, **2**, **0**, **1**.

Övrigt 1.Kompatibilitet

2 Tryck på ▲ eller ▼ för att välja Enkel eller Normal eller Hög.

Tryck på **Menu/Set**.

3 Tryck på **Stop/Exit**.

### **Obs.**

- Enke1 minskar modemhastigheten till 9600 bps. Om telefonlinjen är återkommande utsatt för störningar kanske du hellre vill använda den när du behöver.
- Normal minskar modemhastigheten till 14400 bps.
- Hög minskar modemhastigheten till 33600 bps.
- $\blacksquare$  När du ändrar kompatibiliteten till Enkel, är inte ECM-funktionen tillgänglig.

# **Rutinunderhåll**

### **IAKTTA FÖRSIKTIGHET**

Om du får bläck på händerna eller kläderna ska du omedelbart torka eller tvätta bort det med kallt vatten

Vi rekommenderar att göra rent de följande delarna på maskinen var 20 000e utskriven sida eller var 12e månad:

- Pappersguiderna på pappersfacket
- Registreringsrullen
- Pappersupptagningsrullen
- Överföringsrullens enhet
- Överföringsrullens guide
- Utmatningsrullen
- Laserenhet
- Laserruta

### **Rengöring av maskinens utsida**

### **IAKTTA FÖRSIKTIGHET**

- Använd milda rengöringsmedel. Att göra rent med flyktiga vätskor som thinner eller tvättbensin kan skada maskinens utvändiga yta.
- Använd inte rengöringsmedel som innehåller ammoniak.
- Rengör inte kontrollpanelen med isopropylalkohol. Panelen kan spricka.

#### **Rengör maskinens utsida på följande sätt:**

1 Dra ut pappersfacket helt ur maskinen.

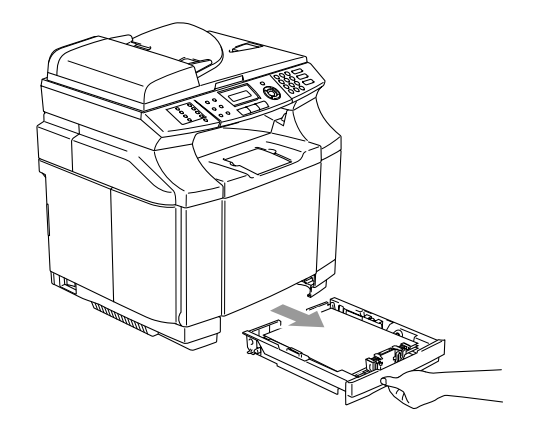

**C**

- 
- 2 Damma av maskinens utsida med en mjuk trasa.

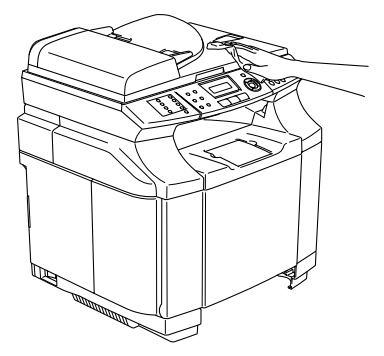

- 3 Avlägsna allt papper som sitter fast inuti pappersfacket.
- 4 Damma av pappersfackets insida och utsida med en mjuk trasa.

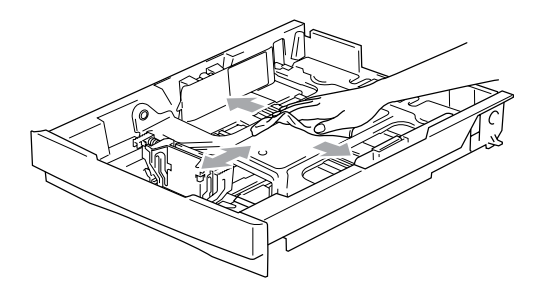

5 Fyll på papper och sätt noggrant tillbaka pappersfacket i maskinen.

### <span id="page-135-0"></span>**Rengöring av kopieringsglas**

Stäng av och sätt på maskinens strömbrytare och lyft dokumentluckan. Rengör kopieringsglaset och den vita plastytan under maskinlocket med isopropylalkohol och en mjuk och luddfri trasa.

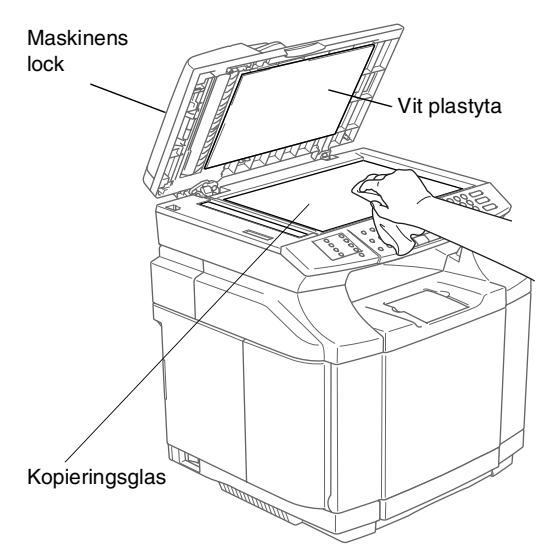

Gör rent den vita plaststången och skannerglasdelen under filmen i dokumentmataren med isopropylalkohol och en luddfri trasa.

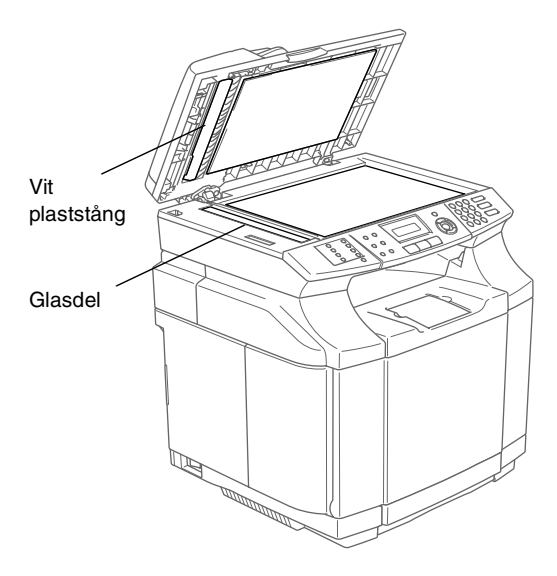

## <span id="page-136-0"></span>**Rengöring för att förhindra pappersstopp**

Då du gör rent maskinens insida, var försiktig med följande:

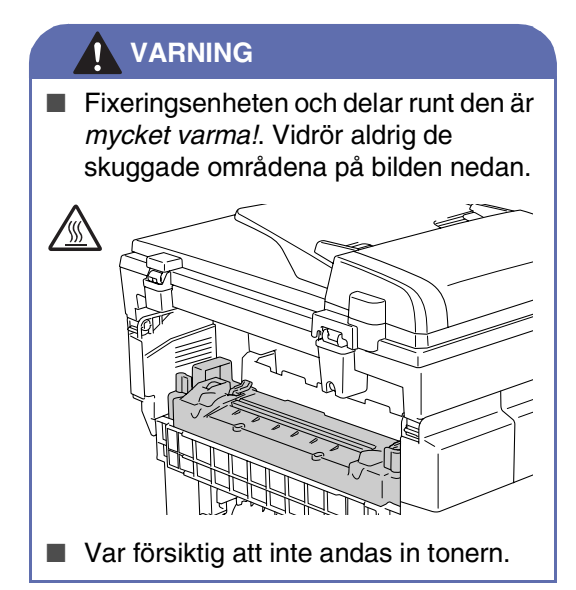

### **IAKTTA FÖRSIKTIGHET**

- Då du gör rent invändiga delar i maskinen, använd en ren, mjuk, torr och luddfri trasa. Använd inte isopropylalkohol.
- Om du smutsar ner kläderna med toner, torka av med en torr trasa. Tvätta omedelbart dina kläder i kallt vatten för att undvika fläckar.
- Vidrör aldrig eller gör rent överföringsrullen eftersom utskriftskvaliteten kan påverkas.

1 Stäng av strömmen till maskinen. Dra ur telefonsladden först och därefter nätkabeln från vägguttaget. Öppna maskinens baklucka.

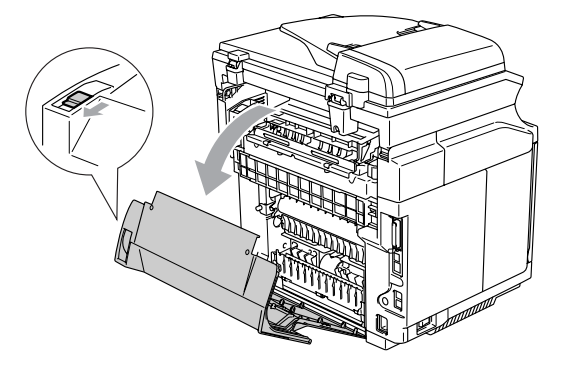

2 Rengör registreringsrullen och papperupptagningsrullen med en ren, mjuk och torr trasa för att förhindra pappersstopp.

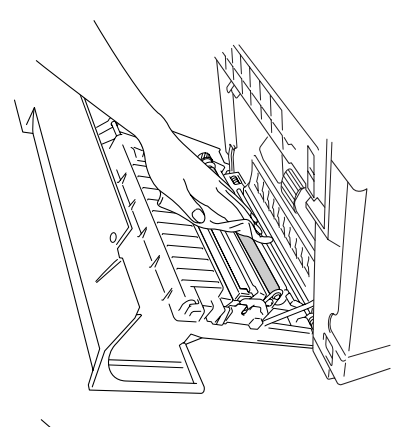

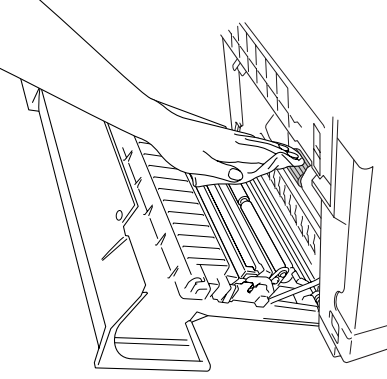

**C**

Ţ

### **VARNING**

- Var försiktig så att du inte förstör manöverdonet medan du gör rent registreringsrullen och pappersupptagningsrullen.
- Var försiktig så att du inte trycker för mycket på registreringsrullen och pappersupptagningsrullen. Detta kan skada dem och medföra en dålig utskriftskvalitet.

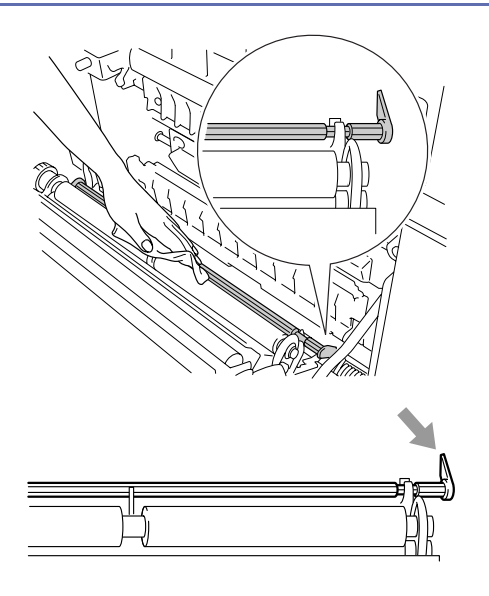

3 Rengör överföringsrullens enhet och guide med en ren, mjuk och torr trasa för att förhindra pappersstopp.

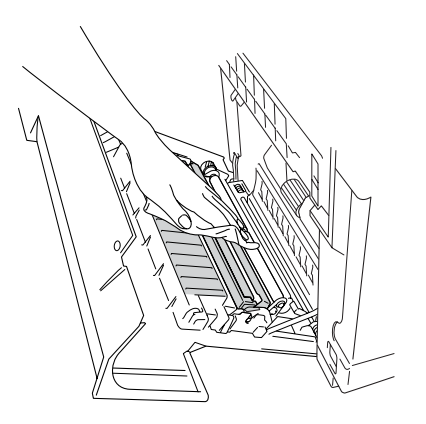

4 Gör rent utmatningsrullen. Detta förhindrar pappersstopp vid papperets utmatning och smuts på dina utskrifter.

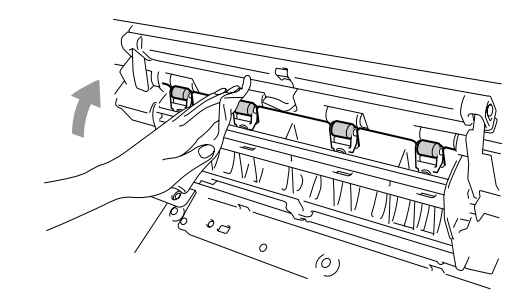

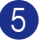

5 Stäng den bakre luckan.

6 Sätt tillbaka maskinens nätkabel i vägguttaget och sedan telefonsladden.

# <span id="page-138-0"></span>**Rengöring av laserrutan. 1** Stäng av strömmen till maskinen. Dra ur telefonsladden först och därefter nätkabeln från vägguttaget. 2 Öppna skannerenheten. 3 Öppna det invändiga locket så att det låser sig under skannerenheten. 4 För att frigöra låset, tryck det grönabältets spärrhakar inåt på båda sidorna. 5 Ta bort OPC-bältet från maskinen. 6 Placera OPC-bältet på en platt yta och täck det gröna OPC-filmen med ett papper så att det inte utsätts för ljus. 7 Öppna maskinens främre lucka. **IAKTTA FÖRSIKTIGHET** ■ Rör inte OPC-bältets yta med fingrarna. ■ För att OPC-bältet inte ska förstöras, får det INTE utsättas för stark rumseller solbelysning under mer än 2 minuter.

**C**

- 
- 8 Avlägsna alla tonerkassetter ut ur maskinen.
- 9 Torka ren ytan på laserenheten med en mjuk, torr och luddfri trasa.

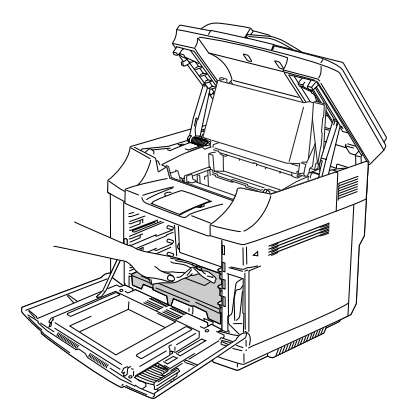

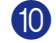

**10** Öppna laserrutans lock.

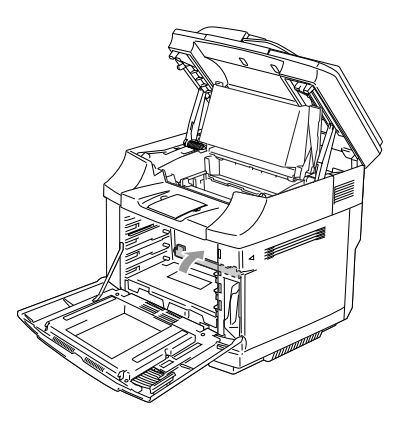

**11** Torka ren ytan på laserrutan med en mjuk, torr och luddfri trasa.

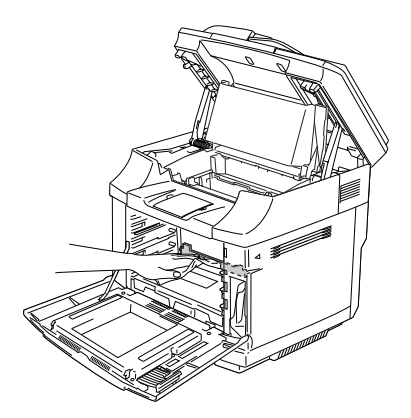

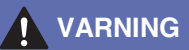

Använd inte flyktiga vätskor som tinner eller bensen för att göra rent laserrutan. Detta kan medföra dålig utskriftskvalitet.

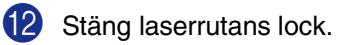

- **C** Sätt tillbaka alla tonerkassetter och OPC-bältet i maskinen. Försök inte att trycka eller spärra den nya tonerkassetten. Den måste sitta löst i guideskenorna.
- (4) Stäng framluckan och den invändiga luckan och därefter skannerenheten.
- **(5)** Sätt tillbaka maskinens nätkabel i vägguttaget och sedan telefonsladden. Sätt på maskinens strömbrytare.

# **Byta av förbrukningsmaterial**

Du kommer att behöva byta de följande förbrukningsmaterialen regelbundet. När det är dags att byta ut förbrukningsmaterial, visas följande meddelande på LCD-skärmen.

Maskinen kommer att upphöra utskriften då följande underhållsmeddelanden visas på LCD-skärmen.

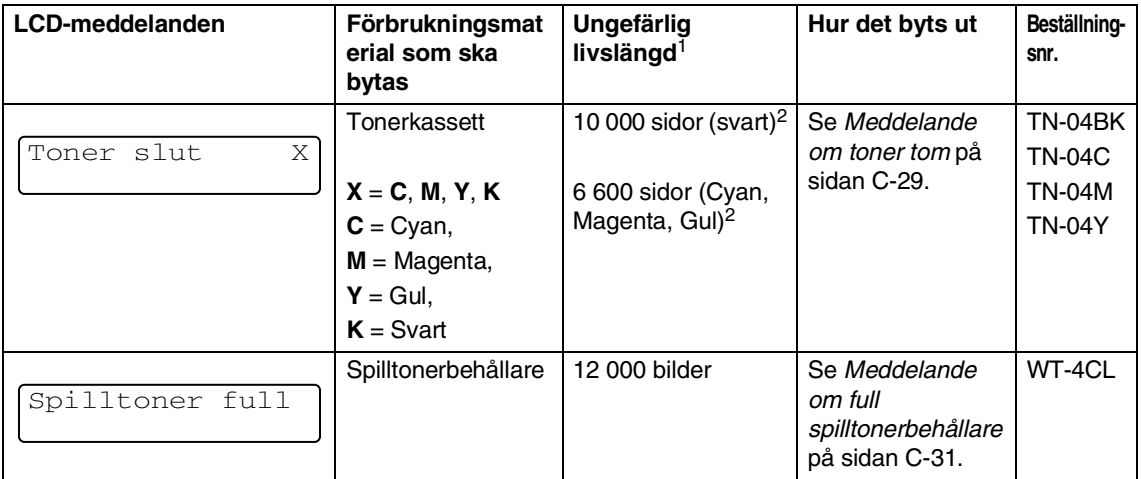

De följande är underhållsmeddelanden som visas på LCDn i Redoläget. Meddelandena ger varningar i förväg för byte av förbrukningsmaterial innan de tar slut. För att undvika problem, bör du köpa förbrukningsmaterial innan maskinen stannar upp och avbryter utskriften.

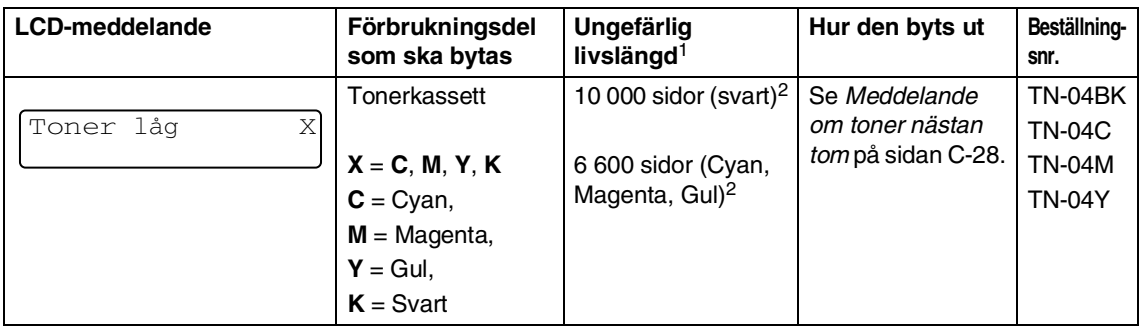

## **Obs.**

Tonerkassetterna som levereras med maskinen är en starttoner.

Starttoners, är tonerkassetter som skriver ut ungefär halva antalet sidor i jämförelse med en standard tonerkassett. Ungefär 5 000 sidor (svart) och ungefär 3 000 sidor (Cyan, Magenta och Gul) med ungefär 5% täckning (A4- eller Letter-format).

De följande är underhållsmeddelanden som visas alternativt med det normala meddelandet på LCD-skärmens övre rad då maskinen står i Redoläget. Dessa meddelanden uppmanar dig att byta ut varje förbrukningsmaterial så snart som möjligt då dess slutliga livslängd har uppnåtts. Maskinen kommer att fortsätta utskriften då något av meddelandena visas på LCD-skärmen.

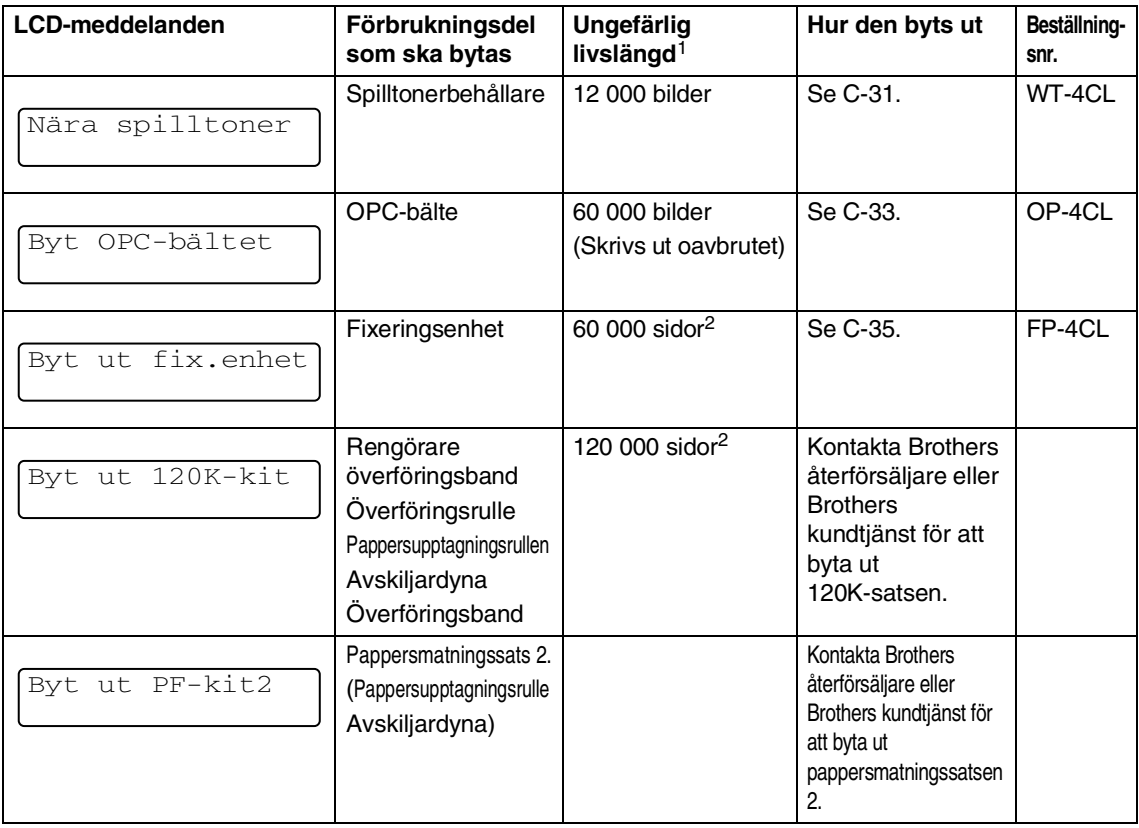

<sup>1</sup> Definition av sidor: aktuellt antal utmatade sidor.

Definition av bilder:

Om bilden på sidan innehåller endast en färg, antingen Cyan, Magenta, Gul eller Svart =>1 bild, två färger => 2 bilder, tre färger => 3 bilder, fyra färger => 4 bilder.

<sup>2</sup> Med 5% täckning (Letter- eller A4-format).

# **Obs.**

- Kassera det förbrukade förbrukningsmaterialet enligt lokala bestämmelser och separat från annat avfall. Kontakta din lokala myndighet om du har frågor rörande bortskaffandet. Se till att tillsluta förbrukningsmaterialet väl så att det invändiga materialet inte kan spillas.
- Vi rekommenderar att förbrukningsmaterialet placeras på en pappersbit eller en trasa för att förhindra ofrivilligt spill eller spridning av det invändiga materialet.
- Om du använder papper som inte motsvarar det rekommenderade, kan förbrukningsmaterialet och maskindelarnas livslängd minska.
- Den förutsedda livslängden för varje angiven del grundar sig på en genomsnittlig 5% täckning av det utskrivbara området med användning av en färgtonerkassett. Hur ofta den ska bytas ut beror på hur invecklade de utskrivna sidorna är, procentdelen täckning och typen av medel som används.

### **Tonerkassetter**

En ny tonerkassett innehåller tillräckligt med toner för ungefär 10 000 sidor svart och ungefär 6 600 sidor för cyan, magenta och gul, A4- eller letter-format med ungefär 5% täckning.

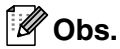

- Mängden toner som används beror på hur full sidan är och inställningen av utskriftens densitet.
- Om du ändrar inställningen av utskriftens densitet till ljusare eller mörkare utskrift, kommer mängden toner som används att ändras.

#### <span id="page-142-0"></span>**Meddelande om toner nästan tom**

Kontrollera utskrivna sidor, sidoräknaren och displaymeddelanden regelbundet. Om du ser meddelandet nedan, har maskinen nästan ingen toner kvar eller den angivna tonern fördelas inte jämt inuti kassetten.

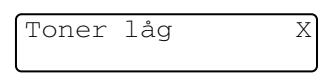

#### $X = C$ , M, Y, K

C står för cyan, M står för magenta och Y står för gul, K står för svart.

Även om du ytterligare kan skriva ut ungefär 300 (svart) och ungefär 500 (cyan, magenta och gul) sidor (med 5% täckning) efter att meddelandet Toner snart slut visas för första gången, byt tonerkassett mot en ny innan den helt tar slut.

#### <span id="page-143-1"></span>**Meddelande om toner tom**

Då det följande meddelandet visas på LCD-skärmen och maskinen upphör att skriva ut, måste du byta tonerkassetten.

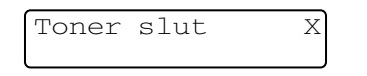

#### <span id="page-143-0"></span>**Byte av tonerkassett**

Tonerkassetterna kan skriva ut ungefär 10 000 sidor för svart och 6 600 sidor för gul, cyan och magenta. LCD-skärmen visar meddelandet nedan när tonerkassetten är på väg att ta slut. X visar tonerfärgen som nästan  $\ddot{a}$  r tom. ( $\textbf{C} = \text{C}$ yan, **M** = Magenta, **Y** = Gul, **K** = Svart) Då tonerna är slut, ändras detta meddelande till Toner slut X.

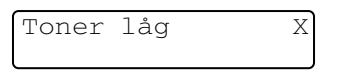

Det verkliga antalet utskrifter varierar beroende på vilka typer av dokument som används (standardbrev, detaljerad grafik, etc.). **Obs.**

Kasta inte tonerkassetten i en eld. Den kan explodera.

#### **IAKTTA FÖRSIKTIGHET**

- Brothers maskiner är avsedda för bruk med toner av en viss specifikation som fungerar bäst i Brothers egna tonerkassetter. Brothers kan inte garantera bästa möjliga prestanda om toner och/eller tonerkassetter av annan specifikation används. Brother rekommenderar därmed inte att andra tonerkassetter än Brothers egna toner används med denna maskin. Om skador på en annan maskindel orsakas på grund av bruk av produkter från andra tillverkare, kommer reparationer som krävs till följd att detta inte omfattas av garantin.
- Packa inte upp den nya tonerkassetten förrän den ska installeras i maskinen. En tonerkassett som lämnas i uppackat läge under en längre tid har en kortare livslängd än normalt.

Vi rekommenderar att du rengör maskinen när du byter tonerkassett. **VARNING**
### **Så här byter du tonerkassett**

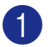

1 Öppna maskinens främre lucka.

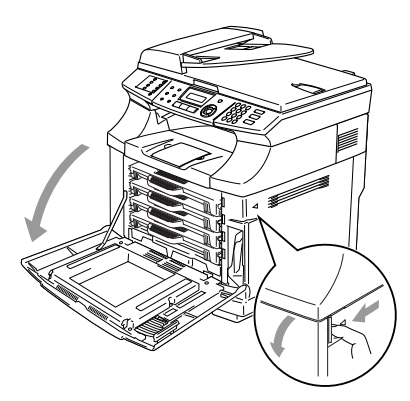

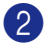

2 Dra ut den gamla tonerkassetten.

3 Packa upp den nya tonerkassetten.

## **IAKTTA FÖRSIKTIGHET**

Handskas försiktigt med tonerkassetten. Om du får toner på händerna eller kläderna ska du omedelbart torka eller tvätta bort det med kallt vatten.

# **Obs.**

- Kassera den förbrukade tonerkassetten enligt lokala bestämmelser och separat från annat avfall. Du kan även besöka vår ekologiska hemsida [www.brothergreen.co.uk f](www.brothergreen.co.uk)ör information om återvinning.
- Försegla tonerkassetten noga för att förhindra tonerspill. Kontakta din lokala myndighet om du har frågor rörande bortskaffandet.

4 Håll tonerkassetten med två händer och fördela tonern jämnt genom att skaka tonerkassetten varsamt från sida till sida tre till fyra gånger för att jämt sprida ut tonern. Avlägsna tejpen med texten REMOVE och det orangea skyddet från den nya tonerkassetten.

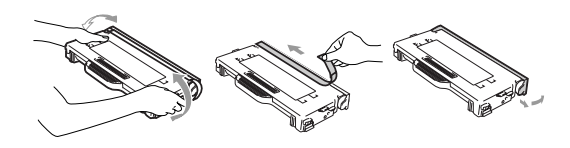

## **Obs.**

- Packa inte upp den nya tonerkassetten förrän den ska sättas in i maskinen. Om tonerkassetten lämnas uppackad under en längre tid kommer tonern att få en kortare livslängd än normalt.
- Placera tonerkassetten i maskinen omedelbart efter att du tagit bort skyddet. Vidrör inte de skuggade delarna som visas nedan för att undvika en dålig utskriftskvalitet.

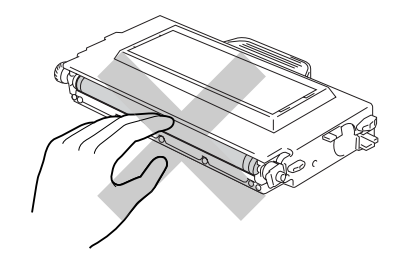

5 För in den nya tonerkassetten genom att placera den i guiden. Skjut den försiktigt in i maskinen. Försök inte att trycka eller spärra tonerkassetten. Den måste sitta löst i guideskenorna och kommer automatiskt att placeras korrekt då den främre luckan stängs. Uppmärksamma att varje färgkassett har sin egen fästning för att förhindra en felaktig installering. Matcha varje kassetts färgetikett med samma färgetikett på maskinen.

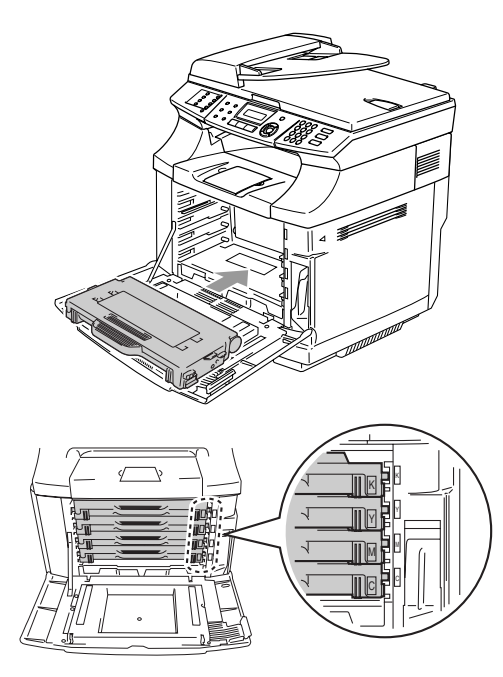

6 Stäng den främre luckan.

### **IAKTTA FÖRSIKTIGHET**

Låt inte en tonerkassetten stå på dess kant eller vänd upp-och-ner.

## <span id="page-145-0"></span>**Spilltonerbehållare**

Efter att du skrivit ut ungefär 12 000 bilder på 5% täckning, måste du byta spilltonerbehållare. Då spilltonerbehållaren är nästan full visas ett varningsmeddelande.

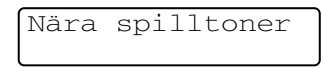

#### **Meddelande om full spilltonerbehållare**

Det följande meddelandet visas på LCD-skärmen och maskinen upphör att skriva ut då spilltonerbehållaren är full. Då du ser detta meddelande måste du byta spilltonerbehållaren.

Spilltoner full

### **VARNING**

- Återanvänd inte spilltonerbehållaren.
- Kasta inte spilltonerbehållare i en eld. Den kan explodera.
- Var försiktig att inte spilla ut tonern. Undvik ögonkontakt och inandning.

#### **Byte av spilltonerbehållaren.**

### **IAKTTA FÖRSIKTIGHET**

Handskas försiktigt med spilltonerbehållaren. Om du får bläck på händerna eller kläderna ska du omedelbart torka eller tvätta bort det med kallt vatten.

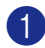

1 Öppna maskinens främre lucka.

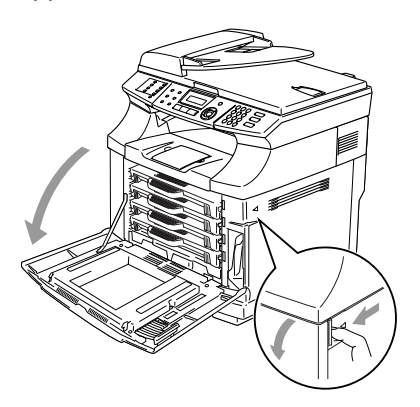

2 Ta bort spilltonerbehållaren från hållaren nere till höger på maskinen. Var försiktig att inte spilla ut tonern.

3 Avlägsna hatten på den nya spilltonerbehållaren och sätt hatten på den gamla spilltonerbehållaren.

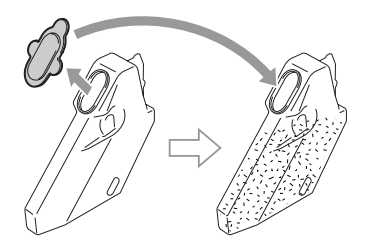

#### **Obs.** Kl

- Då du kastar bort den gamla spilltonerbehållaren, placera den i en plastpåse som erhålls med den nya spilltonerbehållaren.
- Kassera den förbrukade spilltonerbehållaren enligt lokala bestämmelser och separat från annat avfall. Kontakta din lokala myndighet om du har frågor rörande bortskaffandet.
- 4 Lägg den nya spilltonerbehållaren i motsvarande hållare
- **5** Stäng den främre luckan.

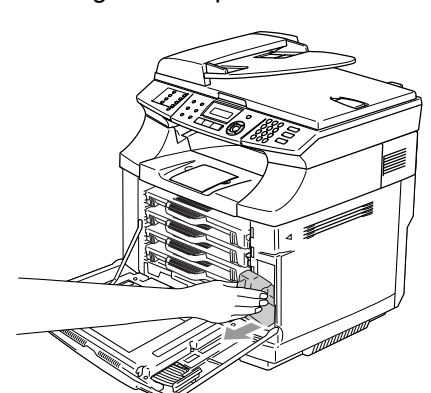

**C**

## <span id="page-147-0"></span>**OPC-bälte**

### **Meddelande om byte av OPC-bälte**

Då OPC-bältet är slut, visas det följande meddelandet på LCD-skärmen. Då du ser detta meddelande måste du byta OPC-bälte:

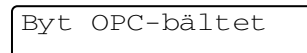

## **VARNING**

- Vidrör INTE den gröna filmen på OPC-bältet. Om du vidrör den kan utskriftskvaliteten försämras.
- För att OPC-bältet inte ska förstöras, får det INTE utsättas för stark rumseller solbelysning under mer än 2 minuter.
- Skada som orsakas av en felaktig hantering av OPC-bältet kan upphäva din garanti.

## **Byte av OPC-bältet (OP-4CL)**

- 
- **1** Stäng av strömmen till maskinen.
- - 2 Öppna skannerenheten.
- 3 Öppna det invändiga locket så att det låser sig under skannerenheten.

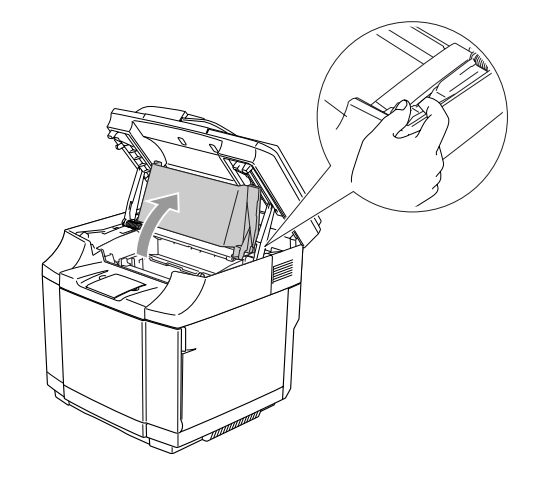

4 För att frigöra låset, tryck den OPC-bältets spärrhakar inåt på båda sidorna.

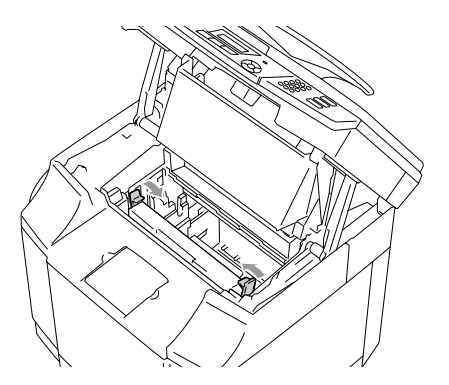

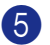

5 Ta bort OPC-bältet från maskinen.

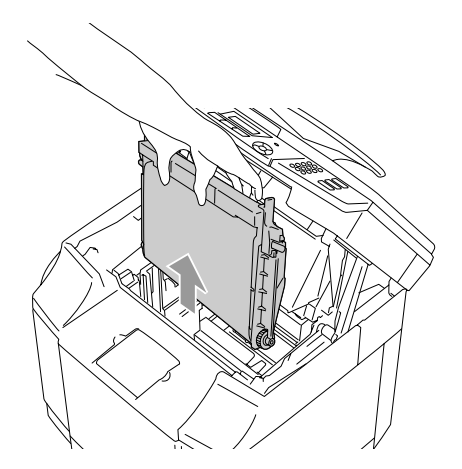

6 Dra ut de frigöringsstiften från båda sidorna av den nya OPC-bältet.

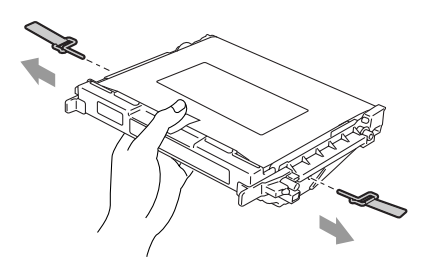

7 Ta bort skyddsarket från den nya OPC-bältet. Vidrör inte den gröna delen på OPC-bältet.

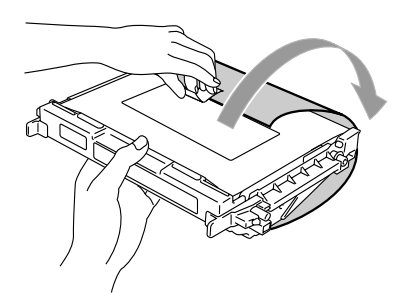

8 Placera den nya OPC-bältet i maskinens guider med den flata sidan vänd mot dig.

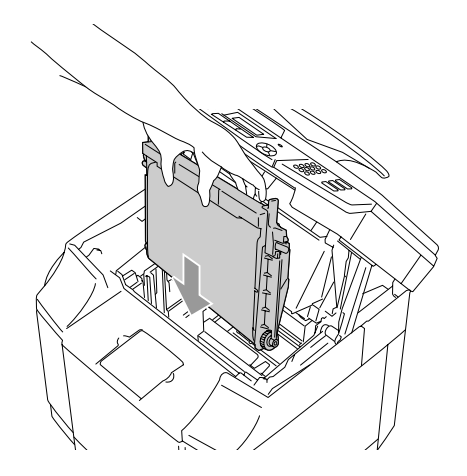

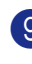

9 För att låsa OPC-bältet i maskinen, tryck spärrhakarna som sitter på båda sidorna utåt.

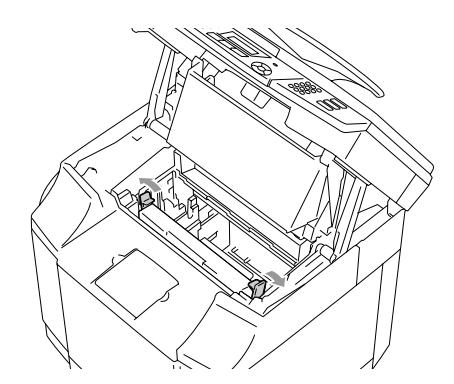

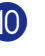

- **10** Stäng det invändiga locket och stäng därefter skannerenheten.
- **11** Sätt på maskinens strömbrytare igen.

#### **Nollställ OPC-bältets räknare**

1 Tryck på **Menu/Set**, **7**, **4**.

2 Tryck på ▲ eller ▼ för att välja OPC-bälte och tryck på **Menu/Set**.

Bekräftelsen visas på LCD-skärmen.

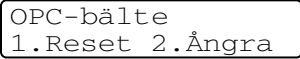

3 Tryck på **1** för att nollställa livslängdens räknar.

#### —**ELLER**—

Tryck på **2** för att avbryta.

## <span id="page-149-0"></span>**Fixeringsenhet**

#### **Meddelande om byte av fixeringsenheten**

Fixeringsenheten måste bytas då följande meddelande visas på LCD-skärmen.

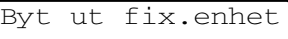

## **VARNING**

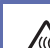

Fixeringsenheten och delar runt den är *mycket varma!* Vänta tills fixeringsenheten kylts ner tillräckligt innan den byts ut. Om du vidrör de hela delarna kan du skada dig.

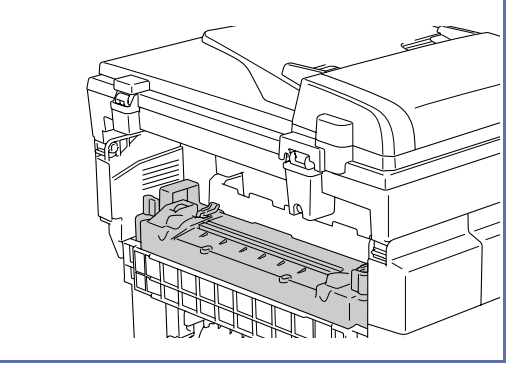

#### **Byte av fixeringsenheten**

- **1** Stäng av strömmen till maskinen. För att undvika skada, vänta tills maskinen kylts ner tillräckligt innan fixeringsenheten byts ut.
- 2 Öppna bakluckan och maskinens skannerenhet.

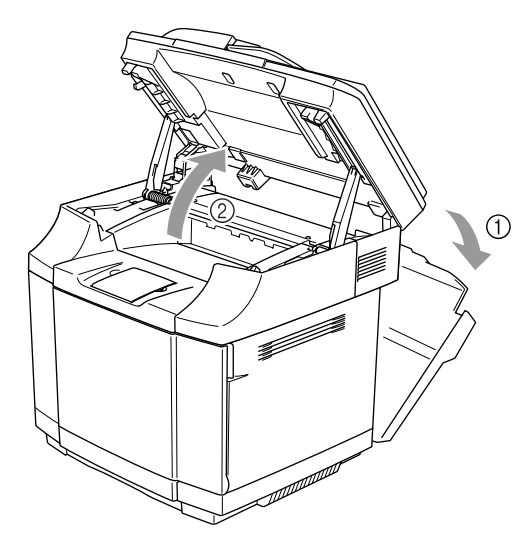

3 För att frigöra fixeringsenheten från maskinen, frigör spärrhakar på båda sidorna av fixeringsenheten.

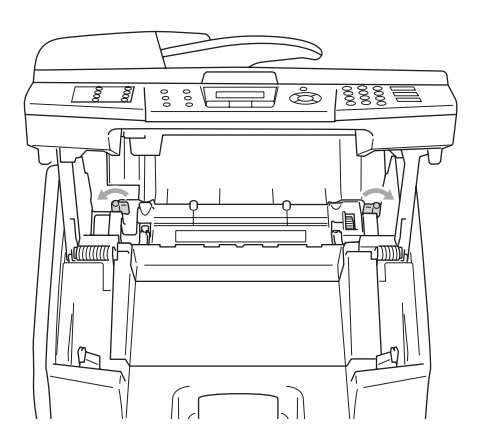

- 
- 4 Håll handtagen på båda sidorna då du avlägsnar fixeringsenheten från maskinen.

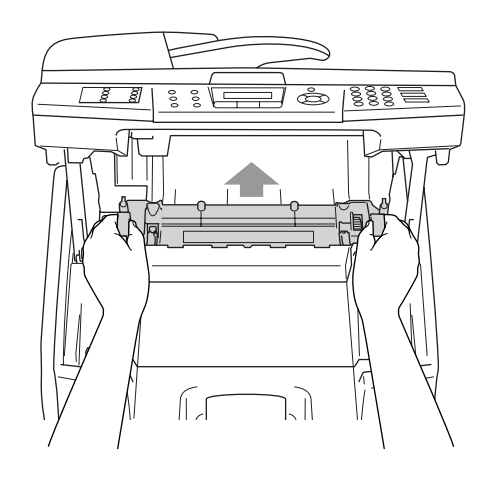

5 Installera den nya fixeringsenheten i maskinen. Installera fixeringsenheten noggrant i maskinen.

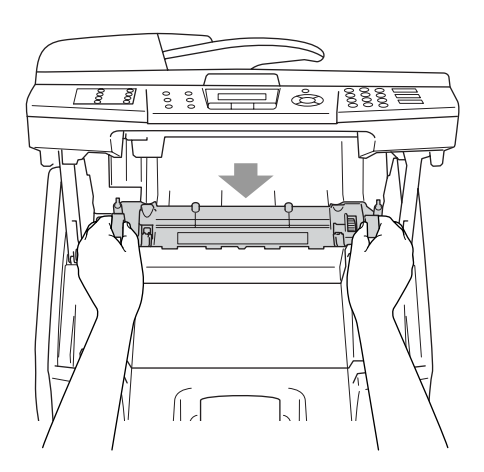

6 Säkra fixeringsenhetens enhet med de två spärrhakar på båda sidorna av fixeringsenheten.

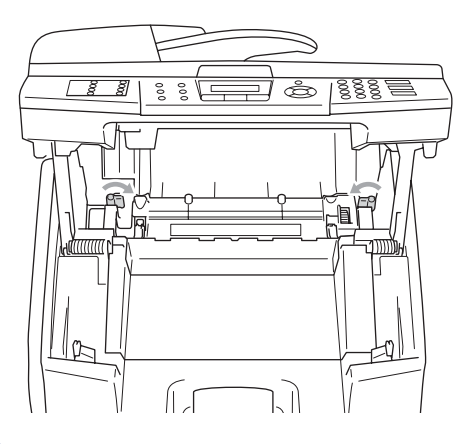

7 Placera fixeringsenhetens frigöringsspakar till ursprungsläget.

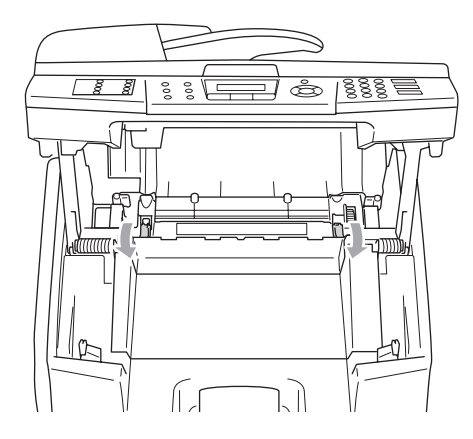

8 Stäng skannerenhetens baklucka.

9 Sätt på maskinens strömbrytare igen.

#### **Nollställ fixeringsenhetens tidsräknare**

- 
- 1 Tryck på **Menu/Set**, **7**, **4**.
	-
	- 2 Tryck på ▲ eller ▼ för att välja Fixeringsenhet och tryck på **Menu/Set**.

Bekräftelsen visas på LCD-skärmen.

Fixeringsenhet 1.Reset 2.Ångra

3 Tryck på **1** för att nollställa livslängdens räknar.

—**ELLER**—

Tryck på **2** för att avbryta.

#### **IAKTTA FÖRSIKTIGHET** II.

Var försiktig vid bytet av fixeringsenheten. Tryck inte på fixeringsenheten; den ska kunna placeras lätt. Om det inte går, se till att fixeringsenhetens kontakt kan röras.

Använd ingen kraft! Det kan skada både fixeringsenheten och maskinen.

## **Byte av överföringsrullens rengörare**

## <span id="page-152-0"></span>**IAKTTA FÖRSIKTIGHET**

Båda ändarna av överföringsbältets rengöringsrulle består av metallager som kopplar elementet till eluttaget. Dessa måste kopplas korrekt då du installerar överföringsbandets rengörare. Se till att kontrollera hur du kan koppla dem korrekt genom att titta hur det gamla överföringsbältets rengörare sitter innan du byter ut det.

- Stäng av strömmen till maskinen.
- 2 Öppna skannerenheten.
- 3 Öppna maskinens invändiga lock så att det låser sig under skannerenheten.

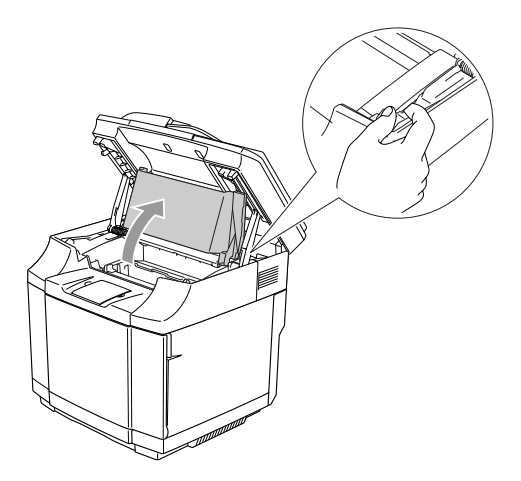

4 Ta bort överföringsbältets lock.

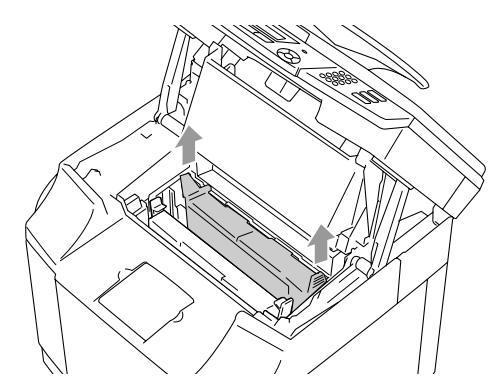

5 Avlägsna överföringsbältets rengörare genom att ta tag i handtaget och lyft upp det.

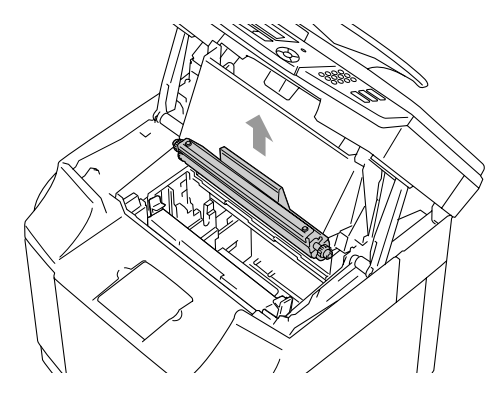

6 Gör rent området där det nya överföringsbältets rengörare ska installeras med en torr bomullstrasa.

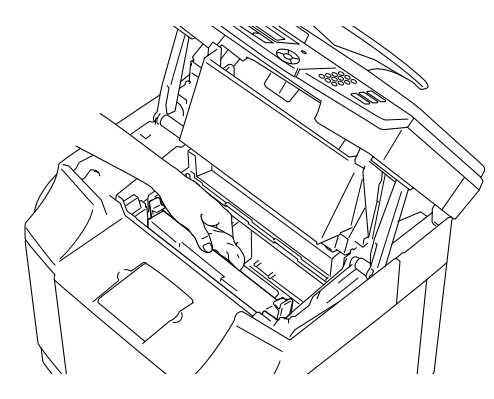

7 Placera den nya överföringsbältets rengörare i maskinen genom att försiktigt placera mässingslagren i guiderna och tryck sedan handtaget nedåt tills lagren klickar på plats. Se till att överföringsbältet kan röras uppåt (genom att rotera lätt runt lagren) i huset efter att du installerat det.

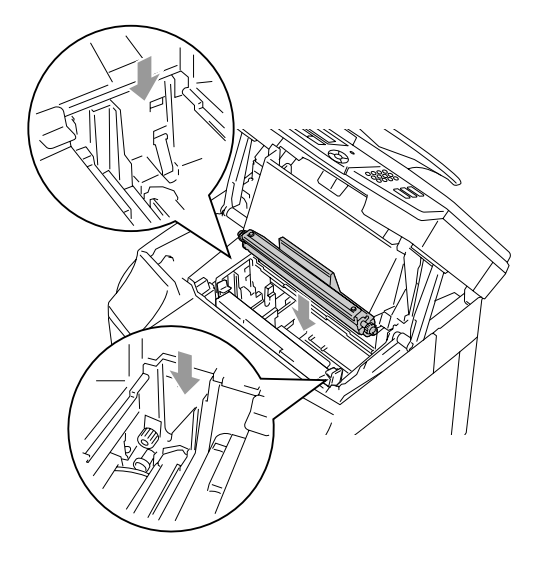

- 8 Sätt tillbaka överföringsbältets rengörares lock och stäng sedan överluckan.
- 9 Stäng det invändiga locket och stäng därefter skannerenheten.
- <sup>10</sup> Sätt på maskinens strömbrytare igen.

# <span id="page-153-0"></span>**Byte av överföringsrullen**

- **1** Stäng av strömmen till maskinen.
- 2 Öppna maskinens baklucka.

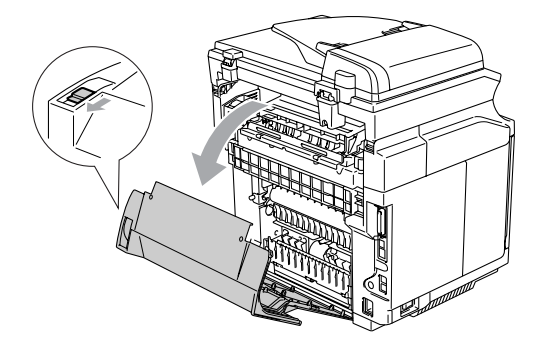

3 Frigör överföringsrullens spärrhakar på höger och vänster sida och lyft sedan spakarna för att frigöra överföringsrullen.

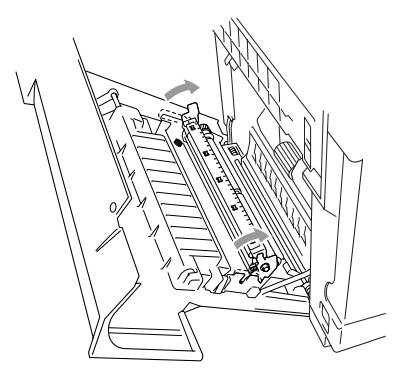

4 Ta ut överföringsrullen genom att lätt dra högersidan uppåt och skjut överföringsrullen till höger.

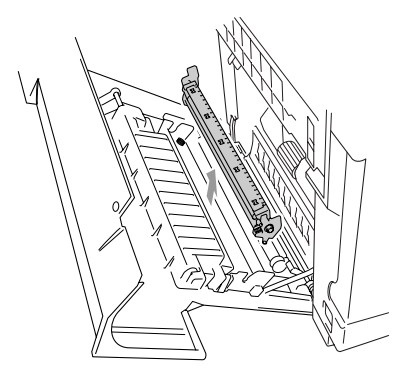

5 Placera den nya överföringsrullen genom att hålla överföringsrullens spärrhakar och justera vinkeln på överföringsrullens axlar (båda sidorna) så att de passar överföringsenhetens spår. Placera överföringsrullen i axlarna och rullen i spåren enligt bilden nedan:

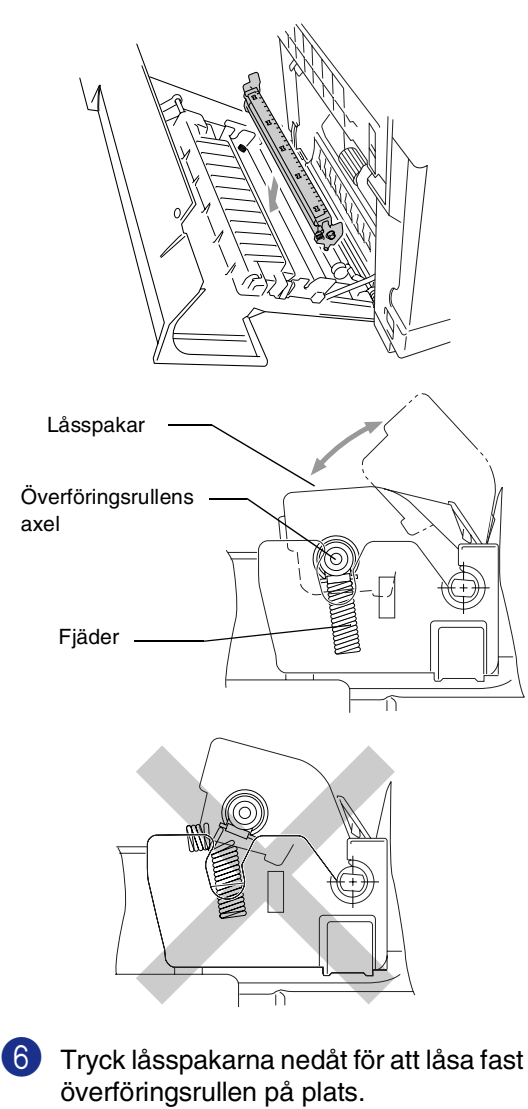

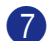

Stäng den bakre luckan.

8 Sätt på maskinens strömbrytare igen.

# <span id="page-154-0"></span>**Maskininformation**

## **Visa serienumret**

Du kan se maskinens serienummer på LCD-skärmen.

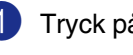

1 Tryck på **Menu/Set**, **7**, **1**.

Serienummer XXXXXXXXX

2 Tryck på **Stop/Exit**.

## **Kontrollera sidoräknarna**

Du kan se maskinens sidoräknare för kopior, utskivna sidor, rapporter och listor, fax eller totalsummering.

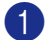

1 Tryck på **Menu/Set**, **7**, **2**.

Maskininform. 2.Sidräknare

2 Tryck på ▲ eller ▼ för att välja Totalt, Kopiering, Utskrift. eller Rapp./Fax.

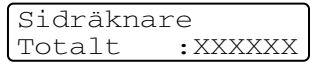

Sidräknare Kopiering:XXXXXX

Sidräknare Utskrift.:XXXXXX

Sidräknare Rapp./Fax:XXXXXX

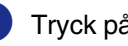

3 Tryck på **Stop/Exit**.

**C**

## **Kontrollera delarnas livslängd**

Du kan se delarnas återstående livslängd på LCD-skärmen.

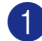

1 Tryck på **Menu/Set**, **7**, **3**.

#### Maskininform. 3.Livsl. delar

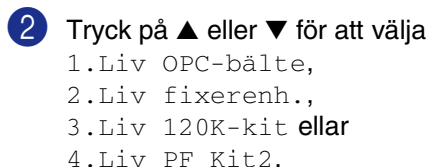

#### Tryck på **Menu/Set**.

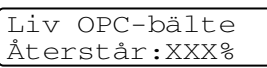

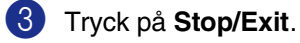

# **Obs.**

Kontrollen av delens livslängd är endast korrekt om du nollställer delens tidsräknaren då du installerar en *ny* del.

Den kommer inte att vara korrekt om du nollställt delens tidsräknare under användningen av en *gammal* del.

# <span id="page-155-0"></span>**Packning och transport av maskinen**

Använd den originala förpackningen när du transporterar maskinen. Du riskerar att sätta garantin ur spel om du underlåter att packa maskinen på korrekt sätt. Maskinen bör även försäkras av transportföretaget.

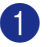

1 Stäng av strömmen till maskinen.

2 Koppla först från telefonsladden från telefonuttaget och sedan gränssnittskablarna, och därefter nätkabeln från vägguttaget.

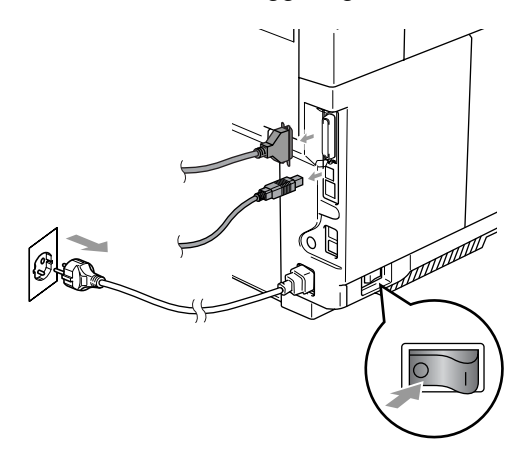

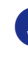

3 Öppna skanner enheten och maskinens invändiga lock så att det låser sig under skannerenheten.

4 Tryck det gröna OPC-bältets låsspakar inåt.

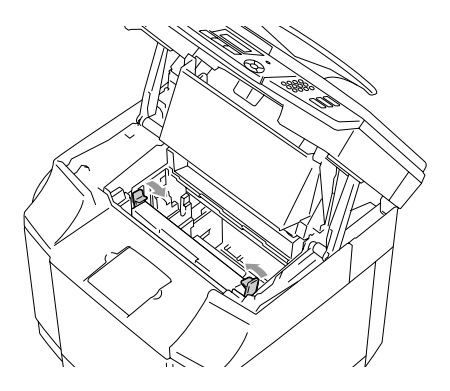

- 
- 5 Ta bort OPC-bältet från maskinen och placera den i originalförpackningen.

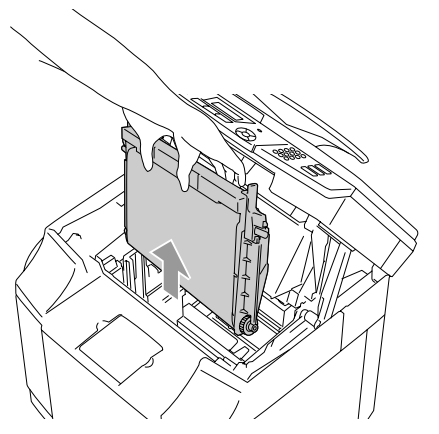

6 Öppna maskinens främre lucka. Dra ut samtliga tonerkassetter och spilltonerbehållaren ur maskinen.

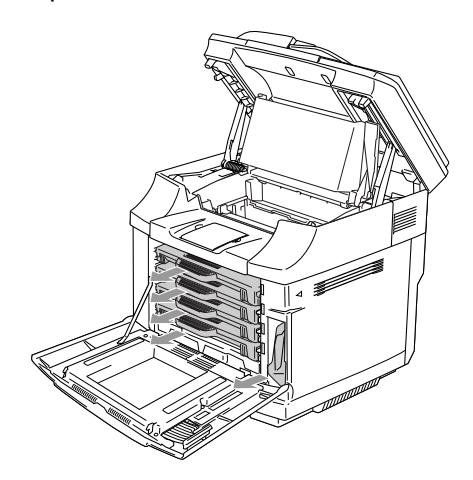

7 För att undvika tonerspill, täpp till spilltonerns öppning som sitter inuti maskinens nere till höger med erhållen skumskydd.

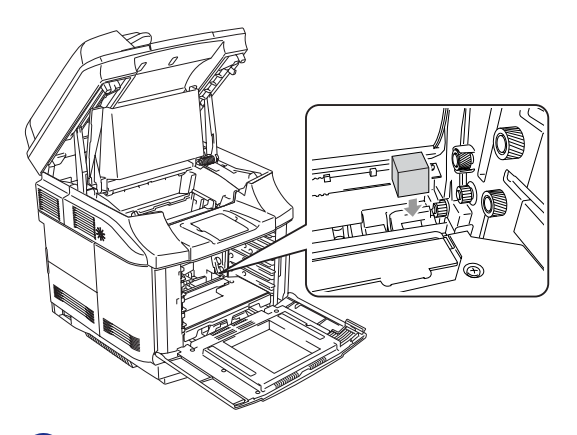

8 Avlägsna tejpen från skumskyddet och täck öppningen på spilltonerbehållaren enligt bilden nedan.

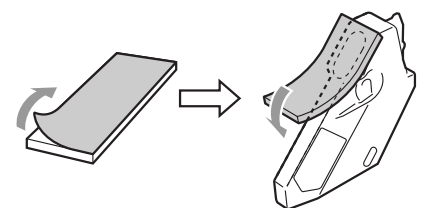

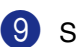

9 Sätt tillbaka spilltonerns behållare.

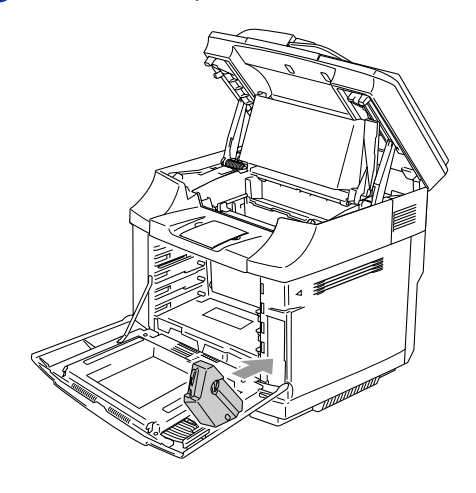

**C**

#### Kapitel C

- 0 Stäng framlucka, det invändiga locket och skannerenheten.
- A Fäst det originala orangea skyddet på varje tonerkassett. Fäst med tejp. Placera varje tonerkassett i separat plastpåse.

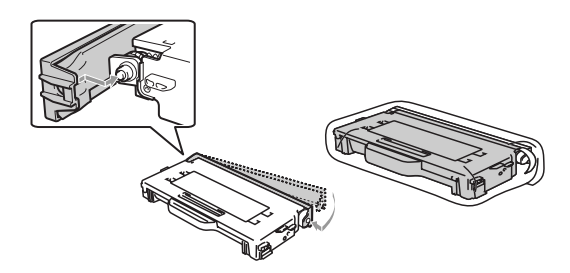

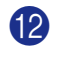

B Placera alla kassetter och OPC-bältet i förpackningen och stäng den.

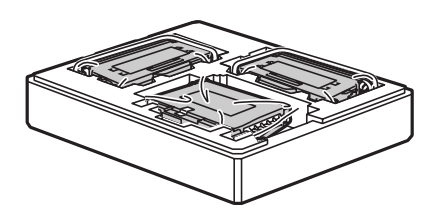

C Två personer bör placera maskinen i plastpåsen och sedan placera den i originalkartongen.

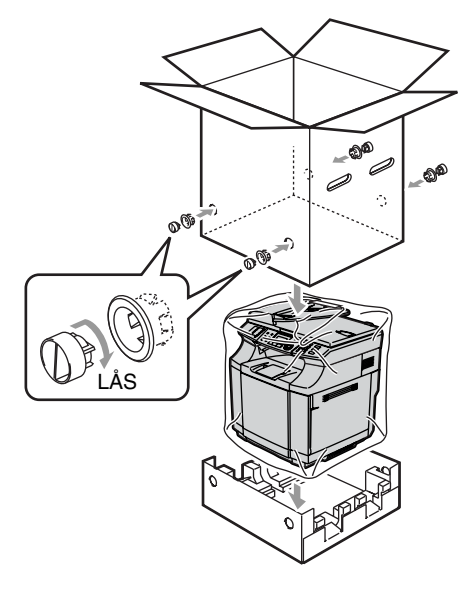

<sup>4</sup> Placera två frigolitbitar ovanpå

maskinen och placera sedan lådan ovanpå frigoliten.

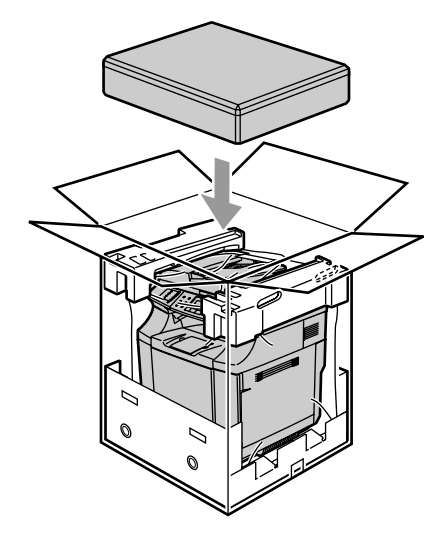

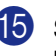

**E** Stäng förpackningen och tejpa fast locket.

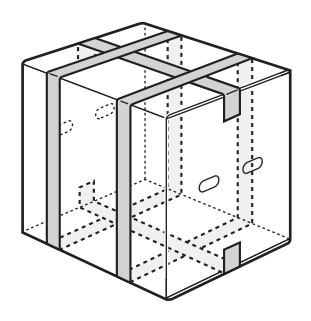

**D**

# **Extra tillbehör**

# **Extra tillbehör och förbrukningsmaterial**

### **Nedre fackenhet (LT-27CL)**

Se *[Nedre fackenhet \(LT-27CL\)](#page-158-0)* på sidan D-1.

### **SO-DIMM-minne**

Se *SO-DIMM* [på sidan D-3.](#page-160-0)

# <span id="page-158-1"></span><span id="page-158-0"></span>**Nedre fackenhet (LT-27CL)**

Det nedre facket (fack 2) kan innehålla upp till 530 ark extra papper (80 g/m<sup>2</sup>) Du kan använda Letter-, A4-, B5- (JIS och ISO) eller Executive-format (176 x 250 till 215,9 x 297 mm) i detta fack. Om du vill köpa det undre extrafacket, kontakta din återförsäljare där du köpte maskinen.

#### **Hur du installerar den undre fackenheten**

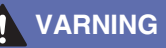

- Denna maskinen är tung och väger ungefär 34,5 kg. För att förhindra skador, ska minst två personer lyfta maskinen.
- Använd handtagen i de fyra hörnen på maskinens undersida då du lyfter maskinen.
- Då maskinen placeras ovanpå det undre facket, var försiktigt så du inte klämmer dina fingrar.
- Bär inte maskinen då det undre facket är anslutet.

### **IAKTTA FÖRSIKTIGHET**

Då du flyttar eller lyfter denna maskin, håll maskinen horisontalt. För att undvika spill måste du först avlägsna tonerkassetterna och spilltonerbehållaren.

- Stäng av strömmen till maskinen. Dra därefter ut telefonsladden ur telefonjacket i väggen.
	- 2 Dra ur nätkabeln ur eluttaget. Dra ut gränssnittskabeln ur maskinen.
- 3 Placera den undre fackenheten på ett plant bord och avlägsna skydden.

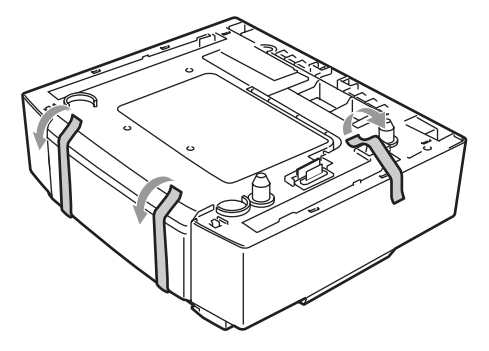

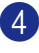

4 Avlägsna pappersfacket från den undre fackenheten.

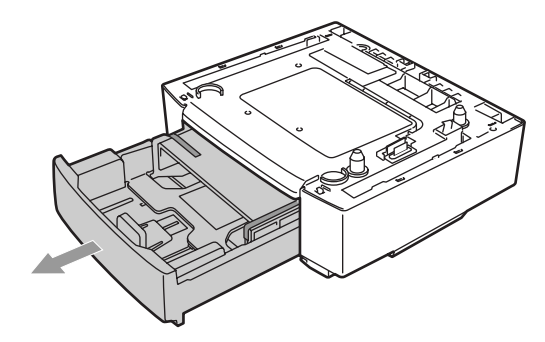

5 Avlägsna skydden och sätt därefter tillbaka pappersfacket i den undre fackenheten.

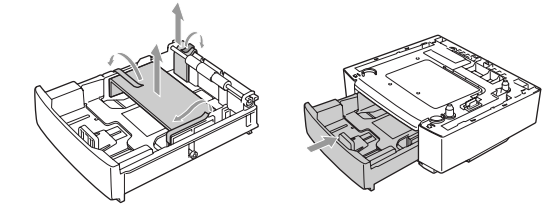

6 Kontrollera de två rätningsstiften på den undre fackenheten. Två personer ska lyfta maskinen och placera den på den undre fackenheten. Använd handtagen i de fyra hörnen på maskinensundersida. Kontrollera att stiften är korrekt infogade i maskinen. Kontrollera att kontakten förts in.

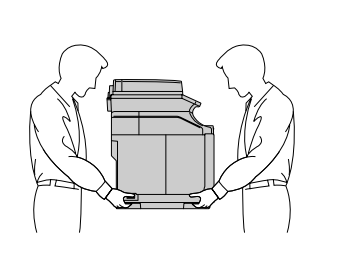

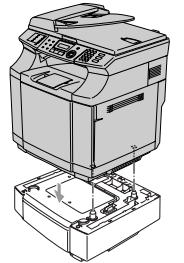

7 Installera de två spärrtillbehören på höger och vänster sida om den undre fackenheten.

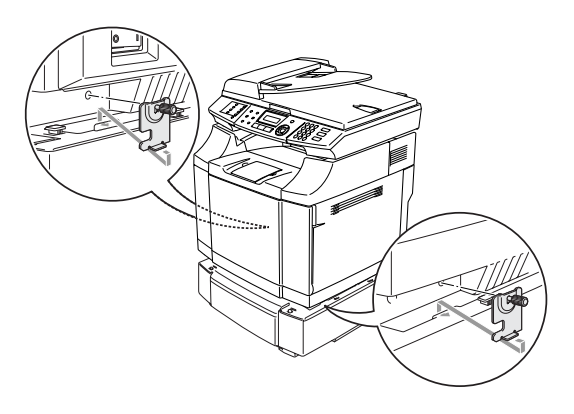

8 Täck öppningen på höger sida med det högra skyddet genom att först föra in haken på baksidan. Täck öppningen på vänster sida med det vänstra skyddet genom att först föra in haken på baksidan.

> Stäng båda sidoskydden genom att placera jacket över haken på den undre fackenheten.

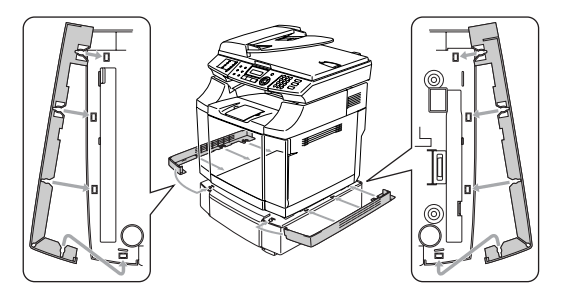

9 För att nivellera maskinen, använd fötterna på den undre fackenheten fram och bak på högersidan. Vrid fötterna för att röra dem upp eller ner tills de rör arbetsytan och fackenheten är nivellerad.

Vrid låsskruven på varje fot för att säkra den.

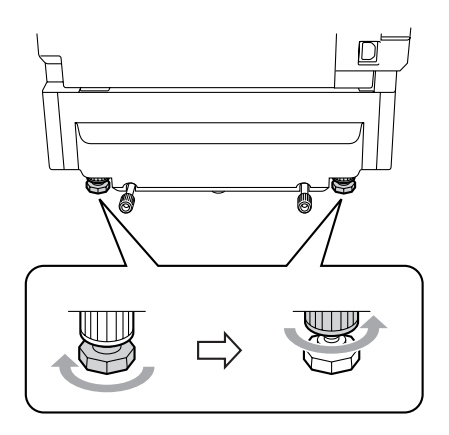

#### <span id="page-160-2"></span>**Fylla på papper i den nedre fackenheten**

Efter att du installerat det nedre pappersfacket, kan du fylla på papper på samma sätt som för det övre pappersfacket.

#### **Felaktig inställning**

Ladda inte kuvert, OH-filmer eller etiketter i den undre fackenheten. Det kan orsaka papperstopp.

## <span id="page-160-1"></span><span id="page-160-0"></span>**SO-DIMM**

Installera minneskort på moderkortet som sitter i maskinen. Då du lägger till extra minneskort höjer detta kopierings- och skivarfunktionernas prestanda och gör att du kan lagra fler faxmeddelanden.

Maskinen har 64 MB standardminne och ett uttag för ett extraminne. Du kan utöka minnet upp till totalt 576 MB genom att installera ett SO-DIMM som finns i handeln (dubbel in-line minnesmodul).

Maskinen använder minnesmoduler som är:

144-stifts, ingen paritet, SDRAM med 64 MB eller mer.

Maskinen är inte kompatibel med Extended Data Output (EDO) DIMM.

De följande SO-DIMM-storlekarna kan installeras:

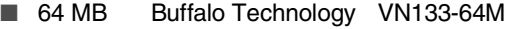

- 128 MB Buffalo Technology VN133-128M
- 256 MB Buffalo Technology VN133-256M
- 512 MB Buffalo Technology VN133-512M

I regel måste SO-DIMM-kort ha följande specifikationer:

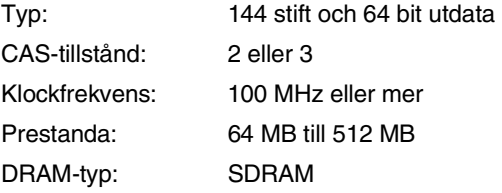

#### Kapitel D

- Maskinensstandardminne kan variera beroende på maskinmodellen och landet.
- Vissa SO-DIMM kan eventuellt inte fungera med den här maskinen.
- För ytterligare information, kontakta din återförsäljare där du köpte maskinen eller Brothers kundtjänst.
- Gå till Brother Solutions Center på <http://solutions.brother.com> för senaste information.

## **Installera extraminne**

1 Stäng av strömmen till maskinen.

2 Dra ur telefonsladden först från telefonjacket och därefter nätkabeln från vägguttaget.

### **VARNING**

Se till att du stänger av maskinen och kopplar från maskinen innan du installerar eller tar bort SO-DIMM. Installera extra tillbehör utan att koppla från maskinen kan medföra risk för elstöt.

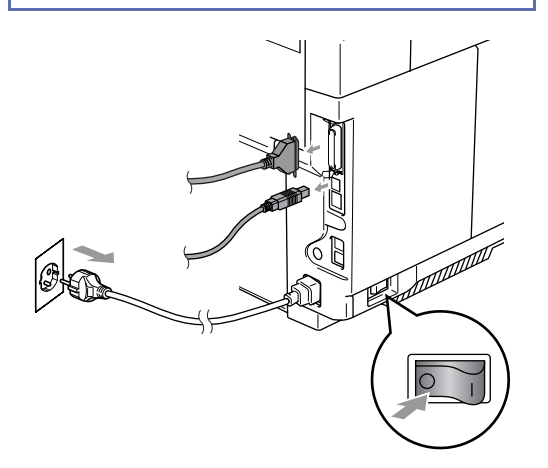

**3** Skruva loss skruven som håller sidoskyddet och skjut sedan sidoskyddet för att avlägsna det.

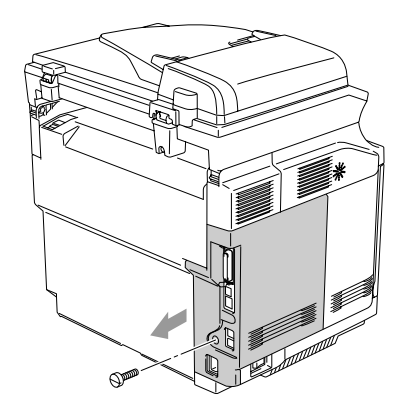

<span id="page-161-0"></span>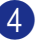

Skruva loss skruven som håller metallplattan och avlägsna den sedan.

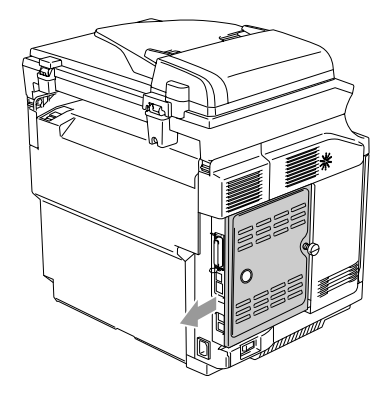

5 Packa upp SO-DIMM-kortet och håll det i kanterna.

### **IAKTTA FÖRSIKTIGHET**

SO-DIMM-kort kan skadas även om de utsätts för mycket låg statisk elektricitet. Vidrör inte mikrokretsarna eller kortets yta. Bär ett antistatiskt armband när du installerar eller avlägsnar minneskort. Vidrör ofta maskinens metalldel om du inte bär antistatiskt armband.

6 Håll fingrarna på SO-DIMM-kortets sidokanter och tummen på kortets bakre kant. Anpassa spåren på SO-DIMM-kortet med framskjutningarna med kortplatsen. (Kontrollera att låsen på kortplatsens båda sidor är öppna eller vända utåt.)

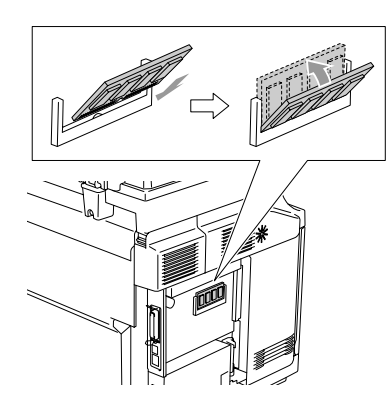

7 Tryck bestämt in SO-DIMM-kortet i kortplatsen. Kontrollera att låsen på båda sidor om SO-DIMM stängs med ett klickande ljud.

## **Obs.**

För att avlägsna SO-DIMM-kortet, öppna spärrarna på båda sidorna av SO-DIMM-kortet genom att trycka dem utåt, ta tag i de båda kanterna och dra det rakt ut.

8 Skruva fast metallplattan med skruven.

9 Sätt tillbaka sidoskyddet genom att skjuta det in i guiden och skruva sedan fast det med skruven.

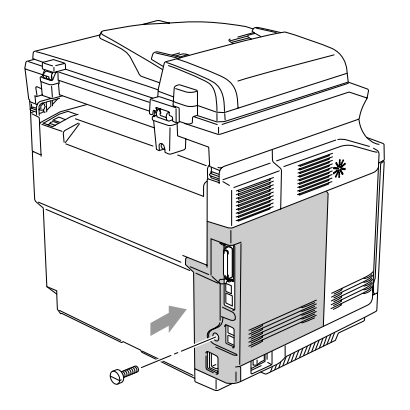

0 Koppla tillbaka gränssnittskabeln till din dator. Sätt tillbaka maskinens nätkabel i vägguttaget och sedan telefonsladden. Sätt på maskinens strömbrytare.

#### M **Obs.**

För att kontrollera att du installera SO-DIMM-kortet korrekt kan du skriva ut listan över användarinställningarna som visar det nuvarande minnets storlek. För att skriva ut listan över användarinställningar, se *[Skriva](#page-75-0)  ut en rapport* [på sidan 9-2](#page-75-0).

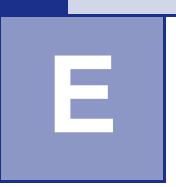

# **Specifikationer**

# **Produktbeskrivning**

# **Allmänt**

**ADF (Dokumentmataren)** Upp till 35 sidor **Pappersfack** 250 ark (80 g/m<sup>2</sup>) **Skrivartyp** Laser **LCD (flytande kristallskärm)** 16 tecken x 2 rader **Strömkälla** 220 - 240V 50/60Hz

**Minneskapacitet** 64 MB (kan utökas till 576 MB) **Utskriftsmetod** Elektrofotografi genom skanning med laserstråle **Elförbrukning** Kopiering: Genomsnittlig 615 W Viloläge: Genomsnittlig 16 W Beredskapsläge: Genomsnittlig 155 W

**Dimensioner**

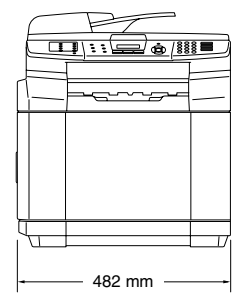

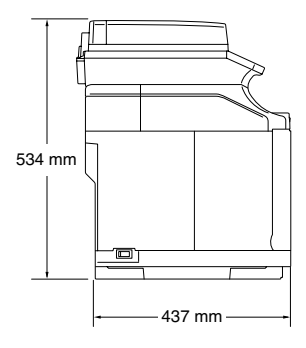

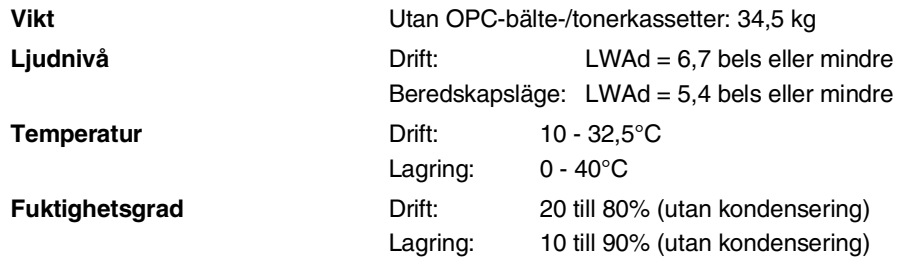

# **Papper (utskriftsmedia)**

<span id="page-164-0"></span>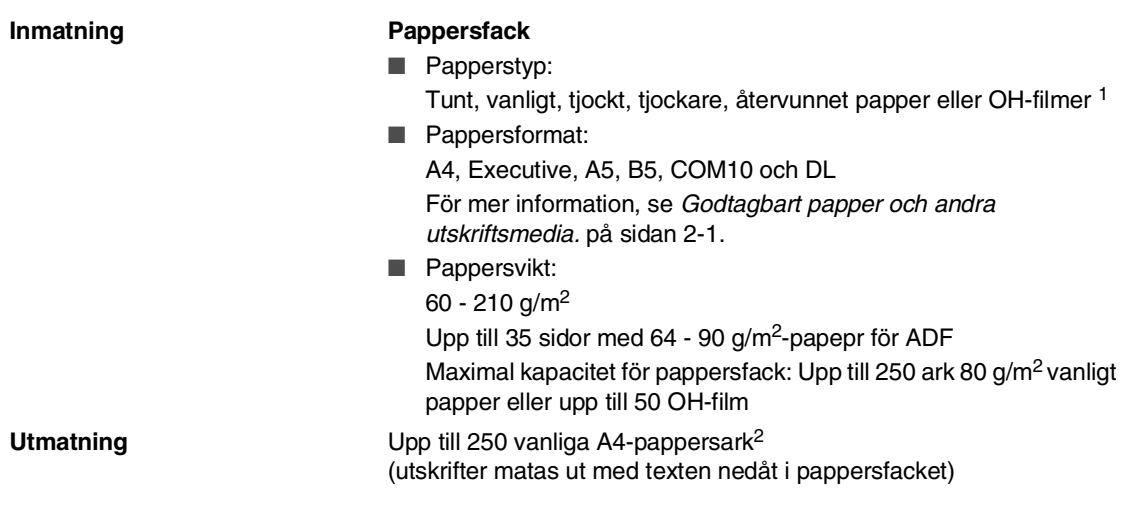

- 1 För OH-film eller etiketter, rekommenderar vi att de utskrivna sidorna tas bort från utmatningsfacket direkt efter att de lämnar maskinen för att undvika att de smetar.
- 2 Baserad på rekommenderat papper på [sidan 2-1.](#page-20-1) Antalet sidor kommer att variera beroende på papperet som används.

# <span id="page-165-1"></span>**Fax**

<span id="page-165-0"></span>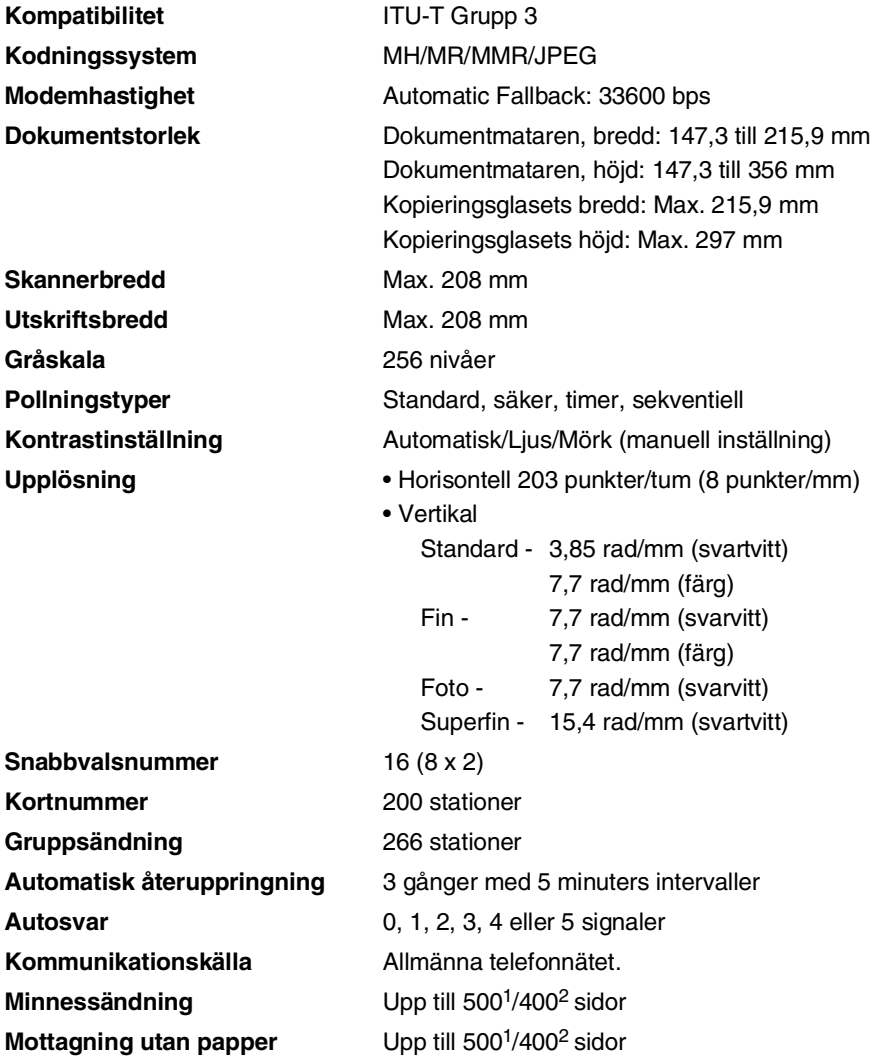

1 "Sidor" hänvisar till "Brother Standard Chart No. 1" (ett typiskt affärsbrev, standardupplösning, MMR-kod). Specifikationer och tryckt material kan komma att ändras utan förvarning.

2 "Sidor" hänvisar till "ITU-T Test Chart #1" (ett typiskt affärsbrev, standardupplösning, MMR-kod). Specifikationer och tryckt material kan komma att ändras utan förvarning.

Specifikationer

# <span id="page-166-0"></span>**Kopiering**

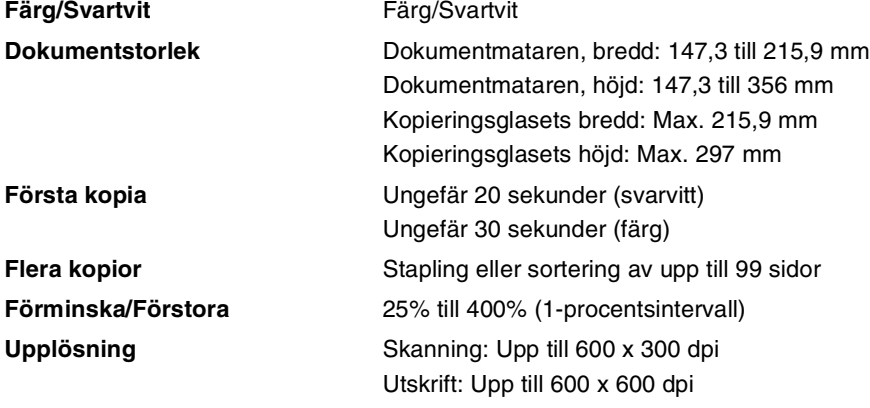

# <span id="page-167-1"></span>**Skanner**

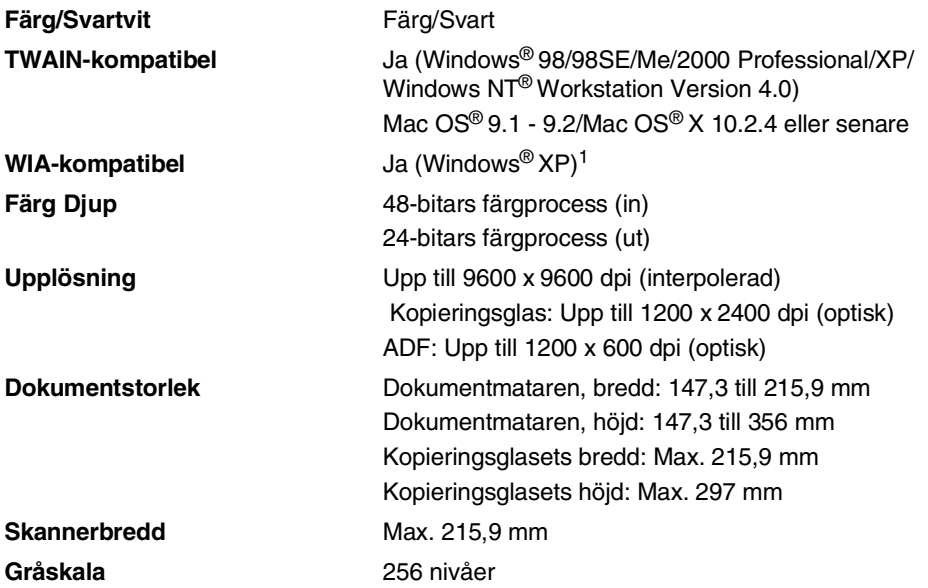

<span id="page-167-0"></span><sup>1</sup> Högst 1200 x 1200 dpi skanning med Windows® XP (upplösning upp till 9600 x 9600 dpi kan väljas i Brothers skanningsfunktion)

# <span id="page-168-0"></span>**Skrivare**

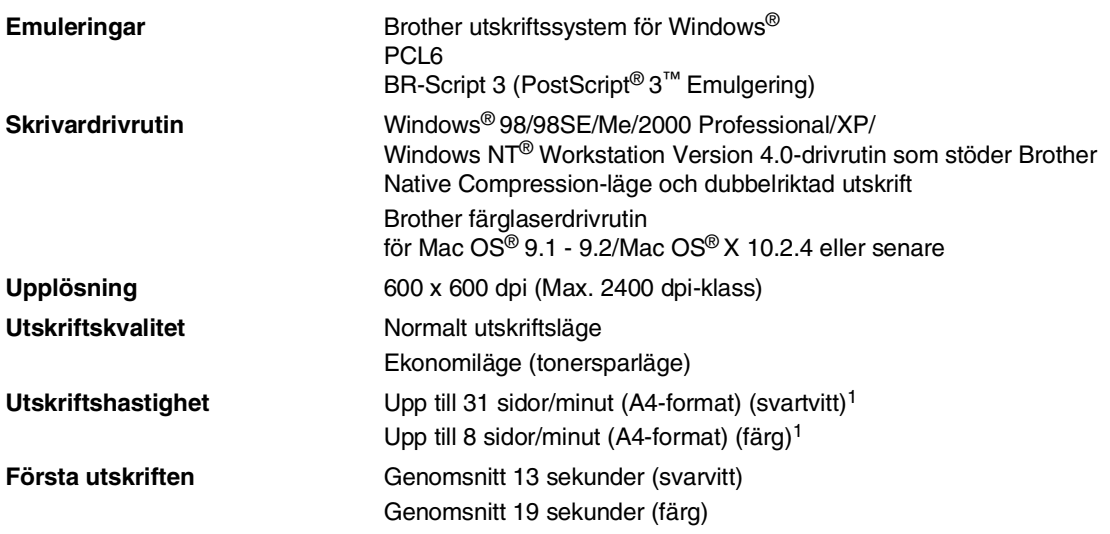

1 Baserat på Brothers standardmönster. Inkluderar inte uppvärmningstiden för den första utskrivna sidan.

# **Gränssnitt**

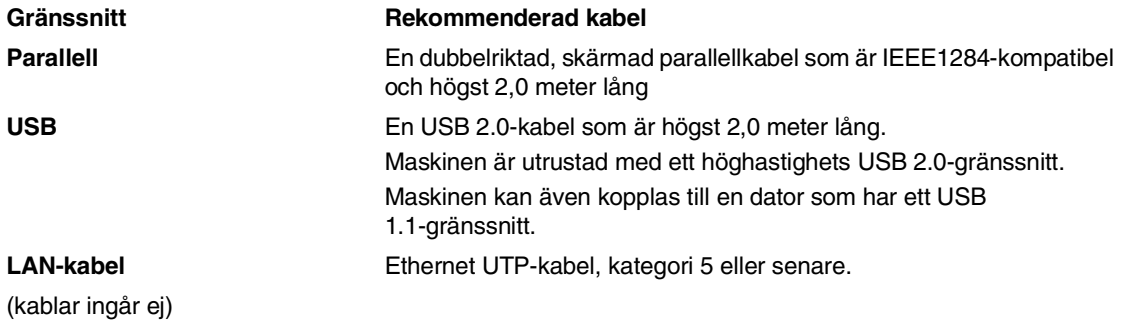

**E**

# **Datorkrav**

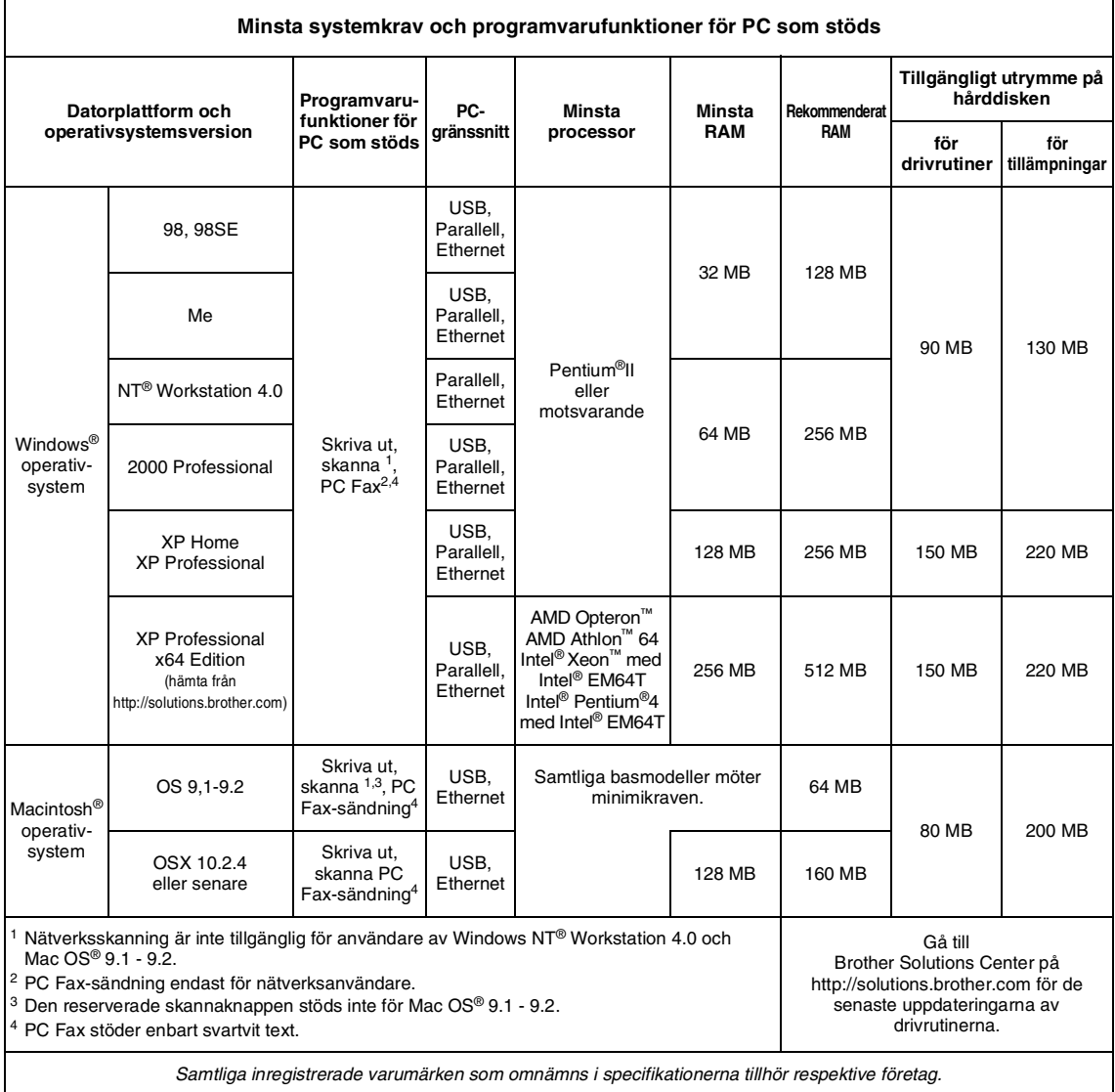

1 [Laddas ned från http://solutions.brother.com.](http://solutions.brother.com)

2 Den reserverade skannknappen och direkt nätverksskanning stöds i Mac OS® X 10.2.4 eller senare.

# <span id="page-170-0"></span>**Förbrukningsmaterial**

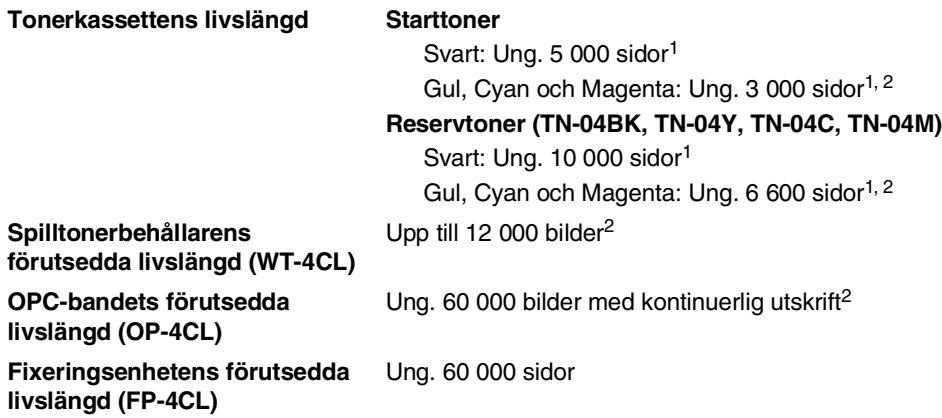

# **Reservdelar**

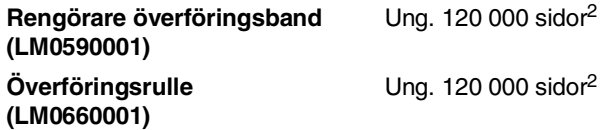

<sup>1</sup> Vid utskrift av Letter- eller A4-format med 5% täckning.

<sup>2</sup> Definition av sidor: aktuellt antal utmatade sidor.

Definition av bilder:

Om bilden på sidan innehåller endast en färg, antingen Cyan, Magenta, Gul eller Svart =>1 bild,

två färger => 2 bilder, tre färger => 3 bilder, fyra färger => 4 bilder.

Förbrukningsmaterialens verkliga livslängd beror på flera faktorer, till exempel temperatur, luftfuktighet, papperstyp, bläck och antal sidor per utskriftsjobb.

# **Nätverk (LAN)**

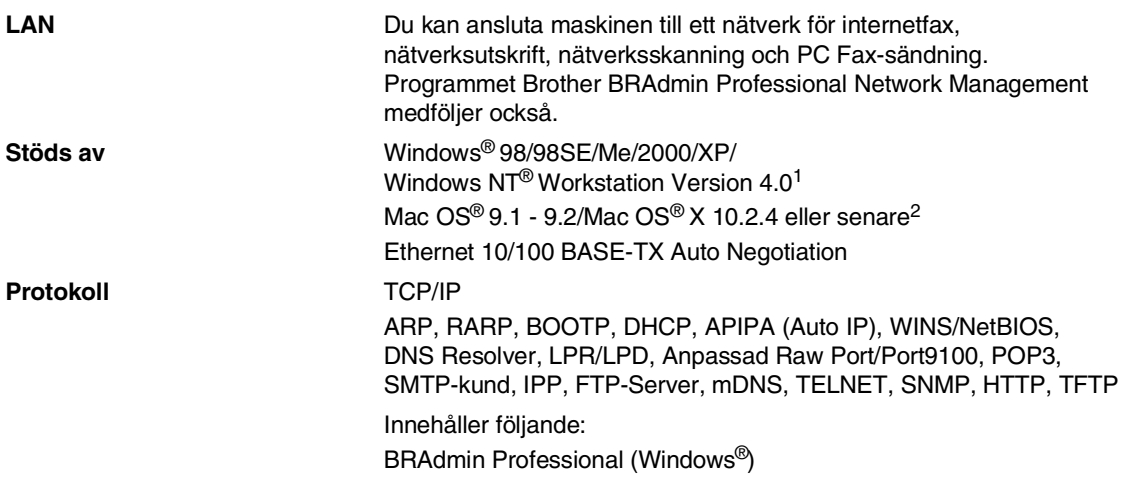

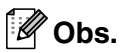

- E-postservice SMTP/POP3 krävs för Internet Fax.
- BRAdmin Professional stöds inte av Mac OS<sup>®</sup>.
- BRAdmin Light finns tillgänglig för Mac OS<sup>®</sup> 10.2.4 eller senare. Gå till Brother Solutions Center på [\(http://solutions.brother.com\) f](http://solutions.brother.com)ör senaste information.

1 Nätverksskanning är inte tillgänglig för användare av Windows NT® Workstation Version 4.0.

<sup>2</sup> Den reserverade skannknappen och direkt nätverksskanning stöds i Mac OS® X 10.2.4 eller senare.

**Ordlista**

#### **Antal signaler**

**F**

Det antal signaler som går fram innan maskinen svarar i lägena Endast fax och Fax/Tel.

#### **Användarinställningar**

En utskrift som innehåller maskinens aktuella inställningar.

#### **Autoförminskning**

Förminska storleken på inkommande faxmeddelanden.

#### **Automatisk återuppringning**

En funktion som möjliggör för maskinen att återuppringa det senast slagna faxnumret efter fem minuter om faxsändningen inte gick igenom på grund av att linjen var upptagen.

#### **Automatisk faxöverföring**

Sända ett fax utan att lyfta på luren till en extern telefon.

#### **Backuputskrift**

Maskinen ställs in på att skriva ut en kopia av varje faxmeddelande som tagits emot och lagrats i minnet.

Detta är en säkerhetsfunktion som garanterar att du inte förlorar några faxmeddelanden vid strömavbrott.

#### **CNG-signaler**

De specialsignaler som faxmaskinen sänder under en automatisk överföring för att tala om för den mottagande maskinen att sändaren är en faxmaskin.

#### **Dokumentmataren**

Dokument som placeras i dokumentmataren skannas automatiskt (en sida åt gången).

#### **Dubbel åtkomst**

Maskinen kan skanna in utgående faxmeddelanden eller schemalagda jobb i minnet samtidigt som den sänder ett faxmeddelande från minnet eller tar emot eller skriver ut ett inkommande faxmeddelande.

#### **ECM (felkorrigeringsläge)**

Problem vid faxöverföring upptäcks, varefter aktuella sidor faxas om.

#### **Extern telefon**

En telefonsvarare eller telefon som är kopplad till din maskin.

#### **Fax/Tel**

Du kan ta emot både fax- och telefonsamtal. Använd inte det här läget tillsammans med en telefonsvarare (TSV).

#### **Faxaktiveringskod**

Mata in den här koden ( **5 1**) om du svarar på ett faxsamtal i en sidoapparat eller den externa telefonen.

#### **Faxavkänning**

Maskinen svarar på CNG-signaler om du avbryter ett inkommande faxsamtal genom att svara i telefonen.

#### **Fax-ID**

Den information som anges längst upp på varje faxad sida, exempelvis sändarens namn och faxnummer.

#### **Faxjournal**

Innehåller information om de 200 senast mottagna och sända faxmeddelandena. TX betyder sändning. RX betyder mottagning.

#### **Faxlagring**

Du kan spara mottagna fax i minnet.

#### **Faxsignaler**

De signaler som avges av faxmaskiner när de utbyter information under sändning och mottagning av faxmeddelanden.

#### **Faxvidaresändning**

Sändning av ett faxmeddelande från minnet till ett annat, inprogrammerat faxnummer.

#### **Fin upplösning**

Upplösningen är 203 x 196 dpi. Används för liten text och grafik.

#### **Fjärråtkomstkod**

Den fyrsiffriga kod (--- \*) du använder när du ringer upp och kommenderar maskinen från en annan plats.

#### **Fjärråtkomst**

Möjlighet att nå maskinen från en tonvalstelefon.

#### **Fördröjd fax**

Skickar ditt fax vid en specificerad tidpunkt senare samma dag.

#### **Foto-upplösning**

Ett upplösningsalternativ som återger ett foto med hjälp av olika gråtoner.

#### **Funktionvalstabell**

Programmeringsläget för nya inställningar av maskinens funktioner.

#### **Gråskala**

Gråfärgade skuggmönster som kan användas vid kopiering och sändning av faxmeddelanden som innehåller fotografier.

#### **Gruppnummer**

En kombination av snabbvals- och/eller kortnummer som är lagrade i en snabbvalsknapp eller i ett kortnummer och som används för gruppsändning.

#### **Gruppsändning**

Möjlighet att sända samma faxmeddelande till flera mottagare.

#### **Hjälplista**

En utskrift av samtliga menyer du kan använda när du programmerar maskinen. Lämpligt om du inte har tillgång till bruksanvisningen.

#### **Internationellt läge**

Tillfälliga justeringar av faxsignalerna för att passa utländska telefonlinjer.

#### **Journalperiod**

Det inprogrammerade tidsintervallet mellan automatiska faxrapportutskrifter. Du kan skriva ut faxjournalen manuellt utan att avbryta tidsintervallet.

#### **Knappvolym**

Volyminställning för den signal som hörs när du trycker på en knapp eller gör ett misstag.

#### **Kodningsmetod**

En metod för kodning av informationen som finns i ett dokument. Alla faxmaskiner måste använda en Modified Huffman-minimistandard (MH). Din faxmaskin kan använda mer avancerade komprimeringsmetoder (Modified Read (MR), Modified Modified Read (MMR) och JPEG), förutsatt att den mottagande maskinen har samma kapacitet.

#### **Kommunikationsfel (eller Komm. Fel)**

Ett fel som uppstår vid sändning eller mottagning av faxmeddelanden och som i regel beror på linjestörningar.

#### **Kompatibilitetsgrupp**

En faxmaskins förmåga att kommunicera med en annan maskin. Kompatibilitet garanteras mellan ITU-T-grupper.

#### **Kontrast**

En inställning som kompenserar för mörka eller ljusa dokument. Fax eller kopior av mörka dokument blir ljusare och vice versa.

#### **Kortnummer**

Ett inprogrammerat nummer för snabb uppringning. Du måste trycka på knappen **Search/Speed Dial**, **#**, och den tresiffriga koden och **Mono Start** eller **Colour Start** för att starta uppringningen.

#### **Kvarvarande jobb**

Du kan kontrollera vilka jobb som väntar i minnet samt ångra individuella jobb.

## **LCD-skärm (Liquid Crystal Display)**

Maskinens skärm, på vilken interaktiva meddelanden visas under skärmprogrammeringen och på vilken datum och tid anges när maskinen inte arbetar.

#### **Lista för snabbuppringning**

Innehåller namn och nummer som lagrats i snabbvals och kortnummerminnet i numerisk ordning.

#### **Manuell faxsändning**

Du lyfter på telefonluren eller trycker på **Tel/R** och hör att mottagarens faxmaskin svarar innan du sänder ditt meddelande genom att trycka på **Mono Start** eller **Colour Start** för att starta sändningen.

#### **Mottagning utan papper**

Mottagning av faxmeddelanden i maskinens minne när maskinen får slut på papper.

### **OCR (Optical Character Recognition = optisk teckenläsning)**

Programpaketet ScanSoft® OmniPage® (för Windows®) och Presto!® PageManager® (för Macintosh®) omvandlar en bild av en text till en redigerbar text.

#### **Paus**

Den här funktionen ger dig möjlighet att lägga in en 3,5 sekunder lång fördröjning i en nummertagning för snabbvalsknapp och kortnummer. Tryck på **Redial/Pause** så många gånger som krävs för att lägga in pausens längd.

#### **Pollning**

En faxmaskin kontaktar en annan faxmaskin för att hämta meddelanden som ligger och väntar.

#### **Realtidsöverföring**

Du kan sända fax i realtid när minnet är fullt.

#### **Ringvolym**

Volyminställning för maskinens ringsignal.

### **Samtidig överföring**

Alla fördröjda faxmeddelanden till samma mottagare skickas i samma sändning. Detta är en kostnadsbesparande funktion.

#### **SFin-upplösning**

203 x 392 dpi. Lämplig för mycket liten text och linjegrafik.

#### **Sidoapparat**

En telefon som är kopplad till ett separat vägguttag.

#### **Signaltid för Fax/Tel**

Den period maskinen ringer (när mottagningsläget Fax/Tel är aktiverat) för att uppmärksamma dig på att du har ett inkommande telefonsamtal.

#### **Skanna**

Inläsning av originaldokumentets elektroniska bild till en dator.

#### **Snabbvalsnummer**

Knappar på maskinens kontrollpanelen du kan använda för att lagra nummer för snabb uppringning.

Du kan lagra ytterligare ett nummer på varje knapp om du trycker på **Shift** och snabbvalsknappen samtidigt.

#### **Sök**

En elektronisk lista i alfabetsordning med lagrade snabbvals-, kort- och gruppnummer.

#### **Standardupplösning**

203 x 97 dpi. Snabb överföring av normal text.

#### **TSV (telefonsvarare)**

Du kan ansluta en extern telefonsvarare till din maskin.

#### **Telefonaktiveringskod (endast för Fax/Tel-läget)**

Maskinen dubbelringer när den svarar på ett röstsamtal. Du kan svara på samtalet i en sidoapparat genom att slå in följande kod: (**# 5 1**).

#### **Tillfälliga inställningar**

Du kan välja olika alternativ för varje individuell faxsändning utan att behöva ändra dina grundinställningar.

#### **Upplösning**

Antal horisontella och vertikala linjer per tum. Se: Standard, Fin, SFin och Foto.

### **Ångra jobb**

Ändrar ett schemalagt jobb, till exempel fördröjt fax eller pollning.

### **Överföring**

Sändning av dokument över telefonlinjen från din maskin till en mottagande faxmaskin.

### **Överföringsrapport (XMIT)**

En överföringsrapport med information om datum, tidpunkt och antal sidor.

**G Register**

# **A**

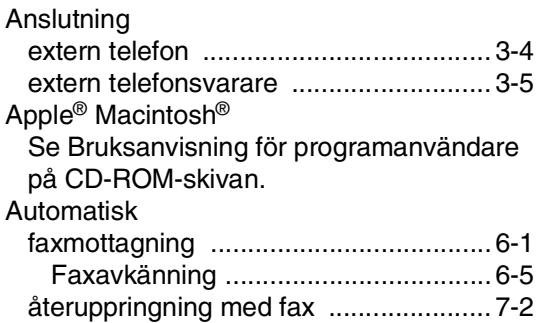

# **C**

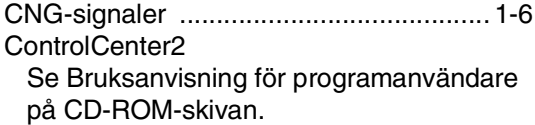

## **D**

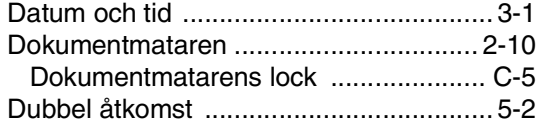

# **E**

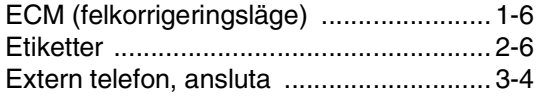

# **F**

## Fax, fristående

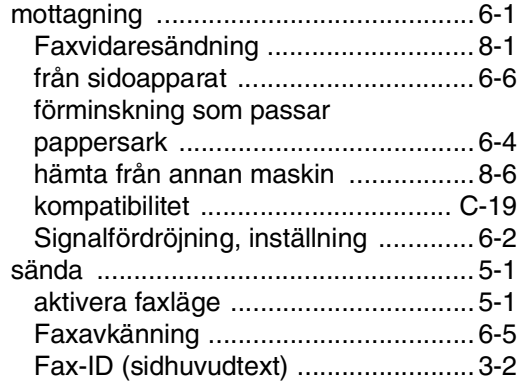

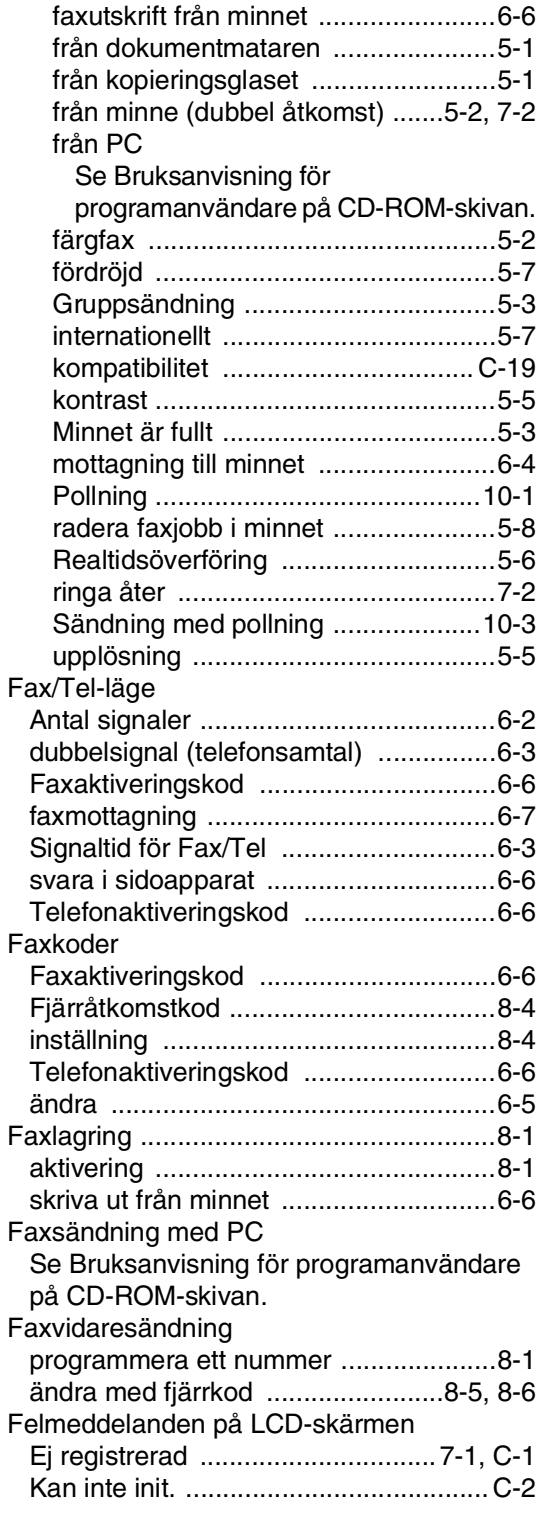

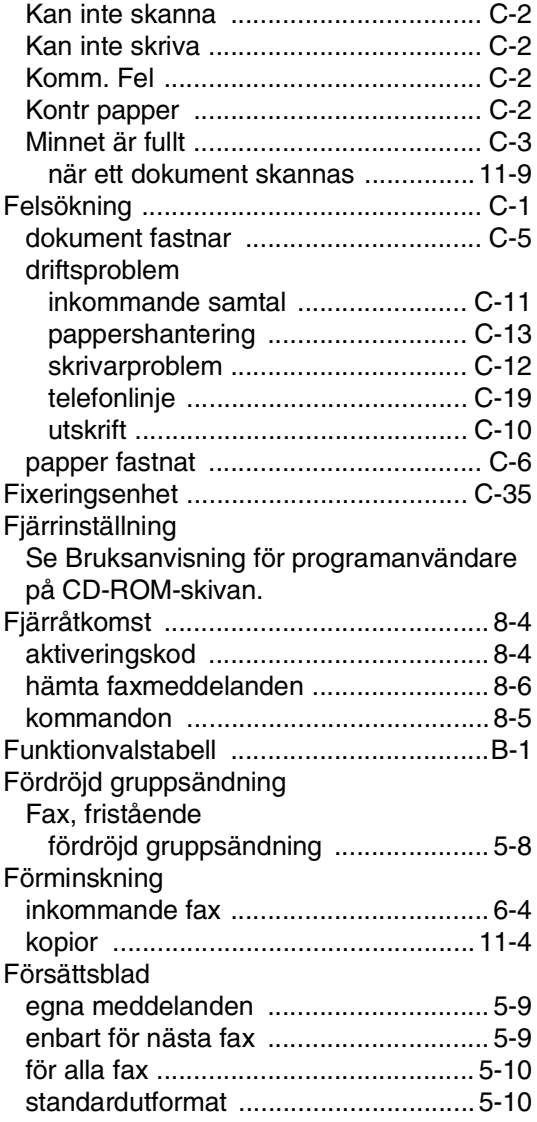

# **G**

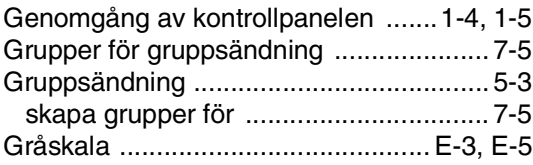

# **H**

#### HJÄLP [Funktionvalstabell ........................B-1,](#page-100-0) [B-3](#page-102-0) [LCD-meddelanden ...............................B-1](#page-100-1) [använda programmeringsknappar ....B-2](#page-101-0)

## **I**

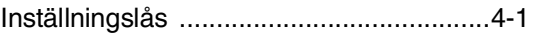

# **K**

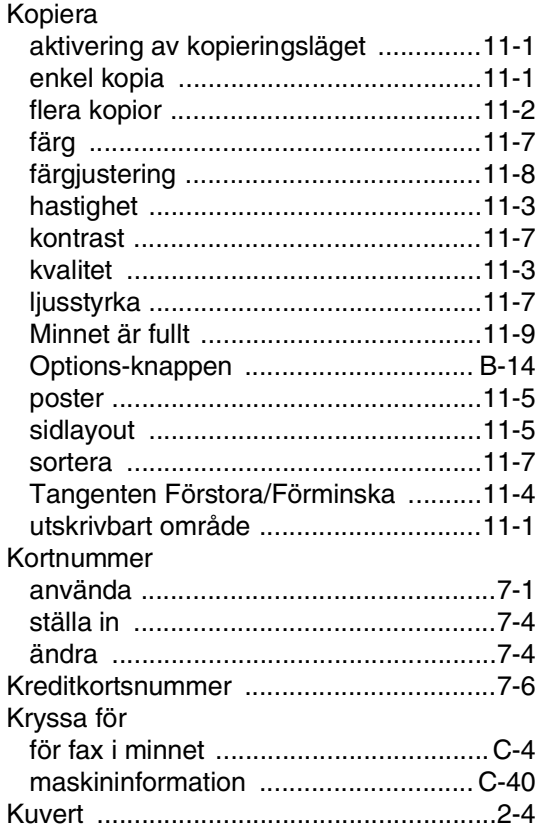

## **L**

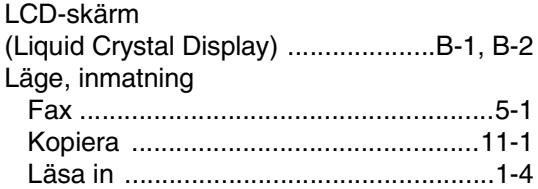

## **M**

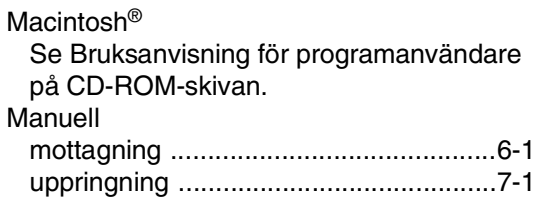

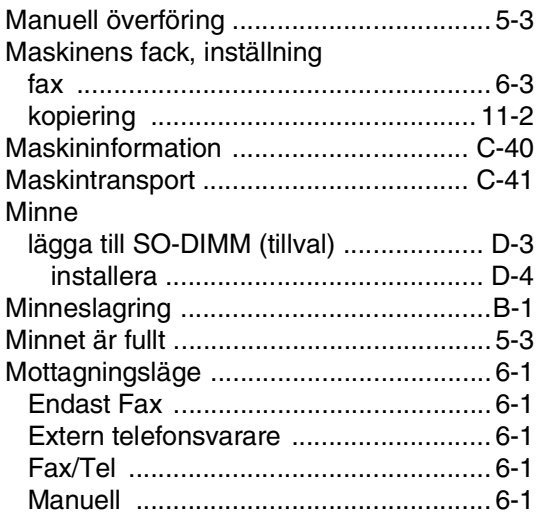

# **N**

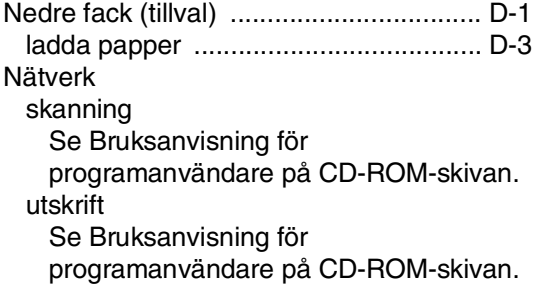

# **O**

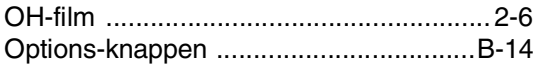

# **P**

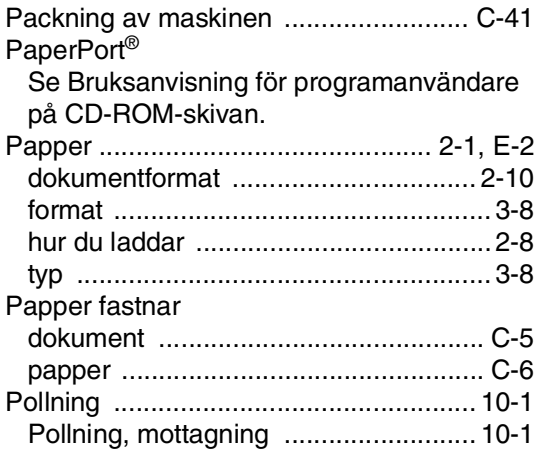

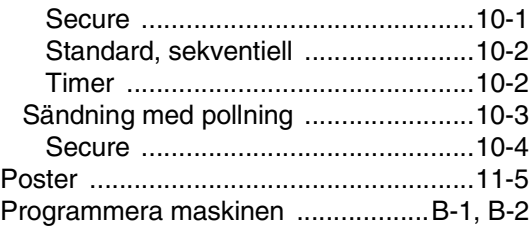

# **R**

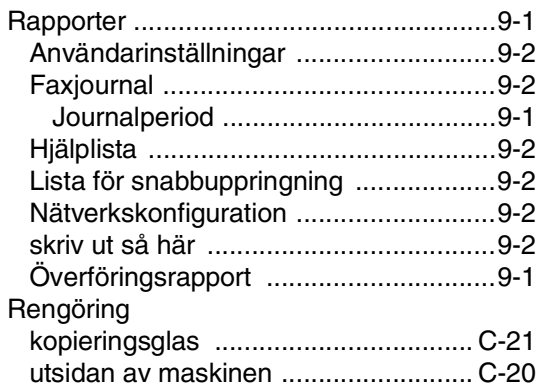

# **S**

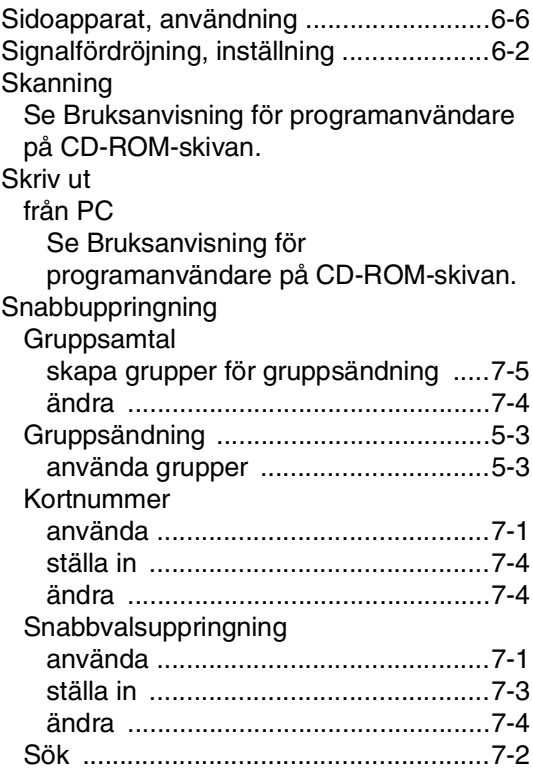

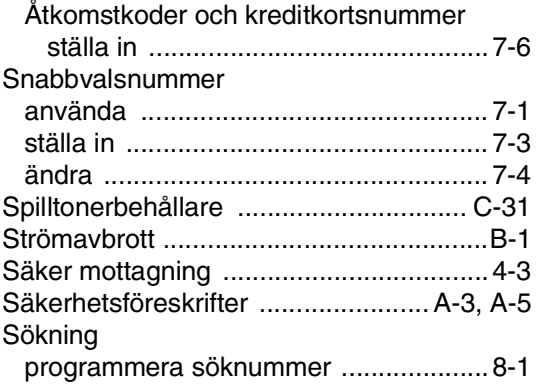

## **T**

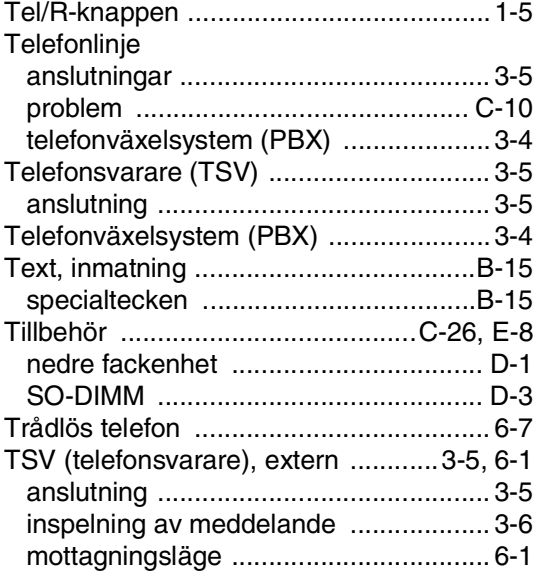

## **U**

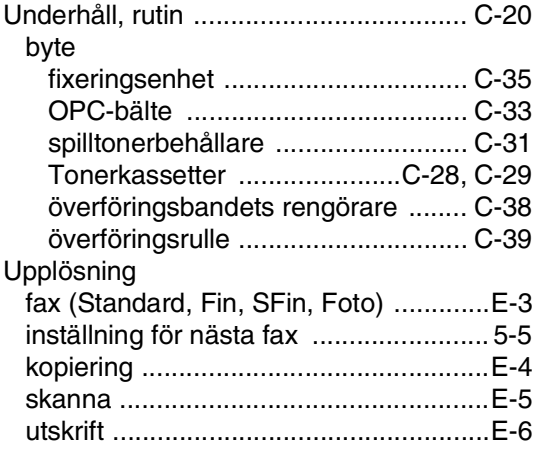

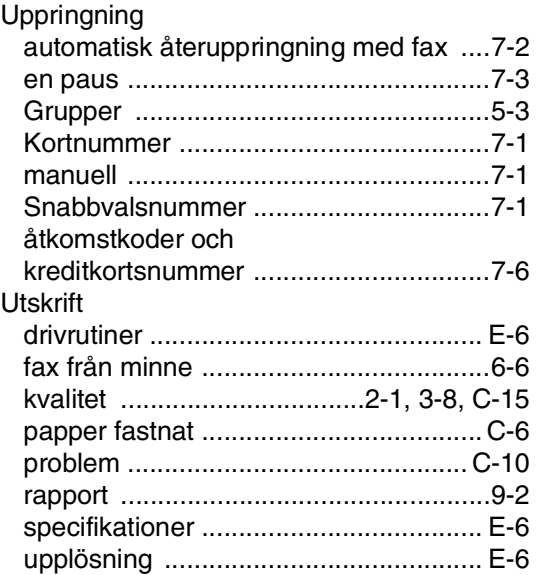

## **V**

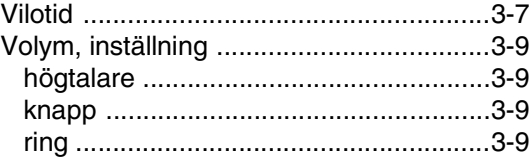

## **W**

Windows® Se Bruksanvisning för programanvändare på CD-ROM-skivan.

# **Å**

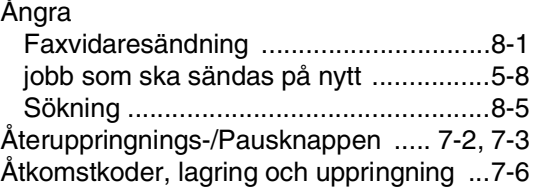

# **Ö**

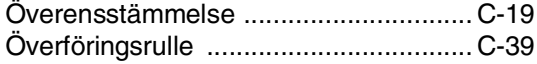
**H Fjärråtkomstkort**

Om du förväntar dig många faxmeddelanden när du inte befinner dig vid din maskin, bör du bära med dig det förtryckta fjärråtkomstkortet nedan som innehåller anvisningar om hur du fjärrstyr maskinen. Klipp helt enkelt ut kortet och vik det så att det passar i din plånbok, etc. Förvara det lätt tillgängligt så att du till fullo kan utnyttja funktionerna för vidaresändning och fjärråtkomst.

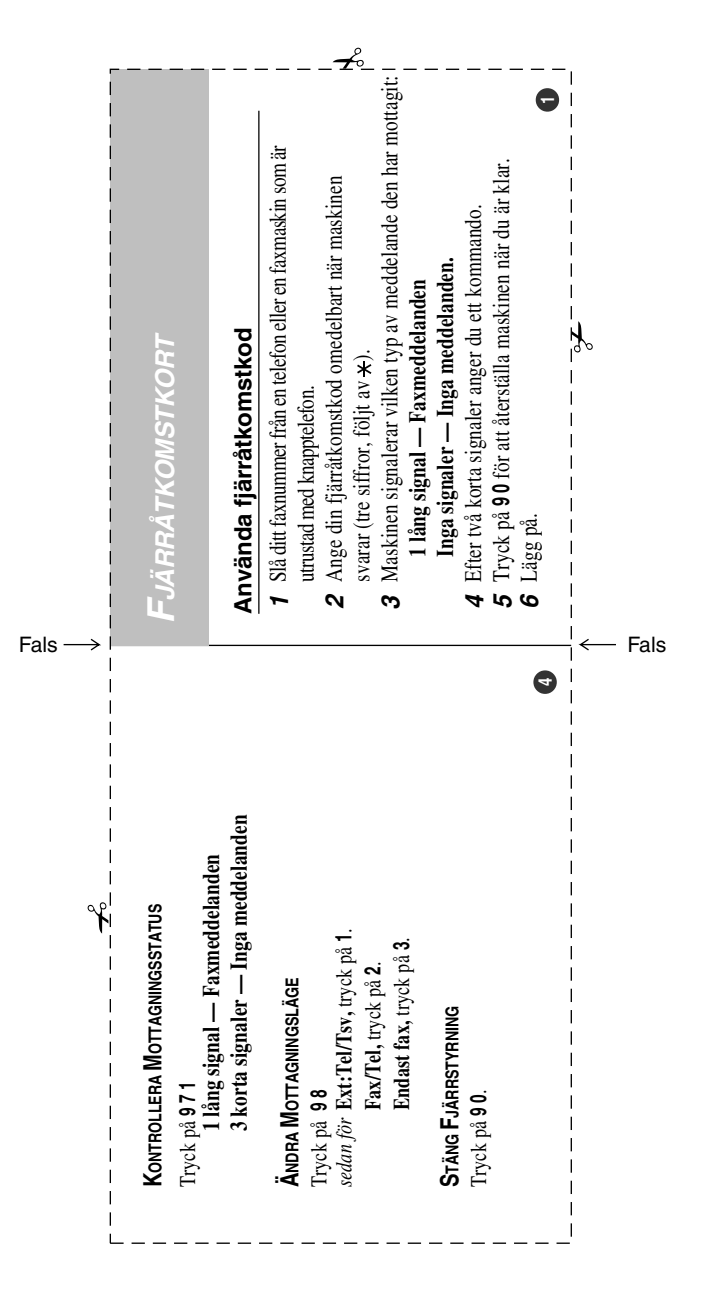

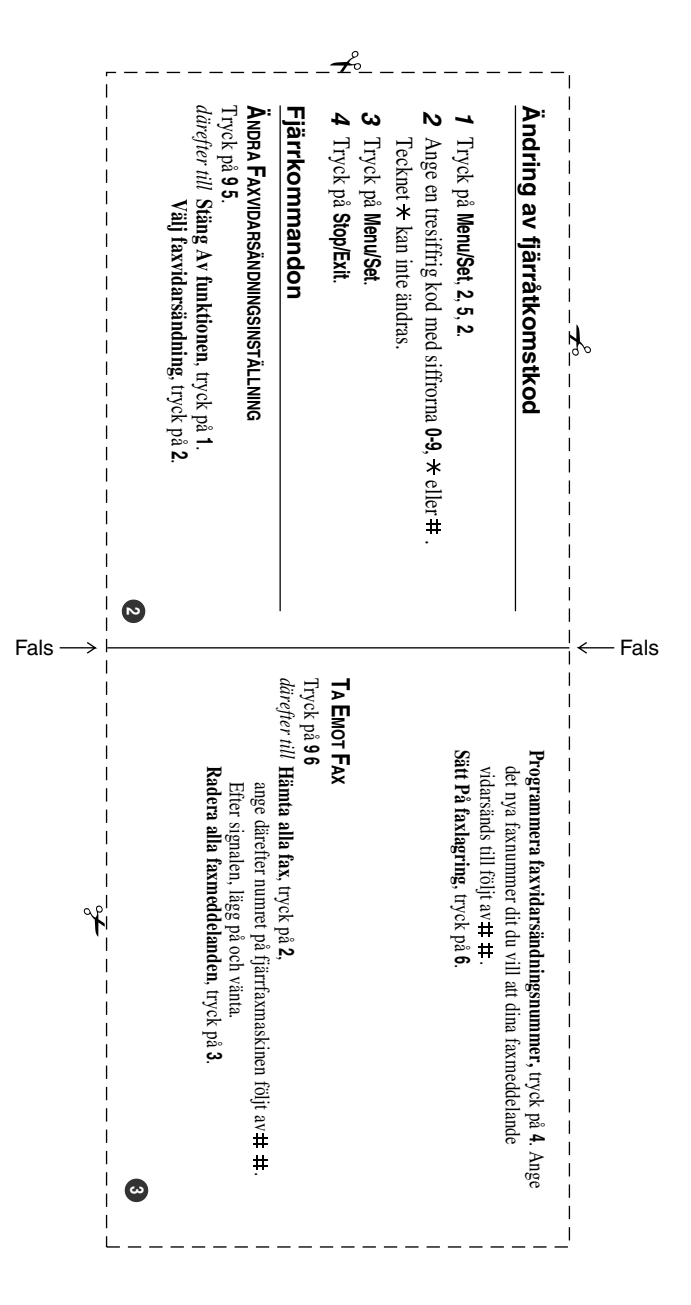

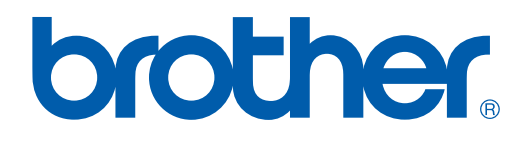

## **[Besök vår webbplats](http://www.brother.com)  <http://www.brother.com>**

Denna maskin har godkänts för en användning i landet där den köpts. Lokala Brother-företag eller deras återförsäljare kommer endast att ge service för maskiner som köpts i deras land.